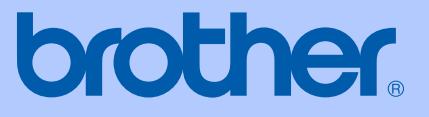

# GUIDA DELL'UTENTE

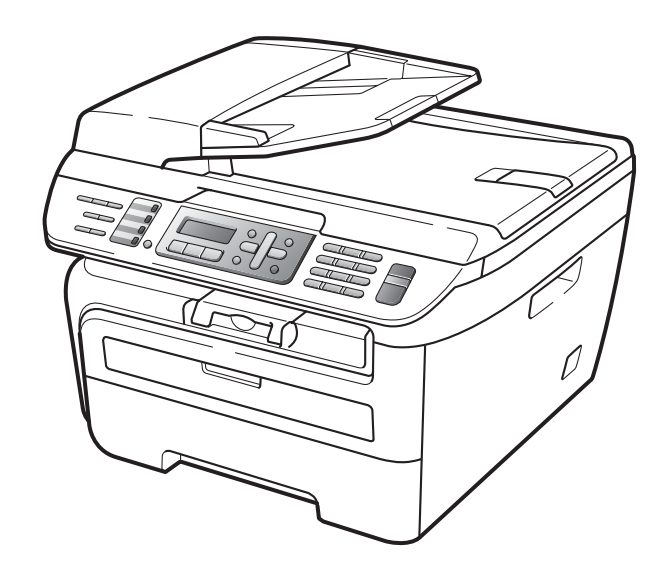

MFC-7320 MFC-7440N MFC-7840W

> Versione A ITA

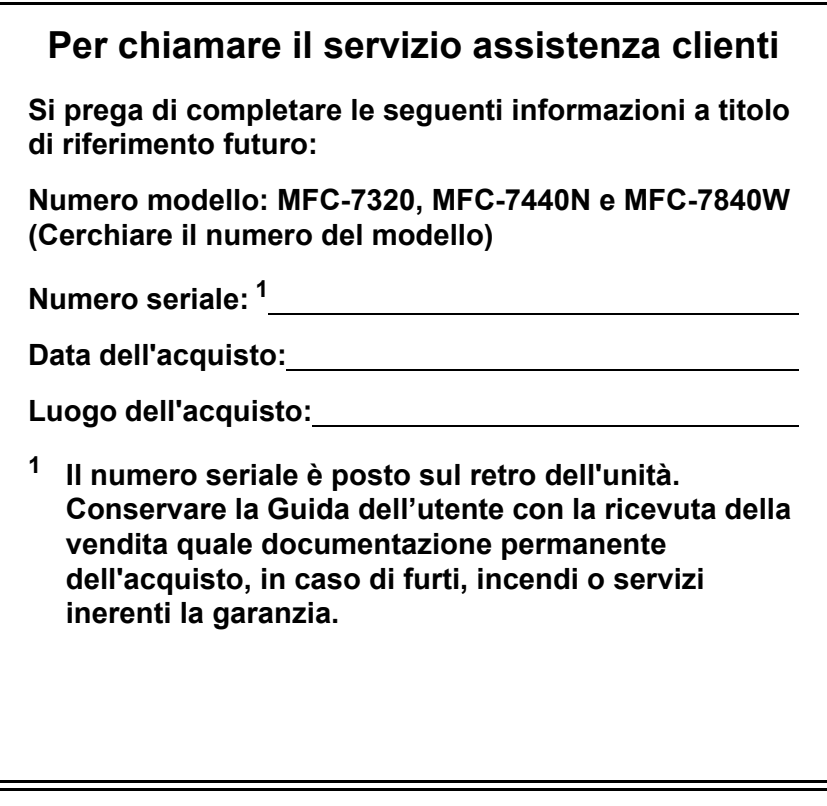

### <span id="page-1-0"></span>**Registrare il prodotto on-line all'indirizzo**

### **[http://www.brother.com/registration/](http://www.brother.com/registration)**

Registrando il prodotto Brother, verrete registrati come proprietario originale del prodotto. La registrazione presso Brother:

- può essere utilizzata quale conferma della data di acquisto del prodotto in caso di smarrimento della ricevuta; e
- può essere di supporto nella richiesta di risarcimento assicurativo in caso di danni al prodotto coperti dall'assicurazione.

# **Informazioni sulla validità e avviso su redazione e pubblicazione**

QUESTO APPARECCHIO FUNZIONA CON UNA LINEA PSTN ANALOGICA A DUE FILI DOTATA DI CONNETTORE ADEGUATO.

# **INFORMAZIONI SULLA VALIDITÀ**

Brother informa che questo prodotto può presentare problemi di funzionamento in un Paese diverso da quello in cui era stato originariamente acquistato e non offre alcuna garanzia nell'eventualità che esso sia utilizzato su linee di telecomunicazione pubbliche in altri paesi.

# **Avviso su redazione e pubblicazione**

La presente guida è stata redatta e pubblicata sotto la supervisione di Brother Industries Ltd. e comprende la descrizione e le caratteristiche tecniche più aggiornate del prodotto.

Il contenuto della guida e le caratteristiche tecniche del prodotto sono soggetti a modifiche senza preavviso.

Brother si riserva il diritto di apportare modifiche senza preavviso alle caratteristiche e ai materiali qui acclusi e declina qualunque responsabilità per eventuali danni (compresi danni indiretti) derivanti da errori o imprecisioni contenuti nei materiali presentati, compresi, ma non limitati a, errori tipografici e di altro tipo relativi alla pubblicazione.

# **Dichiarazione di conformità CEE in base alla Direttiva R e TTE**

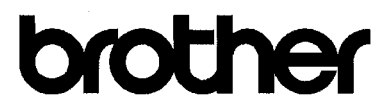

#### EC Declaration of Conformity

Manufacturer Brother Industries Ltd., 15-1, Naeshiro-cho, Mizuho-ku, Nagoya 467-8561, Japan

Plant

Brother Industries (Vietnam) Ltd. Phuc Dien Industrial Zone Cam Phuc Commune, Cam giang Dist Hai Duong Province, Vietnam

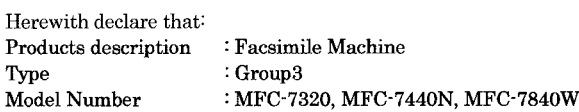

are in conformity with provisions of the R & TTE Directive (1999/5/EC) and we declare compliance with the following standards:

Harmonized standards applied:

Safety EN60950-1:2001+A11: 2004

 ${\rm EMC}$ EN55022: 1998 +A1: 2000 +A2: 2003 Class B EN55024: 1998 +A1: 2001 +A2: 2003 EN61000-3-2: 2006 EN61000-3-3: 1995 +A1: 2001 +A2: 2005

Radio EN301 489-1 V1.6.1 EN301 489-17 V1.2.1 EN300 328 V1.7.1

\* Radio applies to MFC-7840W only.

Year in which CE marking was first affixed : 2007

 $\ddot{\cdot}$ 

Issued by

: 31th January, 2008

: Brother Industries, Ltd.

Date

: Nagoya, Japan

Place

Signature

Junji Shiota General Manager Quality Management Dept. Printing & Solutions Company

### **Dichiarazione di conformità CEE in base alla Direttiva R e TTE**

Produttore

Brother Industries Ltd., 15-1, Naeshiro-cho, Mizuho-ku, Nagoya 467-8561, Giappone

Stabilimento Brother Technology (Shenzhen) Ltd., Phuc Dien Industrial Zone Cam Phuc Commune, Cam giang Dist Hai Duong Province, Vietnam.

Con la presente dichiara che:

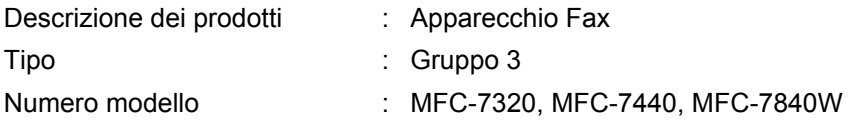

è conforme alle disposizioni contenute nella Direttiva R e TTE (1999/5/CE) e rispondente ai seguenti standard:

Standard armonizzati applicati:

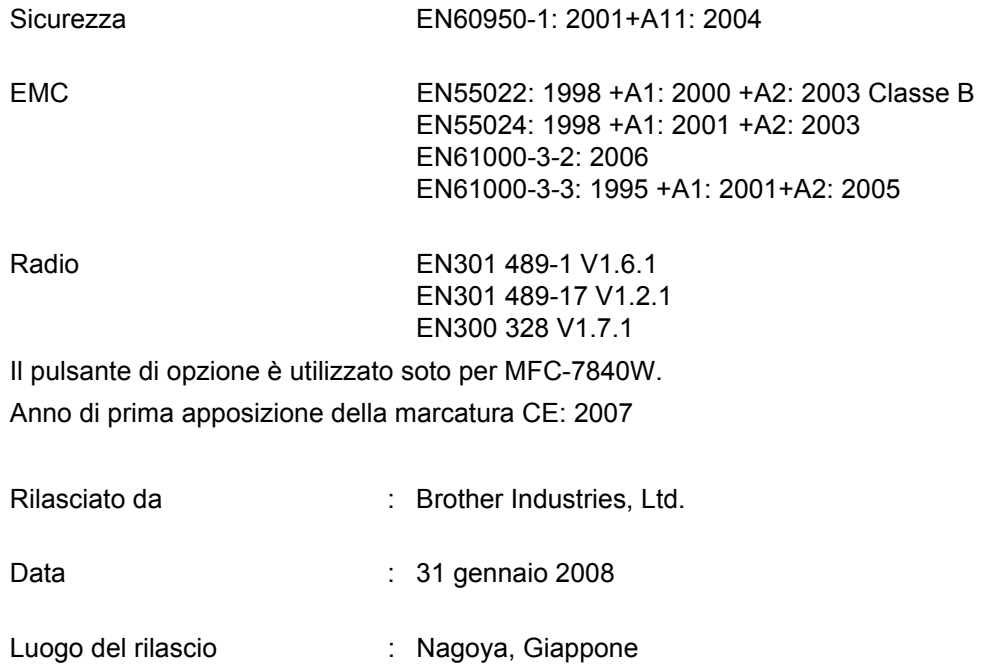

# **Sommario**

# Sezione I Generale

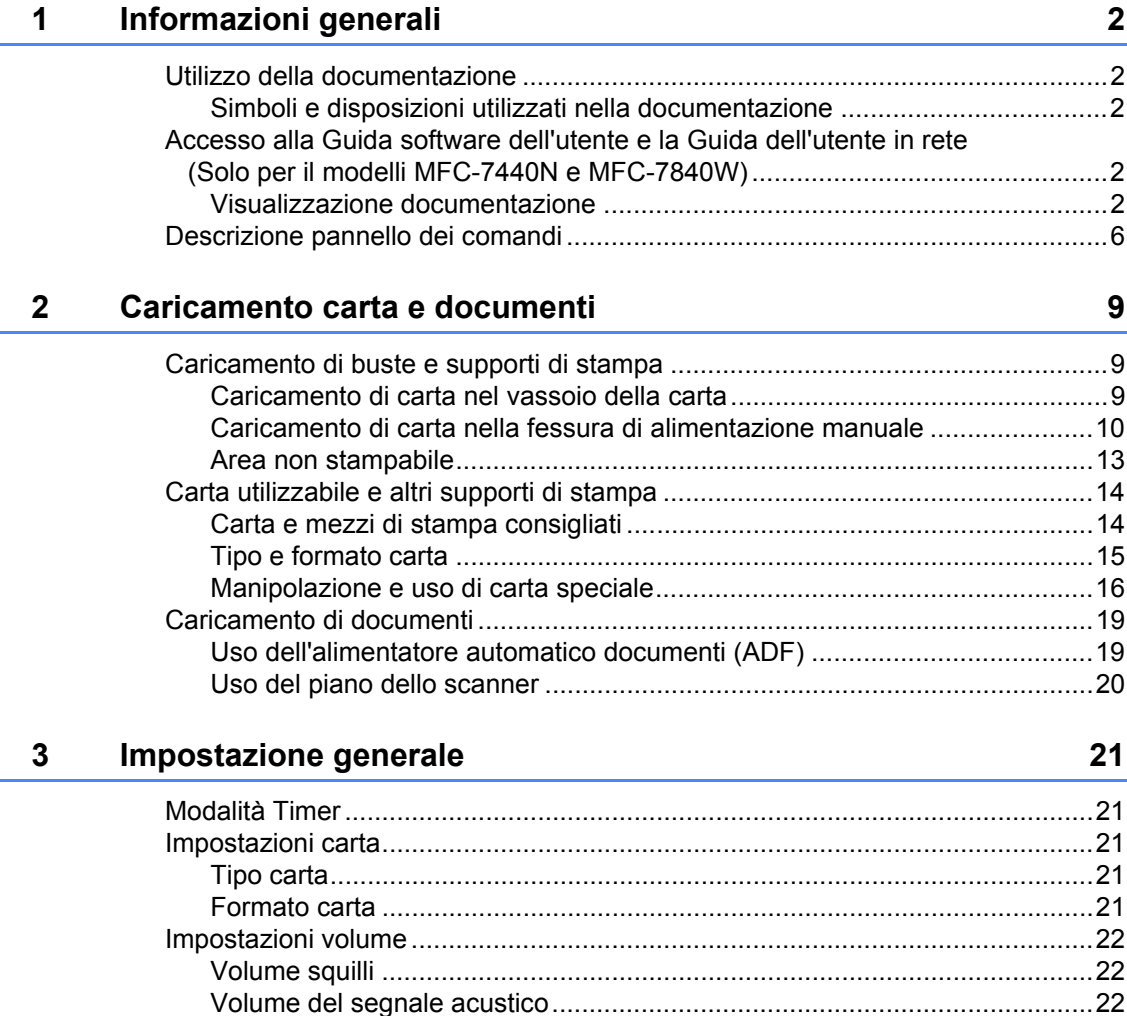

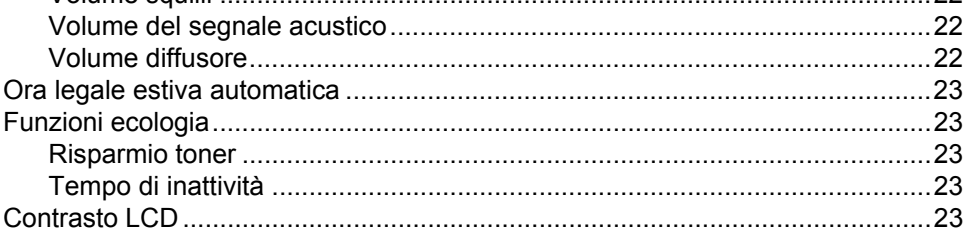

#### Funzioni sicurezza  $\overline{\mathbf{4}}$

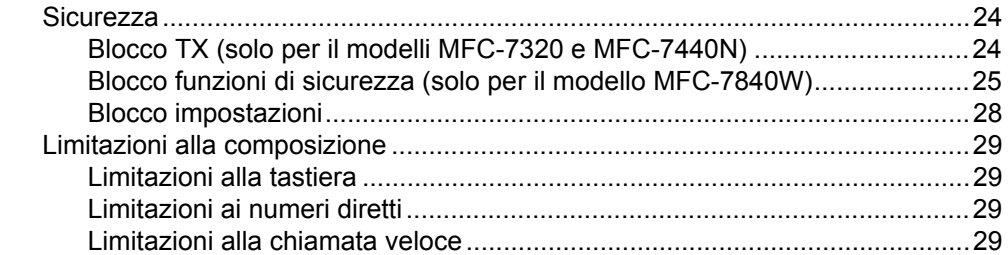

# **Sezione II Fax**

#### $5<sup>1</sup>$ Invio di un fax

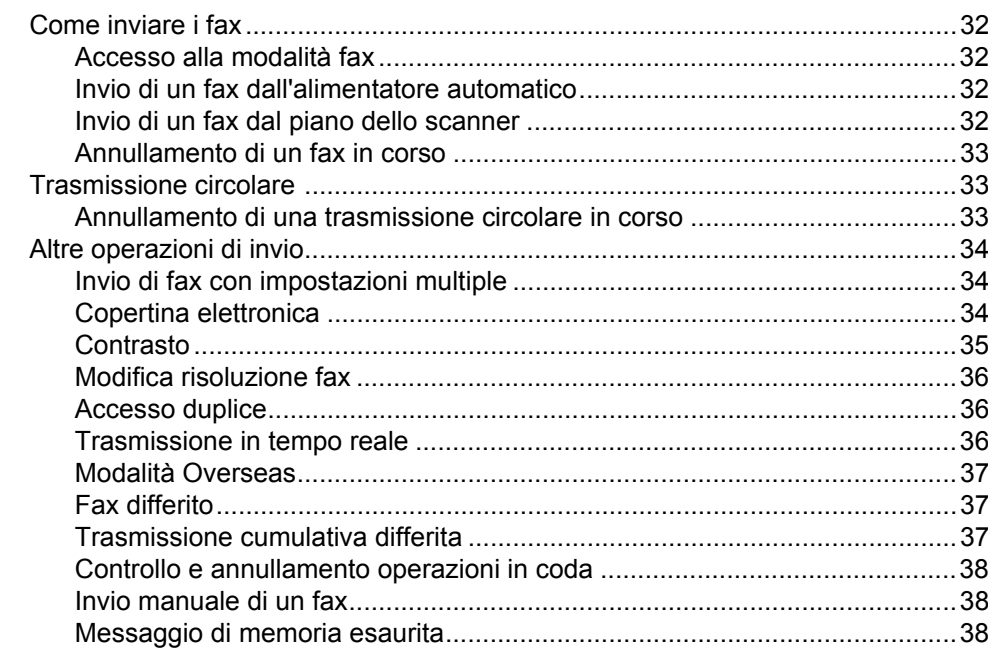

#### Ricezione di un fax  $6\phantom{a}$

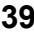

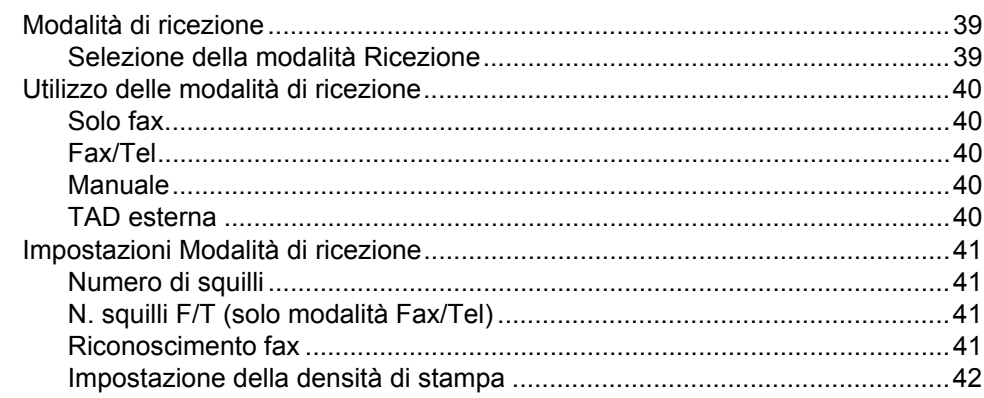

### 24

32

**vi**

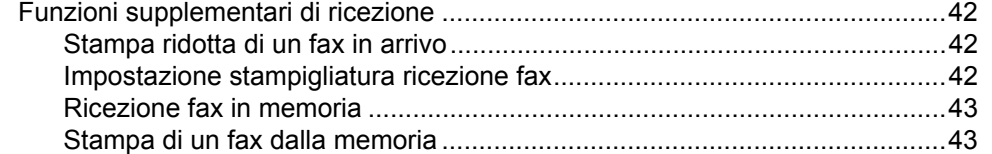

# **[7 Servizi Telefonici e dispositivi esterni 44](#page-55-0)**

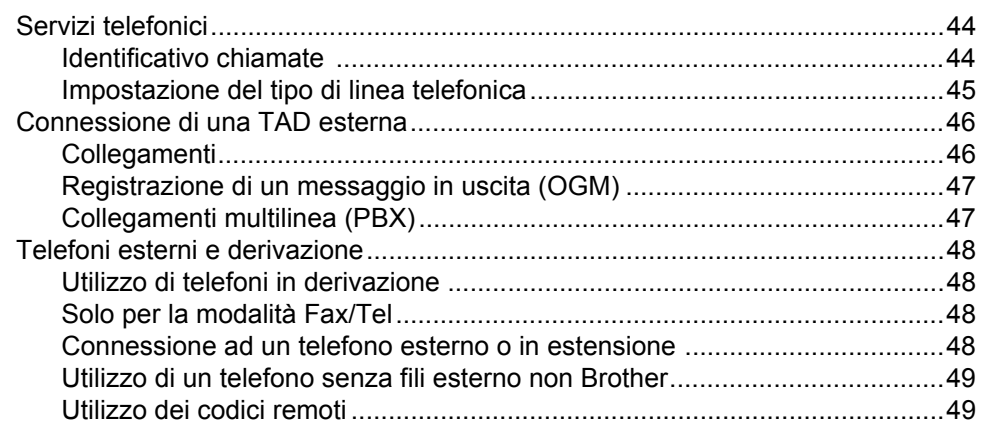

### **[8 Composizione e memorizzazione numeri 50](#page-61-0)**

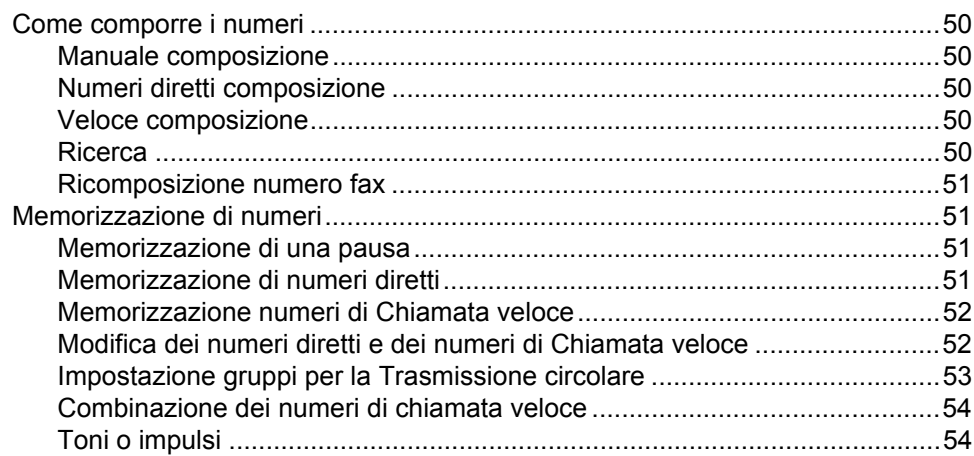

### **[9 Opzioni fax remoto 55](#page-66-0)**

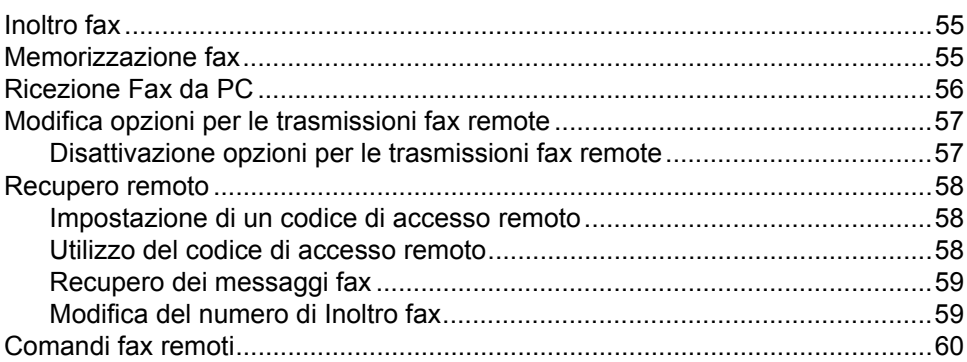

#### $10$ **Polling**

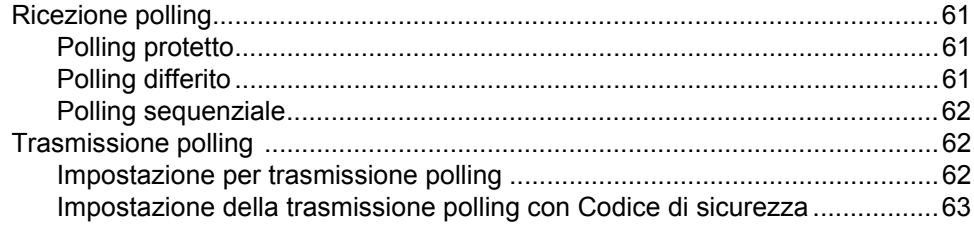

#### $11$ Stampa rapporti

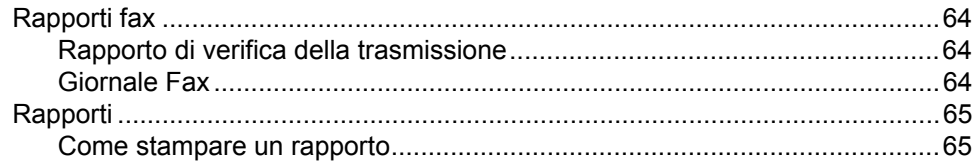

# **Sezione III Copia**

#### Riproduzione di copie  $12$

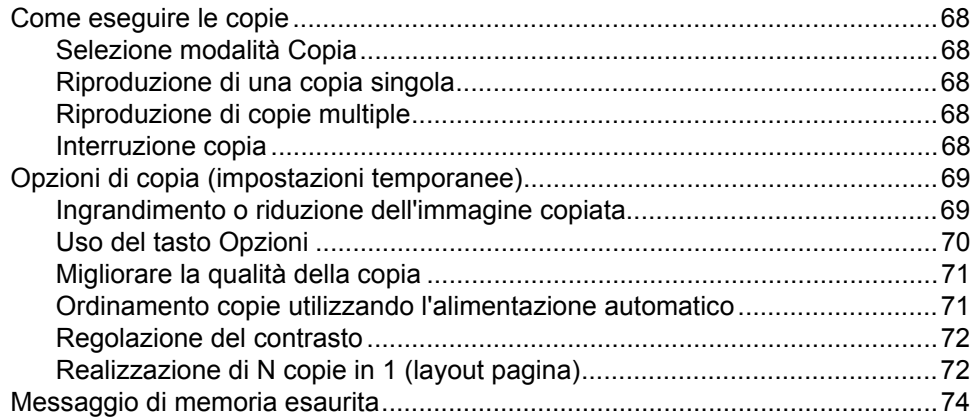

# **Sezione IV Software**

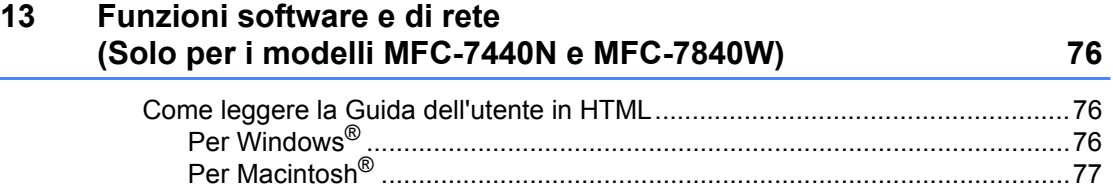

#### vii

### 61

64

#### 68

# **[Sezione V Appendice](#page-90-0)**

#### **[A Sicurezza e restrizioni legali 80](#page-91-0)**

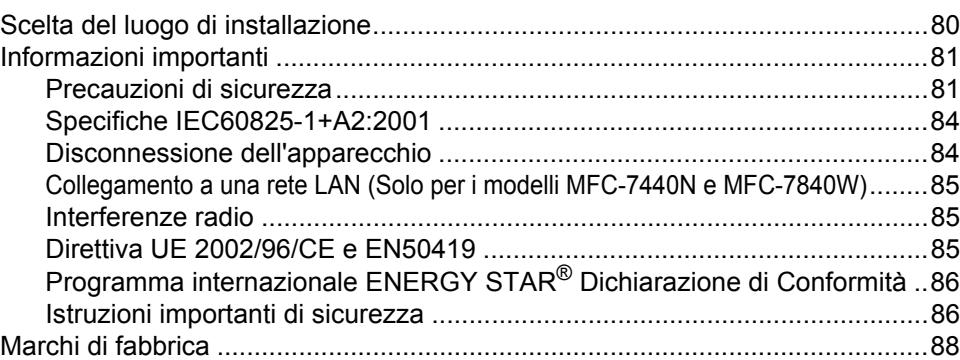

#### **[B Risoluzione dei problemi e manutenzione ordinaria 89](#page-100-0)**

[Risoluzione dei problemi......................................................................................89](#page-100-1) [Se si hanno difficoltà con l'apparecchio.........................................................89](#page-100-2) [Miglioramento della qualità di stampa ...........................................................96](#page-107-0) [Impostazione rilevazione segnale libero......................................................101](#page-112-0) [Interferenza sulla linea telefonica ................................................................102](#page-113-0) [Messaggi di errore e manutenzione ..................................................................103](#page-114-0) [Trasferire i fax o il rapporto giornale fax ......................................................108](#page-119-0) [Inceppamento documenti ............................................................................110](#page-121-0) [Inceppamenti carta ......................................................................................111](#page-122-0) [Manutenzione ordinaria .....................................................................................115](#page-126-0) [Pulizia dell'esterno dell'apparecchio............................................................115](#page-126-1) [Pulizia del piano dello scanner ....................................................................116](#page-127-0) [Pulizia del vetro dello scanner.....................................................................117](#page-128-0) [Pulizia fili corona..........................................................................................119](#page-130-0) [Pulizia del gruppo tamburo..........................................................................121](#page-132-0) [Sostituzione dei materiali di consumo ...............................................................123](#page-134-0) [Sostituire una cartuccia toner ......................................................................123](#page-134-1) [Sostituzione del gruppo tamburo.................................................................126](#page-137-0) [Informazioni sull'apparecchio.............................................................................129](#page-140-0) [Controllo del numero seriale........................................................................129](#page-140-1) [Controllo contapagine..................................................................................129](#page-140-2) [Controllo della vita residua dei componenti.................................................129](#page-140-3) [Imballaggio e spedizione dell'apparecchio ........................................................130](#page-141-0)

#### **[C Menu e funzioni 131](#page-142-0)**

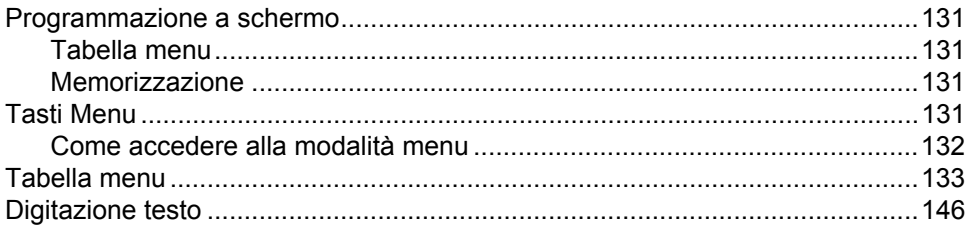

#### Specifiche tecniche D

 $\mathsf E$ 

 $\mathsf{F}$ 

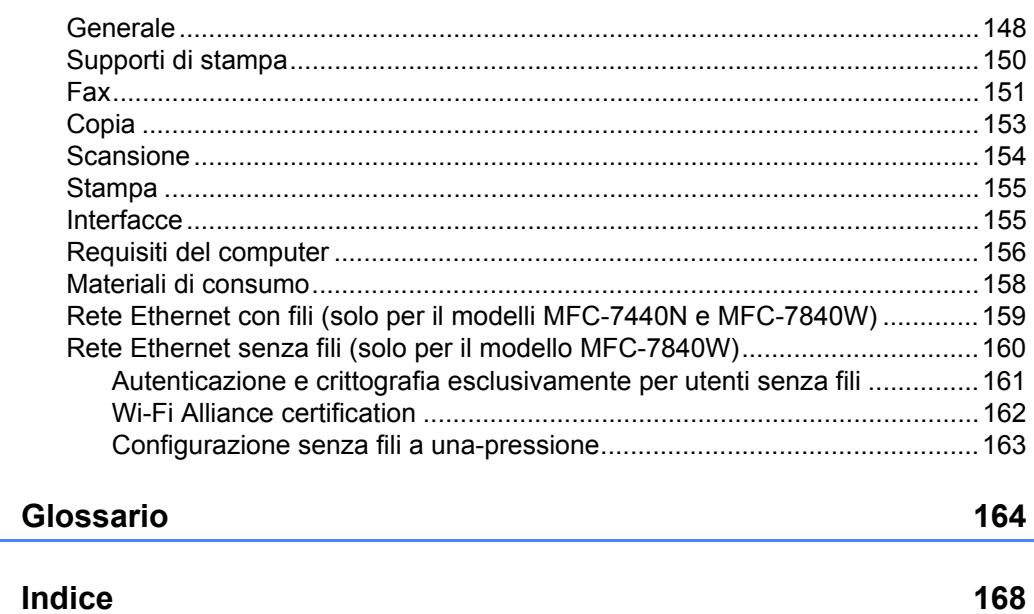

148

# **Sezione I**

 $\blacktriangleright$ 

# <span id="page-12-0"></span>**Generale <sup>I</sup>**

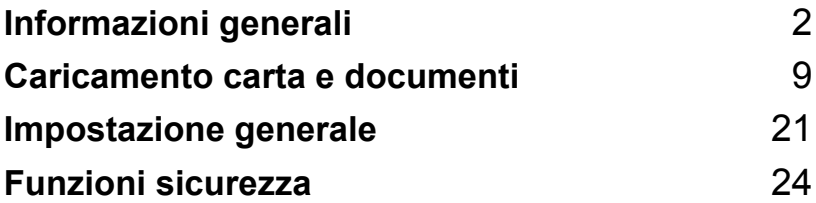

<span id="page-13-0"></span>**Informazioni generali <sup>1</sup>**

# <span id="page-13-1"></span>**Utilizzo della documentazione <sup>1</sup>**

**1**

Vi ringraziamo per aver acquistato un apparecchio Brother. Consultando la documentazione è possibile sfruttare al massimo il proprio apparecchio.

### <span id="page-13-2"></span>**Simboli e disposizioni utilizzati nella documentazione <sup>1</sup>**

Nella documentazione vengono utilizzati i simboli e le disposizioni che seguono.

- **Grassetto** Lo stile in grassetto identifica i tasti dell'apparecchio posti sul pannello dei comandi o sulla schermata del computer.
- *Corsivo* Il corsivo evidenzia un punto importante o rimanda ad un argomento correlato.

Courier New Il font di tipo Courier identifica i messaggi che compaiono sul display dell'apparecchio.

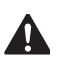

Le avvertenze indicano cosa fare per evitare possibili lesioni personali.

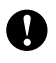

I messaggi di attenzione specificano le procedure da seguire o da evitare per impedire di danneggiare l'apparecchio o altri oggetti.

I segnali di pericolo di tipo elettrico avvertono sulla possibilità di scosse elettriche.

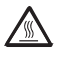

I segnali relativi alle superfici bollenti avvisano di non toccare le parti bollenti dell'apparecchio.

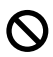

Le note con dicitura "Impostazione Errata" informano sull'incompatibilità dell'apparecchio con certi dispositivi o procedure.

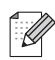

Le note forniscono consigli utili.

# <span id="page-13-3"></span>**Accesso alla Guida software dell'utente e la Guida dell'utente in rete (Solo per il modelli MFC-7440N e MFC-7840W) <sup>1</sup>**

La presente Guida dell'utente non contiene tutte le informazioni relative all'apparecchio, come ad esempio l'utilizzo delle funzioni avanzate di Fax, Stampante, Scanner, Fax del PC e rete (solo modelli MFC-7440N e MFC-7840W). Una volta pronti ad apprendere informazioni dettagliate su queste operazioni, leggere la **Guida software dell'utente** e la **Guida dell'utente in rete** (Solo per i modelli MFC-7440N e MFC-7840W).

# <span id="page-13-4"></span>**Visualizzazione documentazione**

### **Visualizzazione documentazione (Windows®) <sup>1</sup>**

Per visualizzare la documentazione, dal menu **Avvia**, puntare su **Brother**, **MFC-XXXX** (dove XXXX è il nome del vostro modello) dal gruppo programma, quindi fare clic su **Guida dell'utente in formato HTML**.

Se non è stato installato il software, è possibile trovare la documentazione procedendo nel modo seguente:

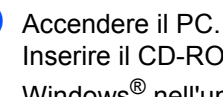

Inserire il CD-ROM Brother etichettato Windows® nell'unità CD-ROM.

Se appare una schermata di selezione della lingua, selezionare la propria lingua.

Se viene visualizzata la schermata con i nomi dei modelli, selezionare il nome del proprio modello. Appare il menu principale del CD-ROM.

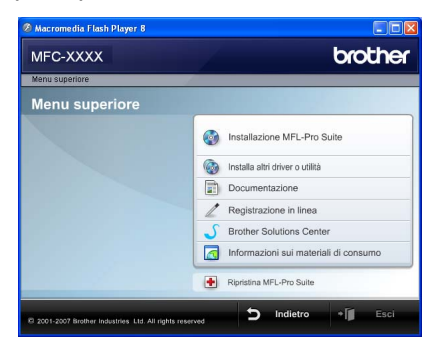

*Se questa finestra non appare, utilizzare Windows® Explorer per eseguire il programma start.exe dalla directory principale del CD-ROM Brother.*

- Fare clic su **Documentazione**.
- Fare clic sulla documentazione che si vuole leggere:
	- Documenti in formato HTML (2 manuali): **Guida software dell'utente** e **Guida dell'utente in rete** (Solo i modelli MFC-7440N e MFC-7840W) in formato HTML.

Per la visualizzazione sul computer viene raccomandato questo tipo di formato.

Documenti PDF (4 manuali):

**Guida dell'utente** per istruzioni operative indipendenti, **Guida software dell'utente**, **Guida dell'utente in rete** (Solo i modelli MFC-7440N e MFC-7840W) e **Guida di installazione rapida**.

Per la stampa dei manuali viene raccomandato questo tipo di formato. Fare clic per andare nel Brother Solutions Center, dove è possibile visualizzare o eseguire il download dei documenti PDF. (Sono necessari l'accesso a Internet e un software in grado di leggere il formato PDF.)

#### **Come trovare le indicazioni per la scansione <sup>1</sup>**

Diverse sono le modalità per la scansione dei documenti. È possibile trovare le istruzioni nel modo seguente:

#### **Guida software dell'utente: <sup>1</sup>**

- Scansione di un documento utilizzando il driver TWAIN al capitolo 2
- Scansione di un documento utilizzando il driver WIA (Per Windows® XP/Windows Vista®) al capitolo 2
- Utilizzo di ControlCenter3 al capitolo 3
- Scansione in rete al capitolo 4 (Solo i modelli MFC-7440N e MFC-7840W)

#### **Guida dell'utente di ScanSoft™ PaperPort™ 11SE con OCR <sup>1</sup>**

■ È possibile visualizzare la -Guida dell'utente- completa di ScanSoft™ PaperPort™ 11SE con OCR dal menu Guida dell'applicazione ScanSoft™ PaperPort™ 11SE.

#### **Visualizzazione documentazione (Macintosh®) <sup>1</sup>**

 $\blacksquare$  Accendere il Macintosh<sup>®</sup>. Inserire il CD-ROM Brother etichettato Macintosh® nell'unità CD-ROM.

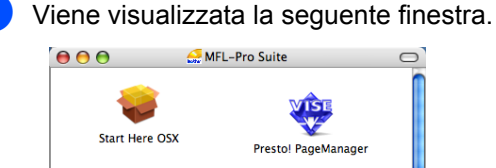

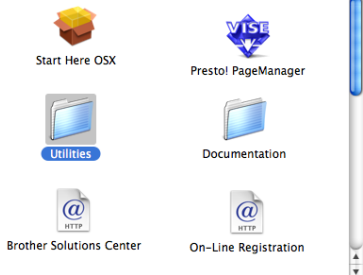

- **3** Fare doppio clic sull'icona **Documentazione**.
- $\overline{4}$  Se appare una schermata di selezione della lingua, fare doppio clic sulla propria lingua.
- **6** Fare doppio clic sul file della pagina in alto per visualizzare la **Guida dell'utente** e **la Guida dell'utente in rete** (Solo i modelli MFC-7440N e MFC-7840W) in formato HTML.
- 6 Fare clic sulla documentazione che si desidera leggere.
	- **Guida software dell'utente**
	- **Guida dell'utente in rete** (solo modelli MFC-7440N e MFC-7840W)

# **Nota**

I documenti sono inoltre disponibili in formato PDF (4 manuali): **Guida dell'utente** per istruzioni operative indipendenti, **Guida software dell'utente** , **Guida dell'utente in rete** (Solo i modelli MFC-7440N e MFC-7840W) e **Guida di installazione rapida**.

Per la stampa dei manuali viene raccomandato questo tipo di formato.

Fare doppio clic sull'icona **Brother Solutions Center** per andare nel Brother Solutions Center, dove è possibile visualizzare o eseguire il download dei documenti PDF. (Sono necessari l'accesso a Internet e un software in grado di leggere il formato PDF.)

#### **Come trovare le indicazioni per la scansione <sup>1</sup>**

Diverse sono le modalità per la scansione dei documenti. È possibile trovare le istruzioni nel modo seguente:

#### **Guida software dell'utente: <sup>1</sup>**

- Scansione al capitolo 9
- Uso di ControlCenter2 al capitolo 10
- Scansione in rete al capitolo 11 (Solo i modelli MFC-7440N e MFC-7840W)

### **Guida dell'utente Presto!® PageManager®: <sup>1</sup>**

 È possibile visualizzare la Guida dell'utente Presto!® PageManager® completa dalla selezione Aiuti (Help) dell'applicazione Presto!® PageManager®.

Capitolo 1

# <span id="page-17-0"></span>**Descrizione pannello dei comandi <sup>1</sup>**

**MFC-7320**

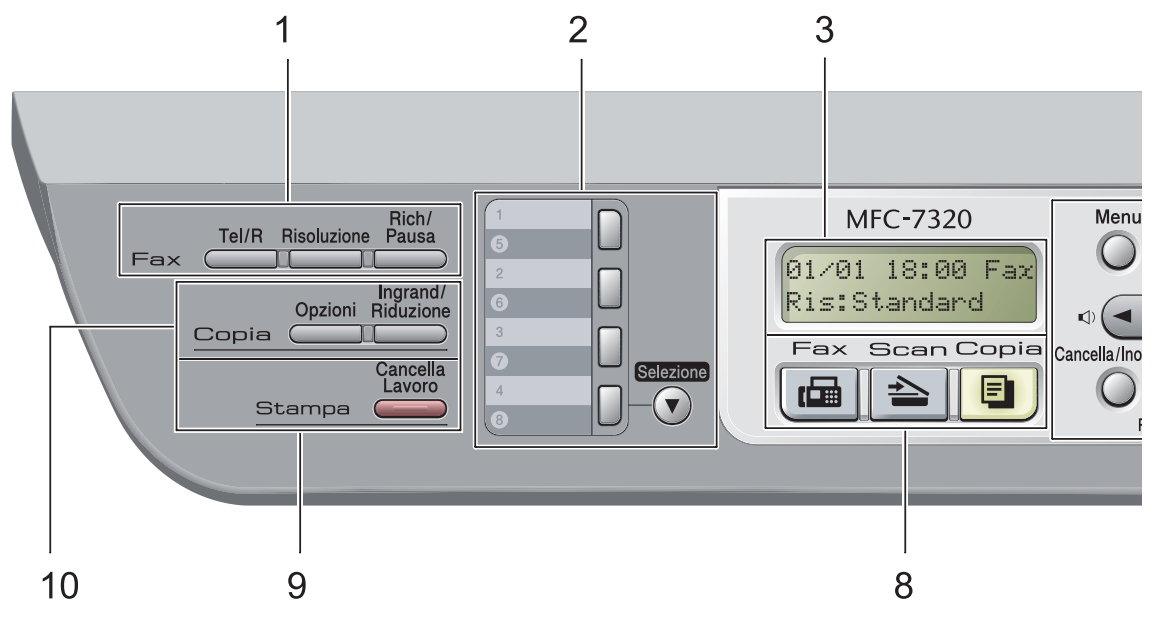

I modelli **MFC-7440N** e **MFC-7840W** hanno gli stessi tasti.

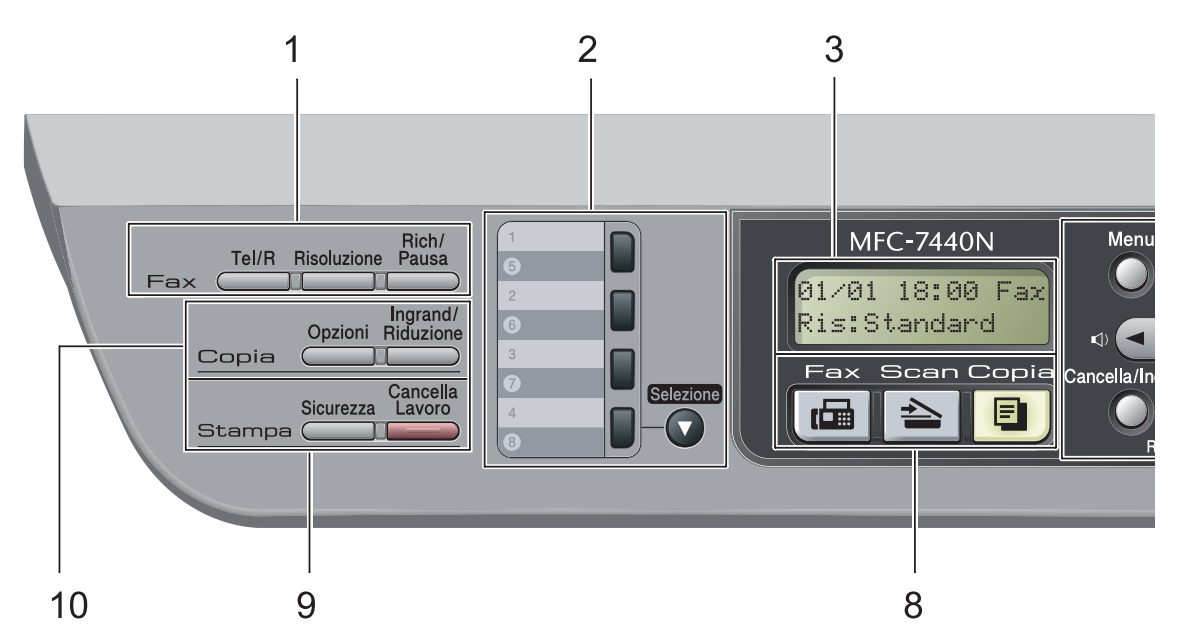

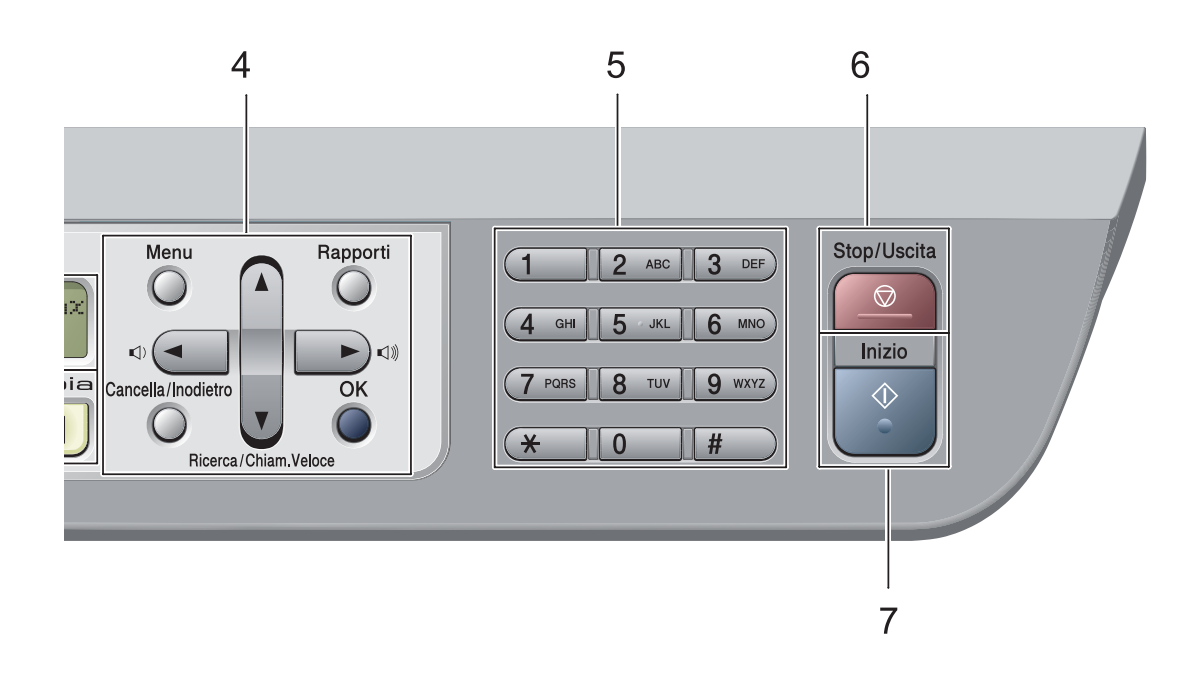

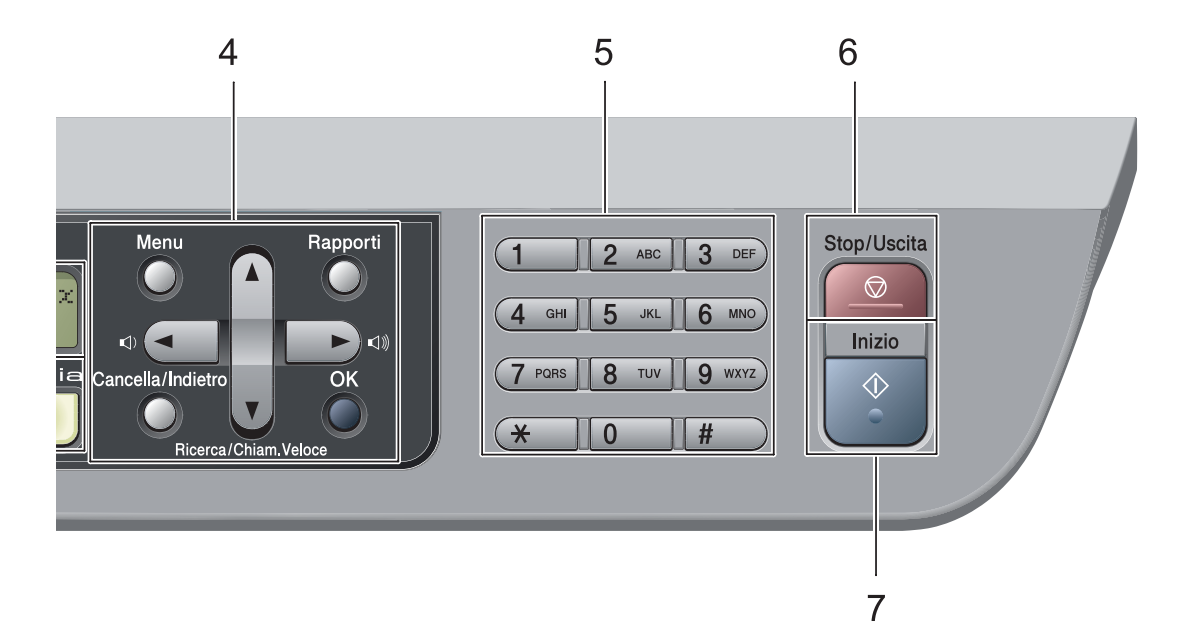

#### **1 Tasti funzionamento fax e telefono: Tel/R**

Questo tasto si utilizza per fare una conversazione telefonica una volta sollevato il ricevitore esterno durante lo pseudo squillo F/T.

Quando ci si connette ad un PBX, è possibile utilizzare questo tasto per accedere a una linea esterna, richiamare un operatore o trasferire una chiamata a un altro interno.

#### **Risoluzione**

Questo tasto consente di impostare la risoluzione per la trasmissione dei fax.

#### **Rich/Pausa**

Ricompone l'ultimo numero chiamato. Inserisce anche una pausa nella programmazione dei numeri a composizione veloce o nella composizione di un numero manualmente.

#### **2 Tasti numeridiretti**

Questi 4 tasti danno accesso immediato a 8 numeri precedentemente memorizzati.

#### **Selezione**

Se tenuto premuto, consente l'accesso ai numeri diretti da 5 a 8.

#### **3 LCD**

Visualizza i messaggi che aiutano a impostare e semplificare l'utilizzo dell'apparecchio.

#### **4 Tasti Menu:**

#### **Menu**

Consente l'accesso al Menu per la programmazione delle impostazioni dell'apparecchio.

#### **Cancella/Indietro**

Elimina i dati inseriti oppure consente l'annullamento delle impostazioni correnti.

#### **OK**

Consente di memorizzare le impostazioni nell'apparecchio.

#### **Tasti volume**

#### $\lbrack \cdot \rbrack$   $\lbrack \cdot \rbrack$   $\lbrack \cdot \rbrack$   $\lbrack \cdot \rbrack$

Premere per scorrere in avanti e indietro le opzioni del menu. Premere per modificare il volume quando si è in modalità fax o standby.

#### **a** o **b**

Premere per scorrere i menu e le opzioni.

#### b **Ricerca/Chiam. Veloce**

Consente di cercare numeri memorizzati nella memoria di composizione. Consente anche di comporre i numeri memorizzati premendo un numero di tre cifre.

#### **Rapporti**

Stampare Rapporto verifica trasmissione, Lista aiuti, Elenco telefonico, Giornale fax, Impostazioni utente, Configurazione di rete\* (\*solo i modelli MFC-7440N e MFC-7840W) e Modulo ordine.

#### **5 Tastiera**

Utilizzare questi tasti per comporre numeri telefonici e di fax, nonché come tastiera per immettere informazioni nell'apparecchio. Il tasto # consente di modificare

temporaneamente la modalità di composizione da impulsi a toni durante una chiamata telefonica.

#### **6 Stop/Uscita**

Consente di interrompere una procedura o di uscire da un menu.

#### **7 Inizio**

Consente di avviare l'invio di fax, l'esecuzione di fotocopie in bianco e nero o la scansione.

#### **8 Tasti modalità:**

#### **Fax**

Inserisce l'apparecchio in modalità Fax.

#### **⇒ Scan**

Inserisce l'apparecchio in modalità Scansione. (Per i particolari sulla scansione, consultare la *Guida software dell'utente inclusa nel CD-ROM*.)

#### **E** Copia

Inserisce l'apparecchio in modalità Copia.

#### **9 Stampa tasti:**

**Sicurezza** (solo modelli MFC-7440N e MFC-7840W)

È possibile stampare i dati memorizzati digitando la parola chiave personale di quattro cifre. (Per i particolari sull'utilizzo del tasto Sicurezza, fare riferimento alla *Guida software dell'utente su CD-ROM*.)

(Solo modello MFC-7840W) Quando si utilizza il Blocco funzioni sicurezza, è possibile attivare la limitazione di accesso utenti tenendo premuto il tasto **Selezione** mentre si preme il tasto **Sicurezza**. (Consultare *[Blocco funzioni di](#page-36-0)  [sicurezza \(solo per il modello MFC-7840W\)](#page-36-0)* [a pagina 25.](#page-36-0))

#### **Cancella Lavoro**

Annulla un'operazione di stampa programmata e lo rimuove dalla memoria dell'apparecchio.

Per annullare più operazioni di stampa, tenere premuto questo tasto finché sul display compare Ann. pr. (tutti).

#### **10 Copy tasti:**

#### **Opzioni**

È possibile scegliere con rapidità e facilità le impostazioni temporanee per la copia.

#### **Ingrand/Riduzione**

Riduce o ingrandisce le copie.

**2**

# <span id="page-20-0"></span>**Caricamento carta e documenti <sup>2</sup>**

# <span id="page-20-1"></span>**Caricamento di buste e supporti di stampa <sup>2</sup>**

L'apparecchio può caricare la carta dal vassoio standard o dalla fessura di alimentazione manuale.

Quando si inserisce carta nel vassoio della carta, notare quanto segue:

- Se il software applicativo supporta la selezione del formato carta sul menu di stampa, è possibile selezionarlo attraverso il software. Se il software applicativo non la supporta, è possibile impostare il formato carta nel driver della stampante oppure utilizzando i pulsanti del pannello dei comandi.
- Prima di utilizzare carta con fori, come i fogli di un organizer, è necessario smuovere la risma per evitare inceppamenti e difficoltà di inserimento.

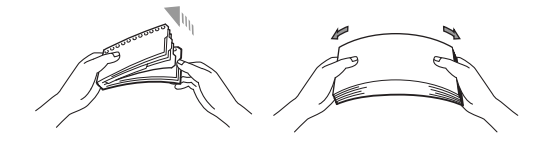

### <span id="page-20-2"></span>**Caricamento di carta nel vassoio della carta <sup>2</sup>**

#### **Stampa su carta normale, carta riciclata o acetati dal vassoio della carta <sup>2</sup>**

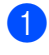

Estrarre completamente il vassoio carta dall'apparecchio.

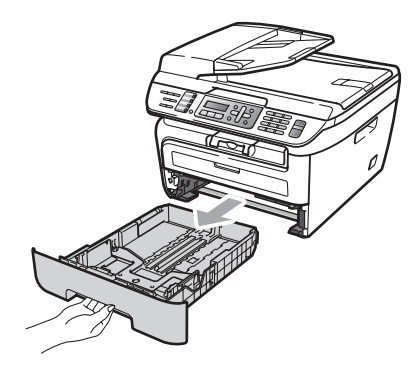

Tenendo premuta la rispettiva leva verde di sblocco, far scorrere le guide laterali per adattarle al formato carta. Accertarsi che le guide siano salde nella fessura.

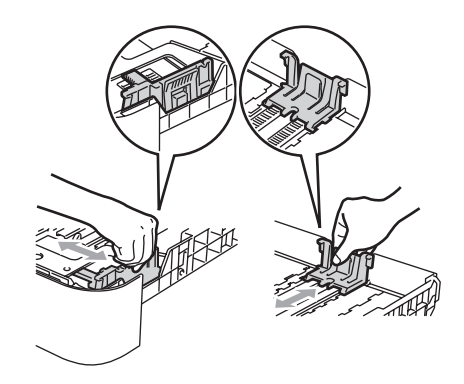

**3** Mettere della carta nel vassoio ed accertarsi che la carta sia al di sotto del contrassegno di massimo livello (1). Il lato da stampare deve essere rivolto verso il basso.

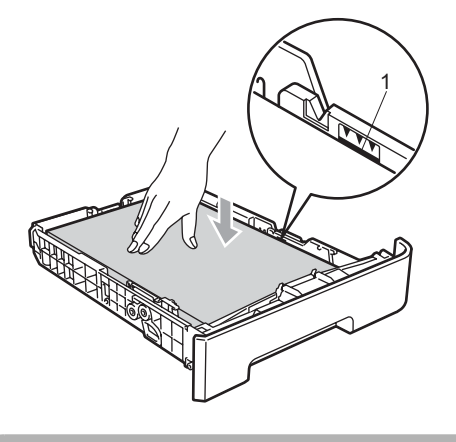

### **ATTENZIONE**

Per evitare danni dovuti ad alimentazione non corretta della carta, verificare che le guide della carta siano allineate alla carta.

- 4 Inserire completamente il vassoio della carta nell'apparecchio. Verificare che sia inserito completamente nell'apparecchio.
- $\boxed{5}$  Tirare fuori il supporto ribaltabile (1) per evitare che la carta scivoli via dal vassoio di uscita con la faccia rivolta verso il basso.

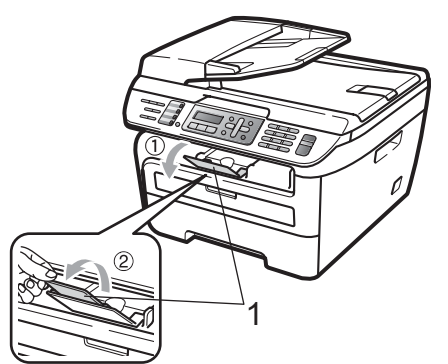

### <span id="page-21-0"></span>**Caricamento di carta nella fessura di alimentazione manuale2**

In questa fessura è possibile caricare singolarmente buste e supporti di stampa speciali. Usare la fessura di alimentazione manuale per stampare o copiare su etichette, buste o carta più spessa.

#### **Stampa su carta normale, carta riciclata o acetati dalla fessura di alimentazione manuale <sup>2</sup>**

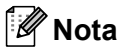

L'apparecchio si accende automaticamente in modalità Alimentazione Manuale quando si introduce carta nella fessura di alimentazione manuale.

 $\blacksquare$  Sollevare il supporto ribaltabile (1) per evitare che la carta scivoli via dal vassoio di uscita con la faccia rivolta verso il basso, oppure togliere ogni pagina non appena esce dall'apparecchio.

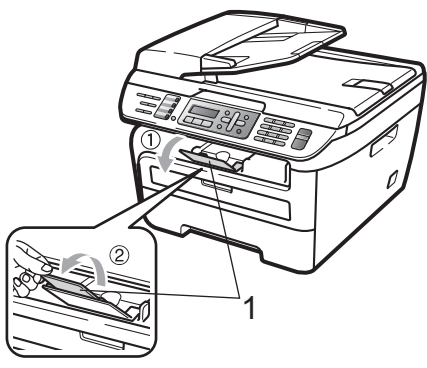

b Aprire il coperchio della fessura di alimentazione manuale.

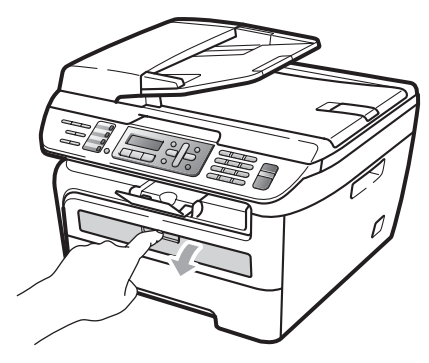

**3** Usando entrambe le mani, far scorrere le guide laterali della fessura di alimentazione manuale per adattarle alla larghezza della carta che si intende usare.

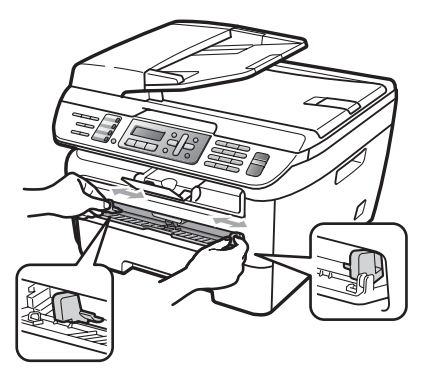

4 Usando entrambe le mani, mettere un foglio di carta o un acetato nella fessura di alimentazione manuale finché il bordo anteriore tocca il rullo di alimentazione della carta. Quando si sente che l'apparecchio ritrae la carta, lasciarla andare.

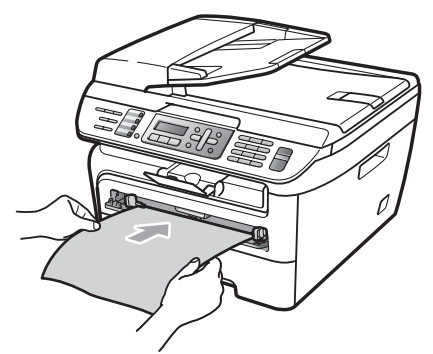

#### **Stampa su carta spessa, carta per macchina da scrivere, etichette e buste2**

Quando si abbassa il vassoio di uscita, l'apparecchio ha una via diretta per la carta dalla fessura di alimentazione manuale attraverso il retro dell'apparecchio. Usare questo metodo di alimentazione e di uscita della carta quando si vuole stampare su carta spessa, etichette o buste.

# **Nota**

- Rimuovere immediatamente ogni foglio o busta stampato allo scopo di evitare inceppamenti della carta.
- L'apparecchio si accende automaticamente in modalità Alimentazione Manuale quando si introduce carta nella fessura di alimentazione manuale.
- a Aprire il coperchio posteriore (vassoio posteriore di uscita).

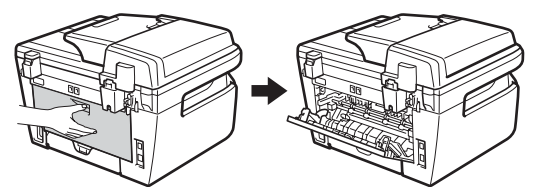

b Aprire il coperchio della fessura di alimentazione manuale.

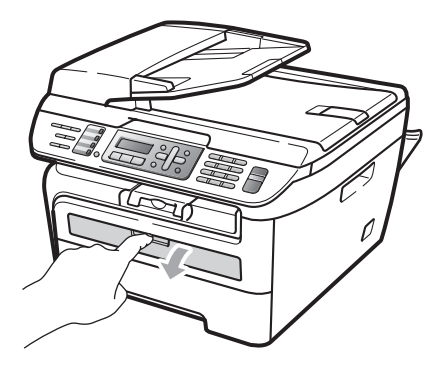

**3** Usando entrambe le mani, far scorrere le guide laterali della fessura di alimentazione manuale per adattarle alla larghezza della carta che si intende usare.

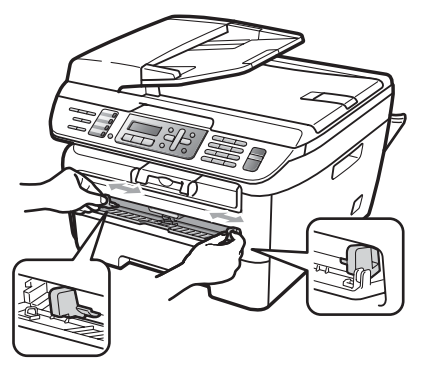

Usando entrambe le mani, mettere un foglio di carta o una busta nella fessura di alimentazione manuale finché il bordo anteriore della carta o della busta tocca il rullo di alimentazione della carta. Quando si sente che l'apparecchio ritrae la carta, lasciarla andare.

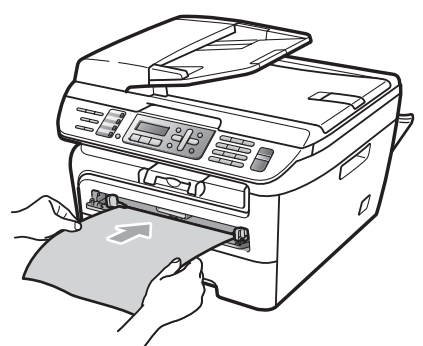

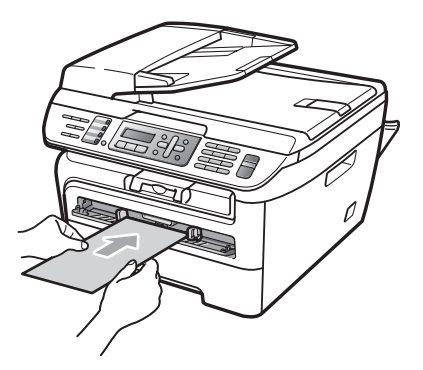

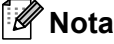

• Introdurre la carta nella fessura di alimentazione manuale con il lato da stampare rivolto verso l'alto.

- Verificare che la carta o il supporto di stampa (vedere *[Carta utilizzabile e altri](#page-25-2)  [supporti di stampa](#page-25-2)* a pagina 14) sia allineato e in posizione corretta sulla fessura di alimentazione manuale. Se non lo è, è possibile che la carta o l'acetato non venga introdotto correttamente, provocando una stampa inclinata o un inceppamento della carta.
- Non mettere più di un foglio di carta nella fessura di alimentazione manuale, dal momento che può provocare un inceppamento.
- Se si inserisce un supporto di stampa nella fessura di alimentazione manuale prima che l'apparecchio sia in stato Pronto, è possibile che il supporto di stampa venga espulso senza che sia stampato.
- Per rimuovere con facilità una stampa incompleta dal vassoio di uscita, sollevare il coperchio dello scanner usando entrambe le mani, come illustrato nella figura.

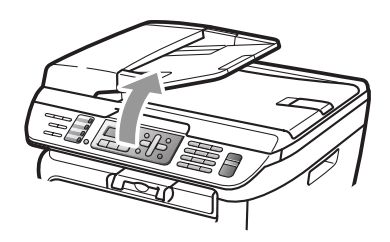

• Mentre il coperchio dello scanner è sollevato, è ancora possibile utilizzare l'apparecchio. Per chiudere il coperchio dello scanner, spingerlo verso il basso con entrambe le mani.

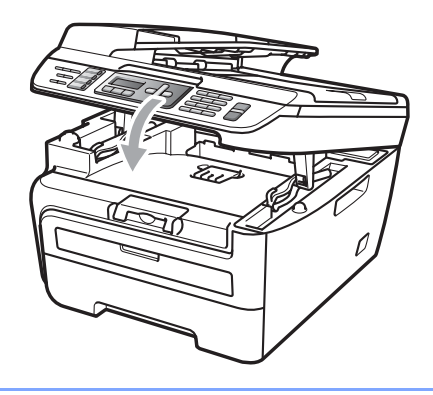

# <span id="page-24-0"></span>**Area non stampabile <sup>2</sup>**

### **Aree non stampabili per fax e copie <sup>2</sup>**

L'area stampabile dell'apparecchio inizia a circa 3 mm dall'alto e dal basso del foglio e a 2 mm da entrambi i lati del foglio.

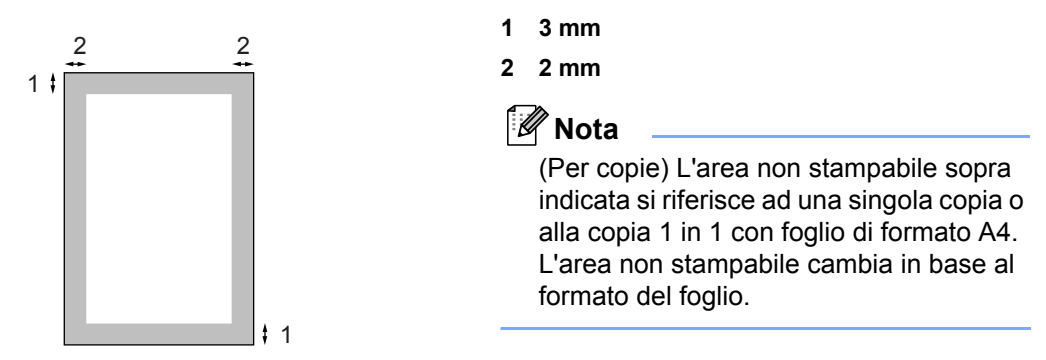

#### **Area non stampabile quando si stampa da un computer <sup>2</sup>**

Quando si utilizza il driver stampante, l'area stampabile è più piccola del formato di carta, così come di seguito indicato.

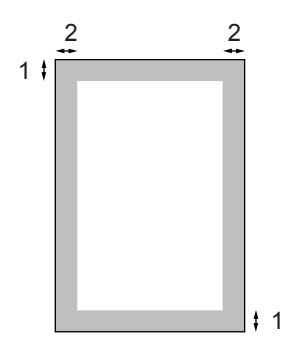

#### **Verticale Orizzontale**

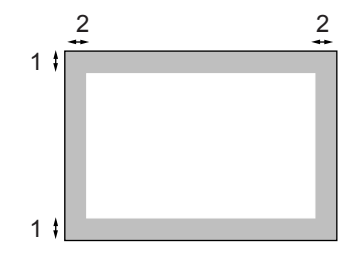

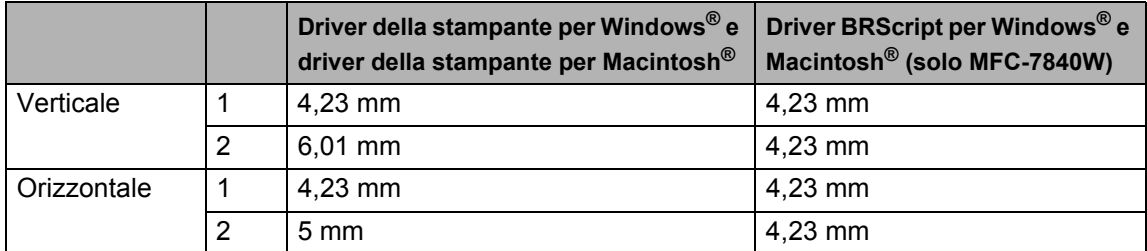

### **Nota**

L'area non stampabile sopra indicata si riferisce a formati di carta A4. L'area non stampabile cambia in base al formato del foglio.

# <span id="page-25-2"></span><span id="page-25-0"></span>**Carta utilizzabile e altri supporti di stampa <sup>2</sup>**

La qualità della carta cambia in base al tipo di carta che viene utilizzata.

È possibile utilizzare i seguenti tipi di supporti: carta normale, carta per macchina da scrivere, carta riciclata, acetati, etichette o buste.

Per ottenere i migliori risultati, procedere secondo le seguenti istruzioni:

- Usare carta che sia adatta per copia su carta normale.
- Utilizzare carta compresa tra 75 e 90  $g/m^2$ .
- Usare etichette e acetati progettati per apparecchi laser.
- NON inserire tipi diversi di carta nel vassoio nello stesso momento per non causare inceppamenti o difficoltà di inserimento.
- Per una stampa corretta, scegliere dall'applicazione del software lo stesso tipo di carta utilizzata nel vassoio.
- Evitare di toccare la superficie stampata della carta immediatamente dopo la stampa.
- Quando si usano acetati, togliere immediatamente ogni foglio per impedire macchie o inceppamenti.
- Utilizzare carta a grana lunga con valore Ph neutro e un contenuto di umidità intorno al 5%.

## <span id="page-25-1"></span>**Carta e mezzi di stampa consigliati <sup>2</sup>**

Per ottenere la migliore qualità di stampa. suggeriamo di utilizzare il seguente tipo di carta.

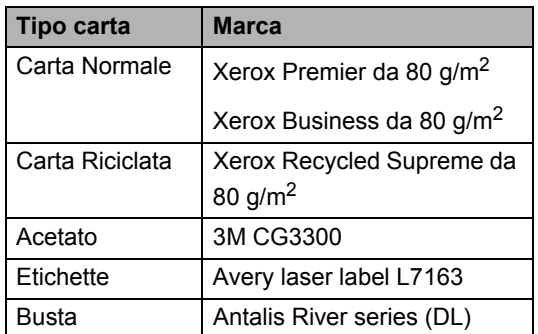

# <span id="page-26-0"></span>**Tipo e formato carta <sup>2</sup>**

L'apparecchio carica la carta dal vassoio standard installato o dalla fessura di alimentazione manuale.

### **Vassoio standard <sup>2</sup>**

Dal momento che il vassoio standard è di tipo universale, è possibile utilizzare uno qualsiasi dei tipi di carta (un tipo e un formato per volta) elencati nella tabella in *[Capacità dei vassoi](#page-26-1)  carta* [a pagina 15](#page-26-1). Il vassoio standard può contenere fino a 250 fogli di carta di formato Letter/A4 (80 g/m2). È possibile caricare la carta fino al contrassegno di massimo livello presente sulla guida scorrevole per la larghezza della carta.

#### **Fessura di alimentazione manuale <sup>2</sup>**

La fessura di alimentazione manuale può contenere un foglio di larghezza compresa tra 76,2 e 220 mm ed una lunghezza compresa tra 116 e 406,4 mm . È possibile usare la fessura di alimentazione manuale se si usano carta speciale, buste o etichette.

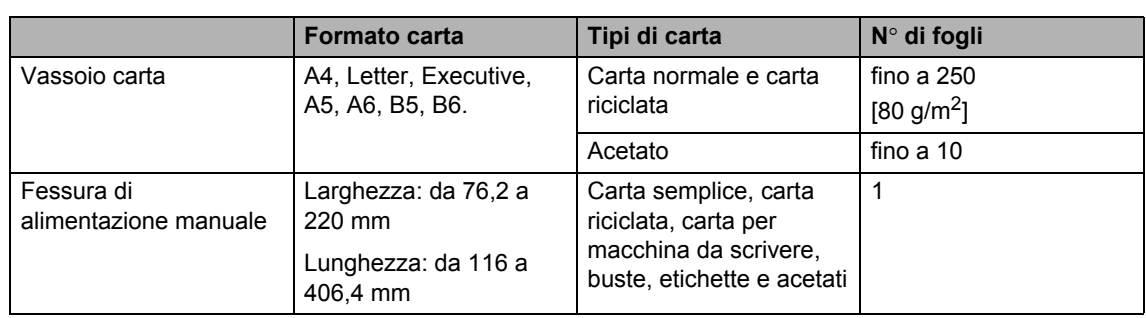

# **Specifiche carta consigliate <sup>2</sup>**

<span id="page-26-1"></span>**Capacità dei vassoi carta <sup>2</sup>**

Per questo apparecchio sono ideali le seguenti specifiche di carta.

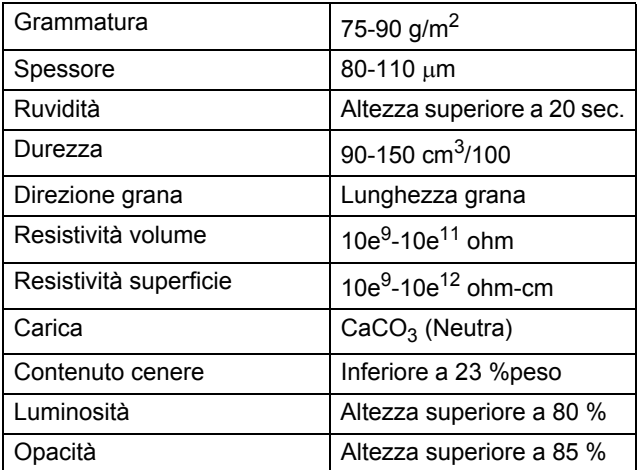

### <span id="page-27-0"></span>**Manipolazione e uso di carta speciale <sup>2</sup>**

L'apparecchio è progettato per funzionare correttamente con la maggior parte dei tipi di carta xerografica e per macchina da scrivere. Tuttavia, alcune variabili relative alla carta possono avere effetto sulla qualità di stampa o sull'affidabilità di alimentazione. Prima dell'acquisto, provare sempre campioni di carta per accertarsi dell'effetto desiderato. Conservare la carta nell'imballaggio originale tenendolo chiuso. Conservare la carta in orizzontale e lontano da umidità, luce solare diretta e calore.

Quando si sceglie la carta, fare attenzione alle seguenti linee guida:

- Non usare carta per getto di inchiostro, poiché può provocare un inceppamento della carta o danneggiare l'apparecchio.
- La carta prestampata deve utilizzare un inchiostro che possa sopportare la temperatura del processo di fusione dell'apparecchio (200 gradi centigradi).
- Se si usa carta per macchina da scrivere, carta con superficie ruvida o carta increspata o piegata, è possibile che la qualità di stampa riduca il suo effetto.

### **Tipi di carta da evitare <sup>2</sup>**

#### **ATTENZIONE**

Alcuni tipi di carta potrebbero non andar bene o causare danni all'apparecchio.

NON utilizzare carta:

- molto intessuta
- molto lucida o troppo liscia
- arricciata o deformata

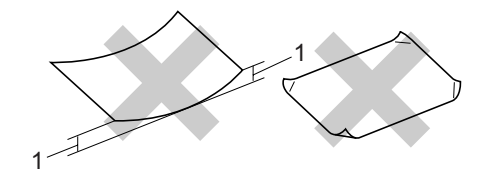

- **1 2 mm**
- patinata o chimica
- danneggiata, sgualcita o piegata
- che supera le caratteristiche consigliate relative al peso, indicate in questa guida
- con etichette o graffette
- con lettere intestate che utilizzano coloranti per basse temperature o termografia
- multisezione o autocopiante
- disegnata per stampa a getto di inchiostro

L'utilizzo di questo tipo di carta potrebbe danneggiare l'apparecchio. Questo tipo di danno non è coperto dalla garanzia Brother o dal contratto di assistenza.

**2**

#### **Buste <sup>2</sup>**

La maggior parte delle buste è idonea per l'apparecchio. Tuttavia, alcune buste potrebbero presentare problemi di alimentazione e qualità di stampa per la procedura con cui sono realizzate. Una busta adeguata presenta bordi dritti ben ripiegati e il bordo superiore non più spesso di due fogli di carta. La busta deve essere appiattita e non slargata o di struttura fragile. È necessario acquistare buste di qualità solo dopo aver precisato al fornitore il suo utilizzo in un apparecchio laser.

È possibile inserire manualmente le buste singolarmente attraverso la fessura di alimentazione manuale. Prima di stampare o acquistare una grande quantità di buste, si consiglia di stampare una busta di prova per verificare che i risultati di stampa siano quelli desiderati.

Verificare le seguenti condizioni:

- Le buste devono presentare un lembo adesivo longitudinale.
- I lembi adesivi devono essere piegati in modo preciso e corretto (le buste piegate o tagliate irregolarmente possono causare inceppamenti).
- La busta deve essere composta da due strati di carta nelle aree evidenziate nei cerchi della figura sottostante.

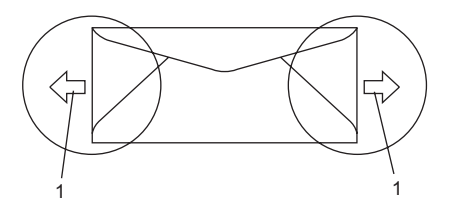

- **1 Direzione di alimentazione**
- Accertarsi che i punti di giunzione delle buste, incollate dal produttore, aderiscano bene.
- Consigliamo di non stampare entro 15 mm dai bordi delle buste.

### **Tipi di buste da evitare <sup>2</sup>**

#### **ATTENZIONE**

NON utilizzare buste:

- che risultano danneggiate, arricciate, sgualcite o di forma insolita
- molto liscie o intessute
- con fermagli, graffette, snap o cordicelle
- con chiusure autoadesive
- molto slargate
- che non sono piegate con precisione
- recanti caratteri in rilievo
- che sono state già stampate in precedenza con un apparecchio laser
- prestampate all'interno
- che non possono essere ben impilate l'una sull'altra
- fatte di carta più pesante rispetto a quanto indicato nelle specifiche dell'apparecchio
- con bordi non rettilinei o prevalentemente squadrate
- con aperture, fori, tagli o perforazioni
- con colla sulla superficie come indicato nella figura qui di séguito

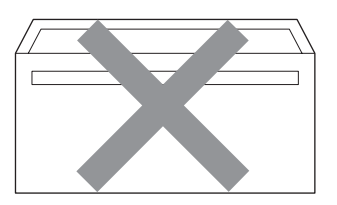

• con doppi lembi come indicato nella figura qui di seguito

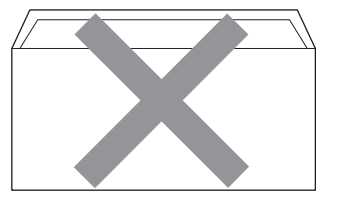

- con lembi adesivi che non sono stati piegati al momento dell'acquisto
- con lembi adesivi come indicato nella figura qui di séguito

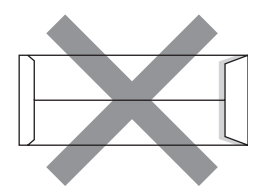

• con i lati piegati come indicato nella figura qui di séguito

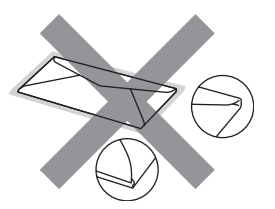

L'utilizzo di questo tipo di buste potrebbe danneggiare l'apparecchio. Questo tipo di danno non è coperto dalla garanzia Brother o dal contratto di assistenza.

Occasionalmente potrebbero verificarsi problemi di alimentazione dovuti a spessore, formato e forma dei lembi delle buste utilizzate.

#### **Etichette <sup>2</sup>**

L'apparecchio è adatto per la stampa sulla maggior parte di etichette prodotte per l'uso con un apparecchio laser. Le etichette devono presentare un adesivo a base acrilica poiché questo tipo di materiale è più stabile alle alte temperature del gruppo fusore. Gli adesivi non devono venire a contatto con componenti dell'apparecchio poiché la colla delle etichette stampate potrebbe attaccarsi all'unità tamburo o sui rulli e causare inceppamenti o problemi sulla qualità della stampa. Non devono essere posti adesivi tra le etichette. Le etichette devono essere sistemate in modo da coprire l'intera lunghezza e tutta la larghezza del foglio. L'utilizzo di etichette con spaziature può causare il distacco dell'etichetta e provocare gravi inceppamenti o problemi di stampa.

Tutte le etichette e gli acetati utilizzati in questo apparecchio devono essere in grado di resistere ad una temperatura di 200 gradi centigradi per un periodo di 0,1 secondo.

Le etichette non devono superare i valori relativi alle caratteristiche tecniche sul peso della carta descritte in questa Guida dell'utente. Le etichette che superano questi valori potrebbero provocare problemi di inserimento o difetti di stampa e causare danni all'apparecchio.

Le etichette possono essere alimentate solo dalla fessura di alimentazione manuale.

#### **Tipi di etichette da evitare <sup>2</sup>**

Non utilizzare etichette che risultano danneggiate, arricciate, sgualcite o di forma insolita.

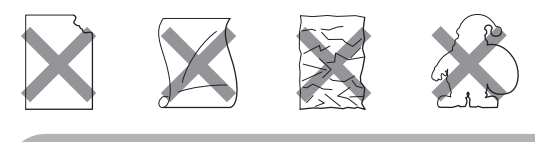

**ATTENZIONE**

NON introdurre fogli di etichette parzialmente usati. Il Carrier sheet esposto potrebbe danneggiare l'apparecchio.

**2**

# <span id="page-30-0"></span>**Caricamento di documenti <sup>2</sup>**

# <span id="page-30-1"></span>**Uso dell'alimentatore automatico documenti (ADF) <sup>2</sup>**

L'alimentatore automatico può contenere massimo 35 pagine e introduce automaticamente i fogli nell'apparecchio uno

ad uno. Usare carta standard da 80 g/m<sup>2</sup> e smuovere sempre le pagine prima di introdurle nell'alimentatore automatico.

#### **Ambiente consigliato <sup>2</sup>**

Temperatura: da 20°C a 30° C Umidità: 50% - 70% Carta: Xerox Premier 80 g/m2 o Xerox Business 80  $q/m^2$ 

### **ATTENZIONE**

NON lasciare documenti spessi sul piano dello scanner. In caso contrario, la carta potrebbe incepparsi nell'alimentatore automatico.

NON utilizzare fogli piegati, strappati, attaccati con colla, nastro adesivo, punti di cucitrice o fermagli.

NON introdurre cartone, fogli di giornale o stoffa.

Per evitare di danneggiare l'apparecchio mentre è in funzione l'alimentatore automatico, NON tirare il documento durante la sua introduzione.

Per eseguire la scansione di documenti di dimensione non standard, consultare *[Uso](#page-31-1)  [del piano dello scanner](#page-31-1)* a pagina 20.

 Accertarsi che l'inchiostro sia asciutto prima di introdurre il documento nell'apparecchio.

- $\blacksquare$  I documenti con i quali inviare un fax devono essere di larghezza compresa tra da 148 a 215,9 mm di lunghezza compresa tra 148 e 355,6 mm e di peso standard (80 g/m<sup>2</sup>).
	- Estendere il supporto ribaltabile uscita documenti dell'alimentatore automatico (1) e il supporto ribaltabile ADF (2).

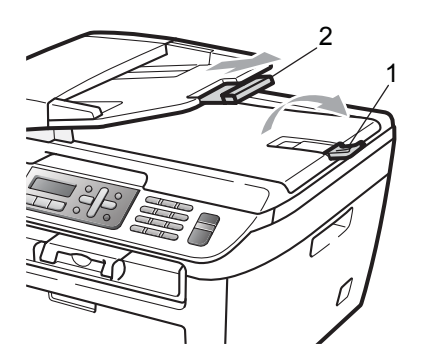

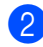

Smuovere bene le pagine.

c Introdurre il documento nell'alimentatore automatico inserendolo dal margine superiore e con il lato stampato rivolto verso l'alto fino a toccare il rullo di alimentazione.

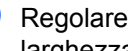

Regolare le guide carta (1) in base alla larghezza del documento.

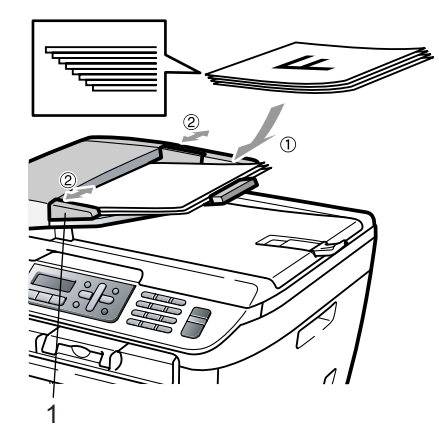

# <span id="page-31-1"></span><span id="page-31-0"></span>**Uso del piano dello scanner <sup>2</sup>**

È possibile utilizzare il piano dello scanner per inviare fax, copiare o effettuare la scansione di pagine di un libro o di una pagina alla volta.

I documenti possono avere una larghezza massima di 215,9 mm e una lunghezza massima di 297 mm.

# **Nota**

Per usare il piano dello scanner, l'alimentatore automatico deve essere vuoto.

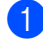

**a** Sollevare il coperchio documenti.

**2** Usare le linee di riferimento a sinistra per posizionare il documento al centro del piano dello scanner con il lato di stampa rivolto verso il basso.

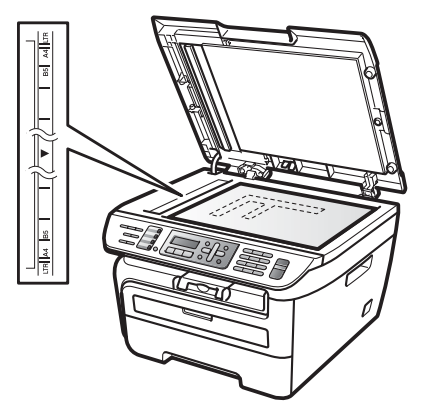

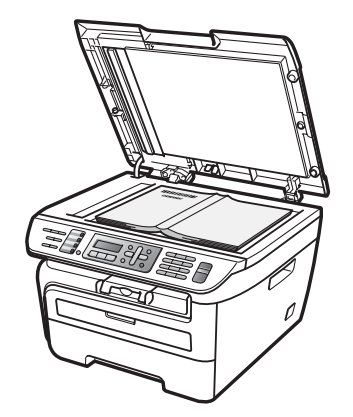

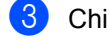

**3** Chiudere il coperchio documenti.

#### **ATTENZIONE** A

Se il documento è un libro o è spesso, non spingere sulla copertina né premere su di essa.

**3**

# <span id="page-32-0"></span>**Impostazione generale <sup>3</sup>**

# <span id="page-32-1"></span>**Modalità Timer <sup>3</sup>**

L'apparecchio ha tre tasti di modalità sul pannello dei comandi: **Fax**, **Scan**, e **Copia**.

È possibile impostare il tempo che l'apparecchio impiega, dall'ultima operazione di Copia o Scansione, per tornare in modalità Fax. Se si sceglie No, l'apparecchio resta nella modalità utilizzata per ultima.

(Solo modello MFC-7840W). Questa funzione inoltre imposta il tempo che impiega l'apparecchio per cambiare da singolo utente a utente pubblico quando si utilizza il Blocco funzioni sicurezza. (Consultare *[Cambio utenti](#page-38-0)* [a pagina 27](#page-38-0).)

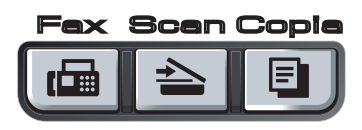

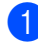

a Premere **Menu**, **1**, **1**.

**Premere**  $\triangle$  **o**  $\nabla$  **per scegliere** 0 Sec, 30 Sec., 1 Min, 2 Min., 5 Min. o No. Premere **OK**.

<span id="page-32-2"></span>**63** Premere Stop/Uscita.

# **Impostazioni carta <sup>3</sup>**

### <span id="page-32-3"></span>**Tipo carta <sup>3</sup>**

Impostare l'apparecchio in base al tipo di carta usato. Questo per ottimizzare i risultati di stampa.

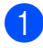

**1** Premere Menu, 1, 2.

**2** Premere  $\triangle$  o  $\nabla$  per scegliere Sottile, Normale, Spessa, Piu' spessa, Carta Riciclata o Acetato. Premere **OK**.

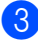

**3** Premere Stop/Uscita.

### <span id="page-32-4"></span>**Formato carta <sup>3</sup>**

Si possono usare sette formati di carta per stampare copie: A4, Letter, Executive, A5, A6, B5 e B6 e due formati per stampare fax: A4 o Letter.

Quando si modifica il formato della carta nel vassoio, sarà anche necessario modificare contemporaneamente l'impostazione per il formato della carta in maniera tale che l'apparecchio possa adattare il documento o un fax in arrivo sulla pagina.

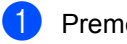

a Premere **Menu**, **1**, **3**.

<span id="page-32-5"></span>Premere  $\triangle$  o  $\nabla$  per scegliere A4, Letter, Executive, A5, A6, B5 o B6. Premere **OK**.

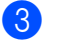

Premere Stop/Uscita.

### **Nota**

Se si sceglie Acetato come tipo di carta (**Menu**, **1**, **2**) si potrà scegliere solo il formato Letter  $o$  A4 al Punto  $\bullet$  $\bullet$  $\bullet$ .

# <span id="page-33-0"></span>**Impostazioni volume <sup>3</sup>**

# <span id="page-33-1"></span>**Volume squilli <sup>3</sup>**

È possibile scegliere un livello di volume squilli dalla gamma delle impostazioni, da Alto a No.

In modalità Fax, premere  $\triangleleft$  o  $\triangleleft$  per regolare il volume. Il display visualizza l'impostazione corrente ed ogni volta che si preme il tasto, il volume passa all'impostazione successiva. L'apparecchio conserva la nuova impostazione fino al momento in cui viene modificata.

È possibile modificare anche il volume nel menu:

a Premere **Menu**, **1**, **4**, **1**.

- **2** Premere  $\triangle$  o  $\nabla$  per scegliere No, Basso, Medio o Alto. Premere **OK**.
	- **Premere Stop/Uscita.**

# <span id="page-33-2"></span>**Volume del segnale acustico <sup>3</sup>**

Quando il segnale acustico è attivo, l'apparecchio emette un suono ogni volta che si preme un tasto o si fa un errore o al termine dell'invio e della ricezione di fax. È possibile scegliere un intervallo di livelli volume, da Alto a No.

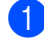

a Premere **Menu**, **1**, **4**, **2**.

**2** Premere  $\triangle$  o  $\nabla$  per scegliere No, Basso, Medio o Alto. Premere **OK**.

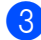

c Premere **Stop/Uscita**.

## <span id="page-33-3"></span>**Volume diffusore <sup>3</sup>**

È possibile scegliere un intervallo di livelli volume diffusore, da Alto a No.

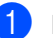

a Premere **Menu**, **1**, **4**, **3**.

Premere  $\triangle$  o  $\nabla$  per scegliere No, Basso, Medio o Alto. Premere **OK**.

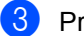

**3** Premere Stop/Uscita.

# <span id="page-34-0"></span>**Ora legale estiva automatica <sup>3</sup>**

È possibile impostare l'apparecchio per il cambiamento automatico nell'ora legale estiva. Si reimposta automaticamente un'ora avanti in primavera e un'ora indietro in Autunno.

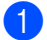

a Premere **Menu <sup>1</sup>**, **5**.

- Premere  $\triangle$  o  $\nabla$  per scegliere Si o No. Premere **OK**.
- **Premere Stop/Uscita.**

# <span id="page-34-1"></span>**Funzioni ecologia <sup>3</sup>**

### <span id="page-34-2"></span>**Risparmio toner <sup>3</sup>**

Si può risparmiare il toner per mezzo di questa funzione. Impostando il Risparmio Toner su Si, le stampe si presentano più chiare. L'impostazione predefinita è No.

- a Premere **Menu**, **1**, **6**, **1**.
- 

**Premere**  $\triangle$  **o**  $\nabla$  **per scegliere** Si **o** No. Premere **OK**.

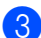

c Premere **Stop/Uscita**.

#### **Nota**

Non si consiglia la modalità Risparmio toner per la stampa di immagini di foto o in scale di Grigio.

# <span id="page-34-3"></span>**Tempo di inattività <sup>3</sup>**

L'impostazione del tempo di inattività riduce il consumo di energia spegnendo il fusore dell'apparecchio mentre non è operativo.

Si può scegliere quanto tempo l'apparecchio deve restare inattivo (da 00 a 99 minuti) prima che vada in modalità Riposo. Quando l'apparecchio riceve un fax, dati dal computer, oppure esegue una copia, il timer si reimposta. L'impostazione predefinita è 05 minuti.

Quando l'apparecchio è in modalità Riposo, il display visualizza Risparmio. Quando si stampa o si eseguono copie in modalità Riposo, ci sarà un breve ritardo dovuto al tempo necessario per il riscaldamento del fusore.

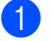

#### a Premere **Menu <sup>1</sup>**, **6**, **2**.

- <span id="page-34-5"></span>b Inserire l'intervallo di tempo per il quale l'apparecchio deve restare inattivo prima di passare in modalità riposo (da 00 a 99). Premere **OK**.
- c Premere **Stop/Uscita**.

### **Nota**

Per *disattivare* la modalità riposo, premere contemporaneamente **Inizio** e **Opzioni** in **@**. Premere **A** o **V** per scegliere No. Premere **OK**.

# <span id="page-34-4"></span>**Contrasto LCD <sup>3</sup>**

Si può modificare il contrasto per fare in modo che il display appaia più chiaro o più scuro.

a Premere **Menu**, **1**, **7**.

Premere ▲ per scurire il display. Oppure, premere  $\blacktriangledown$  per schiarire il display. Premere **OK**.

c Premere **Stop/Uscita**.

**4**

# <span id="page-35-0"></span>**Funzioni sicurezza <sup>4</sup>**

# <span id="page-35-1"></span>**Sicurezza <sup>4</sup>**

È possibile impostare l'apparecchio con livelli multipli di sicurezza usando Blocco Impostazioni e Blocco TX (solo per il modello MFC-7320 e solo per il modello MFC-7440N) o Blocco funzione di sicurezza (solo modello MFC-7840W). Non sarà più possibile continuare a programmare Fax differiti o operazioni di Polling. Tuttavia, eventuali Fax differiti programmati in precedenza verranno inviati anche se viene attivato Blocco TX o il Blocco funzione di sicurezza, così non andranno persi.

# <span id="page-35-2"></span>**Blocco TX (solo per il modelli MFC-7320 e MFC-7440N) <sup>4</sup>**

Blocco TX consente di impedire l'accesso non autorizzato all'apparecchio. Mentre è attivo Blocco TX, sono disponibili le seguenti operazioni:

- Ricezione fax
- $\blacksquare$  Inoltro fax (se la funzione Inoltre fax era già attiva)
- Recupero remoto (se la funzione Memorizzazione fax era già attiva)
- Ricezione fax PC (se la funzione Ricezione fax PC era già attiva)

Mentre il Blocco TX è attivo, NON sono disponibili le seguenti operazioni:

- Invio di un fax
- Copia
- Stampa da PC
- Scansione

# **Nota**

- Per stampare fax in memoria, disattivare il Blocco TX.
- Se si dimentica la Password per il Blocco TX, rivolgersi al rivenditore locale Brother per l'assistenza.

### **Impostazione Password <sup>4</sup>**

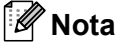

Se è stata già impostata la Password, non è necessario impostarla nuovamente.

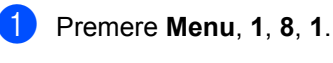

- b Digitare un numero di quattro cifre per la Password usando i numeri 0-9. Premere **OK**.
- **3** Se si inserisce la Password per la prima volta, il display visualizza Verifica:
- Reinserire la Password. Premere **OK**.
- **5** Premere Stop/Uscita.

### **Cambiare la Password del Blocco TX <sup>4</sup>**

- a Premere **Menu**, **1**, **8**, **1**.
- Premere  $\triangle$  o  $\nabla$  per scegliere Imp.password. Premere **OK**.
- **3** Inserire la Password a quattro cifre registrata. Premere **OK**.
- $\overline{4}$  Digitare un numero di quattro cifre per la Password. Premere **OK**.
- $\overline{\textbf{5}}$  Se il display visualizza Verifica:, reinserire la nuova Password. Premere **OK**.

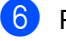

Premere Stop/Uscita.
## **Blocco funzioni di sicurezza** (solo per il modello MFC-7840W)

Il Blocco funzioni di sicurezza consente di limitare il pubblico accesso ad alcune funzioni dell'apparecchio (Fax Tx, Fax Rx, Copia,

Scansione e Stampa  $<sup>1</sup>$ ).</sup>

La funzione impedisce inoltre agli utenti di modificare le impostazioni predefinite dell'apparecchio limitando l'accesso alle impostazioni del Menu.

Per attivare il Blocco funzioni sicurezza per l'utente pubblico, è necessario disattivare almeno una funzione.

Prima di usare le funzioni di sicurezza, occorre inserire una Password dell'amministratore.

L'accesso alle operazioni limitate può essere attivato creando un utente ad accesso limitato. Per utilizzare l'apparecchio, gli utenti con accesso limitato devono inserire la Password.

Annotarsi la Password. Se si dimentica, rivolgersi al rivenditore locale Brother per l'assistenza.

<span id="page-36-0"></span><sup>1</sup> La Stampa comprende l'Invio fax da PC nonché tutte le operazioni di stampa.

## **Nota**

- È possibile impostare fino a 10 singoli utenti e un solo utente pubblico.
- Quando si imposta un utente pubblico, è possibile limitare una o più funzioni dell'apparecchio a tutti gli utenti che non dispongono di Password.
- Solo gli amministratori possono impostare restrizioni ed effettuare modifiche per ogni utente.
- Quando la Stampa è disattivata, i lavori di stampa dal computer vengono persi senza notifica.
- Quando è attivo il Blocco della funzione di sicurezza, è possibile usare solo 1.Contrasto, 6.Polled TX o 7. Imp copertina nel menù Fax. Se Fax Tx è disattivato, non è possibile

utilizzare funzioni nel Menu fax. • La Ricezione polling è attiva solo quando sono attivi Fax Tx e Fax Rx.

#### **Impostazione della Password per l'amministratore 4**

La Password che si imposta con questa procedura è per uso degli amministratori. Questa Password viene utilizzata per impostare gli utenti e attivare o disattivare la Funzione blocco sicurezza. (Consultare *[Impostazione utenti con accesso limitato](#page-37-0)* [a pagina 26](#page-37-0) e *[Attivazione blocco Funzioni](#page-38-0)  sicurezza* [a pagina 27](#page-38-0).)

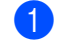

**1** Premere Menu, 1, 8, 1.

- **Digitare un numero di quattro cifre per la** Password usando i numeri 0-9. Premere **OK**.
- **6** Reinserire la Password quando il display visualizza Verifica:. Premere **OK**.

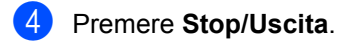

#### **Cambio della Password per l'amministratore <sup>4</sup>**

- a Premere **Menu**, **1**, **8**, **1**.
- - Premere  $\triangle$  o  $\nabla$  per scegliere Imp.password. Premere **OK**.
- Inserire la Password a quattro cifre registrata. Premere **OK**.
- $\overline{4}$  Digitare un numero di quattro cifre per la Password. Premere **OK**.
- $\overline{5}$  Se il display visualizza Verifica:, reinserire la nuova Password. Premere **OK**.

Premere Stop/Uscita.

#### **Impostazione dell'utente Pubblico <sup>4</sup>**

È possibile impostare l'utente pubblico. Gli utenti con accesso pubblico non devono inserire la Password.

#### **Nota**

Per attivare il Blocco funzioni sicurezza per l'utente pubblico, è necessario disattivare almeno una funzione.

- a Premere **Menu**, **1**, **8**, **1**.
- Premere  $\triangle$  o  $\nabla$  per scegliere Impostaz.utente. Premere **OK**.
- **Inserire la Password Amministratore.** Premere **OK**.
- **4** Premere  $\triangle$  o  $\nabla$  per scegliere Modal.pubblica. Premere **OK**.
- **b** Premere  $\triangle$  o  $\nabla$  per scegliere Abilit. o Disab. per Tr.Fax. Premere **OK**. Dopo aver impostato Fax Tx, ripetere questo punto per Ric.Fax, Copia, Scans. e Stampa PC. Premere **OK**.

## **Nota**

È possibile impostare Stampa PC solo per l'utente pubblico. Se si disattiva Stampa PC per gli utenti pubblici, si disattiva anche Stampa PC per tutti gli utenti.

**Premere Stop/Uscita.** 

#### <span id="page-37-0"></span>**Impostazione utenti con accesso limitato <sup>4</sup>**

È possibile impostare utenti con accesso limitato e una Password.

- a Premere **Menu**, **1**, **8**, **1**.
- Premere  $\triangle$  o  $\nabla$  per scegliere Impostaz.utente. Premere **OK**.
- **3** Inserire la Password Amministratore. Premere **OK**.
- <span id="page-37-1"></span>**4** Premere  $\triangle$  o  $\nabla$  per scegliere Nome utente01. Premere **OK**.
- **6** Usare i tasti numerici per inserire il nome utente. (Consultare *[Digitazione](#page-157-0)  testo* [a pagina 146](#page-157-0).) Premere **OK**.
- Digitare la Password a quattro-cifre per l'utente. Premere **OK**.
- <span id="page-37-2"></span>Premere  $\triangle$  o  $\nabla$  per scegliere Abilit. o Disab. per Tr.Fax. Premere **OK**. Dopo aver impostato Fax Tx, ripetere questo punto per Ric.Fax, Copia e Scans.. Premere **OK**.
- **8** Ripetere [d](#page-37-1)a  $\bullet$  a  $\bullet$  per o[g](#page-37-2)ni utente e Password aggiunti.
- **9** Premere Stop/Uscita.

#### **Nota**

Non è possibile usare una Password identica a quella di un altro utente.

#### **Attivazione/Disattivazione blocco Funzioni sicurezza <sup>4</sup>**

Se, durante la procedura, si inserisce una Password errata, il display visualizza password errata. Reinserire la Password corretta.

#### <span id="page-38-0"></span>**Attivazione blocco Funzioni sicurezza**

- a Premere **Menu**, **1**, **8**, **1**.
- **2** Premere  $\triangle$  o  $\nabla$  per scegliere Blocco Off  $\rightarrow$  On. Premere OK.
- **3** Inserire la Password amministratore di quattro-cifre. Premere **OK**.

#### **Disattivazione blocco Funzioni sicurezza 4**

- 
- a Premere **Menu**, **1**, **8**, **1**.
- Premere  $\triangle$  o  $\nabla$  per scegliere Blocco On  $\rightarrow$  Off. **Premere OK**.
- **Inserire la Password amministratore di** quattro-cifre. Premere **OK**.

#### **Cambio utenti <sup>4</sup>**

Questa impostazione consente ad un utente con accesso limitato di accedere all'apparecchio durante l'attivazione del Blocco funzioni sicurezza.

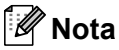

Nel momento in cui l'utente con accesso limitato ha terminato le operazioni con l'apparecchio, quest'ultimo torna nell'impostazione di accesso pubblico con l'impostazione Modalità Timer (**Menu**, **1**, **1**). (Consultare *[Modalità Timer](#page-32-0)* [a pagina 21](#page-32-0). Inoltre, è possibile uscire da utente singolo premendo il tasto illuminato Modalità.)

a Tenere premuto il tasto **Selezione** mentre si preme **Sicurezza**.

Cambio utente PIN:xxxx

Inserire la Password di quattro cifre. Premere **OK**.

**Quando è disabilitata la modalità Copia:**

**Premere il tasto Copia**  $\boxed{a}$ .

Accesso negato

Inserire la Password di quattro cifre. Premere **OK**.

**Quando è disabilitata la modalità Scansione:**

- **Premere il tasto Scan**  $\geq$ . Accesso negato
	- Inserire la Password di quattro cifre. Premere **OK**.

**4**

## **Blocco impostazioni <sup>4</sup>**

Il Blocco impostazione consente l'inserimento di una Password che impedisce ad altre persone di modificare accidentalmente le impostazioni dell'apparecchio.

Annotarsi la Password. Se si dimentica, rivolgersi al rivenditore locale Brother per l'assistenza.

Quando il blocco impostazioni è Sì, non è possibile modificare le impostazioni che seguono senza una Password:

- Data/Ora
- $\blacksquare$  Identificativo
- **Impostazioni di composizione rapida**
- Modalità Timer
- Tipo carta
- Formato carta
- Volume
- Ora legale automatica
- Ecologia
- Contrasto LCD
- **Blocco impostazioni**
- Limitazioni di composizione
- Blocco TX (Solo i modelli MFC-7320 e MFC-7440N)

#### **Impostazione Password <sup>4</sup>**

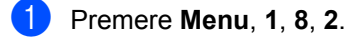

- **Digitare un numero di quattro cifre per la** Password usando i numeri 0-9. Premere **OK**.
- 8 Reinserire la Password quando il display visualizza Verifica:. Premere **OK**.

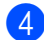

Premere **Stop/Uscita.** 

#### **Modifica della Password per il blocco impostazioni <sup>4</sup>**

- a Premere **Menu**, **1**, **8**, **2**.
	- Premere  $\triangle$  o  $\nabla$  per scegliere Imp.password. Premere **OK**.
- **3** Inserire la Password di quattro-cifre. Premere **OK**.
- 4 Inserire un numero di quattro-cifre per impostare una nuova Password. Premere **OK**.
- **b** Reinserire la nuova Password quando il display visualizza Verifica:. Premere **OK**.
- **6** Premere Stop/Uscita.

#### **Attivazione/Disattivazione Blocco impostazioni <sup>4</sup>**

Se, durante la procedura, si inserisce una Password errata, il display visualizza password errata. Reinserire la Password corretta.

#### **Attivazione Blocco impostazioni <sup>4</sup>**

- a Premere **Menu**, **1**, **8**, **2**.
- 
- **2** Premere  $\triangle$  o  $\nabla$  per scegliere  $\sin$ . Premere **OK**.
- **3** Inserire la Password di quattro-cifre. Premere **OK**.
- 4 Premere Stop/Uscita.

#### **Disattivazione Blocco Impostazioni <sup>4</sup>**

- a Premere **Menu**, **1**, **8**, **2**.
- **2** Inserire la Password di quattro-cifre. Premere due volte **OK**.
- c Premere **Stop/Uscita**.

**4**

# **Limitazioni alla composizione <sup>4</sup>**

Questa funzione serve ad impedire agli utenti di inviare un fax o fare una chiamata ad un numero sbagliato per errore. È possibile impostare l'apparecchio in modo da limitare la composizione mediante la tastiera, numeri diretti e numeri di chiamata veloce.

Se si seleziona Disattiva, l'apparecchio non limita il metodo di composizione. Se si sceglie # due volte, l'apparecchio richiederà di inserire nuovamente il numero, e quindi, se si reinserisce correttamente lo stesso numero, l'apparecchio comincia la composizione. Se si inserisce nuovamente il numero sbagliato, il display visualizza un messaggio di errore.

Se si seleziona Attiva, l'apparecchio limiterà tutte le chiamate di invio fax e in uscita per tale metodo di composizione.

## **Limitazioni alla tastiera <sup>4</sup>**

a Premere **Menu**, **2**, **6**, **1**.

- Premere  $\triangle$  o  $\nabla$  per scegliere Disattiva, # due volte o Attiva. Premere **OK**.
- **63** Premere Stop/Uscita.

## **Limitazioni ai numeri diretti <sup>4</sup>**

#### a Premere **Menu**, **2**, **6**, **2**.

- Premere  $\triangle$  o  $\nabla$  per scegliere Disattiva, # due volte o Attiva. Premere **OK**.
- **3** Premere Stop/Uscita.

#### **Limitazioni alla chiamata veloce <sup>4</sup>**

- a Premere **Menu**, **2**, **6**, **3**.
- **2** Premere  $\triangle$  o  $\nabla$  per scegliere Disattiva, # due volte o Attiva. Premere **OK**.
- Premere Stop/Uscita.

#### **Nota**

- L'impostazione # due volte non funziona se si solleva un ricevitore esterno prima di inserire il numero. Verrà richiesto di reinserire il numero.
- L'apparecchio non può limitare la composizione dal tasto **Rich/Pausa**.
- Se si sceglie Attiva o # due volte, non è possibile usare la funzione Trasmissione e non si possono utilizzare numeri a composizione veloce durante la composizione.

Capitolo 4

# **Sezione II**

# **Fax II**

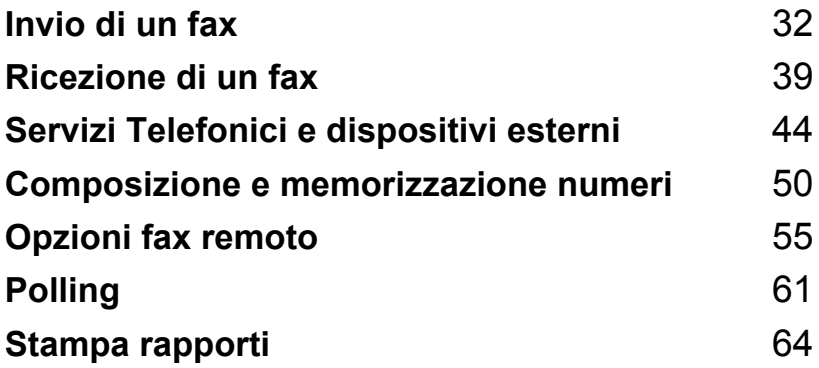

```
5
```
# <span id="page-43-0"></span>**Invio di un fax <sup>5</sup>**

# **Come inviare i fax**

## **Accesso alla modalità fax <sup>5</sup>**

Per accedere alla modalità fax, premere

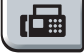

(**Fax**), e il tasto si illumina di verde.

## **Invio di un fax dall'alimentatore automatico <sup>5</sup>**

Il modo più semplice per inviare i fax è l'alimentatore automatico. Per annullare un fax in corso, premere **Stop/Uscita**.

- Accertarsi che l'apparecchio si trovi in modalità Fax  $\boxed{\blacksquare}$ .
- b Posizionare il documento *con il lato stampato rivolto verso l'alto* nell'alimentatore automatico.
- **3** Comporre il numero di fax. (Consultare *[Come comporre i numeri](#page-61-1)* a pagina 50.)

#### d Premere **Inizio**.

L'apparecchio inizia la scansione delle pagine nella memoria e quindi invia il documento.

# **Nota**

Se appare il messaggio

Memoria esaurita durante la scansione di un documento in bianco e nero nella memoria, premere **Stop/Uscita** per annullare o **Inizio** per inviare le pagine provenienti da una scansione.

## **Invio di un fax dal piano dello scanner <sup>5</sup>**

È possibile usare il piano dello scanner per inviare via fax pagine di un libro o una pagina singola alla volta. I documenti possono essere al massimo di formato Letter o A4. Premere **Stop/Uscita** per annullare un fax in corso.

**1** Accertarsi che l'apparecchio si trovi in modalità Fax  $\boxed{\mathbf{m}}$ .

b Posizionare un documento *con il lato di stampa rivolto verso il basso* sul piano dello scanner.

- **3** Comporre il numero di fax. (Consultare *[Come comporre i numeri](#page-61-1)* a pagina 50.)
- **4** Premere **Inizio**.

L'apparecchio inizia la scansione della prima pagina.

<span id="page-43-3"></span>**b** Quando l'apparecchio ha eseguito la scansione della pagina, il display chiede di scegliere una delle seguenti opzioni:

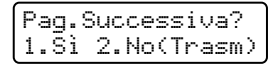

- **Premere 1 per inviare un'altra** pagina. Passare al punto  $\bigcirc$ .
- Premere **2** o **Inizio** per inviare il documento. Passare al punto  $\bullet$ .
- <span id="page-43-1"></span>6 Mettere la pagina successiva sul piano dello scanner e premere **OK**. Ripetere **[e](#page-43-3)** e **e** per ogni pagina aggiuntiva.

```
Imp.Pag.Seguente
Poi premere OK
```
<span id="page-43-2"></span>L'apparecchio invia automaticamente il fax.

#### **Nota**

Quando si esegue il fax di pagine multiple dal piano dello scanner, la trasmissione in tempo reale deve essere impostata su No. (Consultare *[Trasmissione in tempo reale](#page-47-0)* [a pagina 36.](#page-47-0))

## Annullamento di un fax in corso

Premere **Stop/Uscita** per annullare un fax in corso. Se si preme **Stop/Uscita** mentre la macchina sta effettuando la composizione o l'invio, il display visualizza 1.Canc 2.Esci, premere **1** per annullare il fax in corso.

# **Trasmissione circolare 5**

La trasmissione circolare consente di inviare lo stesso messaggio fax a più di un numero di fax. Nella stessa funzione di trasmissione circolare, è possibile includere Gruppi, numeri di Chiamata diretta e veloce e fino a 50 numeri composti manualmente.

È possibile eseguire la trasmissione circolare fino ad un massimo di 258 numeri diversi. Questo dipende da quanti gruppi, codici di accesso o numeri di carta di credito sono stati memorizzati e da quanti fax differiti o memorizzati ci sono in memoria.

#### **Nota**

Usare **Ricerca/Chiamata veloce** per facilitare la selezione dei numeri.

- **1** Accertarsi che l'apparecchio si trovi in modalità Fax  $\boxed{\mathbf{m}}$ .
- Caricare il documento.
- <span id="page-44-0"></span>**3** Comporre il numero. Premere **OK**.

È possibile utilizzare un numero diretto, un numero di chiamata veloce, un numero gruppo o un numero inserito manualmente con la tastiera. (Consultare *[Come comporre i numeri](#page-61-1)* [a pagina 50.](#page-61-1))

- 4 Ripetere  $\bigcirc$  $\bigcirc$  $\bigcirc$  fino all'inserimento di tutti i numeri fax per i quali si desidera eseguire la trasmissione circolare.
- e Premere **Inizio**.

Una volta terminata la trasmissione circolare, l'apparecchio stampa automaticamente un rapporto con i risultati della trasmissione.

#### **Annullamento di una trasmissione circolare in corso5**

Nel corso di un'operazione di trasmissione circolare, è possibile annullare il fax attualmente in fase di invio o l'intera operazione di trasmissione circolare.

- a Premere **Menu**, **2**, **7**. Il display visualizza il fax che è stato composto (per esempio, #001 0123456789) e il numero dell'operazione di trasmissione circolare (per esempio, Circolare#001).
- <span id="page-44-1"></span>**2** Premere **A** o **▼** per scegliere l'operazione che si desidera annullare. Premere **OK**.
- **3** Premere 1 per cancellare il numero del lavoro o **2** per uscire. Se si sceglie solo di annullare il fax attualmente in fase di invio in  $\bullet$  $\bullet$  $\bullet$ , l'apparecchio chiede se si desidera annullare la trasmissione circolare. Premere **1** per cancellare l'intera operazione di trasmissione circolare o **2** per uscire.
- Premere Stop/Uscita.

# **Altre operazioni di invio5**

## **Invio di fax con impostazioni multiple <sup>5</sup>**

Prima di inviare un fax, è possibile modificare una combinazione qualunque tra le seguenti impostazioni: contrasto, risoluzione, modalità Overseas, trasmissione fax differita, trasmissione polling, trasmissione in tempo reale, impostazioni trasmissione o copertina.

**1** Accertarsi che l'apparecchio si trovi in modalità Fax **...** 

Ogni volta che l'apparecchio accetta un'impostazione, il display visualizza un messaggio per consentire all'utente di selezionare altre impostazioni.

```
Segue
1.Si 2.No
```
- 2 Procedere nel modo seguente:
	- Per scegliere altre impostazioni, premere **1**. Il display torna al menu Imp trasmiss, rendendo possibile la scelta di un'altra impostazione.
	- Se non si vogliono selezionare altre impostazioni, premere **2** e passare al punto successivo per l'invio del fax.

## **Copertina elettronica <sup>5</sup>**

Questa funzione *non* è attiva fino a quando non viene programmato l'identificativo. (Consultare *la Guida di impostazione rapida*.)

È possibile inviare automaticamente un copertina con ogni fax. La copertina comprende l'identificativo, il commento e il nome (o il numero) memorizzato come numero diretto o di chiamata veloce.

Scegliendo Prossimo fax:Si, è possibile visualizzare anche il numero di pagine sulla copertina.

È possibile selezionare un commento da stampare in copertina.

- 1.Nessuna nota
- 2.Richiamare
- 3.Urgente
- 4.Confidenziale

Se non si vogliono usare i commenti predefiniti, è possibile creare due commenti personalizzati della lunghezza massima di 27 caratteri. Utilizzare la tabella a [pagina 146](#page-157-0)  per un aiuto sull'inserimento dei caratteri.

(Consultare *[Composizione dei commenti](#page-45-0)  [personalizzati](#page-45-0)* a pagina 34.)

- 5.(Definito dall'utente)
- 6.(Definito dall'utente)

#### <span id="page-45-0"></span>**Composizione dei commenti personalizzati <sup>5</sup>**

È possibile creare due commenti personalizzati.

- Accertarsi che l'apparecchio si trovi in modalità Fax **.**
- b Premere **Menu**, **2**, **2**, **8**.
- **3** Per memorizzare il proprio commento, premere **A** o **▼** per scegliere 5 o 6 per memorizzare il proprio commento. Premere **OK**.
- 4 Inserire il proprio commento utilizzando la tastiera. Premere **OK**.

Utilizzare la tabella a [pagina 146](#page-157-0) per l'inserimento di caratteri.

#### **Invio di una copertina per il fax successivo <sup>5</sup>**

Se si desidera inviare una Copertina solo per il fax successivo, l'apparecchio chiede di inserire il numero di pagine da inviare in modo che sia stampato sulla Copertina.

Accertarsi che l'apparecchio si trovi in modalità Fax **.** 

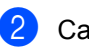

- **2** Caricare il documento. c Premere **Menu**, **2**, **2**, **7**.
	- **Premere A o ▼ per scegliere** Prossimo fax:Si (o Prossimo fax:No). Premere **OK**.
- **b** Premere **A** o **v** per scegliere un commento. Premere **OK**.
- **6** Digitare due cifre per indicare il numero di pagine da inviare. Premere **OK**. ad esempio, inserire **0**, **2** per 2 pagine o **0**, **0** per lasciare bianco il numero di pagine. Se si commette un errore, premere **d** o **Cancella/Indietro** per tornare indietro e reinserire il numero di pagine.

#### **Invio di una copertina per tutti i fax <sup>5</sup>**

È possibile impostare l'apparecchio fax per inviare una copertina ogni volta che si invia un fax.

- **1** Accertarsi che l'apparecchio si trovi in modalità Fax **.**
- b Premere **Menu**, **2**, **2**, **7**.
- **3** Premere **A** o **v** per scegliere Si (o No). Premere **OK**.
- **D** Premere **A** o ▼ per scegliere un commento. Premere **OK**.

#### **Utilizzo di una copertina stampata <sup>5</sup>**

Se si preferisce usare una copertina prestampata su cui riportare annotazioni a mano, è possibile stampare la pagina di prova ed allegarla al documento da inviare via fax.

- **1** Accertarsi che l'apparecchio si trovi in modalità Fax **.a.**
- b Premere **Menu**, **2**, **2**, **7**.
- **3** Premere **A** o ▼ per scegliere Esempio stampa. Premere **OK**.
- d Premere **Inizio**.
- 5 Una volta che l'apparecchio ha stampato una copia della copertina, premere **Stop/Uscita**.

## **Contrasto <sup>5</sup>**

Per la maggior parte dei documenti, l'impostazione predefinita di Auto garantirà i migliori risultati. Sceglie automaticamente il contrasto idoneo per il documento.

Se il documento è troppo chiaro o troppo scuro, modificare il contrasto per migliorare la qualità del fax.

Utilizzare Scuro per rendere più chiaro un documento per il fax.

Utilizzare Chiaro per rendere più scuro un documento per il fax.

- a Accertarsi che l'apparecchio si trovi in modalità Fax  $\boxed{\mathbf{m}}$ .
- Caricare il documento.
- c Premere **Menu**, **2**, **2**, **1**.
- **4** Premere  $\triangle$  o  $\nabla$  per scegliere Auto, Chiaro o Scuro. Premere **OK**.

## **Nota**

Anche se si sceglie Chiaro o Scuro, l'apparecchio invia il fax utilizzando l'impostazione Auto se si è scelto Foto come Risoluzione fax.

**5**

## **Modifica risoluzione fax**

È possibile migliorare la qualità del fax modificandone la risoluzione. La risoluzione può essere modificata per il fax successivo *o* per tutti i fax.

#### **Per modificare la risoluzione fax per il fax** *successivo* **<sup>5</sup>**

- $\blacksquare$  Accertarsi che l'apparecchio si trovi in modalità Fax **a**l.
- Caricare il documento.
- **8** Premere **Risoluzione**, quindi **A** o **v** per scegliere la risoluzione. Premere **OK**.

#### **Per modificare la risoluzione fax predefinita <sup>5</sup>**

- **1** Accertarsi che l'apparecchio si trovi in modalità Fax **.** 1
- 
- b Premere **Menu**, **2**, **2**, **2**.
- **3** Premere  $\triangle$  o  $\nabla$  per scegliere la risoluzione desiderata. Premere **OK**.

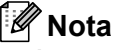

È possibile scegliere tra quattro impostazioni di risoluzione.

#### Standard:

Questa impostazione è ideale per la maggior parte dei documenti.

#### Fine:

Ideale per documenti con caratteri piccoli. Trasmissione leggermente più lenta rispetto alla risoluzione Standard.

#### S.Fine:

Ideale per documenti con caratteri piccoli o illustrazioni. Trasmissione più lenta rispetto alla risoluzione Fine.

#### Foto:

Usare questa impostazione se il documento presenta varie gradazioni di grigio o un'immagine. Trasmissione più lenta rispetto a tutte le altre risoluzioni.

#### **Accesso duplice <sup>5</sup>**

È possibile comporre un numero e avviare la scansione del fax nella memoria, anche quando l'apparecchio esegue l'invio dalla memoria, riceve un fax o stampa dati del PC. Il display visualizza il numero del lavoro nuovo.

Il numero di pagine che si possono scandire nella memoria varia in funzione dei dati stampati sulle pagine.

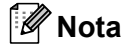

Se appare il messaggio Memoria esaurita durante la scansione della prima pagina di un fax, premere **Stop/Uscita** per annullare la scansione. Se appare il messaggio Memoria esaurita nel corso della scansione di una pagina successiva, è possibile premere **Inizio** per inviare le pagine di cui si è già effettuata la scansione oppure premere **Stop/Uscita** per annullare l'operazione.

#### <span id="page-47-0"></span>**Trasmissione in tempo reale <sup>5</sup>**

Quando si invia un fax, l'apparecchio effettua la scansione dei documenti e li memorizza prima di inviarli. Quindi, non appena la linea telefonica è libera, l'apparecchio compone e invia il fax.

In caso di memoria esaurita, l'apparecchio invia il documento in tempo reale (anche se la funzione TX tempo reale è impostata su No).

A volte può essere necessario inviare un documento importante immediatamente, senza attendere la trasmissione da memoria. È possibile impostare TX tempo reale su Si per tutti i documenti o Prossimo fax:Si solo per il fax successivo.

## **Nota**

La funzione di ricomposizione automatica del numero non funziona quando è attiva la Trasmissione in tempo reale e si utilizza il piano dello scanner.

#### **Invio in tempo reale di tutti i fax <sup>5</sup>**

- **1** Accertarsi che l'apparecchio si trovi in modalità Fax  $\boxed{m}$ .
- 

b Premere **Menu**, **2**, **2**, **5**.

**3** Premere **A** o **▼** per scegliere Si. Premere **OK**.

#### **Invio in tempo reale solo del fax successivo <sup>5</sup>**

- **Accertarsi che l'apparecchio si trovi in** modalità Fax  $\boxed{\mathbf{m}}$ .
- b Premere **Menu**, **2**, **2**, **5**.
- **3** Premere **A** o ▼ per scegliere Prossimo fax:Si. Premere **OK**.

#### **Disposizione di non invio in tempo reale solo del fax successivo <sup>5</sup>**

- **Accertarsi che l'apparecchio si trovi in** modalità Fax **.** 1
- 
- b Premere **Menu**, **2**, **2**, **5**.
	- Premere **A** o **▼** per scegliere Prossimo fax:No. Premere **OK**.

#### **Modalità Overseas <sup>5</sup>**

Se inviare un fax all'estero risulta difficoltoso a causa di possibili interferenze, è consigliabile attivare la modalità overseas.

Si tratta di un'impostazione temporanea attiva solo per il fax successivo.

- **Accertarsi che l'apparecchio si trovi in** modalità Fax **.a.**
- **2** Caricare il documento.
- c Premere **Menu**, **2**, **2**, **9**.
- **4** Premere  $\triangle$  o  $\nabla$  per scegliere Si o No. Premere **OK**.

## **Fax differito**

È possibile memorizzare un numero massimo di 50 fax da inviare entro ventiquattro ore.

- **Accertarsi che l'apparecchio si trovi in** modalità Fax **.** al.
- Caricare il documento.
- c Premere **Menu**, **2**, **2**, **3**.
- 4 Digitare l'ora di invio del fax (nel formato 24 ore). *(Ad esempio, inserire 19:45 per le 7:45 di sera).* Premere **OK**.

#### **Nota**

Il numero di pagine che si possono scandire nella memoria varia in funzione della quantità di dati stampati su ciascuna pagina.

## **Trasmissione cumulativa differita <sup>5</sup>**

Prima di inviare i fax differiti, l'apparecchio ordina tutti i documenti in memoria in base alle destinazioni ed alle ore programmate per risparmiare il costo delle chiamate.

Tutti i fax differiti il cui invio è programmato per la stessa ora e per lo stesso numero di fax vengono inviati in un'unica trasmissione.

#### Capitolo 5

- Accertarsi che l'apparecchio si trovi in modalità Fax **...**.
- b Premere **Menu**, **2**, **2**, **4**.
- **Premere A o**  $\blacktriangledown$  **per scegliere** Si **o** No. Premere **OK**.
	- d Premere **Stop/Uscita**.

#### **Controllo e annullamento operazioni in coda <sup>5</sup>**

Verificare quali operazioni programmate sono ancora in attesa di esecuzione nella memoria dell'apparecchio. Se non ci sono operazioni programmate, il display visualizza Nessuna operaz.. È possibile annullare un'operazione fax memorizzata e in attesa.

- a Premere **Menu**, **2**, **7**. Viene visualizzato il numero di operazioni in attesa di esecuzione.
- **2** Procedere nel modo seguente:
	- Premere  $\triangle$  o  $\nabla$  per scorrere le operazioni in coda, premere **OK** per selezionare un'operazione e premere **1** per annullarla.
	- **Premere 2 per uscire senza** annullare.
- Una volta completata la procedura, premere **Stop/Uscita**.

#### **Invio manuale di un fax <sup>5</sup>**

#### **Trasmissione manuale <sup>5</sup>**

La trasmissione manuale consente di ascoltare il segnale di linea libera, i segnali di composizione, del numero e quelli di ricezione del fax durante l'invio.

Accertarsi che l'apparecchio si trovi in modalità Fax **.** 11

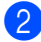

Caricare il documento.

- **3** Sollevare il ricevitore di un telefono esterno e ascoltare il segnale di linea.
- 4. Comporre il numero di fax desiderato.
	- Quando l'apparecchio emette i segnali fax, premere **Inizio**.
		- Se si utilizza il piano dello scanner, premere **1** per inviare un fax.
- 6 Se si è sollevato il ricevitore di un telefono esterno, riposizionarlo.

#### **Messaggio di memoria esaurita5**

#### Se appare un messaggio

Memoria esaurita durante la scansione della prima pagina di un fax, premere **Stop/Uscita** per annullare il fax.

Se appare un messaggio

Memoria esaurita nel corso della scansione di una pagina successiva, si può scegliere se premere **Inizio** per inviare le pagine di cui si è già effettuata la scansione oppure premere **Stop/Uscita** per annullare l'operazione.

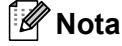

Se appare un messaggio di Memoria esaurita mentre si esegue l'invio del fax e non si vogliono eliminare i fax memorizzati per liberare memoria, è possibile inviare il fax in tempo reale. (Consultare *[Trasmissione in tempo reale](#page-47-0)* [a pagina 36.](#page-47-0))

**6**

# <span id="page-50-0"></span>**Ricezione di un fax <sup>6</sup>**

# **Modalità di ricezione <sup>6</sup>**

È necessario scegliere una modalità di ricezione in base ai dispositivi esterni e ai servizi telefonici disponibili sulla linea. Gli schemi che seguono consentono di scegliere la modalità corretta. (Per informazioni più dettagliate sulle modalità di ricezione, consultare *[Utilizzo delle modalità di](#page-51-0)  ricezione* [a pagina 40](#page-51-0).)

#### <span id="page-50-1"></span>**Selezione della modalità Ricezione <sup>6</sup>**

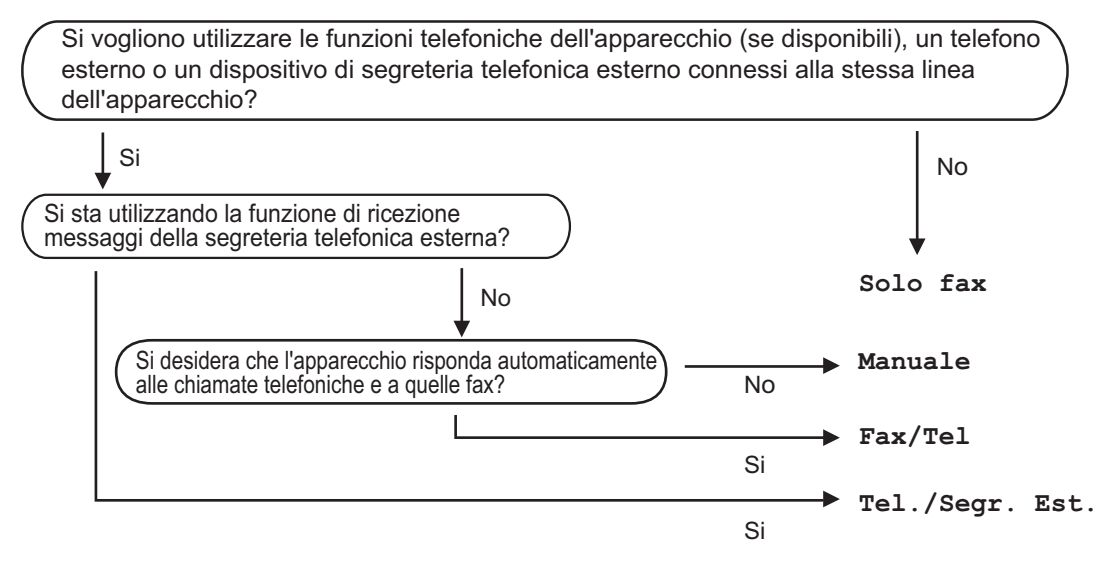

Per impostare la modalità di ricezione, procedere nel modo seguente.

a Premere **Menu**, **0**, **1**.

**2** Premere  $\triangle$  o  $\nabla$  per scegliere la modalità di ricezione. Premere **OK**.

#### **6** Premere Stop/Uscita.

Il display visualizza la modalità di ricezione corrente.

# <span id="page-51-0"></span>**Utilizzo delle modalità di ricezione <sup>6</sup>**

Con alcune modalità di ricezione,

l'apparecchio risponde automaticamente (Solo fax e Fax/Tel). Per informazioni sulla modifica del numero di squilli prima di utilizzare queste modalità, (Consultare *[Numero di squilli](#page-52-0)* a pagina 41.)

## **Solo fax <sup>6</sup>**

La modalità Solo fax consente di rispondere automaticamente ad ogni chiamata come fax.

## **Fax/Tel <sup>6</sup>**

La modalità Fax/Tel consente di gestire automaticamente le chiamate in arrivo riconoscendo se sono chiamate fax o vocali e trattandole in uno dei seguenti modi:

- $\blacksquare$  I fax saranno ricevuti automaticamente.
- Le chiamate vocali attivano gli squilli F/T che indicano di prendere la chiamata. Lo squillo F/T è uno speciale doppio squillo emesso dall'apparecchio.

(Consultare anche *[N. squilli F/T \(solo](#page-52-1)  [modalità Fax/Tel\)](#page-52-1)* a pagina 41 e *[Numero di](#page-52-0)  squilli* [a pagina 41.](#page-52-0))

## **Manuale <sup>6</sup>**

La modalità Manuale disattiva tutte le funzioni di risposta automatica.

Per ricevere un fax in modalità manuale, premere **Inizio** quando si ascoltano toni fax (suoni brevi ripetuti). È possibile utilizzare anche la funzione di Rilevamento fax per ricevere i fax sollevando il ricevitore sulla stessa linea dell'apparecchio.

(Consultare anche *[Riconoscimento fax](#page-52-2)* [a pagina 41.](#page-52-2))

## **TAD esterna <sup>6</sup>**

La modalità Tel./Segr. Est. consente a una segreteria esterna di gestire le chiamate in arrivo. Le chiamate in arrivo verranno gestite nei modi seguenti:

- I fax saranno ricevuti automaticamente.
- Colui che chiama può registrare un messaggio sulla segreteria telefonica.

(Per ulteriori informazioni, consultare *[Connessione di una TAD esterna](#page-57-0)* [a pagina 46.](#page-57-0))

# **Impostazioni Modalità di ricezione <sup>6</sup>**

## <span id="page-52-0"></span>**Numero di squilli <sup>6</sup>**

L'impostazione Numero squilli definisce il numero di volte che l'apparecchio squilla prima di rispondere in modalità Solo fax e Fax/Tel.

Se si dispone di telefoni esterni o in derivazione sulla stessa linea dell'apparecchio, selezionare il numero massimo di squilli. (Consultare *[Utilizzo di](#page-59-0)  [telefoni in derivazione](#page-59-0)* a pagina 48 e *[Riconoscimento fax](#page-52-2)* a pagina 41.)

- **1** Accertarsi che l'apparecchio si trovi in modalità Fax  $\boxed{m}$ .
- b Premere **Menu**, **2**, **1**, **1**.
- **63** Premere **A** o **▼** per scegliere il numero di volte che squilla la linea prima che risponda la segreteria. Premere **OK**.
- 4 Premere Stop/Uscita.

## <span id="page-52-1"></span>**N. squilli F/T (solo modalità Fax/Tel) <sup>6</sup>**

Quando l'apparecchio riceve una chiamata, emette il normale squillo telefonico. Il numero di squilli viene impostato nell'impostazione numero squilli.

Se si tratta di un fax, l'apparecchio lo riceve; tuttavia, se è una chiamata vocale, l'apparecchio emette lo speciale doppio squillo per il tempo impostato. Se l'apparecchio emette il doppio squillo F/T, c'è un interlocutore in linea.

Poiché il doppio squillo F/T viene emesso dall'apparecchio, i telefoni esterni e in derivazione *non* squillano; tuttavia è possibile rispondere alla chiamata da ogni telefono. (Per ulteriori informazioni, consultare *[Utilizzo](#page-60-0)  [dei codici remoti](#page-60-0)* a pagina 49.)

- **Accertarsi che l'apparecchio si trovi in** modalità Fax **.a.**
- b Premere **Menu**, **2**, **1**, **2**.
- **3** Premere  $\triangle$  o  $\triangledown$  per scegliere la durata degli squilli emessi dall'apparecchio prima di rispondere ad una chiamata vocale (20, 30, 40 o 70 secondi). Premere **OK**.
- Premere Stop/Uscita.

## <span id="page-52-3"></span><span id="page-52-2"></span>**Riconoscimento fax**

Con la funzione Riconoscimento Fax Si l'apparecchio riceve le chiamate fax automaticamente se si solleva il ricevitore sulla stessa linea dell'apparecchio.

Quando si ved Ricezione sul display LCD o quando si avvertono i 'toni di ricezione fax' attraverso il ricevitore utilizzato, riposizionare il ricevitore e l'apparecchio riceverà il fax.

Se questa funzione è impostata su Si, ma l'apparecchio non si collega ad una chiamata fax quando si solleva il ricevitore di un telefono esterno o in derivazione, premere **l51** dal telefono esterno o in derivazione. (Consultare *[Utilizzo di telefoni in derivazione](#page-59-0)* [a pagina 48](#page-59-0).)

## **Nota**

- È necessario attivare l'impostazione di Codici remoti per utilizzare il codice di attivazione remota, \*51. (Consultare *[Utilizzo dei codici remoti](#page-60-0)* a pagina 49.)
- Se si utilizza un modem o si inviano fax da un computer, sulla stessa linea, e l'apparecchio li intercetta, impostare Riconos.fax su No.
- a Accertarsi che l'apparecchio si trovi in modalità Fax **...**.
- b Premere **Menu**, **2**, **1**, **3**.

#### Capitolo 6

- 
- **8** Premere  $\triangle$  o  $\nabla$  per scegliere Si o No. Premere **OK**.

d Premere **Stop/Uscita**.

#### **Impostazione della densità di stampa <sup>6</sup>**

È possibile regolare la densità di stampa, rendendo le pagine più chiare o più scure.

- **1** Accertarsi che l'apparecchio si trovi in modalità Fax **.**
- 
- b Premere **Menu**, **2**, **1**, **7**.
- **3** Premere  $\triangle$  per scurire la stampa. Oppure, premere ▼ per schiarire la stampa. Premere **OK**.
- Premere Stop/Uscita.

# **Funzioni supplementari di ricezione <sup>6</sup>**

## **Stampa ridotta di un fax in arrivo <sup>6</sup>**

Se si sceglie Si, l'apparecchio riduce automaticamente un fax in arrivo in modo che si adatti al formato carta della pagina A4 o Letter.

L'apparecchio calcola il rapporto di riduzione utilizzando la dimensione del fax e l'impostazione del formato carta (**Menu**, **1**, **3**).

- Accertarsi che l'apparecchio si trovi in modalità Fax **a**l.
- b Premere **Menu**, **2**, **1**, **5**.
- **3** Premere  $\triangle$  o **v** per scegliere  $\text{Si}$  o No. Premere **OK**.
- d Premere **Stop/Uscita**.

#### **Impostazione stampigliatura ricezione fax <sup>6</sup>**

È possibile impostare l'apparecchio per stampare la data e l'ora di ricevimento nella parte centrale superiore di ogni pagina fax ricevuta.

- **1** Accertarsi che l'apparecchio si trovi in modalità Fax **.**
- b Premere **Menu**, **2**, **1**, **9**.
- **3** Premere **A** o **V** per scegliere Attiva o Disattiva. Premere **OK**.
	- Premere Stop/Uscita.

#### **Nota**

Accertarsi di aver impostato la data e l'ora corrette nell'apparecchio.

## **Ricezione fax in memoria <sup>6</sup>**

Quando si svuota il vassoio carta durante la ricezione di un fax, lo schermo visualizza Mancanza carta: è necessario quindi aggiungere carta nel vassoio. (Consultare *[Caricamento di buste e supporti di stampa](#page-20-0)* [a pagina 9.](#page-20-0)) Se non è possibile inserire carta nel vassoio, si procede nel modo seguente:

#### **Se Mem ricezione è Si: <sup>6</sup>**

L'apparecchio continua la ricezione dei fax e memorizza le pagine residue sempre che la memoria sia sufficiente. Anche i fax successivi in arrivo saranno memorizzati fino ad esaurimento della memoria. Quando la memoria è piena, l'apparecchio non risponde automaticamente alle chiamate in arrivo. Per stampare tutti i fax, caricare carta nel vassoio.

#### **Se Mem ricezione è No: <sup>6</sup>**

L'apparecchio continua la ricezione dei fax e memorizza le pagine residue sempre che la memoria sia sufficiente. L'apparecchio non risponde automaticamente alle chiamate in arrivo fino a quando non si inserisce carta nel vassoio. Per stampare l'ultimo fax ricevuto, caricare carta nel vassoio.

- **Accertarsi che l'apparecchio si trovi in** modalità Fax **.**
- 

b Premere **Menu**, **2**, **1**, **6**.

**3** Utilizzare  $\triangle$  o  $\nabla$  per scegliere Si o No. Premere **OK**.

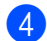

d Premere **Stop/Uscita**.

#### **Stampa di un fax dalla memoria <sup>6</sup>**

Se è stato selezionato Memorizzazione fax (**Menu**, **2**, **5**, **1**), è possibile ancora stampare un fax dalla memoria con l'apparecchio. Consultare *[Memorizzazione fax](#page-66-1)* a pagina 55.

- a Premere **Menu**, **2**, **5**, **3**.
- 
- b Premere **Inizio**.
- c Premere **Stop/Uscita**.

## <span id="page-55-0"></span>**7 Servizi Telefonici e dispositivi esterni <sup>7</sup>**

# **Servizi telefonici <sup>7</sup>**

## **Identificativo chiamate 7**

La funzione Identificativo chiamante consente di usare il servizio Identificativo chiamante offerto agli abbonati da molte compagnie telefoniche locali. Chiamare la propria compagnia telefonica per i dettagli. Questo servizio visualizza il numero telefonico o il nome, se disponibile, di chi chiama mentre squilla la linea.

Dopo alcuni squilli, il display visualizza il numero di telefono del chiamante (nonché il nome, se disponibile). Una volta risposto ad una chiamata, le informazioni Identificativo chiamante scompaiono dal display, ma le informazioni sulla chiamata rimangono nella memoria dell'Identificativo chiamante.

- Si vedranno i numero (o del nome) sul display.
- Il messaggio ID sconosciu. indica che la chiamata è stata effettuata dall'esterno della zona coperta dal servizio Identificativo chiamante.
- $\blacksquare$  Il messaggio Chiam.privata indica che il chiamante ha deliberatamente bloccato la trasmissione delle informazioni.

È possibile stampare un elenco delle informazioni Identificativo chiamante ricevuto dall'apparecchio. (Consultare *[Stampa](#page-56-0)  [dell'elenco Identificativi chiamante](#page-56-0)* [a pagina 45.](#page-56-0))

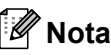

- Il servizio Identificativo chiamante varia a seconda dei trasportatori. Chiamare la propria compagnia telefonica locale per scoprire il tipo di servizio disponibile nella propria zona.
- In alcuni paesi questa funzione potrebbe non essere disponibile.

#### **Impostare l'Identificativo chiamante su On7**

Se sulla linea c'è un Identificativo chiamante, allora è possibile impostare questa funzione su Si per visualizzare il numero telefonico del chiamante sul display mentre squilla il telefono.

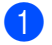

a Premere **Menu**, **2**, **0**, **2**.

**2** Premere  $\triangle$  o  $\nabla$  per scegliere Si (o No). Premere **OK**.

**Premere Stop/Uscita.** 

#### **Visualizzazione dell'elenco Identificativi chiamante <sup>7</sup>**

L'apparecchio memorizza le informazioni relative alle ultime trenta chiamate nell'elenco Identificativi chiamante. Questo elenco può essere visualizzato o stampato. Quando l'apparecchio riceve la trent-unesima chiamata, sostituisce le informazioni relative alla prima chiamata.

- a Premere **Menu**, **2**, **0**, **2**.
- Premere  $\triangle$  o  $\nabla$  per scegliere Visualizza ID. Premere**OK**. Sul display viene visualizzato l'Identificativo chiamante dell'ultima chiamata. Se non è memorizzato alcun Identificativo, si udrà un segnale acustico e N. ID chiamante comparirà sul display.
- **3** Premere  $\triangle$  o  $\triangledown$  per scorrere la memoria Identificativi chiamante per scegliere l'Identificativo chiamante che si desidera visualizzare, quindi premere **OK**. Il display LCD mostrerà il numero della persona che chiama e la data e l'ora della chiamata.
- $\overline{4}$  Una volta terminata la visualizzazione, premere **Stop/Uscita**.

#### <span id="page-56-0"></span>**Stampa dell'elenco Identificativi chiamante <sup>7</sup>**

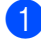

a Premere **Menu**, **2**, **0**, **2**.

Premere  $\triangle$  o  $\nabla$  per scegliere Stampa rapporto. Premere **OK**. Se non è memorizzato alcun Identificativo, si udrà un segnale acustico e N. ID chiamante verrà visualizzato sul display.

- 8 Premere **Inizio**.
- Una volta finita la stampa, premere **Stop/Uscita**.

#### **Impostazione del tipo di linea telefonica <sup>7</sup>**

Se si collega l'apparecchio ad una linea che utilizza PBX o ISDN per la ricezione e l'invio di fax, è necessario modificare il tipo di linea telefonica completando le seguenti fasi. Se si utilizza una linea con PBX, è anche possibile impostare l'apparecchio per accedere sempre a una linea esterna o meno.

- 
- a Premere **Menu**, **0**, **6**.
- Premere  $\triangle$  o  $\nabla$  per scegliere PBX, ISDN (o Normale). Premere **OK**.
- **6** Procedere nel modo seguente:
	- Se si sceglie ISDN o Normale. passare al punto  $\bullet$ .
	- $\blacksquare$  Se si sceglie PBX, passare al punto  $\spadesuit$  $\spadesuit$  $\spadesuit$
- <span id="page-56-2"></span>
- 4 Procedere nel modo sequente:
	- Se si desidera modificare il numero di prefisso attuale, premere **1** e passar[e](#page-56-3) al punto  $\bigcirc$ .
	- Se non si desidera modificare il numero di prefisso attuale, premere **2** e passare al punto  $\bullet$ .

<span id="page-56-3"></span>Immettere il numero di prefisso (fino a 5 cifre) sulla tastiera. Premere **OK**.

## **Nota**

• È possibile utilizzare i numeri da 0 a 9, #,  $*$  e !.

(Premere **Tel/R** per visualizzare "!".)

Non è possibile usare ! con alcun altro numero o carattere.

Se il sistema telefonico richiede un intervallo predefinito per la ricomposizione, premere **Tel/R** per inserire l'intervallo.

- Se è attiva la modalità composizione a impulsi,  $\#e *$  non possono essere utilizzati.
- **6** Premere  $\triangle$  o **v** per scegliere Sio Sempre. Premere **OK**.

#### **Nota**

- Se si sceglie Sì, premendo **Tel/R** (appare sullo schermo "!") si otterrà l'accesso a una linea esterna.
- Se si sceglie Sempre, è possibile ottenere l'accesso a una linea esterna senza premere **Tel/R**.

#### <span id="page-56-1"></span>g Premere **Stop/Uscita**.

#### **PBX e TRASFERIMENTO <sup>7</sup>**

L'apparecchio è inizialmente impostato su Normale, che consente all'apparecchio di collegarsi alla linea PSTN (Rete linee telefoniche pubbliche) standard. Tuttavia, molti uffici utilizzano un centralino telefonico o un centralino privato per telefoni in derivazione (PBX). L'apparecchio può essere collegato alla maggior parte dei PBX in commercio. La funzione di richiamo dell'apparecchio supporta solo la ricomposizione del numero dopo un intervallo predefinito (TBR). La funzione TBR è attiva con la maggior parte dei sistemi PBX consentendo di accedere ad una linea esterna o di trasferire una chiamata ad un altro interno. Questa funzione è attiva quando si preme il tasto **Tel/R**.

# <span id="page-57-0"></span>**Connessione di una TAD esterna <sup>7</sup>**

È possibile collegare una segreteria telefonica esterna (TAD) sulla stessa linea dell'apparecchio. Quando la segreteria telefonica esterna risponde ad una chiamata, l'apparecchio "rileva" i toni fax CNG di trasmissione dell'apparecchio di invio. Se riceve segnali fax, l'apparecchio rileva la chiamata e riceve il fax. Se non riceve i segnali, consente alla segreteria telefonica di registrare un messaggio vocale visualizzando sul display Telefono.

La segreteria telefonica esterna deve rispondere entro quattro squilli (si consiglia di impostarla su due squilli). Questo perché l'apparecchio non può ricevere segnali di chiamata CNG fino a quando la segreteria telefonica non risponde alla chiamata. L'apparecchio di invio trasmette segnali di chiamata CNG solo per un tempo massimo di otto-dieci secondi. Non raccomandiamo l'utilizzo della funzione toll saver con la segreteria telefonica esterna se per attivarla si superano i quattro squilli.

## **Nota**

In caso di problemi con la ricezione dei fax, ridurre il numero di squilli sulla segreteria telefonica esterna.

## **Collegamenti <sup>7</sup>**

Il dispositivo TAD esterno deve essere collegato come mostrato in precedenza.

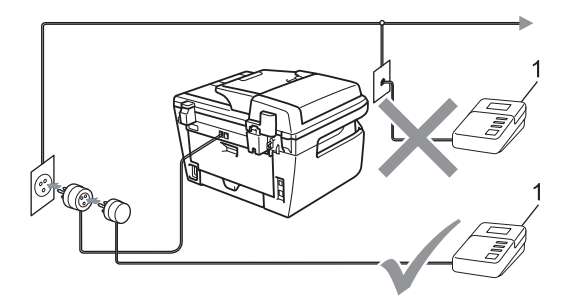

**<sup>1</sup> TAD**

- Impostare il TAD esterno su uno o due squilli. (L'impostazione della durata degli squilli dell'apparecchio non ha rilevanza in questo caso.)
- Registrare il messaggio in uscita sul dispositivo TAD esterno.
- **3** Impostare la segreteria telefonica esterna in modo che risponda alle chiamate.
- Impostare la Modalità ricezione su Tel./Segr. Est.. (Consultare *[Selezione della modalità Ricezione](#page-50-1)* [a pagina 39](#page-50-1).)

## **Registrazione di un messaggio in uscita (OGM) <sup>7</sup>**

- $\blacksquare$  Registrare 5 secondi di silenzio all'inizio del messaggio. Questo consente all'apparecchio di rilevare eventuali toni fax.
- **2** Limitare la durata del messaggio a 20 secondi.
- **3** Terminare il messaggio di 20 secondi ricordando il codice di attivazione remota per l'invio manuale dei fax. Ad esempio: "Dopo il segnale acustico, lasciate un messaggio o inviate un fax premendo **l51** e Avvia."

## **Nota**

- È necessario attivare l'impostazione di Codici remoti per utilizzare il codice di attivazione remota, \*51. (Consultare *[Utilizzo dei codici remoti](#page-60-1)* a pagina 49.)
- Si consiglia di iniziare la registrazione del messaggio dopo 5 secondi di silenzio poiché l'apparecchio non è in grado di rilevare i toni fax se sovrapposti alla voce. L'utente può provare ad omettere la pausa, ma nel caso in cui l'apparecchio presenti problemi di ricezione si deve registrare nuovamente il messaggio in uscita includendo la pausa.

## **Collegamenti multilinea (PBX)7**

Suggeriamo di chiedere alla società di installazione del PBX di collegare l'apparecchio. Se si dispone di un sistema multilinea, chiedere al tecnico responsabile di collegare l'apparecchio all'ultima linea dell'impianto. Questo per evitare che l'apparecchio venga attivato ad ogni chiamata entrante. Se tutte le chiamate entranti vengono gestite dal centralino, impostare la Modalità ricezione su Manuale.

Non possiamo garantire che l'apparecchio funzioni adeguatamente in ogni circostanza se connesso ad un PBX. Qualsiasi problema di invio o ricezione dei fax deve essere riferito innanzitutto alla società che gestisce il PBX.

## **Telefoni esterni e derivazione <sup>7</sup>**

## **Nota**

È necessario attivare l'impostazione Codici remoti per utilizzare il codice di attivazione remota \*51 e il codice di disattivazione remota #51. (Consultare *[Utilizzo dei codici remoti](#page-60-1)* a pagina 49.)

## <span id="page-59-0"></span>**Utilizzo di telefoni in derivazione <sup>7</sup>**

Se si risponde ad una chiamata fax da un telefono in derivazione o da un telefono esterno collegato correttamente all'apparecchio nella corrispondente presa sull'apparecchio, si può fare in modo che l'apparecchio prenda la chiamata utilizzando il codice di attivazione remota. Digitando il codice di attivazione remota **l51**, l'apparecchio inizia a ricevere il fax.

#### **Se si risponde ad una chiamata ma nessuno è in linea: <sup>7</sup>**

Si potrà presumere che si sta ricevendo manualmente un fax.

Premere **l51** e attendere il tono di ricezione fax o fino a quando il display dell'apparecchio non visualizza Ricezione, quindi riagganciare.

## **Nota**

È possibile utilizzare anche la funzione Riconoscimento fax per fare in modo che l'apparecchio prenda automaticamente la chiamata. (Consultare *[Riconoscimento](#page-52-3)  fax* [a pagina 41](#page-52-3).)

## **Solo per la modalità Fax/Tel <sup>7</sup>**

Quando si trova in modalità Fax/Tel, l'apparecchio utilizza la funzione N. Squilli F/T (doppio squillo) per avvertire l'utente che è in arrivo una chiamata vocale.

Sollevare il ricevitore del telefono esterno, quindi premere **Tel/R** per rispondere.

Da un telefono in derivazione, si dovrà sollevare il ricevitore mentre è attiva la funzione numero squilli F/T, quindi premere **#51** tra i doppi squilli. Se non c'è nessuno in linea o se si tratta di una chiamata fax, rimandare la chiamata all'apparecchio premendo **l51**.

#### <span id="page-59-1"></span>**Connessione ad un telefono esterno o in estensione 7**

È possibile collegare un telefono separato direttamente all'apparecchio nel modo indicato nello schema riportato in basso.

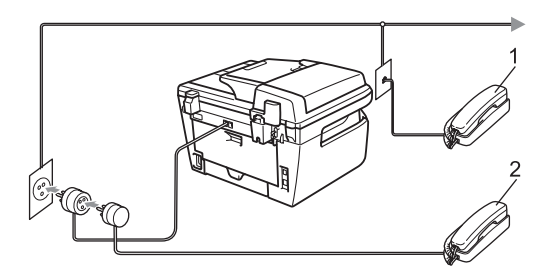

**1 Telefono in derivazione**

#### **2 Telefono esterno**

Quando si utilizza un telefono esterno, il display visualizza Telefono.

#### **Utilizzo di un telefono senza fili esterno non Brother <sup>7</sup>**

Se viene collegato il telefono senza fili non-Brother al cavo della linea telefonica (consultare [pagina 48](#page-59-1)) e ci si sposta con il telefono senza fili, è consigliabile ricevere le chiamate mentre è attiva la funzione Numero squilli.

Se si lascia che per primo risponda l'apparecchio, si dovrà passare all'apparecchio per poter premere **Tel/R** per trasferire la chiamata al ricevitore senza fili.

## <span id="page-60-1"></span><span id="page-60-0"></span>**Utilizzo dei codici remoti <sup>7</sup>**

#### **Codice di attivazione remota <sup>7</sup>**

Se si risponde ad una chiamata fax da un telefono esterno o in derivazione, è possibile impostare l'apparecchio per riceverla premendo il codice di attivazione remota **l51**. Attendere il segnale tipico, quindi riagganciare il ricevitore. (Consultare *[Riconoscimento fax](#page-52-3)* a pagina 41.) Il chiamante deve premere avvio per inviare il fax.

#### **Codice di disattivazione remota <sup>7</sup>**

Se si riceve una chiamata vocale e si trova in modalità F/T, l'apparecchio comincerà ad emettere lo speciale doppio squillo dopo il numero di squilli iniziali. Se si risponde alla chiamata da un telefono in derivazione è possibile disattivare il doppio squillo F/T premendo **#51** (accertarsi di premerlo *tra* gli squilli).

#### **Attivazione dei codici remoti <sup>7</sup>**

È necessario attivare l'impostazione Codici remoti per utilizzare il codice di attivazione remota e il codice di disattivazione remota.

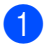

Accertarsi che l'apparecchio si trovi in modalità Fax  $\boxed{\mathbf{m}}$ .

- b Premere **Menu <sup>2</sup>**, **1**, **4**.
- **3** Premere  $\triangle$  o  $\nabla$  per scegliere si.
- Se non si vuole modificare il codice di attivazione remota, premere **OK**.
- Se non si vuole modificare il codice di disattivazione remota, premere **OK**.
- **6** Premere Stop/Uscita.

#### <span id="page-60-3"></span>**Modifica dei codici remoti <sup>7</sup>**

Il codice di attivazione remota predefinito è **l51**. Il codice di disattivazione remota predefinito è **#51**. Nel caso in cui cada spesso la linea durante l'accesso remoto alla segreteria telefonica esterna, provare a cambiare i codici remoti a tre-cifre, per esempio **###** e **555**.

- **Accertarsi che l'apparecchio si trovi in** modalità Fax  $\boxed{\mathbf{m}}$ .
- b Premere **Menu <sup>2</sup>**, **1**, **4**.
- <span id="page-60-2"></span>**3** Premere  $\triangle$  o  $\nabla$  per scegliere Si (o No). Premere **OK**.
- Se si s[c](#page-60-2)eglie Si in  $\bigcirc$ , immettere il nuovo codice di attivazione remota. Premere **OK**.
- **b** Inserire il nuovo codice di disattivazione remota. Premere **OK**.
- Premere Stop/Uscita.

**7**

# <span id="page-61-0"></span>**Composizione e memorizzazione numeri <sup>8</sup>**

# <span id="page-61-1"></span>**Come comporre i numeri <sup>8</sup>**

**8**

È possibile comporre il numero in uno dei seguenti modi.

## **Manuale composizione <sup>8</sup>**

Utilizzare la tastiera per inserire tutte le cifre del numero telefonico o di fax.

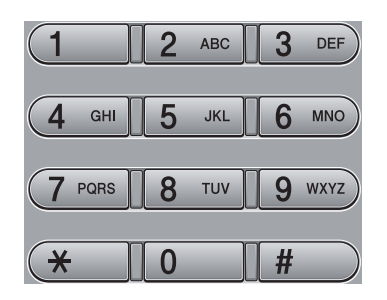

## **Numeri diretti composizione <sup>8</sup>**

Premere il tasto di numero diretto che memorizza il numero che si desidera chiamare. (Consultare *[Memorizzazione di](#page-62-0)  [numeri diretti](#page-62-0)* a pagina 51.)

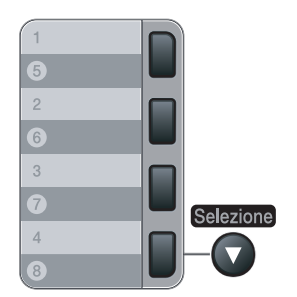

Per comporre i numeri diretti da 5 a 8, tenere premuto il tasto **Selezione** mentre si preme il tasto del numero diretto.

## **Veloce composizione <sup>8</sup>**

Premere **Ricerca/Chiam. Veloce**, quindi immettere la posizione di Chiamata veloce a tre cifre. (Consultare *[Memorizzazione numeri](#page-63-0)  [di Chiamata veloce](#page-63-0)* a pagina 52.)

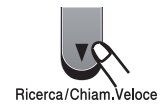

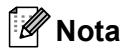

Se il display visualizza Non utilizzato quando si inserisce un numero di chiamata diretta o veloce, nessun numero è stato memorizzato in quella posizione.

## **Ricerca <sup>8</sup>**

È possibile cercare in ordine alfabetico i nomi associati ai numeri a chiamata veloce e diretti memorizzati nell'apparecchio. (Consultare *[Memorizzazione di numeri diretti](#page-62-0)* a pagina 51 e *[Memorizzazione numeri di Chiamata](#page-63-0)  veloce* [a pagina 52](#page-63-0).)

- a Premere **Ricerca/Chiam. Veloce**.
- Premere  $\blacktriangledown$ .
- <span id="page-61-2"></span>Premere sulla tastiera i tasti corrispondenti alle prime lettere del nome. (Utilizzare la tabella a *[Digitazione testo](#page-157-0)* a pagina 146 per l'inserimento delle lettere.) Premere **OK**.

Premere **A** o **▼** per scorrere la lista fino a trovare il nome che si cerca. Premere **OK**.

e Premere **Inizio**.

# **Nota**

- Se non si inserisce alcuna lettera e si preme OK in  $\bigcirc$  $\bigcirc$  $\bigcirc$ , appariranno tutti i nomi registrati. Premere *A* o **V** per scorrere la lista fino a trovare il nome che si cerca.
- Se sul display viene visualizzato Nessun contatto quando si inseriscono le prime lettere del nome, significa che non è memorizzato alcun nome che inizia con quelle lettere.

## **Ricomposizione numero fax**

Se l'apparecchio rileva il segnale di linea occupata durante l'invio automatico di un fax, l'apparecchio ricompone automaticamente il numero per un massimo di 3 volte a intervalli di 5 minuti.

Se si invia un fax manualmente e la linea è occupata, premere **Rich/Pausa**, attendere la risposta dell'altro apparecchio, quindi premere **Inizio** per riprovare. Se si vuole richiamare l'ultimo numero composto, per risparmiare tempo premere **Rich/Pausa** e **Inizio**.

**Rich/Pausa** funziona solo se si è composto il numero dal pannello dei comandi.

# **Memorizzazione di numeri <sup>8</sup>**

È possibile impostare l'apparecchio per eseguire i seguenti tipi di composizione: facilitata: Numeri diretti, Chiamata veloce e Gruppi per la trasmissione circolare di fax. È possibile specificare la risoluzione predefinita per ciascun numero diretto o di chiamata veloce. Quando si compone un numero usando le funzioni di composizione rapida, viene visualizzato il nome corrispondente, se memorizzato, o il numero. È possibile anche memorizzare un profilo di scansione insieme al numero di fax.

In caso di interruzione della corrente elettrica, i numeri a composizione rapida permangono nella memoria dell'apparecchio.

Un profilo di scansione rappresenta l'insieme delle impostazioni di risoluzione e di altro tipo scelte quando si memorizza un numero.

## **Memorizzazione di una pausa8**

Premere **Rich/Pausa** per inserire una pausa di 3,5 secondi tra i numeri. È possibile premere **Rich/Pausa** il numero desiderato di volte, fino ad ottenere la pausa della lunghezza desiderata.

## <span id="page-62-0"></span>**Memorizzazione di numeri diretti**

L'apparecchio ha 4 tasti per i numeri diretti che consentono di memorizzare 8 numeri di fax o di telefono per la composizione automatica. Per accedere ai numeri da 5 a 8, tenere premuto il tasto **Selezione** mentre si preme il tasto del numero diretto.

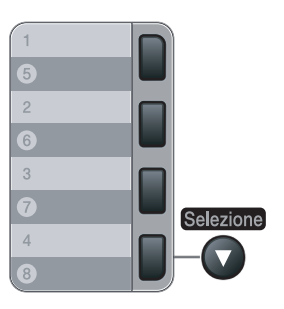

a Premere **Menu**, **2**, **3**, **1**.

- <span id="page-62-1"></span>Premere il tasto su cui si vuole memorizzare il numero diretto.
- c Comporre il numero (massimo 20 cifre). Premere **OK**.
- 4 Procedere nel modo seguente:
	- Inserire il nome utilizzando la tastiera (fino a 15 caratteri). Premere **OK**.
	- **Premere OK** per memorizzare il numero senza associare un nome.
- - Procedere nel modo sequente:
	- Se si desidera salvare una risoluzione fax insieme al numero, premere  $\triangle$  o  $\nabla$  per scegliere Std, Fine, S. Fine **O** Foto. Premere **OK**.
	- **Premere OK** se non si vuole modificare la risoluzione predefinita.
- 

6 Procedere nel modo seguente:

- Per memorizzare un altro numero diretto, passare al punto  $\bullet$  $\bullet$  $\bullet$ .
- Per ultimare l'operazione di memorizzazione dei numeri diretti, premere **Stop/Uscita**.

#### <span id="page-63-0"></span>**Memorizzazione numeri di Chiamata veloce <sup>8</sup>**

È possibile memorizzare i numeri di Chiamata veloce utilizzati più di frequente; in questo modo è necessario premere solo alcuni tasti (**Ricerca/Chiam. Veloce**, il numero a tre cifre e **Inizio**). L'apparecchio è in grado di memorizzare 200 numeri di Chiamata veloce (001 - 200).

- a Premere **Menu**, **2**, **3**, **2**.
- <span id="page-63-1"></span>Usare la tastiera per digitare le tre -cifre corrispondenti al numero veloce (001-200). Premere **OK**.
- 8 Comporre il numero (massimo 20 cifre) Premere **OK**
- 4 Procedere nel modo seguente:
	- Inserire il nome utilizzando la tastiera (fino a 15 caratteri). Premere **OK**.
	- **Premere OK** per memorizzare il numero senza associare un nome.
- Procedere nel modo sequente:
	- Se si desidera salvare una risoluzione fax insieme al numero, premere  $\triangle$  o  $\nabla$  per scegliere Std, Fine, S. Fine **O** Foto. Premere **OK**.
	- **Premere OK** se non si vuole modificare la risoluzione predefinita.
- Procedere nel modo seguente:
	- Per memorizzare un altro numero di chiamata veloce, passare al punto **e**.
	- Per ultimare l'operazione di memorizzazione di Chiamata veloce, premere **Stop/Uscita**.

#### **Nota**

Quando si esegue la trasmissione circolare ed è stato salvato il profilo di scansione insieme al numero, il profilo di scansione del numero diretto, di chiamata veloce e di gruppo che si sceglie per prima viene applicato alla trasmissione circolare.

#### **Modifica dei numeri diretti e dei numeri di Chiamata veloce <sup>8</sup>**

Se si cerca di memorizzare un numero diretto o di chiamata veloce su un numero esistente, il display visualizza il nome o il numero già memorizzato nello stesso posto. Se un apparecchio ha un'operazione programmata o se si è impostato un numero di inoltro fax, il display chiede se si vuole cambiare il numero.

- Procedere nel modo sequente:
	- Per modificare il numero memorizzato, premere **1**.
	- Per uscire dalla procedura senza apportare modifiche, premere **2**.

#005:MIKE 1.Cambia 2.Lasc

Composizione e memorizzazione numeri

- b Digitare il nuovo numero o il nuovo carattere. Premere **OK**.
- **3** Premere  $\triangleleft$  o  $\triangleright$  per posizionare il cursore sotto il carattere che si desidera modificare, quindi premere **Cancella/Indietro** per cancellarlo. Ripetere la procedura per ogni carattere che si vuole cancellare.

#### **Impostazione gruppi per la Trasmissione circolare <sup>8</sup>**

Se càpita spesso di inviare lo stesso messaggio fax a molti numeri fax, è possibile impostare un gruppo.

I gruppi sono memorizzati su un tasto di numero diretto o di chiamata veloce. Ogni gruppo utilizza fino ad un tasto di numero diretto o di chiamata veloce. È possibile inviare il messaggio fax a tutti i numeri memorizzati nel gruppo premendo solo il tasto del numero diretto o inserendo un numero di chiamata veloce e premendo successivamente **Inizio**.

Prima di aggiungere i numeri in un gruppo, è necessario memorizzarli come numeri diretti o di chiamata veloce. È possibile creare un massimo di 8 piccoli Gruppi o assegnare un massimo di 207 numeri ad un unico gruppo.

a Premere **Menu**, **2**, **3**, **3**.

- <span id="page-64-0"></span>Scegliere una posizione vuota dove memorizzare il gruppo, seguendo una delle procedure che seguono:
	- **Premere un tasto di un numero diretto.**
	- Premere **Ricerca/Chiam. Veloce** quindi immettere il numero di Chiamata veloce a tre cifre.

Premere **OK**.

Digitare il numero del gruppo con la tastiera (da 01 a 08). Premere **OK**.

- Per aggiungere numeri diretti o di chiamata veloce, procedere nel modo seguente:
	- Per i numeri diretti, premere i tasti dei numeri diretti uno dopo l'altro.
	- Per i numeri di Chiamata veloce, premere **Ricerca/Chiam. Veloce**, quindi immettere la posizione di Chiamata veloce a tre cifre.

Il display visualizza i numeri diretti prescelti con un  $*$  e i numeri di chiamata veloce con # (ad esempio  $*006$ , #009).

- **Example 20 Servers** Premere **OK** se non si vogliono aggiungere altri numeri.
	- Procedere nel modo seguente:
		- Inserire il nome utilizzando la tastiera (fino a 15 caratteri). Utilizzare la tabella a *[Digitazione testo](#page-157-0)* [a pagina 146](#page-157-0) per l'inserimento delle lettere.

Premere **OK**.

- **Premere OK** per memorizzare il gruppo senza associare un nome.
- Procedere nel modo seguente:
	- Se si desidera salvare una risoluzione fax insieme al numero, premere  $\triangle$  o  $\nabla$  per scegliere Std, Fine, S.Fine o Foto. Premere **OK**.
	- **Premere OK** se non si vuole modificare la risoluzione predefinita.
- **8** Procedere nel modo sequente:
	- Per memorizzare un altro gruppo per la trasmissione circolare, premere OK. Passare al punto **@**.
	- Per completare la procedura di memorizzazione di gruppi per la trasmissione circolare, premere **Stop/Uscita.**

## **Combinazione dei numeri di chiamata veloce <sup>8</sup>**

È possibile combinare più di un numero a composizione veloce. Questa funzione può essere utile se si deve comporre un codice di accesso per un'azienda telefonica ad una tariffa più bassa.

Ad esempio, forse è stato memorizzato '555' sul tasto di numero diretto #003 e '7000' sul tasto di numero diretto #002. È possibile utilizzarli entrambi per comporre '555-7000' se si premono i seguenti tasti:

#### Premere **Ricerca/Chiam. Veloce**, **003**. Premere **Ricerca/Chiam. Veloce**, **002** e **Inizio**.

I numeri possono essere aggiunti manualmente digitandoli sulla tastiera.

Premere **Ricerca/Chiam. Veloce**, **003**, **7001** (sulla tastiera), e **Inizio**.

In questo modo si compone '555-7001'. È possibile anche aggiungere una pausa premendo il tasto **Rich/Pausa**.

## **Toni o impulsi <sup>8</sup>**

Se si ha una linea di composizione a impulsi, ma per usufruire di determinati servizi telefonici (ad esempio i servizi telefonici bancari) occorre inviare segnali a toni, procedere in base alle istruzioni riportate qui di séguito. Se si ha già la composizione a toni, non c'è bisogno di utilizzare questa funzione per inviare segnali a toni.

**1** Sollevare il ricevitore del telefono esterno.

**2** Premere # sul pannello dei comandi dell'apparecchio. A questo punto premendo qualsiasi tasto si inviano segnali a toni. Quando si riaggancia, l'apparecchio

telefax ritorna automaticamente al modo di composizione ad impulsi.

**9**

# <span id="page-66-0"></span>**Opzioni fax remoto 9**

Le opzioni per le trasmissioni fax remote consentono di ricevere i fax mentre si è lontani dall'apparecchio.

È possibile utilizzare *solo una* opzione fax remoto alla volta.

# **Inoltro fax <sup>9</sup>**

La funzione di inoltro fax consente di inoltrare automaticamente i fax ricevuti ad un altro apparecchio. Se si sceglie Stampa di backup attiva, l'apparecchio stampa anche il fax.

a Premere **Menu**, **2**, **5**, **1**.

Premere  $\triangle$  o  $\nabla$  per scegliere Inoltro fax.

Premere **OK**.

Il display visualizza il messaggio che chiede di comporre il numero di fax dell'apparecchio a cui si vogliono inoltrare i messaggi fax.

**6** Inserire il numero di inoltro (fino a 20 cifre). Premere **OK**.

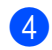

**4** Premere  $\triangle$  o  $\nabla$  per scegliere Stampa abilit. O Stampa disab.. Premere **OK**.

> Stampa backup Stampa abilit.

**6** Premere Stop/Uscita.

## **Nota**

Se si sceglie Stampa di backup attiva, l'apparecchio stampa anche il fax nell'apparecchio in modo da disporre di una copia. Si tratta di una funzione di sicurezza nel caso si verifichi un'interruzione di corrente prima che il fax venga inoltrato o un problema all'apparecchio di ricezione. Il modello MFC-7840W può memorizzare fax fino a 4 giorni in caso di interruzione di corrente. I fax contenuti nella memoria del modello MFC-7320 o MFC-7440N saranno cancellati.

# <span id="page-66-1"></span>**Memorizzazione fax**

La funzione di memorizzazione fax consente di memorizzare i fax ricevuti nella memoria dell'apparecchio. È possibile recuperare i messaggi fax da un apparecchio fax che si trova in un altro posto utilizzando i comandi di recupero remoto, consultare *[Recupero dei](#page-70-0)  [messaggi fax](#page-70-0)* a pagina 59. L'apparecchio stampa automaticamente una copia del fax memorizzato.

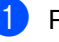

a Premere **Menu**, **2**, **5**, **<sup>1</sup>**

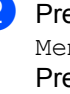

Premere *A* o **▼** per scegliere Memoriz.fax. Premere **OK**.

Premere Stop/Uscita.

# **Ricezione Fax da PC**

Se si abilita la funzione Ricezione fax sul PC, l'apparecchio memorizza i fax ricevuti e li spedisce al PC automaticamente. È possibile utilizzare il PC per visualizzare e memorizzare questi fax.

Anche se il PC è stato spento (di notte o il fine settimana, per esempio), l'apparecchio riceve e memorizza i fax. Il display visualizza il numero dei fax ricevuti, per esempio: Mess. PC Fax:001

Quando si avvia il PC ed è attivo il software di Ricezione fax del computer, l'apparecchio trasferisce automaticamente i fax al computer.

Per trasferire sul PC i fax ricevuti, è necessario che il PC esegua il software di ricezione fax su PC. (Per ulteriori dettagli, consultare la sezione *Ricezione fax su PC* nella Guida software dell'utente su CD-ROM.)

- **1** Premere Menu, 2, 5, 1.
	- Premere  $\triangle$  o  $\nabla$  per scegliere Ricez. PC Fax. Premere **OK**.
- **3** Premere  $\triangle$  o  $\nabla$  per scegliere <USB> o il nome del computer se l'apparecchio è connesso ad una rete\* (\* solo modelli MFC-7440N e MFC-7840W).

Sel.  $N \circ 0K$ <USB>

Premere **OK**.

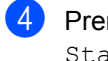

**4** Premere  $\triangle$  o  $\nabla$  per scegliere Stampa abilit. O Stampa disab..

> Stampa backup Stampa disab.

Premere **OK**.

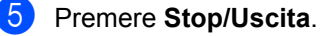

**Nota**

- Prima di poter impostare la ricezione di fax su PC, è necessario installare il software MFL-Pro Suite sul PC. Verificare che il PC sia collegato e acceso. (Per ulteriori dettagli, consultare la sezione *Ricezione fax su PC* nella Guida software dell'utente su CD-ROM.)
- Se l'apparecchio presenta un problema e non è in grado di stampare i fax in memoria, è possibile utilizzare questa impostazione per trasferire i fax al PC. (Per informazioni, consultare *[Messaggi di](#page-114-0)  [errore e manutenzione](#page-114-0)* a pagina 103.)
- Se si sceglie Stampa di backup attiva, l'apparecchio stampa anche il fax nell'apparecchio in modo da disporre di una copia. Si tratta di una funzione di sicurezza qualora si verifichi un'interruzione di corrente prima che il fax venga inoltrato o un problema all'apparecchio di ricezione. Il modello MFC-7840W può memorizzare fax fino a 4 giorni in caso di interruzione di corrente. I fax contenuti nella memoria del modello MFC-7320 o MFC-7440N saranno cancellati.
- La funzione Ricezione fax su PC non è disponibile per Mac OS. (Consultare la sezione *Ricezione fax su PC* nella Guida software dell'utente su CD-ROM)

**56**

## <span id="page-68-0"></span>**Modifica opzioni per le trasmissioni fax remote <sup>9</sup>**

Se i fax ricevuti rimangono nella memoria dell'apparecchio quando si modifica l'opzione fax remota, il display chiede all'utente quanto segue:

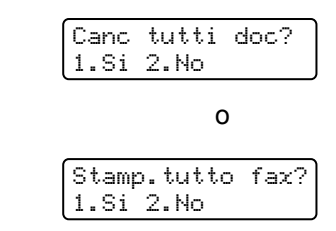

- Se si preme **1**, i fax in memoria saranno cancellati o stampati prima della modifica delle impostazioni. Se una copia di backup è già stata stampata, non verrà eseguita una nuova stampa.
- **Premendo 2.** i fax in memoria non saranno cancellati o stampati e l'impostazione non verrà modificata.

Se i fax ricevuti rimangono nella memoria dell'apparecchio quando si modifica l'opzione fax remota in Ricez. PC Fax da un'altra (Inoltro fax or Memoriz.fax), il display chiede all'utente quanto segue:

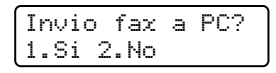

- Se si preme **1**, i fax in memoria vengono inviati al computer prima dei cambiamenti delle impostazioni.
- **Premendo 2** i fax in memoria non saranno cancellati o trasferiti al PC e l'impostazione non verrà modificata.

## **Nota**

Se si sceglie Stampa di backup attiva, l'apparecchio stampa anche il fax nell'apparecchio in modo da disporre di una copia. Si tratta di una funzione di sicurezza nel caso si verifichi un'interruzione di corrente prima che il fax venga inoltrato o un problema all'apparecchio di ricezione. Il modello MFC-7840W può memorizzare fax fino a 4 giorni in caso di interruzione di corrente. I fax contenuti nella memoria del modello MFC-7320 o MFC-7440N saranno cancellati.

#### **Disattivazione opzioni per le trasmissioni fax remote <sup>9</sup>**

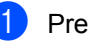

- a Premere **Menu**, **2**, **5**, **1**.
- Premere  $\triangle$  o  $\nabla$  per scegliere No. Premere **OK**.

#### **Nota**

Sul display appariranno alcune opzioni se sono ancora presenti fax ricevuti nella memoria dell'apparecchio. (Consultare *[Modifica opzioni per le trasmissioni fax](#page-68-0)  remote* [a pagina 57](#page-68-0).)

#### c Premere **Stop/Uscita**.

# **Recupero remoto <sup>9</sup>**

La funzione di recupero remoto consente di recuperare i messaggi fax memorizzati quando si è lontani dall'apparecchio. È possibile chiamare l'apparecchio da qualsiasi telefono o fax a toni, quindi utilizzare il Codice di accesso remoto per recuperare i messaggi fax.

## **Impostazione di un codice di accesso remoto <sup>9</sup>**

Il codice di accesso remoto consente di accedere alle funzioni di Recupero remoto quando non ci si trova nelle vicinanze dell'apparecchio. Prima di usare le funzioni di accesso e recupero remoto, è necessario impostare il proprio codice. Il codice predefinito è un codice inattivo:  $-\frac{1}{2}$ .

a Premere **Menu**, **2**, **5**, **2**.

- <span id="page-69-0"></span>b Inserire un codice a tre cifre utilizzando i numeri  $0 - 9$ ,  $\star$  o #. Premere **OK**.
- **Premere Stop/Uscita.**

## **Nota**

Non utilizzare lo stesso codice utilizzato per il codice di attivazione remota (**l51**) o per il codice di disattivazione remota (**#51**). (Consultare *[Modifica dei codici](#page-60-3)  remoti* [a pagina 49.](#page-60-3))

È possibile modificare il codice in ogni momento. Per disattivare il codice, premere **Cancella/Indietro** e OK in @ per ripristinare l'oredefinita  $-\frac{1}{2}$ .

#### **Utilizzo del codice di accesso remoto <sup>9</sup>**

- Comporre il numero del proprio apparecchio fax usando un telefono o un apparecchio fax funzionanti a toni.
- 2 Quando l'apparecchio risponde, inserire immediatamente il proprio ccodice accesso remoto.
- **3** L'apparecchio segnala se ha ricevuto messaggi:
	- *Nessun segnale*
		- Nessun messaggio ricevuto.
	- *1 segnale prolungato*

Ricevuti messaggi fax.

- 4 L'apparecchio emette due brevi segnali acustici per richiedere all'utente di immettere un comando. Se trascorrono più di 30 secondi prima che venga immesso un comando, l'apparecchio interrompe la comunicazione. Se si immette un comando sbagliato, l'apparecchio fax emette tre segnali acustici.
- **6** Una volta completata l'operazione, premere **9 0** per effettuare il reset dell'apparecchio.
- 6 Riagganciare il ricevitore.

#### **Nota**

Se l'apparecchio è impostato in modalità Manuale, sarà ancora possibile accedere alle funzioni di recupero remoto. Comporre normalmente il numero di fax e lasciar squillare l'apparecchio. Dopo 2 minuti l'apparecchio emette un segnale acustico prolungato per richiedere all'utente di immettere il codice di accesso remoto. Sono disponibili 30 secondi per l'immissione del codice.

## <span id="page-70-0"></span>**Recupero dei messaggi fax <sup>9</sup>**

**1** Comporre il numero del proprio apparecchio fax usando un telefono o un apparecchio fax funzionanti a toni.

2 Quando l'apparecchio risponde alla chiamata, comporre immediatamente il Codice di accesso remoto (3 cifre sequite da  $\ast$ ). Se l'apparecchio emette un segnale acustico prolungato, ci sono messaggi.

**6** Quando l'apparecchio emette due brevi segnali acustici, comporre **9 6 2** sulla tastiera.

4 Attendere il segnale prolungato e poi con la tastiera digitare il numero del fax a cui si desidera inviare i fax seguito da **##** (fino a 20 cifre).

**6** Attendere che l'apparecchio emetta un segnale acustico e riagganciare. Il proprio apparecchio chiama il secondo apparecchio che riceve i messaggi fax e provvede a stamparli.

## **Nota**

È possibile inserire una pausa nel numero di fax utilizzando il tasto #.

#### <span id="page-70-1"></span>**Modifica del numero di Inoltro fax <sup>9</sup>**

È possibile modificare anche a distanza il numero predefinito per l'inoltro fax utilizzando un altro apparecchio telefonico o fax funzionante a toni.

- Comporre il numero del proprio apparecchio fax usando un telefono o un apparecchio fax funzionanti a toni.
- 2 Quando l'apparecchio risponde alla chiamata, comporre il Codice di accesso remoto (3 cifre seguite da  $*$ ). Se l'apparecchio emette un segnale acustico prolungato, ci sono messaggi.
- Quando l'apparecchio emette due brevi segnali acustici, comporre **9 5 4** sulla tastiera.
- Attendere il segnale prolungato e poi con la tastiera digitare il nuovo numero del fax a cui si desidera inoltrare i fax seguito da **##** (fino a 20 cifre).
- **6** Una volta completata l'operazione, premere **9 0** per effettuare il reset dell'apparecchio.
- **6** Attendere che l'apparecchio emetta un segnale acustico e riagganciare.

#### **Nota**

È possibile inserire una pausa nel numero di fax utilizzando il tasto #.

# **Comandi fax remoti <sup>9</sup>**

Usare i comandi indicati di séguito per accedere alle funzioni del proprio apparecchio ovunque ci si trovi. Quando si chiama il proprio apparecchio e si immette il Codice di accesso remoto (3 cifre seguite da \*), l'apparecchio emette due segnali acustici brevi per richiedere l'invio di un comando di controllo remoto.

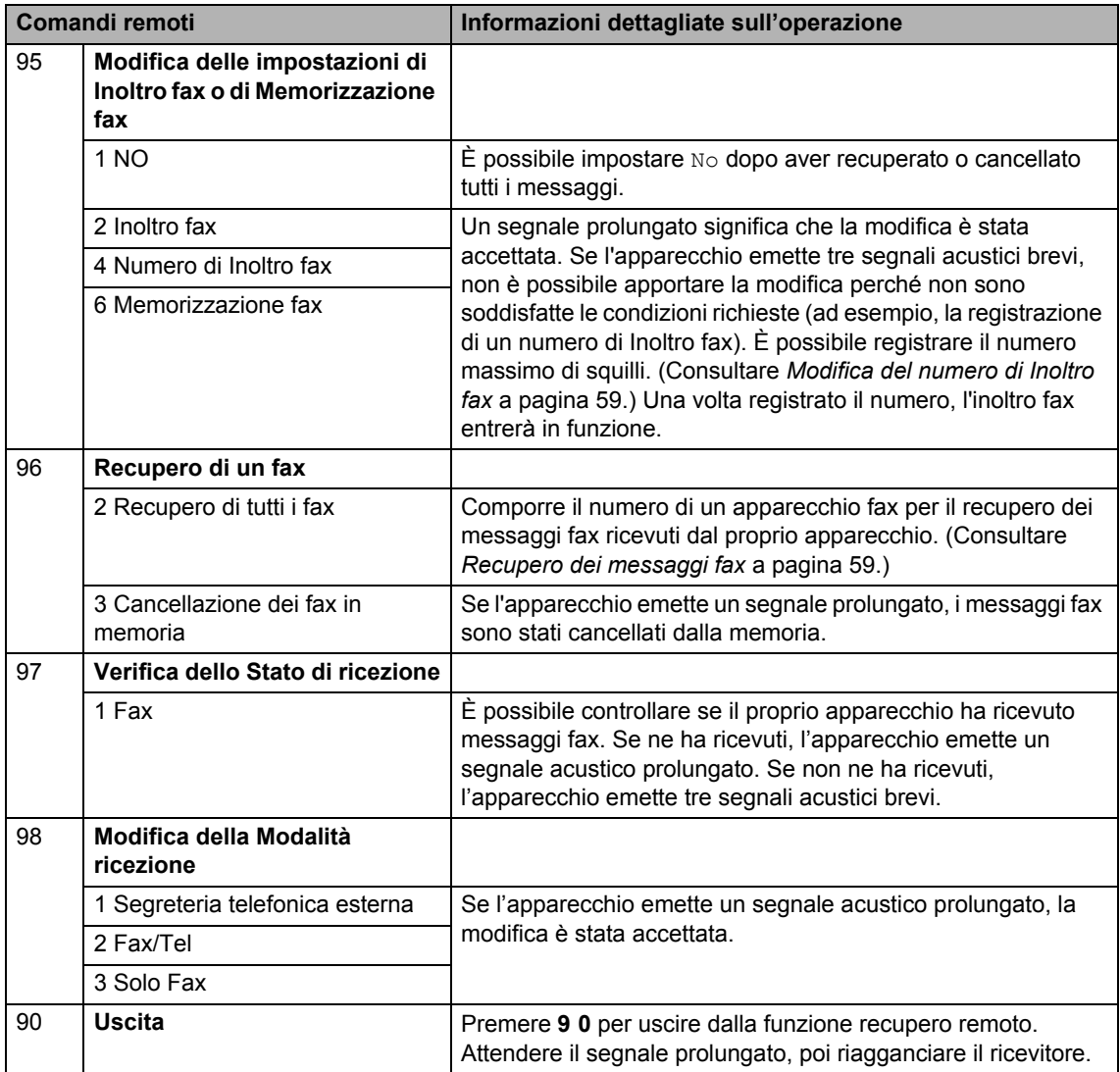
# **10 Polling <sup>10</sup>**

L'operazione di polling consente di impostare l'apparecchio in modo che altre persone possano ricevere fax dall'apparecchio pagando il costo della chiamata. Consente anche di chiamare un altro apparecchio fax dal quale poter ricevere un fax e pagare il costo della chiamata. Per poter funzionare, entrambi gli apparecchi devono essere impostati per la funzione di polling. Non tutti gli apparecchi fax supportano la funzione polling.

# **Ricezione polling**

La ricezione polling consente di chiamare un altro apparecchio fax per ricevere un fax.

- **Accertarsi che l'apparecchio si trovi in** modalità Fax  $\boxed{\mathbf{m}}$ .
- b Premere **Menu**, **2**, **1**, **8**.
- **3** Premere **A o V** per scegliere Standard. Premere **OK**.
- 4 Comporre il numero di fax dell'apparecchio da cui si vuole prelevare il documento. Premere **Inizio**.

# **Polling protetto**

Il polling protetto consente di limitare chi può ricevere documenti da recuperare con il polling. Il Polling protetto funziona esclusivamente con gli apparecchi fax Brother. Se si desidera ricevere un fax da un apparecchio protetto Brother, è necessario inserire il codice di sicurezza.

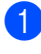

**Accertarsi che l'apparecchio si trovi in** modalità Fax  $\boxed{\mathbf{m}}$ .

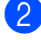

- b Premere **Menu**, **2**, **1**, **8**.
- 8 Premere **A o V** per scegliere Protetto. Premere **OK**.

Digitare il codice di sicurezza a quattro cifre. Premere **OK**.

> È il codice di sicurezza usato dall'apparecchio fax da cui si vuole prelevare il documento.

- **e** Comporre il numero di fax dell'apparecchio da cui si vuole prelevare il documento.
- f Premere **Inizio**.

# **Polling differito**

Il polling differito consente di programmare l'inizio della ricezione polling a una certa ora. È possibile impostare solo *una* operazione di polling differito.

 $\blacksquare$  Accertarsi che l'apparecchio si trovi in modalità Fax **.** 

b Premere **Menu**, **2**, **1**, **8**.

- **3** Premere  $\triangle$  o  $\nabla$  per scegliere Differito. Premere **OK**.
- Digitare l'ora di inizio polling (in formato 24 ore). Premere **OK**.

ad esempio, digitare 21:45 per le 9:45 di sera.

**6** Comporre il numero di fax dell'apparecchio da cui si vuole prelevare il documento. Premere **Inizio**. L'apparecchio effettua la chiamata per la ricezione polling all'ora programmata.

# **Polling sequenziale**

Il polling sequenziale consente di richiedere documenti da diversi apparecchi fax in un'unica operazione.

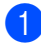

a Accertarsi che l'apparecchio si trovi in modalità Fax  $\boxed{\mathbf{m}}$ .

b Premere **Menu**, **2**, **1**, **8**.

Premere  $\triangle$  o  $\nabla$  per scegliere Standard, Protetto o Differito. Premere **OK**.

- 4) Scegliere una delle opzioni che seguono.
	- Se si sceglie Standard passare al punto  $\mathbf{\Theta}$  $\mathbf{\Theta}$  $\mathbf{\Theta}$ .
	- Se si sceglie Protetto, digitare un codice a quattro cifre, premere **OK** e passar[e](#page-73-0) al punto  $\mathbf{\Theta}$ .
	- Se si è scelto Differito, digitare l'ora (in formato 24 ore) dalla quale iniziare il polling, premere **OK**, e passar[e](#page-73-0) al punto  $\bigcirc$ .
- <span id="page-73-0"></span>**5** Specificare i numeri fax degli apparecchi per l'operazione di polling usando le funzioni di Chiamata veloce, Numero diretto, Ricerca o gruppo oppure la tastiera dell'apparecchio. È necessario premere **OK** tra un numero di fax e l'altro.
- **f** Premere Inizio. L'apparecchio esegue il polling di ogni numero o gruppo a turno per un documento.

Premere **Stop/Uscita** mentre l'apparecchio compone il numero per annullare la procedura di polling in corso.

Per annullare tutte le operazioni programmate di ricezione con polling sequenziale, premere **Menu**, **2**, **7**. (Consultare *[Controllo e annullamento](#page-49-0)  [operazioni in coda](#page-49-0)* a pagina 38.)

# **Trasmissione polling 10**

La trasmissione polling consente di impostare un documento nel proprio apparecchio in modo da consentire ad un altro apparecchio fax di "recuperarlo".

## **Impostazione per trasmissione polling <sup>10</sup>**

- **Accertarsi che l'apparecchio si trovi in** modalità Fax **a**l.
- Caricare il documento.
- c Premere **Menu**, **2**, **2**, **6**.
- 4 Premere **A o V** per scegliere Standard. Premere **OK**.
- **b** Premere 2 per scegliere 2.No se non si desidera selezionare altre impostazioni quando sul display appare il seguente messaggio:

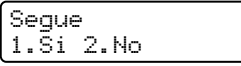

f Premere **Inizio**.

- <span id="page-73-2"></span>
- Quando si utilizza il piano dello scanner, il display chiede di scegliere una delle seguenti opzioni:

Pag.Successiva? 1.Si 2.No(Trasm)

- **Premere 1 per inviare un'altra** pagina. Passare al punto  $\bullet$ .
- Premere **2** o **Inizio** per inviare il documento.

<span id="page-73-1"></span>8 Mettere la pagina successiva sul piano dello scanner e premere **OK**. Ripetere  $\bullet$  e  $\bullet$  per o[g](#page-73-2)ni pagina aggiuntiva. L'apparecchio invia automaticamente il fax.

# **Nota**

Il documento verrà memorizzato e potrà essere recuperato da un altro apparecchio fax fino a quando il fax non verrà eliminato dalla memoria.

Per eliminare il fax dalla memoria, premere **Menu**, **2**, **7**. (Consultare *[Controllo e annullamento operazioni in](#page-49-0)  coda* [a pagina 38.](#page-49-0))

# **Impostazione della trasmissione polling con Codice di sicurezza <sup>10</sup>**

Il polling protetto consente di limitare chi può ricevere documenti da recuperare con il polling. Il Polling protetto funziona esclusivamente con gli apparecchi fax Brother. Se un terzo desidera recuperare un fax dall'apparecchio, deve inserire il codice di sicurezza.

**1** Accertarsi che l'apparecchio si trovi in modalità Fax  $\boxed{\mathbf{m}}$ .

#### 2 Caricare il documento.

- c Premere **Menu**, **2**, **2**, **6**.
- $\overline{4}$  Premere  $\Delta$  o  $\overline{v}$  per scegliere Protetto. Premere **OK**.
- **6** Inserire un numero di quattro cifre. Premere **OK**.
- **6** Premere 2 per scegliere 2.No se non si desidera selezionare altre impostazioni quando sul display appare il seguente messaggio:

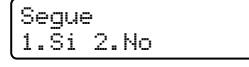

g Premere **Inizio**.

<span id="page-74-1"></span>Se si utilizza il piano dello scanner, il display chiede di scegliere una delle seguenti opzioni:

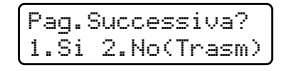

**Premere 1 per inviare un'altra** pagina.

Passare al punto  $\bullet$ .

- Premere **2** o **Inizio** per inviare il documento.
- <span id="page-74-0"></span>Mettere la pagina successiva sul piano dello scanner e premere **OK**. Ripetere **e** e **o** per ogn[i](#page-74-0) pagina aggiuntiva.

Imp.Pag.Seguente Poi premere OK

L'apparecchio invia automaticamente il fax.

**10**

**11 Stampa rapporti <sup>11</sup>**

# **Rapporti fax**

Alcuni rapporti fax (verifica trasmissione e giornale fax) possono essere stampati automaticamente e manualmente.

# **Rapporto di verifica della trasmissione <sup>11</sup>**

È possibile utilizzare il Rapporto della trasmissione come conferma dell'avvenuto invio di un fax. Questo rapporto indica data e ora della trasmissione e conferma che non si sono verificati problemi all'invio (viene visualizzato "OK"). Se si sceglie Si o Si+Immagine, l'apparecchio stampa un rapporto ogni volta che si invia un fax.

Se si inviano spesso dei fax alla stessa destinazione, il semplice numero di operazione può non essere sufficiente ad identificare i documenti da ritrasmettere. Selezionando l'opzione Si+Immagine o No+Immagine, l'apparecchio stampa sul rapporto anche una sezione della prima pagina dei documenti inviati per facilitarne l'identificazione.

Quando il rapporto di verifica viene impostato su No **o su** No+Immagine, il rapporto viene stampato *esclusivamente* in caso di errore di trasmissione.

a Premere **Menu**, **2**, **4**, **1**.

**2** Premere  $\triangle$  o  $\nabla$  per scegliere  $\text{Si}$ , Si+Immagine, No o No+Immagine. Premere **OK**.

c Premere **Stop/Uscita**.

# **Giornale Fax <sup>11</sup>**

È possibile impostare l'apparecchio in modo che stampi il giornale fax (il rapporto delle attività) ad intervalli specificati (ogni 50 fax, 6, 12 o 24 ore, 2 o 7 giorni). L'impostazione predefinita è Ogni 50 fax, indicando che l'apparecchio stampa il giornale dopo 50 operazioni memorizzate.

Se l'intervallo è impostato su No, è possibile stampare il rapporto seguendo le istruzioni fornite alla pagina successiva.

#### a Premere **Menu**, **2**, **4**, **2**.

- Premere *A* o **▼** per selezionare un intervallo. Premere **OK**. Se si sceglie 7 giorni, verrà chiesto di scegliere un giorno dal quale iniziare il conto alla rovescia dei 7 giorni.
- **3** Digitare l'ora di inizio della stampa usando il formato 24 ore. Premere **OK**. Ad esempio: digitare 19:45 per le 7:45 di sera.

## d Premere **Stop/Uscita**.

Se si sceglie 6, 12, 24 ore, 2 o 7 giorni, l'apparecchio stampa il rapporto all'ora selezionata e cancella quindi tutte le operazioni dalla memoria. Se la memoria dell'apparecchio si esaurisce con 200 operazioni prima che sia trascorso l'intervallo scelto, l'apparecchio stampa il giornale in anticipo e poi cancella tutte le operazioni dalla memoria.

Se si desidera un rapporto aggiuntivo prima di quello all'intervallo previsto, è possibile stamparlo manualmente senza cancellare le operazioni nella memoria.

# **Rapporti <sup>11</sup>**

Sono disponibili i rapporti che seguono:

1 Rapporto TX

Visualizza il Rapporto di verifica della trasmissione per gli ultimi 200 fax in uscita e stampa l'ultimo rapporto.

2 Aiuti

Stampa una lista di funzioni usate di frequente per un supporto alla programmazione dell'apparecchio.

3 Elenco telef.

Stampa in ordine numerico o alfabetico numeri e nomi memorizzati nella memoria numeri diretti e di Chiamata veloce.

4 Giornale Fax

Stampa un elenco di dati degli ultimi 200 fax in entrata e in uscita. (TX: trasmissione.) (RX: ricezione.)

5 Imp.utente

Stampare una lista delle impostazioni correnti.

- 6 Config.Rete (solo modelli MFC-7440N e MFC-7840W) Elenca le impostazioni di rete.
- 7 Modulo ordine

È possibile stampare un modulo di ordinazione degli accessori da compilare e inviare al concessionario Brother.

# <span id="page-76-0"></span>**Come stampare un rapporto**

**1** Premere **Rapporti**.

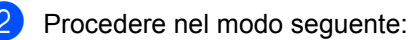

Premere  $\triangle$  o  $\nabla$  per scegliere il rapporto desiderato.

Premere **OK**.

■ Digitare il numero del rapporto da stampare. Ad esempio, premere **2** per stampare la Lista aiuti.

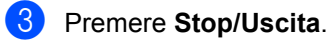

Capitolo 11

# **Sezione III**

# $C$ opia

**[Riproduzione di copie](#page-79-0)** 68

<span id="page-79-0"></span>**12 Riproduzione di copie** 

# **Come eseguire le copie**

# **Selezione modalità Copia**

Premere (**Copia**) per selezionare la modalità Copia.

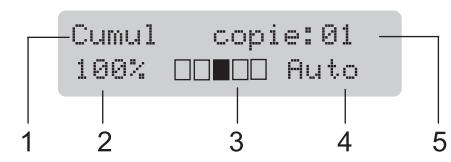

- **1 Impila/Ordina**
- **2 Rapporto copia e layout copia**
- **3 Contrasto**
- **4 Qualità**
- **5 Numero di copie**

# **Riproduzione di una copia**   $singola$

- **1** Accertarsi che l'apparecchio si trovi in modalità Copia **1.**
- Caricare il documento.
- c Premere **Inizio**.

# **Riproduzione di copie multiple <sup>12</sup>**

Accertarsi che l'apparecchio si trovi in modalità Copia **a** 

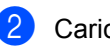

- Caricare il documento.
- **3** Usare la tastiera per inserire il numero di copie desiderato (massimo 99).
- d Premere **Inizio**.

### **Nota**

Per ordinare le copie, consultare *[Ordinamento copie utilizzando](#page-82-0)  [l'alimentazione automatico](#page-82-0)* a pagina 71.

# **Interruzione copia**

Per interrompere la copia, premere **Stop/Uscita**.

# **Opzioni di copia (impostazioni temporanee) <sup>12</sup>**

Quando si vogliono cambiare

momentaneamente le impostazioni solo per la copia successiva, usare i tasti temporanei **Copia**. È possibile utilizzare combinazioni diverse.

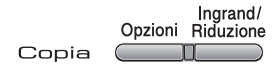

L'apparecchio ritorna alle impostazioni predefinite un minuto dopo la copia, a meno che la Modalità Timer sia stata impostata su 30 secondi o meno. (Consultare *[Modalità](#page-32-0)  Timer* [a pagina 21.](#page-32-0))

# **Ingrandimento o riduzione dell'immagine copiata <sup>12</sup>**

È possibile scegliere le seguenti percentuali di ingrandimento o riduzione:

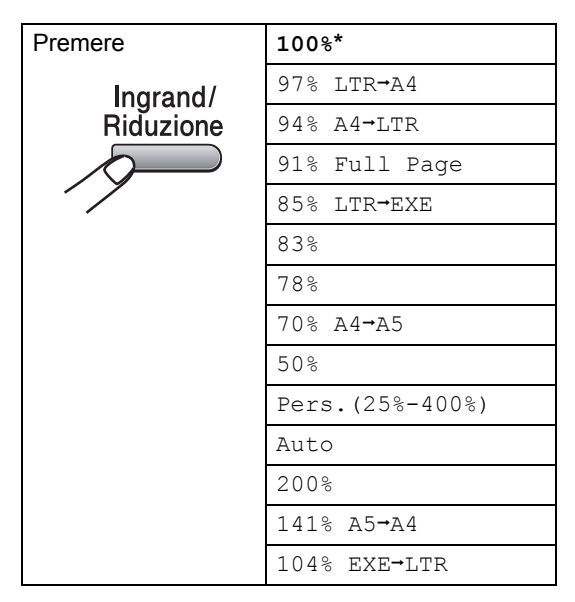

\*L'impostazione di fabbrica è indicata in grassetto con un asterisco.

Quando è impostato ad Auto, la macchina calcola il rapporto di riduzione più adatto al formato carta cui il vassoio carta è impostato. (Consultare *[Formato carta](#page-32-1)* a pagina 21.)

L'impostazione Auto è disponibile solo durante il caricamento dall'alimentatore automatico.

Pers.(25%-400%) consente l'inserimento di una percentuale compresa tra il 25% e il 400%.

Per ingrandire o ridurre la copia successiva, procedere nel modo seguente:

- **Accertarsi che l'apparecchio si trovi in** modalità Copia **·**
- Caricare il documento.
- c Usare la tastiera per inserire il numero di copie desiderato (massimo 99).
- d Premere **Ingrand/Riduzione**.
	- Procedere nel modo sequente:
		- Premere  $\triangle$  o  $\nabla$  per scegliere la riduzione o l'ingrandimento desiderato.

Premere **OK**.

Premere  $\triangle$  o  $\nabla$  per scegliere Pers.(25%-400%).

Premere **OK**.

Usare la tastiera per inserire una percentuale di ingrandimento o riduzione compresa tra 25% e 400%. (Ad esempio, premere **5 3** per inserire 53%.)

Premere **OK**.

f Premere **Inizio**.

**Nota**

Le Opzioni Layout pagina 2 in 1 (P), 2 in 1 (L), 4 in 1 (P) o 4 in 1 (L) *non* sono disponibili con Ingrandimento/Riduzione.

# **Uso del tasto Opzioni <sup>12</sup>**

Utilizzare il tasto **Opzioni** per cambiare rapidamente e in maniera temporanea le impostazioni di copia per la copia successiva.

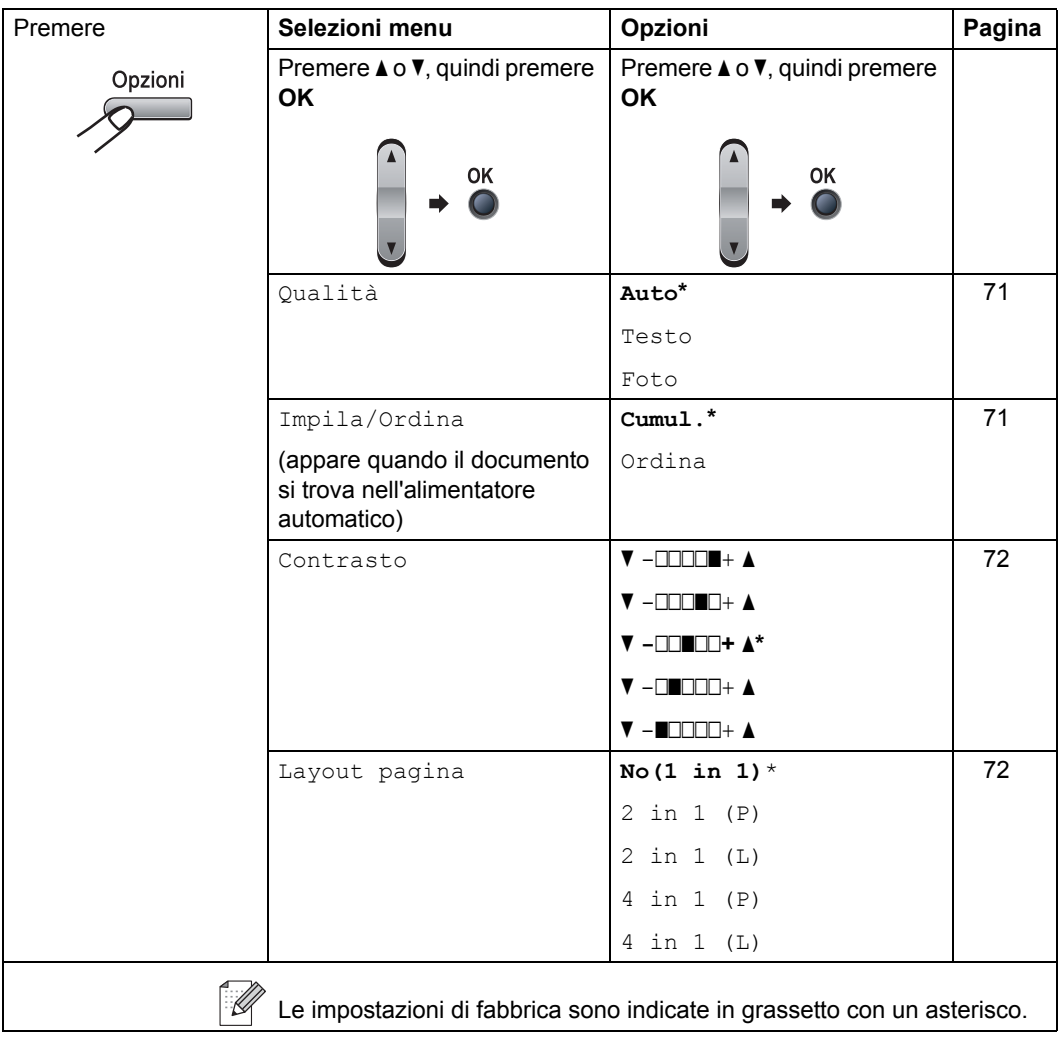

# <span id="page-82-1"></span>**Migliorare la qualità della copia12**

È possibile scegliere tra una gamma di impostazioni sulla qualità. L'impostazione predefinita è Auto.

 $\blacksquare$  Auto

La modalità automatica è consigliata per le normali operazioni di stampa. Idonea per documenti che contengono sia testo che fotografie.

**Testo** 

Idonea per documenti che contengono solo testo.

**Foto** 

Idonea per copiare fotografie.

Per modificare *temporaneamente* l'impostazione sulla qualità, procedere nel modo seguente:

a Accertarsi che l'apparecchio si trovi in modalità Copia **la** .

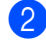

- Caricare il documento.
- **3** Usare i tasti numerici per inserire il numero di copie desiderato (massimo 99).
- d Premere **Opzioni**. Premere  $\triangle$  o  $\nabla$  per scegliere Qualità. Premere **OK**.
- **b** Premere  $\triangle$  o  $\nabla$  per scegliere Auto, Testo **O** Foto. Premere **OK**.
- **6** Premere **Inizio**.

Per modificare l'impostazione *predefinita*, procedere nel modo seguente:

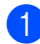

- a Premere **Menu**, **3**, **1**.
- Premere  $\triangle$  o  $\nabla$  per scegliere la qualità della copia. Premere **OK**.

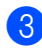

c Premere **Stop/Uscita**.

# <span id="page-82-0"></span>**Ordinamento copie utilizzando l'alimentazione automatico <sup>12</sup>**

È possibile ordinare copie multiple. Le pagine saranno impilate nell'ordine 1 2 3, 1 2 3, 1 2 3 e così via.

- **1** Accertarsi che l'apparecchio si trovi in modalità Copia **le** J.
- **2** Caricare il documento nell'alimentatore automatico.
- **3** Usare la tastiera per inserire il numero di copie desiderato (massimo 99).
- 4 Premere **Opzioni** e **A** o ▼ per scegliere Impila/Ordina. Premere **OK**.
- **5** Premere  $\triangle$  o  $\nabla$  per scegliere Ordina. Premere **OK**.
- f Premere **Inizio**.

# **Regolazione del contrasto**

#### <span id="page-83-0"></span>**Contrasto <sup>12</sup>**

È possibile regolare il contrasto per ottenere immagini più nitide e più vivaci.

Per modificare *temporaneamente* l'impostazione del contrasto, procedere nel modo seguente:

- a Accertarsi che l'apparecchio si trovi in modalità Copia **[**
- - Caricare il documento.
- Usare la tastiera per inserire il numero di copie desiderato (massimo 99).
- d Premere **Opzioni**. Premere  $\triangle$  o  $\nabla$  per scegliere Contrasto. Premere **OK**.
- Premere  $\triangle$  o  $\nabla$  per aumentare o ridurre il contrasto. Premere **OK**.
- **6** Premere **Inizio**.

Per modificare l'impostazione *predefinita*, procedere nel modo seguente:

- a Premere **Menu**, **3**, **2**.
- Premere *A* o **▼** per aumentare o ridurre il contrasto. Premere **OK**.
- 

c Premere **Stop/Uscita**.

# <span id="page-83-1"></span>**Realizzazione di N copie in 1 (layout pagina) <sup>12</sup>**

È possibile ridurre la quantità di carta utilizzata quando si esegue la copia utilizzando la funzione N in 1. Essa consente di copiare due o quattro pagine su una pagina permettendo così di risparmiare sul consumo di carta.

#### **Importante <sup>12</sup>**

- Accertarsi di aver impostato il formato carta su Letter o A4.
- $\blacksquare$  (P) significa Verticale (Portrait) e (L) significa Orizzontale (Landscape).
- Non è possibile utilizzare l'impostazione Ingrand/Riduzione con la funzione N in 1.
- a Accertarsi che l'apparecchio si trovi in modalità Copia **a**.
- Caricare il documento.
- **3** Usare la tastiera per inserire il numero di copie desiderato (massimo 99).
- Premere Opzioni.
- Premere ▲ o ▼ per scegliere Layout pagina. Premere **OK**.
- **6** Premere **A** o **▼** per scegliere 2 in 1 (P), 2 in 1 (L), 4 in 1 (P), 4 in 1 (L) o No(1 in 1). Premere **OK**.
	- g Premere **Inizio** per eseguire la scansione della pagina. Se è stato inserito il documento nell'ADF, l'apparecchio esegue la scansione delle pagine e avvia la stampa. **Se si utilizza il piano dello scanner,**

**passare al punto**  $\mathbf{\odot}$  $\mathbf{\odot}$  $\mathbf{\odot}$ .

<span id="page-84-0"></span>8 Quando l'apparecchio esegue la scansione della pagina, premere **1** per eseguire la scansione della pagina successiva.

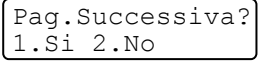

<span id="page-84-1"></span>**9** Mettere la pagina successiva sul piano dello scanner. Premere **OK**. R[i](#page-84-1)petere i punti @ e @ per ciascuna pagina del layout.

**in** Dopo aver eseguito la scansione di tutte le pagine, premere 2 in **@** per completare l'operazione.

#### **Se si effettuano copie dall'alimentatore automatico: <sup>12</sup>**

Posizionare il documento con la stampa rivolta verso l'alto nella direzione indicata in basso:

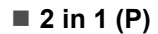

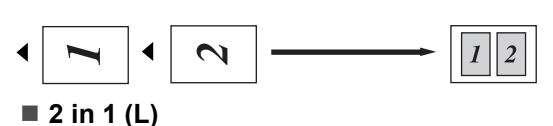

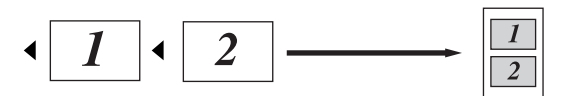

■ 4 in 1 (P)

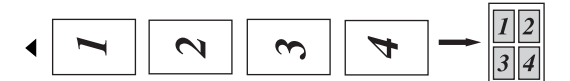

**4 in 1 (L)**

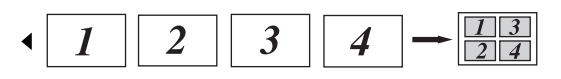

#### **Se si effettuano copie dall'alimentatore automatico: <sup>12</sup>**

Posizionare il documento con la stampa rivolta verso il basso nella direzione indicata in basso:

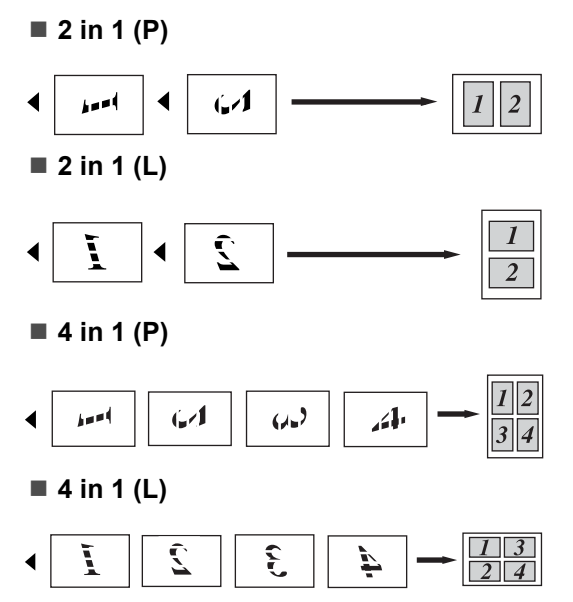

# **Messaggio di memoria esaurita <sup>12</sup>**

Se la memoria si esaurisce mentre si eseguono copie, seguire le indicazioni del messaggio visualizzato.

#### Se appare un messaggio

Memoria esaurita nel corso della scansione di una pagina successiva, si può scegliere se premere **Inizio** per copiare le pagine di cui si è già effettuata la scansione oppure premere **Stop/Uscita** per annullare l'operazione.

Per rendere disponibile ulteriore memoria, è possibile procedere come segue:

- Stampare i fax già contenuti in memoria. (Consultare *[Stampa di un fax dalla](#page-54-0)  memoria* [a pagina 43.](#page-54-0))
- È possibile disattivare la funzione di memorizzazione fax. (Consultare *[Disattivazione opzioni per le trasmissioni](#page-68-0)  fax remote* [a pagina 57](#page-68-0).)

# **Nota**

#### Quando appare il messaggio

Memoria esaurita, è possibile fare delle copie stampando prima tutti i fax contenuti in memoria e riportando la memoria disponibile al 100%.

# **Sezione IV**

 $\blacktriangleright$ 

# **Software**

**[Funzioni software e di rete \(Solo per i modelli](#page-87-0)  [MFC-7440N e MFC-7840W\)](#page-87-0)** 76

# <span id="page-87-0"></span>**13 Funzioni software e di rete (Solo per i modelli MFC-7440N e MFC-7840W) <sup>13</sup>**

La Guida dell'utente, inclusa nel CD-ROM, comprende la **Guida Software dell'utente** e la **Guida dell'utente abilitato alla connessione di rete** (Solo per i modelli MFC-7440N e MFC-7840W) per funzioni disponibili quando l'apparecchio è collegato ad un computer (ad esempio, stampa e scansione). Queste guide contengono pratici link che portano direttamente verso una particolare sezione.

È possibile trovare informazioni sulle seguenti funzioni:

- Stampa
- Scansione
- ControlCenter3 (per Windows<sup>®</sup>)
- ControlCenter2 (per Macintosh<sup>®</sup>)
- **Impostazione remotal**
- $\blacksquare$  Invio fax da computer
- Fax in rete (solo modelli MFC-7440N e MFC-7840W)
- Stampa in rete (solo modelli MFC-7440N e MFC-7840W)
- Scansione in rete (solo modelli MFC-7440N e MFC-7840W)
- Utenti in rete senza fili (solo modello MFC-7840W)

# **Nota**

Consultare *[Accesso alla Guida software](#page-13-0)  dell'utente e la Guida dell'utente in rete [\(Solo per il modelli MFC-7440N e MFC-](#page-13-0)7840W)* [a pagina 2](#page-13-0).

# **Come leggere la Guida dell'utente in HTML <sup>13</sup>**

Questo è un riferimento rapido per l'uso della Guida dell'utente in HTML.

# **Per Windows® <sup>13</sup>**

# **Nota**

Se non è stato installato il software, consultare *[Capitolo 1](#page-13-1)*.

- **i** Dal menu Avvia, andare su Brother, **MFC-XXXX** dal gruppo programmi, quindi fare clic su **Guida dell'utente in formato HTML**.
- b Fare clic sul manuale desiderato (**GUIDA SOFTWARE DELL'UTENTE** o **GUIDA DELL'UTENTE IN RETE** (Solo per i modelli MFC-7440N e MFC-7840W)) dal menu principale.

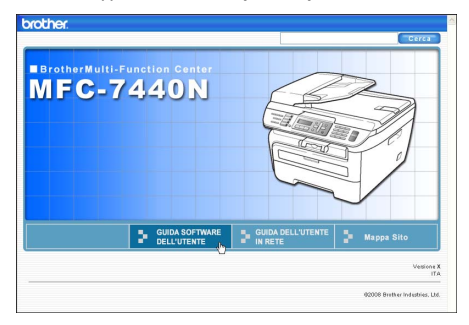

Funzioni software e di rete (Solo per i modelli MFC-7440N e MFC-7840W)

<sup>8</sup> Fare clic sul titolo che si desidera visualizzare dall'elenco sulla sinistra della finestra.

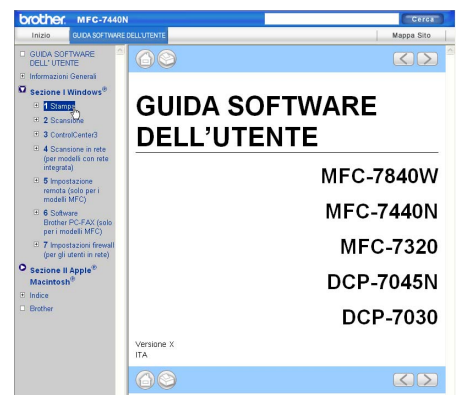

# **Per Macintosh® <sup>13</sup>**

- Accertarsi che il Macintosh<sup>®</sup> sia acceso. Inserire il CD-ROM Brother nell'unità CD-ROM.
- <sup>2</sup> Fare doppio clic sull'icona **Documentazione**.
- **3** Fare doppio clic sulla cartella della propria lingua, quindi fare doppio clic sul file della pagina in alto.
- 4 Fare clic sul manuale desiderato (**GUIDA SOFTWARE DELL'UTENTE** o **GUIDA DELL'UTENTE IN RETE** (Solo i modelli MFC-7440N e MFC-7840W)) nel menu in alto, quindi fare clic sul titolo che si desidera leggere dall'elenco sulla sinistra della finestra.

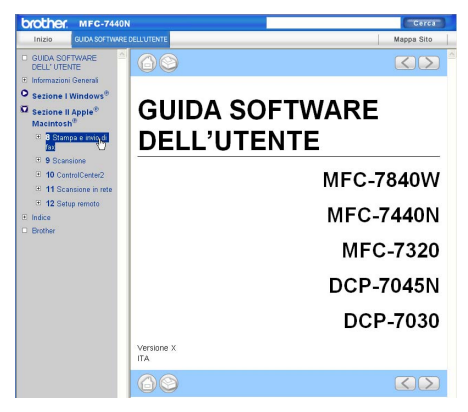

Capitolo 13

# **Sezione V**

# **Appendice**

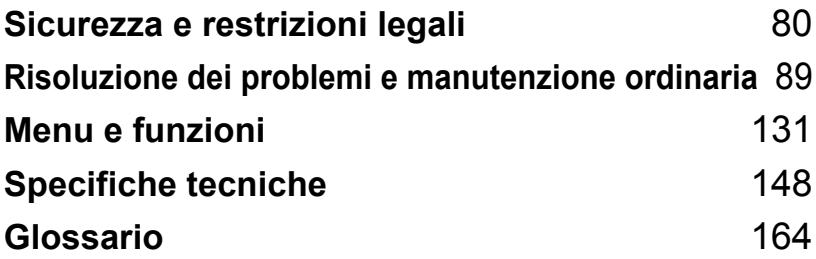

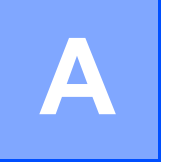

# <span id="page-91-0"></span>**Sicurezza e restrizioni legali**

# <span id="page-91-1"></span>**Scelta del luogo di installazione**

Posizionare l'apparecchio su una superficie piana e stabile. Selezionare un punto non soggetto a vibrazioni e scosse elettriche. Posizionare l'apparecchio nei pressi di una presa telefonica e di una presa elettrica standard provvista di messa a terra. Scegliere un luogo di installazione dove la temperatura resti compresa tra 10°C e 32,5°C e l'umidità tra il 20% e l'80% (senza condensa).

- Accertarsi che i cavi che collegano l'apparecchio non costituiscano pericolo di scatto automatico.
- Evitare di posizionare l'apparecchio sulla moquette.
- Non installare vicino a sorgenti di calore, condizionatori d'aria, acqua, prodotti chimici o frigoriferi.
- Non esporre l'apparecchio alla luce solare diretta e ad eccessivo calore, umidità o polvere.
- Non collegare l'apparecchio a prese elettriche azionate da interruttori a muro o temporizzatori automatici o ad un impianto condiviso con grosse apparecchiature elettriche che possono determinare interruzioni dell'alimentazione elettrica.
- Evitare sorgenti di interferenza, quali altoparlanti o basi di telefoni senza fili.

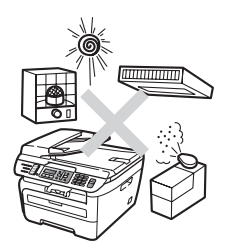

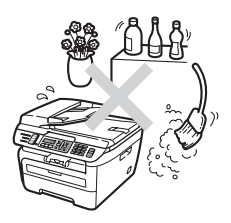

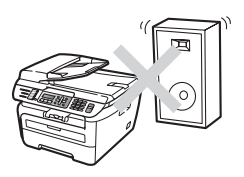

# **Informazioni importanti <sup>A</sup>**

# **Precauzioni di sicurezza**

Fare riferimento a queste istruzioni per una consultazione futura e prima di procedere a qualsiasi intervento di manutenzione. Durante l'utilizzo del proprio apparecchio telefonico, per ridurre il rischio di incendi, scosse elettriche e danni alle persone, è importante osservare sempre delle semplici precauzioni di sicurezza.

- NON utilizzare questo prodotto vicino all'acqua o in un ambiente umido.
- Evitare di utilizzare questo prodotto durante un temporale. Esiste il rischio, seppure improbabile, di scariche elettriche in presenza di fulmini.
- Si consiglia di NON utilizzare un telefono in derivazione.
- Non collegare mai cavi telefonici durante un temporale. Non installare mai una presa telefonica a parete dove è presente umidità.
- In caso di danni ai cavi, scollegare l'apparecchio e contattare il rivenditore Brother.
- NON porre oggetti sull'apparecchio né ostruire le aperture di ventilazione.
- Il prodotto deve essere connesso ad un'alimentazione CA vicina, dotata di messa a terra, della gamma indicata sull'etichetta della tensione nominale. NON collegarlo ad un'alimentazione CC o ad un invertitore. In caso di incertezza, contattare un elettricista qualificato.
- NON gettare le batterie utilizzate nel fuoco. Potrebbe verificarsi un'esplosione. Verificare l'esistenza di norme locali riguardanti istruzioni speciali per lo smaltimento.

**A**

# **AVVERTENZA**

# $\mathcal{A}\setminus$

Prima di procedere alla pulizia interna dell'apparecchio, scollegare come prima cosa il cavo della linea telefonica e successivamente il cavo elettrico dalla presa di alimentazione.

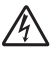

NON maneggiare la spina con le mani bagnate. Questo potrebbe causare una scossa elettrica.

Accertarsi che la spina sia completamente inserita.

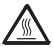

Dopo l'utilizzo dell'apparecchio, alcune parti interne risultano bollenti. Aprendo il coperchio anteriore o il coperchio posteriore dell'apparecchio, NON toccare mai le parti ombreggiate nella figura.

Per prevenire infortuni si raccomanda di non poggiare le mani sul bordo dell'apparecchio sotto il coperchio documenti o il coperchio dello scanner nel modo indicato in figura.

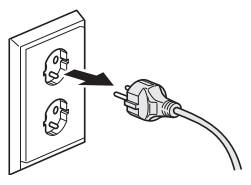

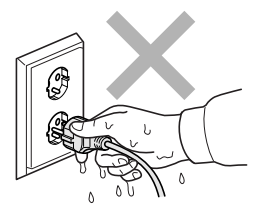

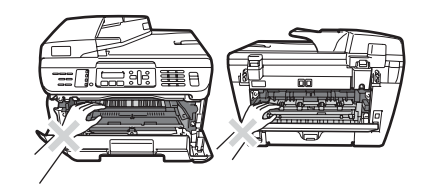

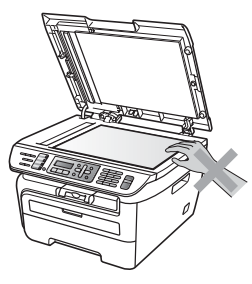

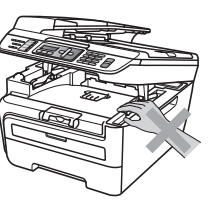

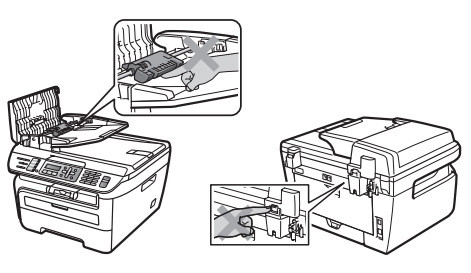

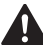

Per prevenire infortuni si raccomanda di NON posare le dita nell'area evidenziata nell'illustrazione.

NON utilizzare un aspirapolvere per rimuovere il toner che fuoriesce eventualmente dalla cartuccia. In questo modo l'interno dell'aspirapolvere potrebbe prendere fuoco ed essere causa potenziale di incendio. Pulire attentamente i residui del toner con un panno asciutto senza peli e smaltirlo in conformità alla legislazione locale.

# $\blacktriangle$

Quando si sposta l'apparecchio utilizzare le apposite maniglie. Accertarsi prima di tutto di scollegare i cavi.

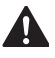

NON utilizzare alcuna sostanza infiammabile, spray o solventi/liquidi organici contenti alcol/ammoniaca per pulire le superfici interne o esterne dell'apparecchio. Consultare *[Manutenzione ordinaria](#page-126-0)* a pagina 115 sulle modalità di pulizia dell'apparecchio.

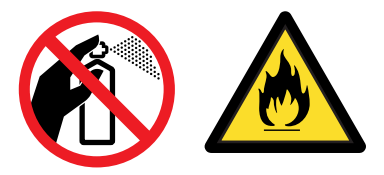

Per il confezionamento dell'apparecchio vengono utilizzati sacchetti di plastica. Per evitare il pericolo di soffocamento, conservare tali sacchetti lontano dalla portata dei bambini.

# **Nota**

Il gruppo fusore è contrassegnato con un'etichetta di avvertenza. NON rimuovere o danneggiare l'etichetta.

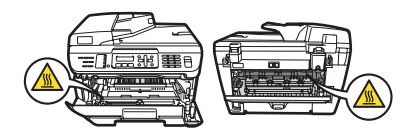

# **Specifiche IEC60825-1+A2:2001 <sup>A</sup>**

Questo apparecchio è un prodotto Laser Classe 1 come definito nelle specifiche IEC60825-1+A2:2001. L'etichetta seguente viene applicata nel Paesi dove è richiesta.

Questo apparecchio è dotato di un diodo Laser Classe 3B che emette radiazioni Laser invisibili nell'unità di scansione. L'unità di scansione non deve essere aperta in nessuna circostanza.

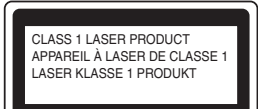

#### **Radiazioni laser interne**

Lunghezza d'onda: 780 - 800 nm

Output: 10 mW max.

Classe Laser : Classe 3B

### **AVVERTENZA**

L'impiego di controlli, regolazioni o l'esecuzione di procedure diverse da quelle descritte in questo manuale possono portare ad una esposizione pericolosa alle radiazioni.

# **Disconnessione dell'apparecchio**

Questo prodotto deve essere installato nelle vicinanze di una presa elettrica facilmente accessibile. In caso di emergenze, scollegare il cavo di alimentazione dalla presa elettrica in modo da escludere completamente l'alimentazione.

# **Collegamento a una rete LAN (Solo per i modelli MFC-7440N e MFC-7840W) <sup>A</sup>**

# **ATTENZIONE**

NON collegare questo prodotto a una rete LAN soggetta a sovratensioni.

# **Interferenze radio**

Il prodotto è conforme alle disposizioni EN55022 (Pubblicazione CISPR 22)/Classe B. Quando si collega l'apparecchio ad un computer, accertarsi di utilizzare i seguenti cavi di interfaccia.

Un cavo USB che non deve superare la lunghezza di 2,0 metri.

# **Direttiva UE 2002/96/CE e EN50419 <sup>A</sup>**

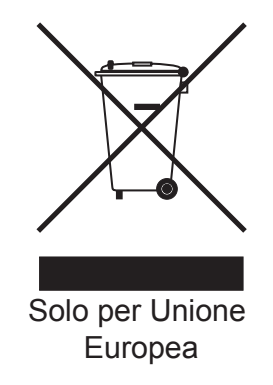

Questa apparecchiatura riporta il seguente simbolo di riciclaggio. Esso significa che a fine vita questo prodotto dovrà essere smaltito separatamente in appropriati luoghi di raccolta e non insieme ai normali rifiuti domestici. Un beneficio per l'ambiente a vantaggio di tutti. (Solo per Unione Europea)

# **Programma internazionale ENERGY STAR® Dichiarazione di**   $Conformità$

Lo scopo del programma internazionale ENERGY STAR $^{\circledR}$  è quello di promuovere lo sviluppo e rendere popolari attrezzature da ufficio energeticamente efficienti.

In qualità di socio di ENERGY STAR<sup>®</sup>, Brother Industries, Ltd. ha deciso che questo prodotto soddisfa le linee guida ENERGY STAR<sup>®</sup> per l'efficienza energetica.

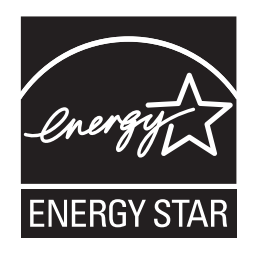

# **Istruzioni importanti di sicurezza**

- 1 Leggere tutte queste istruzioni.
- 2 Conservarle per successive consultazioni.
- 3 Seguire tutte le avvertenze e le istruzioni riportate sul prodotto.
- 4 Scollegare sempre l'apparecchio dalla presa di alimentazione prima di pulirlo internamente. NON usare detergenti liquidi o spray. Pulire con un panno umido.
- 5 NON collocare questo prodotto su un carrello, base o tavolo instabili. In caso di caduta accidentale, il prodotto può subire gravi danni.
- 6 Le fessure e le aperture dell'apparecchio presenti sul retro o sul fondo sono necessarie per la ventilazione. Per assicurare un funzionamento affidabile e proteggere l'apparecchio da surriscaldamenti, si raccomanda di non ostruire o coprire queste aperture. Non bloccare mai le aperture collocando l'apparecchio su un letto, divano, tappeto o altre superfici simili. Non collocare l'apparecchio vicino o sopra a radiatori o stufe. Non installare l'apparecchio ad incasso, a meno che non si garantisca un'adeguata ventilazione.
- 7 Il prodotto deve essere connesso ad un'alimentazione CA della gamma indicata sull'etichetta della tensione nominale. NON collegarlo ad un'alimentazione CC né à un inverter. In caso di incertezza, contattare un elettricista qualificato.
- 8 Il prodotto è dotato di spina tripolare con messa a terra. Questa spina si inserisce solo in una presa dotata di messa a terra. Si tratta di una misura di sicurezza. Se la presa non è adatta alla spina, rivolgersi ad un elettricista che possa sostituire la presa antiquata. NON ignorare mai la ragione per cui è necessaria una spina dotata di messa a terra.
- 9 Usare solo il cavo di alimentazione fornito con l'apparecchio stesso.
- 10 EVITARE di posizionare oggetti sopra il cavo di alimentazione. NON collocare questo prodotto dove il cavo possa essere calpestato.

11 Il cavo di alimentazione, comprese le prolunghe non deve essere più lungo di 5 metri.

NON condividere lo stesso circuito di alimentazione con altri apparecchi elettrici, quali condizionatori, copiatrici, distruggi-documenti o dispositivi simili. Se non è possibile evitare di utilizzare la stampante con queste apparecchiature, si consiglia di utilizzare un filtro antidisturbo ad alta frequenza.

Utilizzare un regolatore di tensione se la sorgente di alimentazione non è stabile.

- 12 NON ostruire in alcun modo il percorso di uscita dei fax. NON mettere nulla sul percorso dei fax in arrivo.
- 13 Attendere che le pagine siano uscite dall'apparecchio prima di raccoglierle.
- 14 Scollegare l'apparecchio dall'alimentazione di rete e rivolgersi al servizio assistenza Brother qualora si verifichi una delle seguenti condizioni:
	- il cavo alimentazione è danneggiato o usurato.
	- è penetrato liquido all'interno dell'apparecchio.
	- l'apparecchio è stato esposto alla pioggia o all'acqua.
	- l'apparecchio non funziona normalmente, pur avendo seguito le istruzioni per l'uso. Intervenire solo sui comandi indicati nelle istruzioni per l'uso. L'intervento inappropriato su altri comandi può danneggiare l'apparecchio e richiedere interventi rilevanti da parte di personale tecnico qualificato per ripristinare l'apparecchio al suo normale utilizzo.
	- Se l'apparecchio è caduto o mostra segni di danneggiamento.
	- se l'apparecchio mostra un evidente cambiamento nelle prestazioni, indicante la necessità di una revisione.
- 15 Per proteggere l'apparecchio dai picchi temporanei di tensione si raccomanda l'uso di un apposito dispositivo di protezione.
- 16 Per ridurre il rischio di incendio, scosse e danni alle persone, seguire queste avvertenze:
	- NON usare questo prodotto in prossimità di apparecchi che funzionano con acqua, in uno scantinato umido o vicino ad una piscina.
	- NON usare l'apparecchio durante i temporali (esiste la remota possibilità di una scossa) o per segnalare una perdita di gas nelle vicinanze.

# **Marchi di fabbrica**

Il logo Brother è un marchio registrato da Brother Industries, Ltd.

Brother è un marchio registrato da Brother Industries, Ltd.

Multi-Function Link è un marchio registrato da Brother International Corporation.

Windows Vista è un marchio registrato o un marchio di Microsoft Corporation negli Stati Uniti e in altri paesi.

Microsoft, Windows e Windows Server sono marchi registrati di Microsoft Corporation negli Stati Uniti e/o in altri paesi.

Macintosh e TrueType sono marchi registrati da Apple Inc.

PostScript è un marchio commerciale registrato e PostScript 3 è un marchio commerciale di Adobe Systems Incorporated.

Nuance, il logo Nuance, PaperPort e ScanSoft sono marchi commerciali o marchi registrati di Nuance Communications, Inc. o sue affiliate negli Stati Uniti e/o negli altri Paesi.

Presto! PageManager è un marchio registrato da NewSoft Technology Corporation.

BROADCOM, SecureEasySetup e SecureEasySetup logo sono marchi di fabbrica o marchi registrati da Broadcom Corporation negli Stati Uniti e/o in altri paesi.

AOSS è un marchio di Buffalo Inc.

Wi-Fi, WPA e WPA2 sono marchi registrati e Wi-Fi Protected Setup è un marchio di Wi-Fi Alliance.

Java e tutti i marchi di fabbrica e i logo Java sono marchi di fabbrica o marchi registrati da Sun Microsystems, Inc., negli Stati Uniti e in altri paesi.

Tutte le aziende i cui programmi software sono citati nel presente manuale hanno un contratto di licenza software specifico per i rispettivi programmi proprietari.

**Tutti gli altri marchi e nomi di prodotti citati nella Guida dell'utente sono marchi registrati delle rispettive società.**

# **B**

# <span id="page-100-0"></span>**Risoluzione dei problemi e manutenzione ordinaria**

# **Risoluzione dei problemi <sup>B</sup>**

Se si pensa ci sia un problema con l'apparecchio, controllare lo schema seguente e valutare i suggerimenti su come risolvere il problema.

È possibile eliminare la maggior parte degli inconvenienti da soli. Se si desidera aiuto, il Brother Solutions Center fornisce le FAQ (domande più frequenti) e i consigli per la risoluzione dei problemi. Visitare il sito [http://solutions.brother.com/.](http://solutions.brother.com/)

# **Se si hanno difficoltà con l'apparecchio <sup>B</sup>**

Se i fax non sembrano corretti, provare prima di tutto a produrre una copia. Se la copia prodotta è di buona qualità, probabilmente il problema riscontrato non dipende dall'apparecchio. Fare riferimento alla tabella riportata di séguito per suggerimenti relativi alla risoluzione dei problemi.

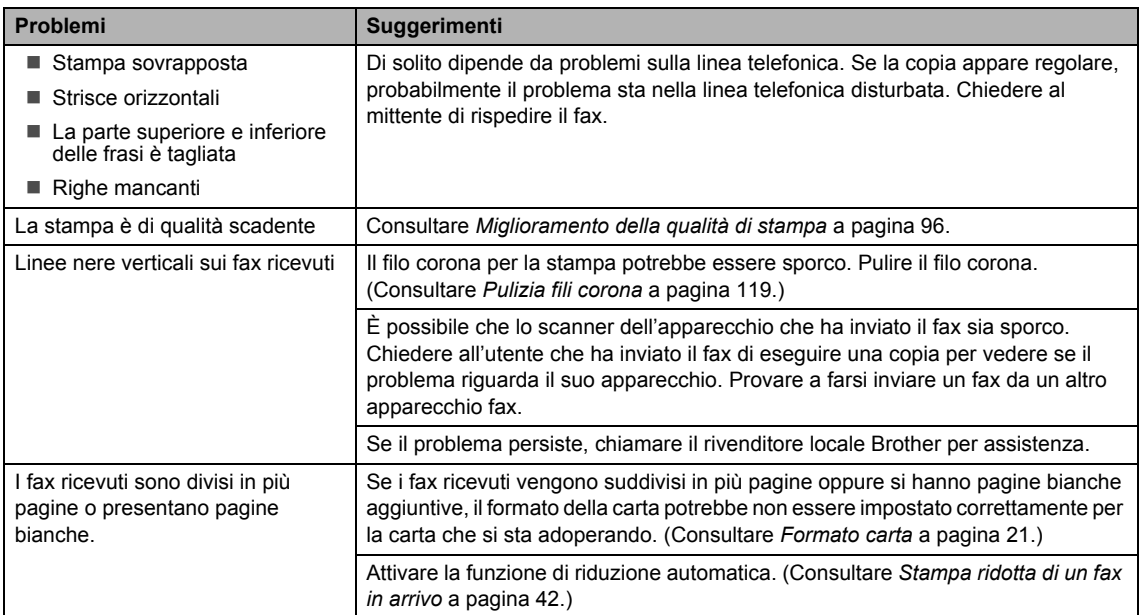

#### **Stampa o ricezione di fax**

### **Linea telefonica o collegamenti**

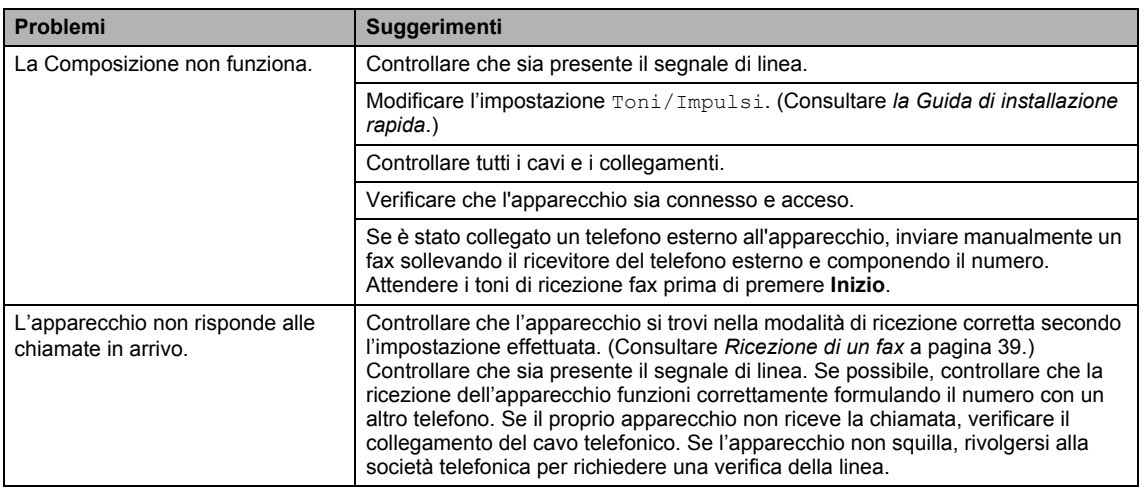

## **Invio di un fax**

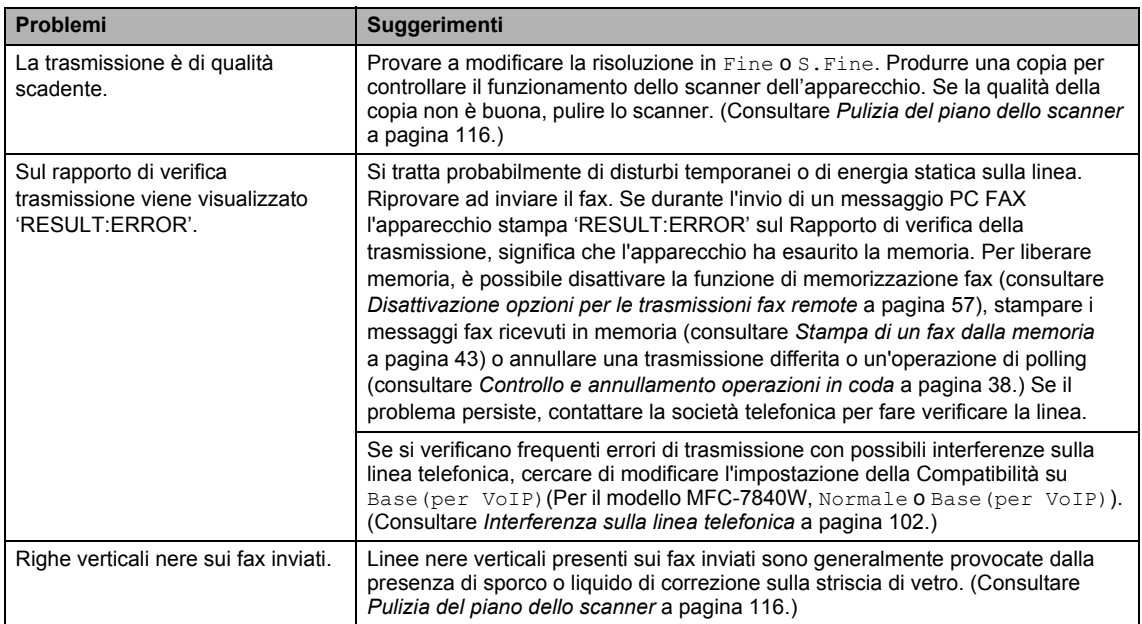

# **Gestione delle chiamate in arrivo**

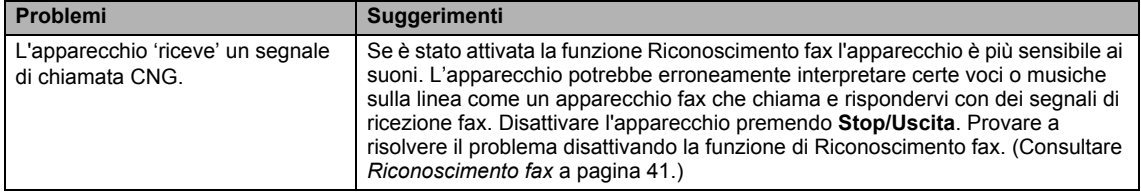

#### **Gestione delle chiamate in arrivo (Continua)**

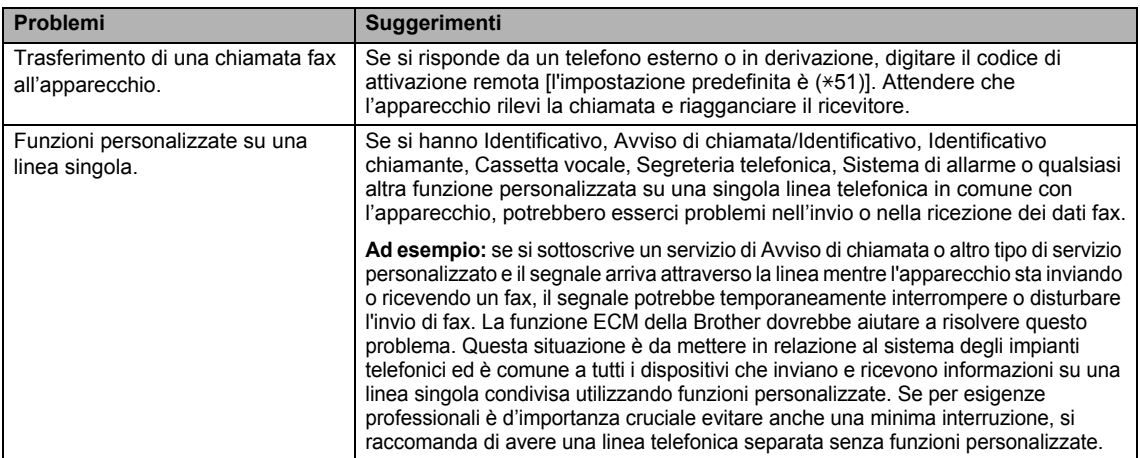

### **Problemi nell'utilizzo dei Menu**

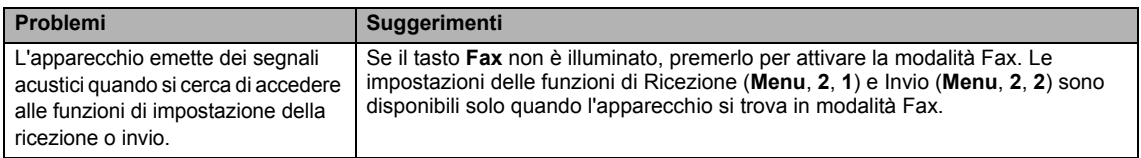

#### **Problemi qualità di copia**

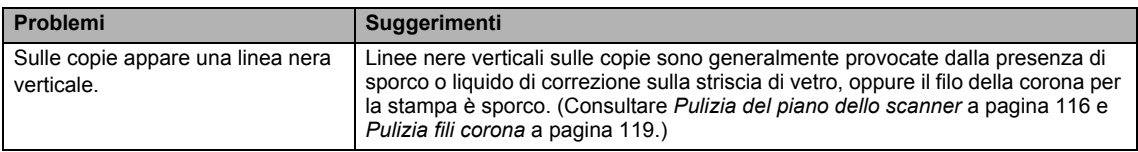

#### **Problemi con la stampa**

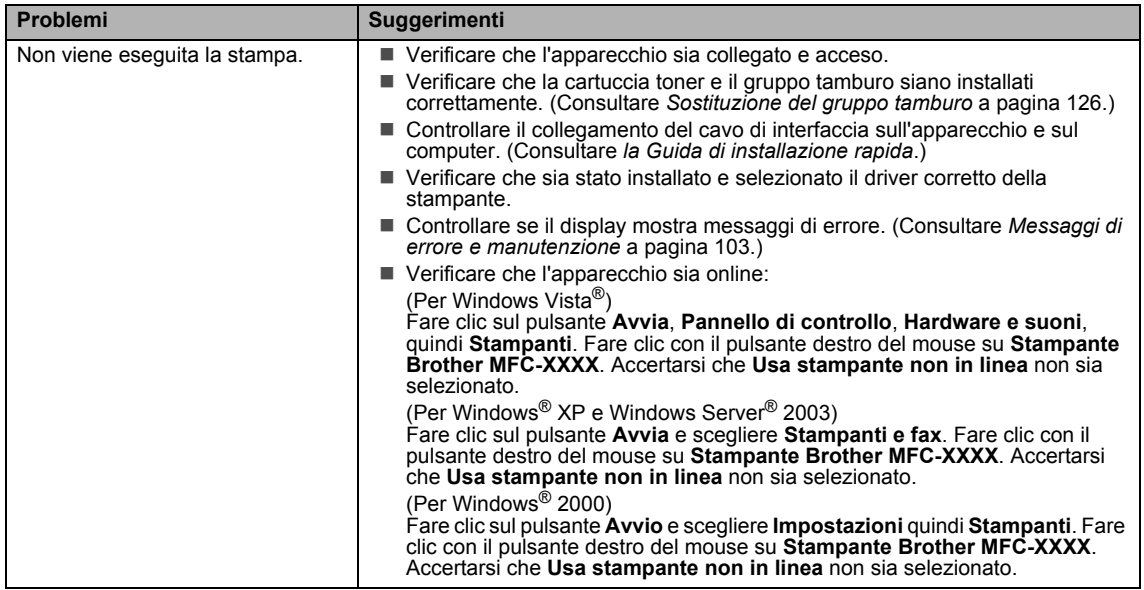

# **Problemi con la stampa (Continua)**

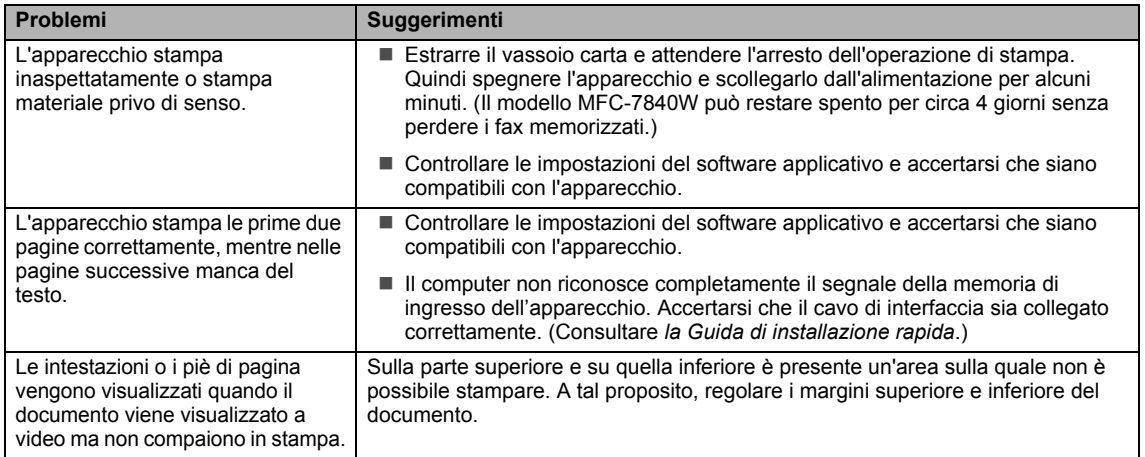

## **Problemi di scansione**

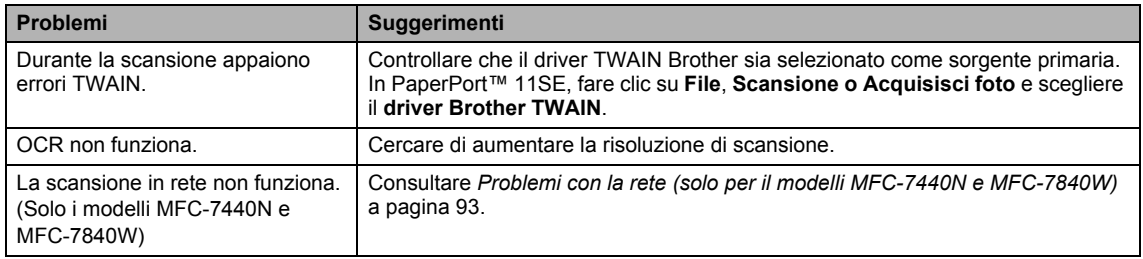

#### **Problemi di software**

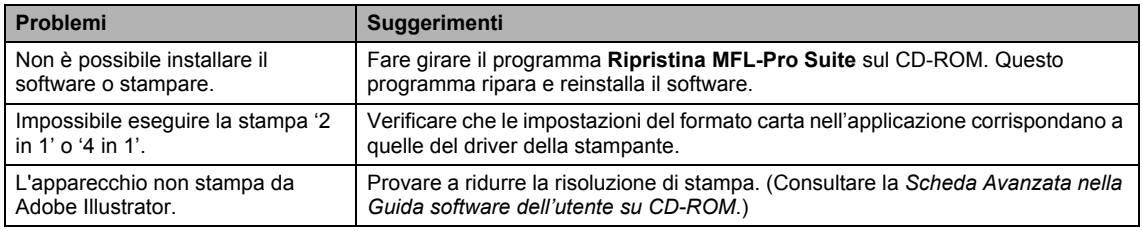

### **Problemi con l'alimentazione della carta**

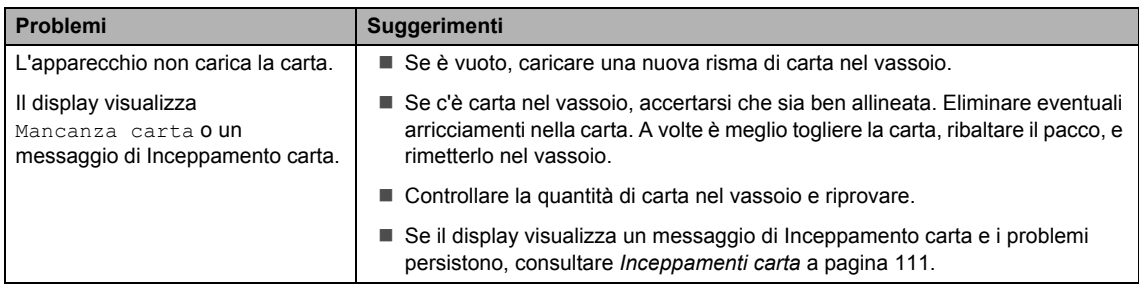

#### **Problemi con l'alimentazione della carta (Continua)**

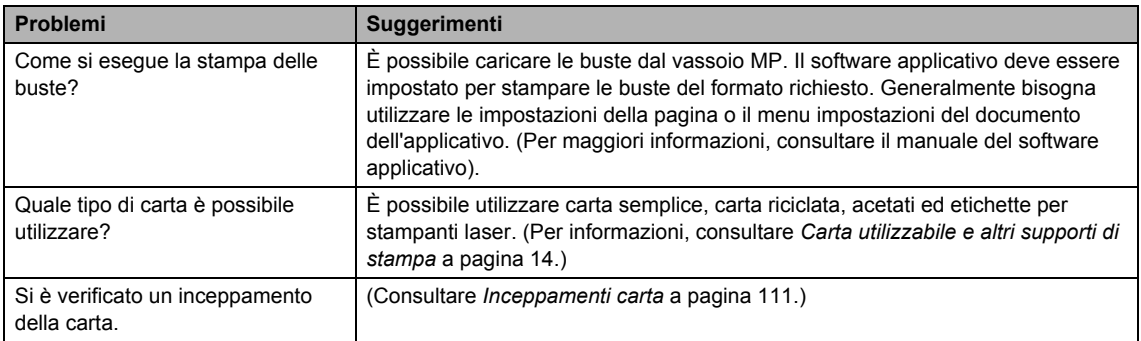

#### **Problemi con la qualità di stampa**

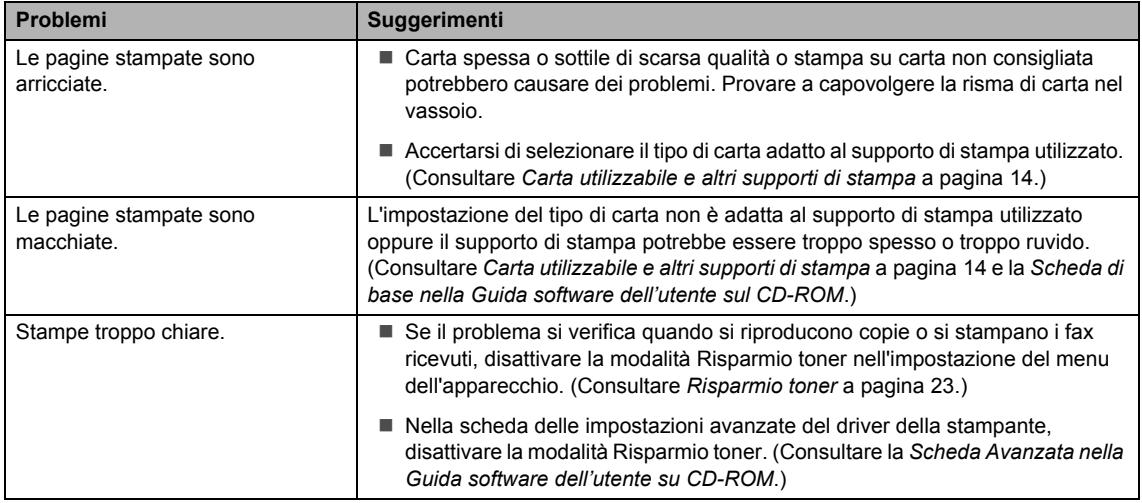

### <span id="page-104-0"></span>**Problemi con la rete (solo per il modelli MFC-7440N e MFC-7840W)**

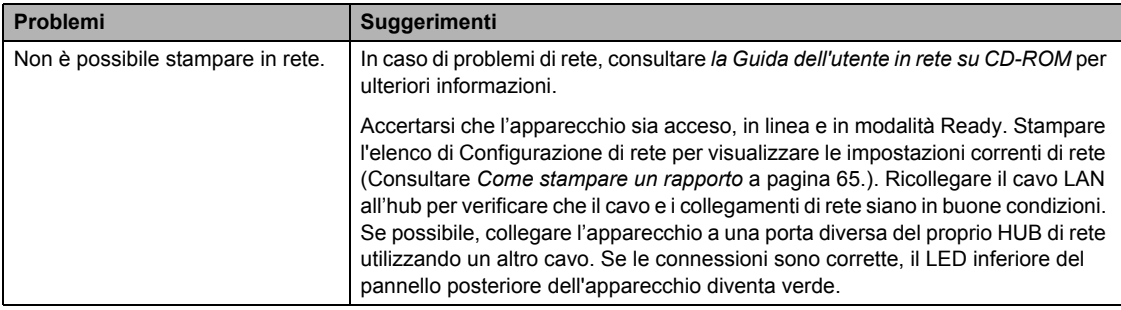

## **Problemi con la rete (solo per il modelli MFC-7440N e MFC-7840W) (Continua)**

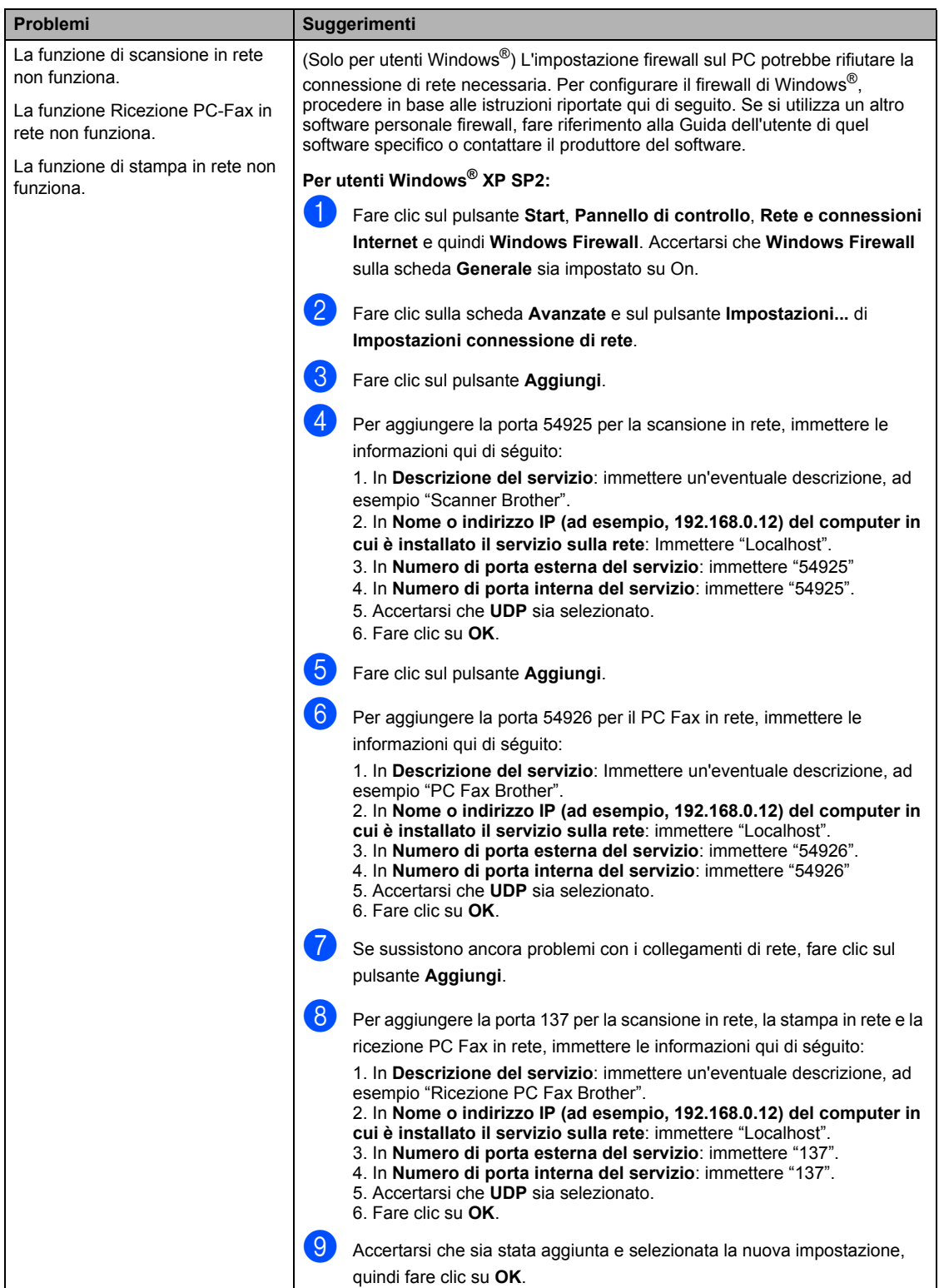

#### **Problemi con la rete (solo per il modelli MFC-7440N e MFC-7840W) (Continua)**

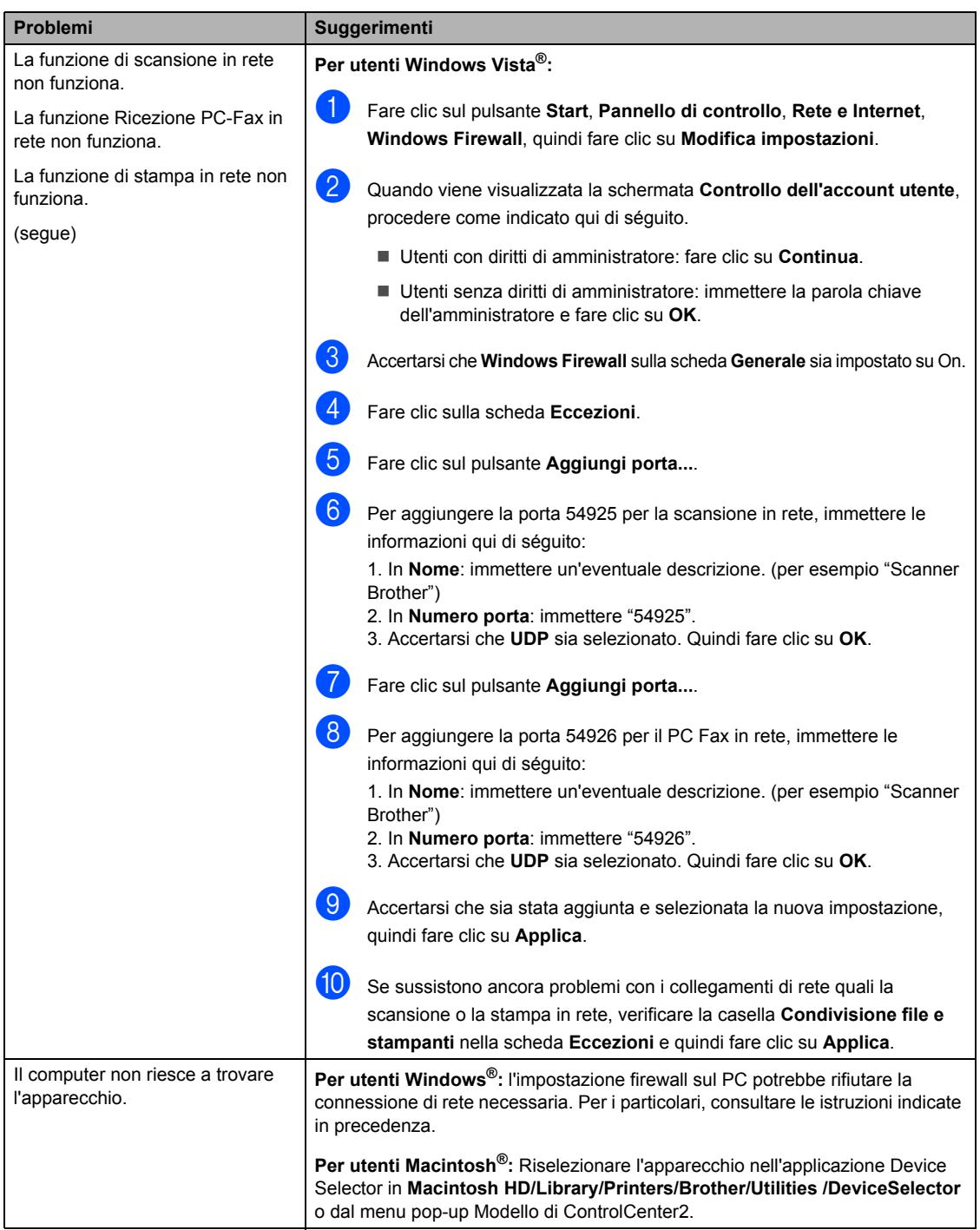

# <span id="page-107-0"></span>**Miglioramento della qualità di stampa <sup>B</sup>**

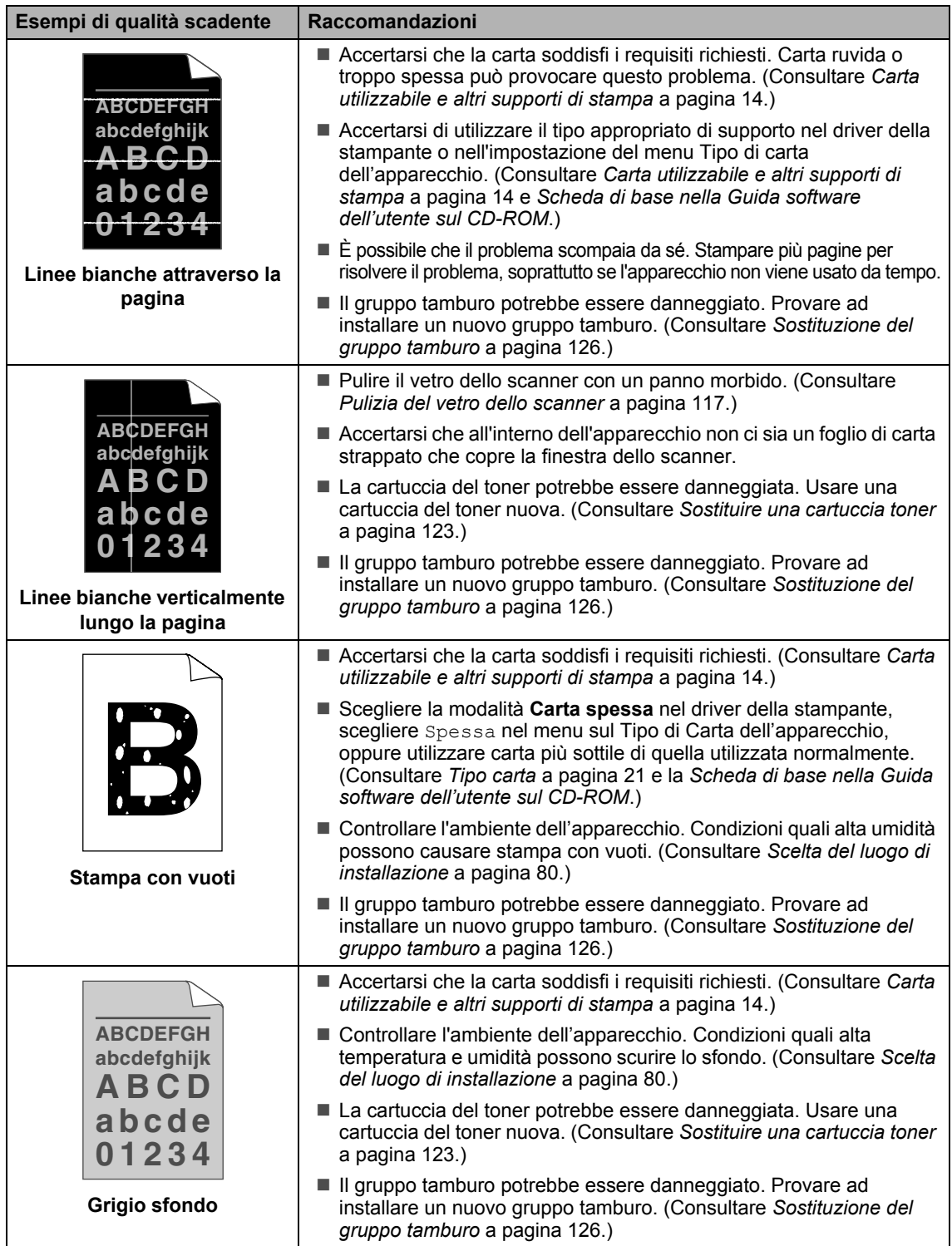
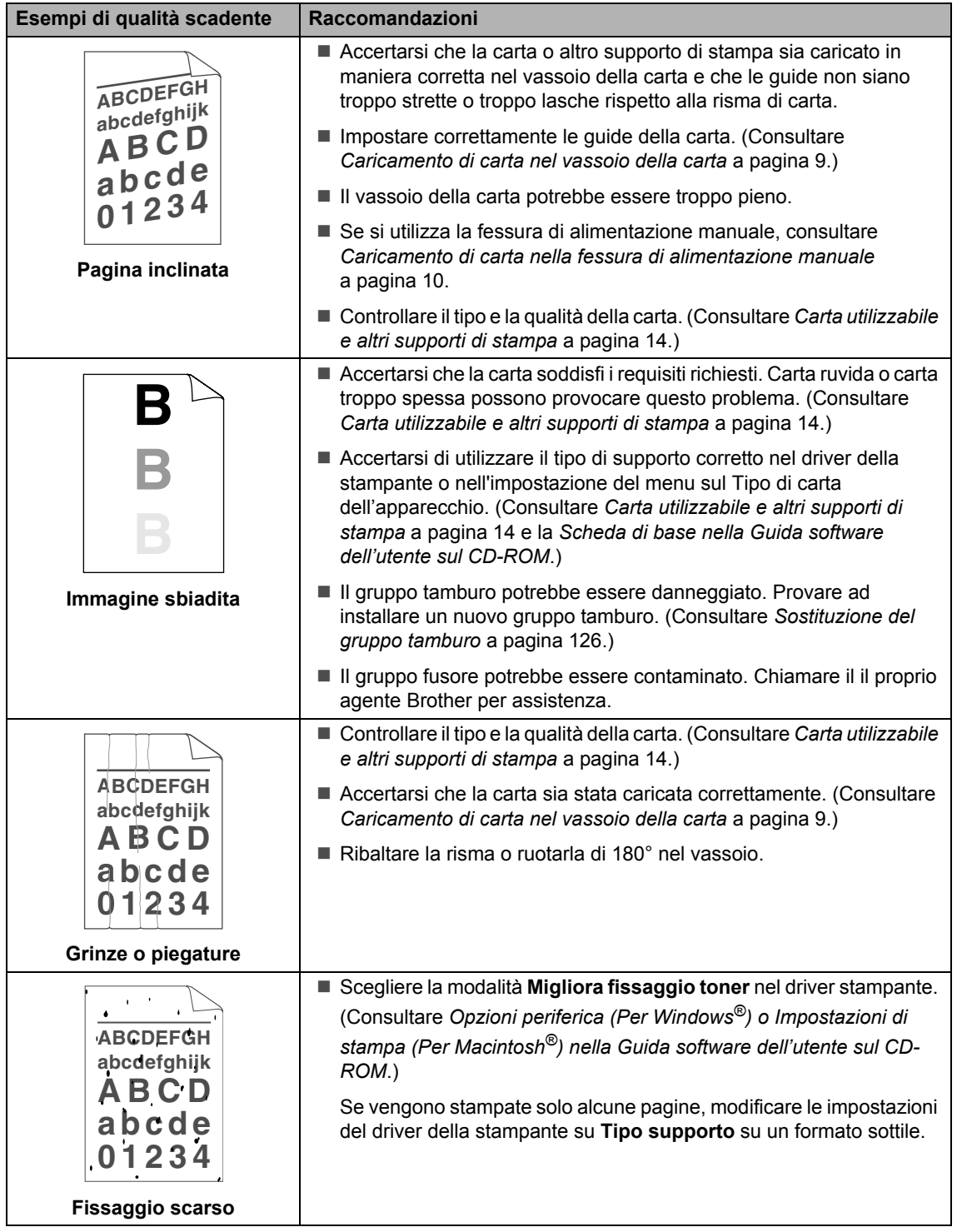

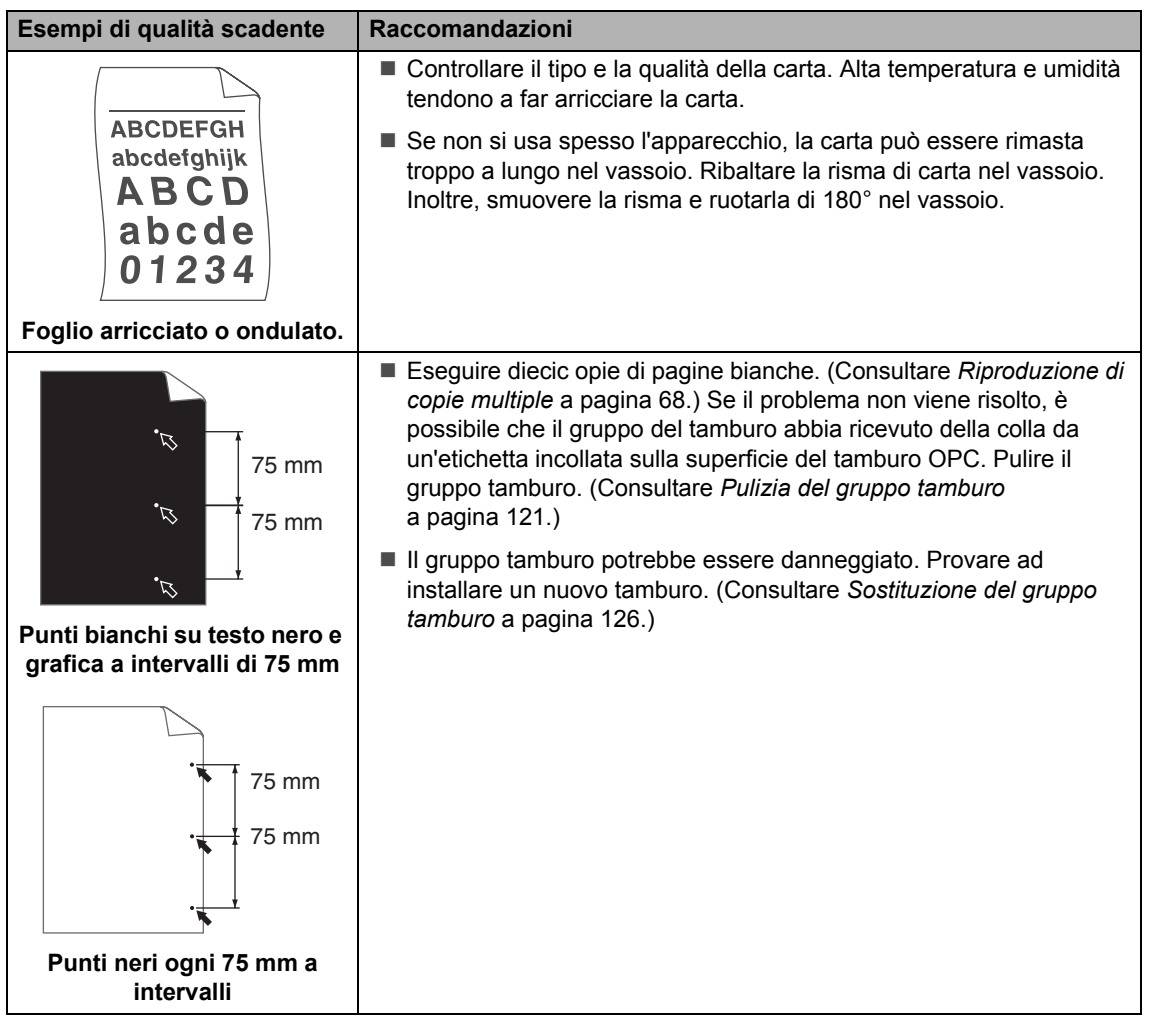

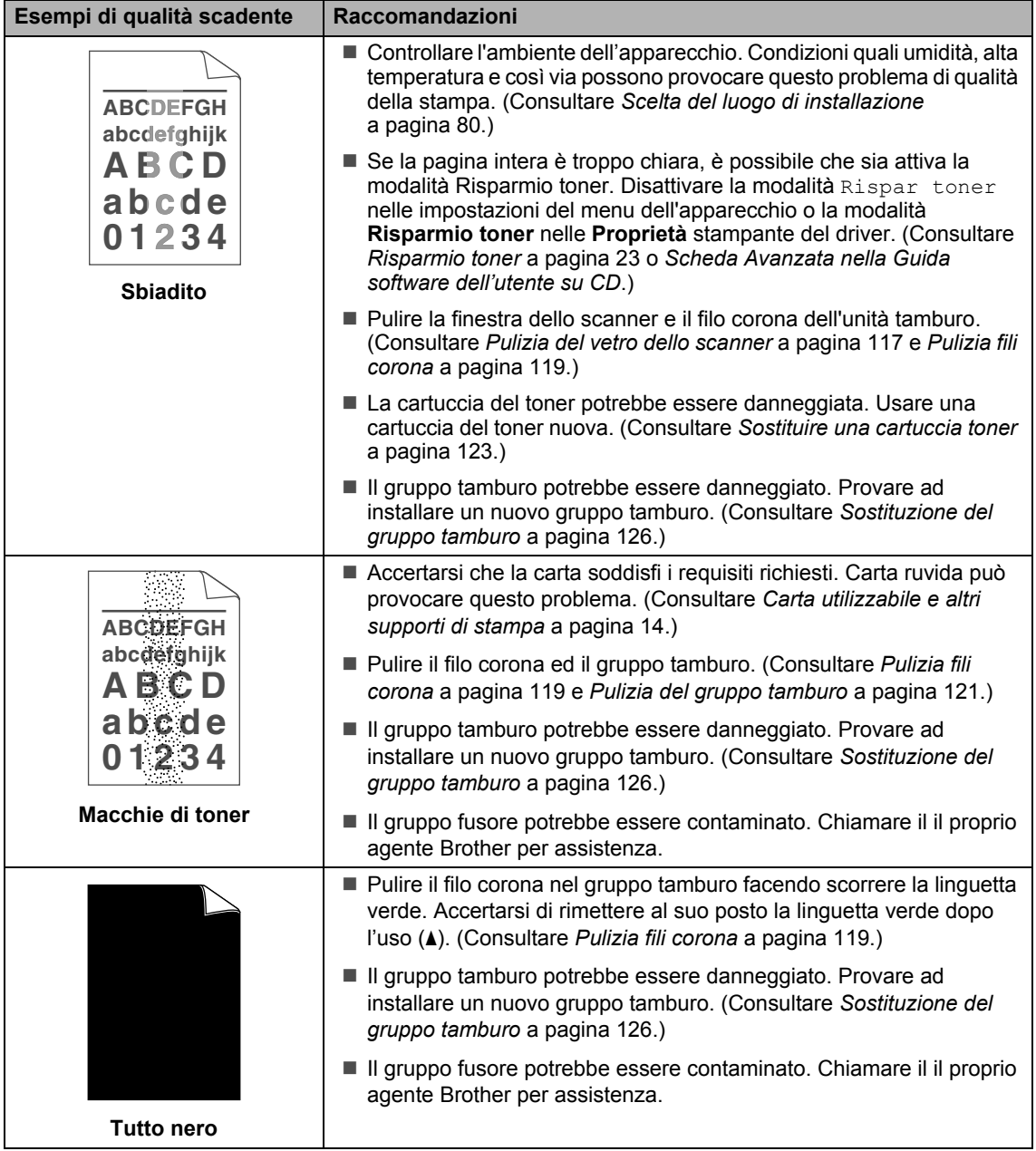

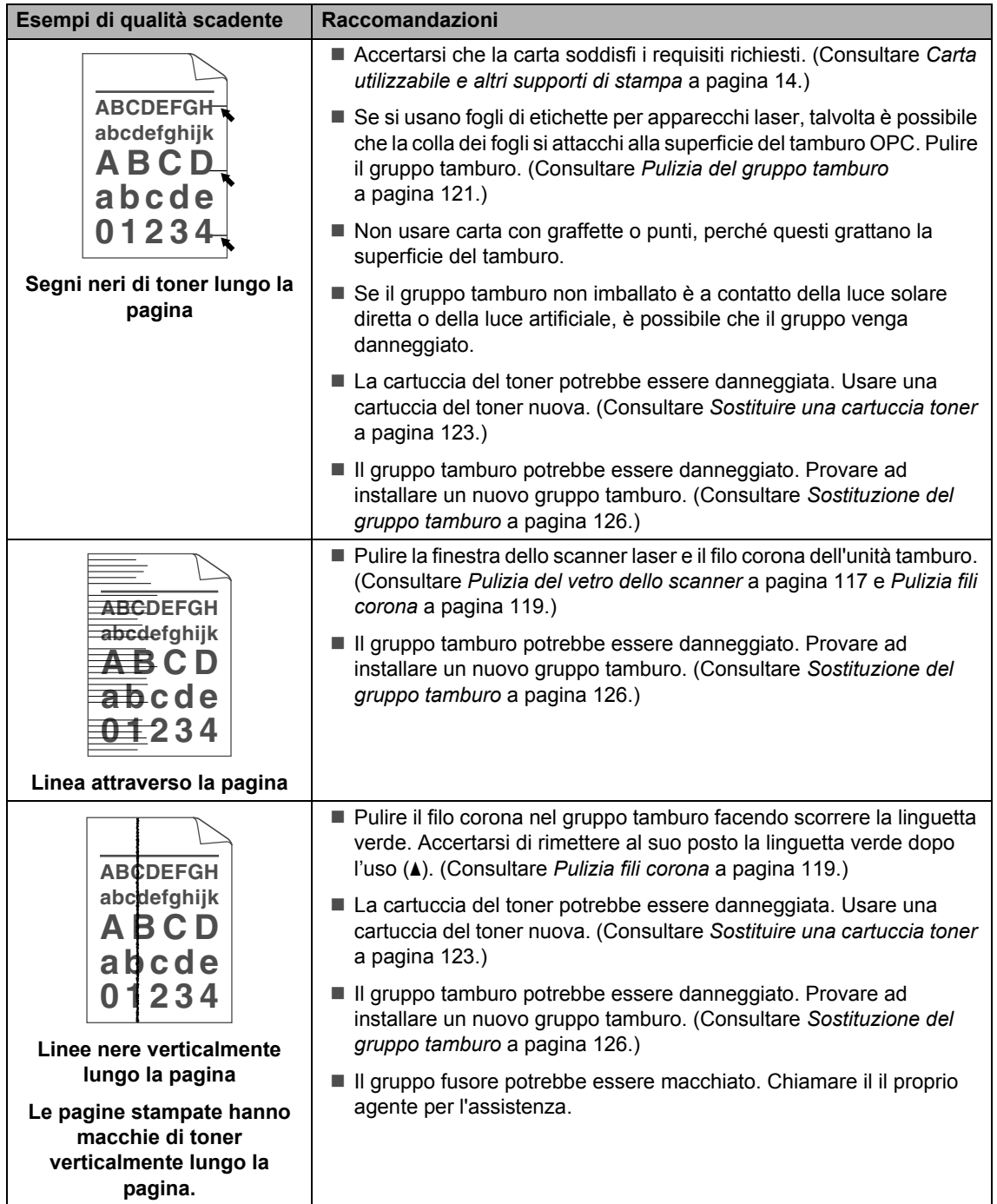

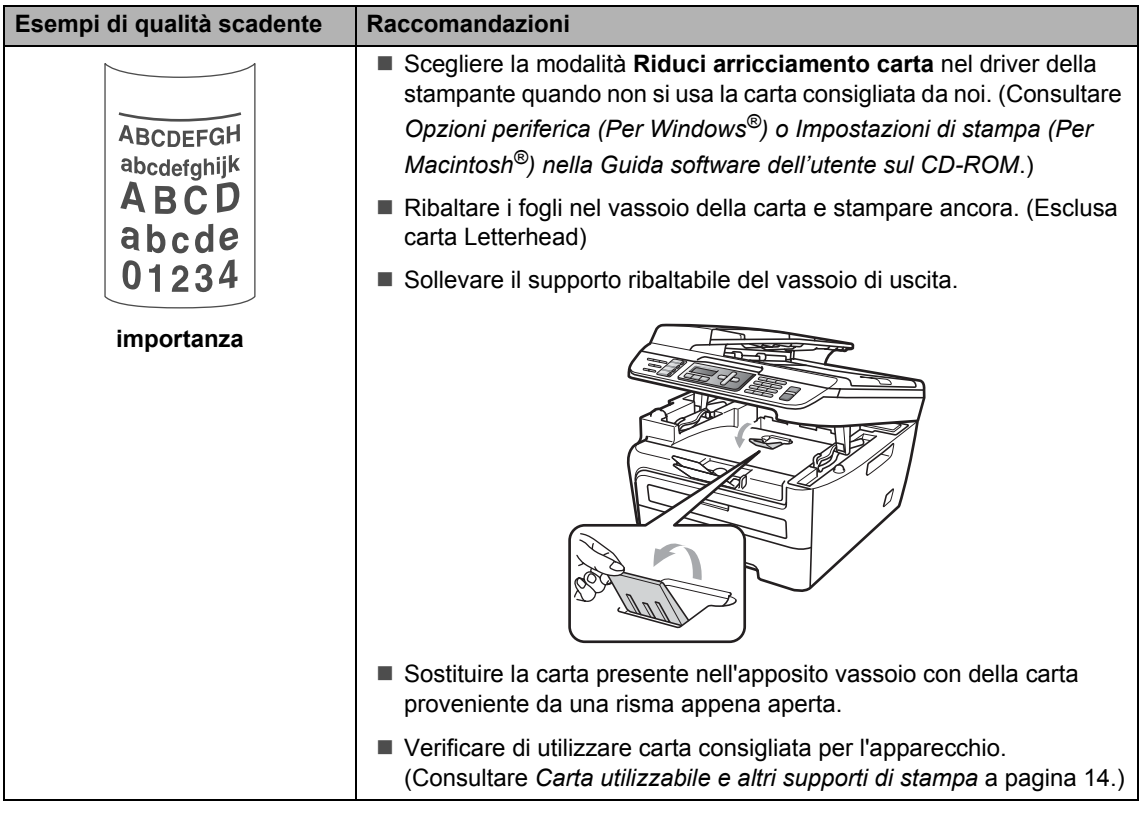

### **Impostazione rilevazione**  segnale libero

Quando si invia un fax automaticamente, l'apparecchio attende per un tempo predefinito prima di comporre il numero. Modificando l'impostazione del segnale libero su Rilevazione è possibile far in modo che l'apparecchio componga il numero nel momento in cui rilevi il segnale. Con questa impostazione si impiega meno tempo quando si invia un fax a diversi numeri. Se si modifica l'impostazione e si verificano dei problemi con la composizione dei numeri, tornare all'impostazione predefinita

No rilevazione.

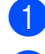

a Premere **Menu**, **0**, **5**.

**2** Premere **A** o **▼** per scegliere Rilevazione o No rilevazione. Premere **OK**.

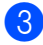

**3** Premere Stop/Uscita.

**B**

### **Interferenza sulla linea telefonicaB**

Se si hanno problemi nell'invio o nella ricezione di un fax a causa di possibili interferenze sulla linea telefonica, si consiglia di regolare l'Equalizzazione affinché sia compatibile con la linea telefonica per ridurre la velocità del modem per le operazioni di trasmissione fax.

#### a Premere **Menu**, **2**, **0**, **1**.

**2** Premere **A** o **▼** per scegliere Base(per VoIP) o Normale o Alta (modello MFC-7840W).

> Base (per VoIP) riduce la velocità del modem a 9600 bps. e disattiva la modalità di correzione errori (ECM).

Per una linea telefonica standard: se sono presenti regolarmente interferenze sulla propria linea telefonica standard, provare con questa impostazione.

In caso di utilizzo di un VoIP: i service provider VoIP offrono un supporto fax con diversi standard. Se si verificano frequentemente errori nella trasmissione dei fax, provare con questa impostazione.

- Normale imposta la velocità del modem a 14400 bps.
- Alta imposta la velocità del modem a 33600 bps. (solo il modello MFC-7840W)

Premere **OK**.

**Premere Stop/Uscita.** 

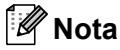

Quando si modifica la compatibilità in Base(per VoIP), la funzione ECM non è disponibile.

# **Messaggi di errore e manutenzione <sup>B</sup>**

Come accade con qualsiasi prodotto d'ufficio complesso, si possono verificare degli errori e potrebbe essere necessario sostituire i materiali di consumo. Se ciò accade, la macchina identifica l'errore o l'operazione di manutenzione ordinaria richiesta e mostra il messaggio opportuno. La tabella seguente contiene i messaggi d'errore e di manutenzione più comuni.

È possibile eliminare da soli la maggior parte dei messaggi di errore e di manutenzione ordinaria.

Visitare il sito all'indirizzo [http://solutions.brother.com/.](http://solutions.brother.com/)

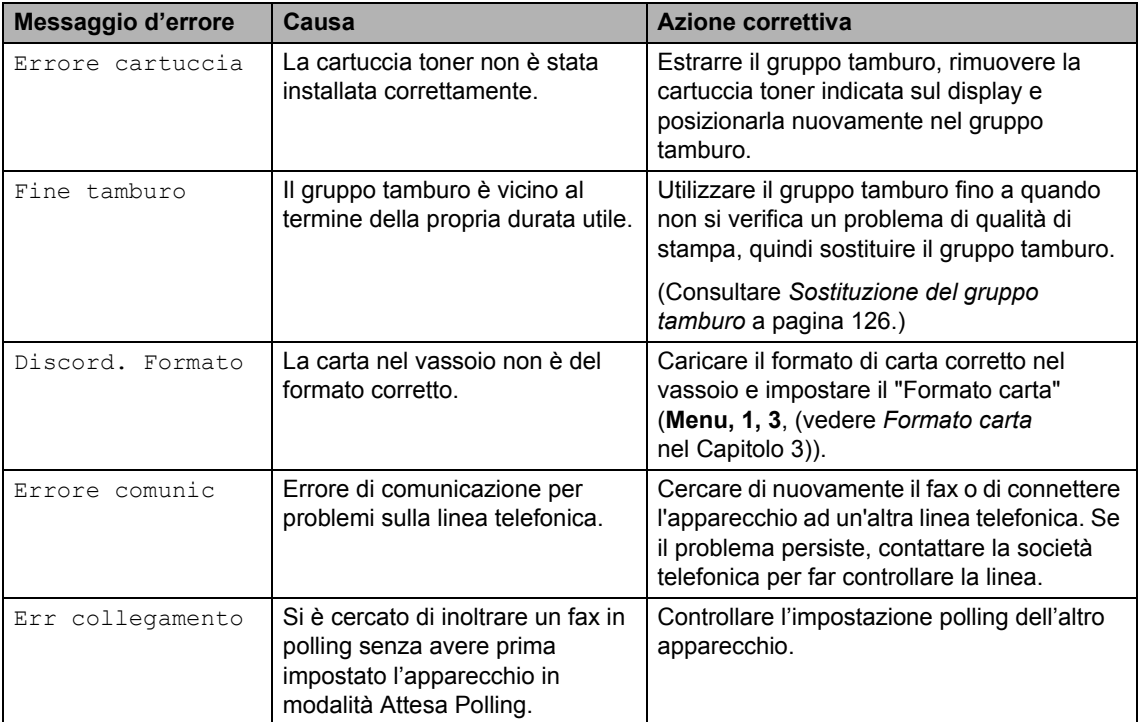

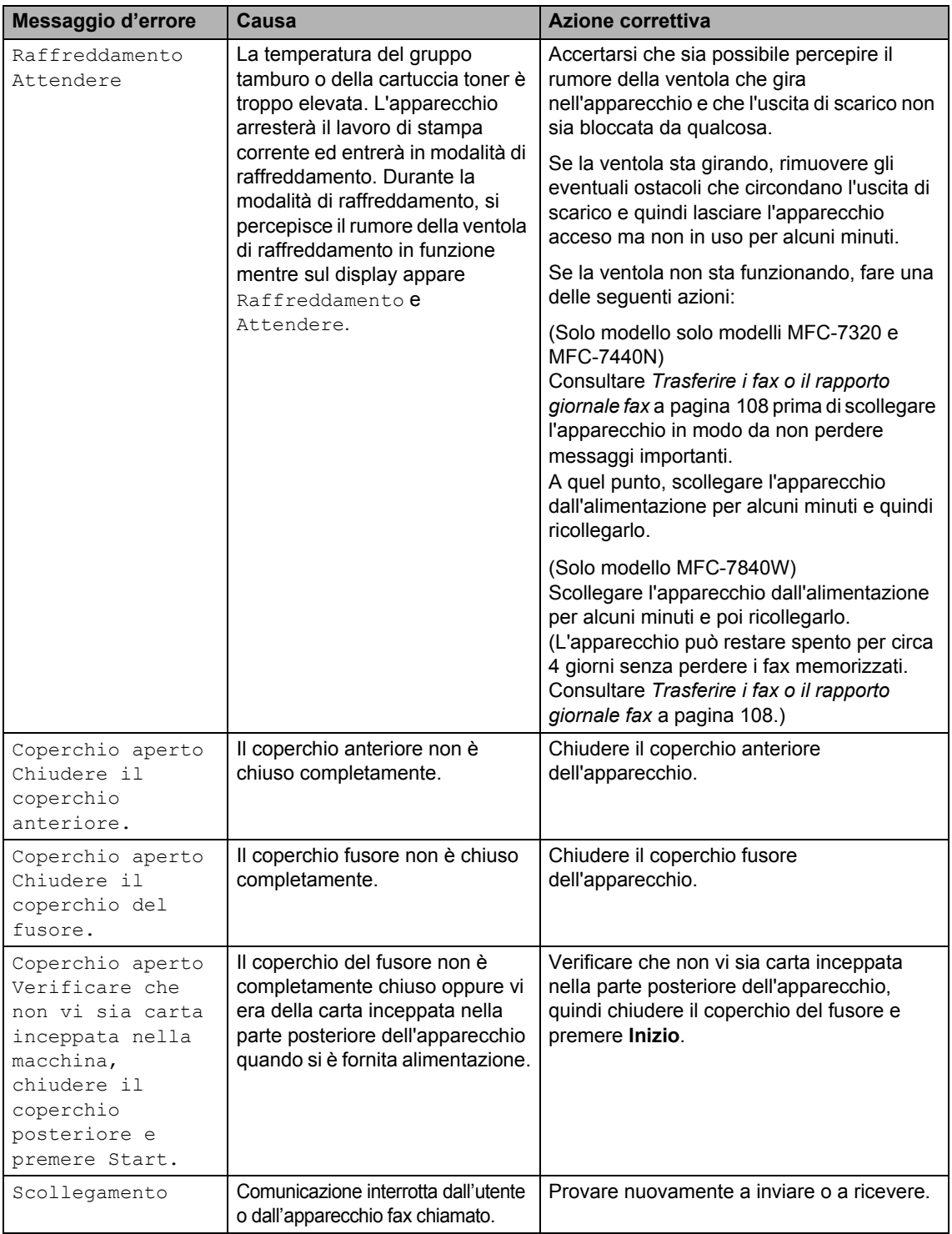

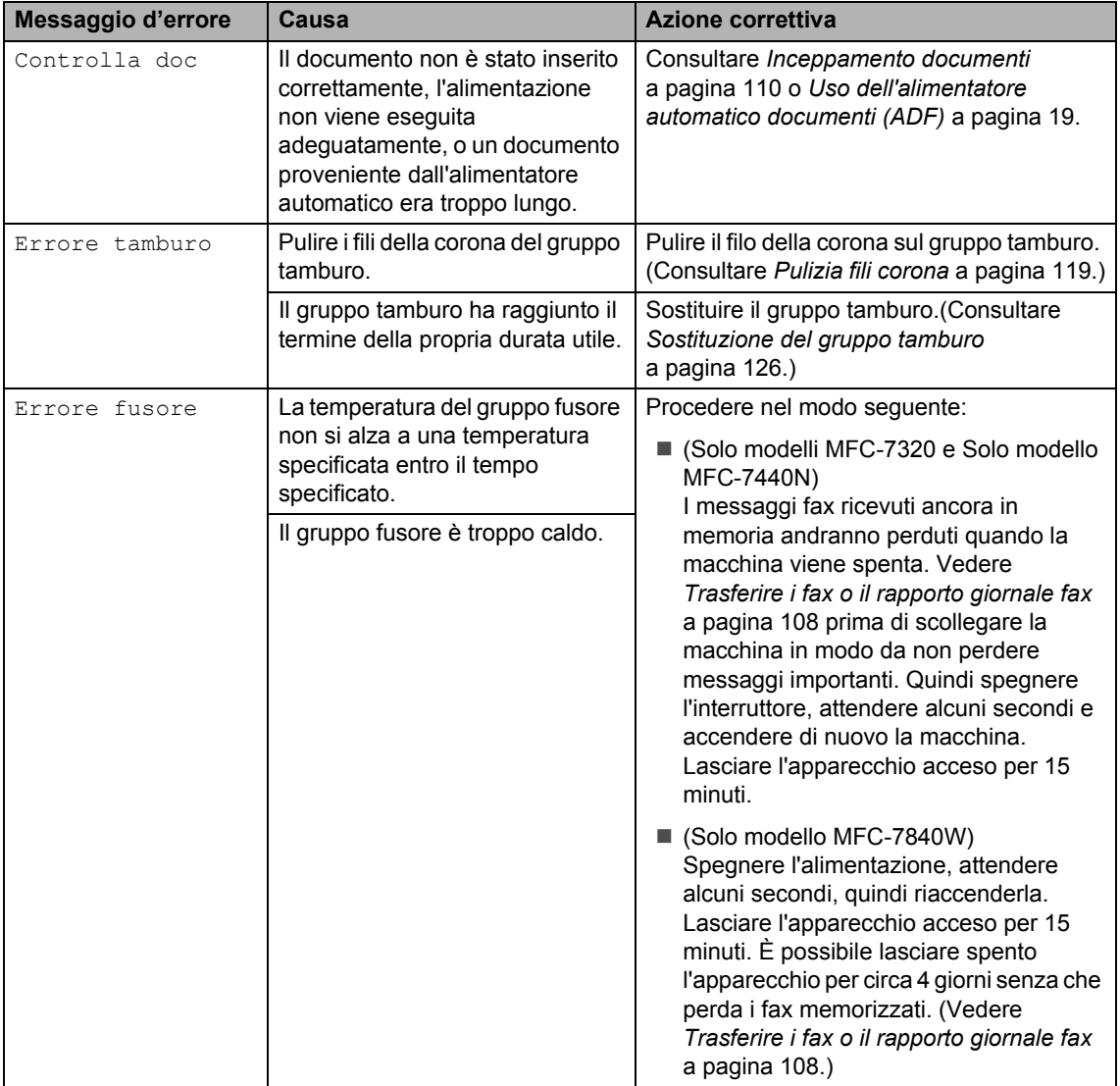

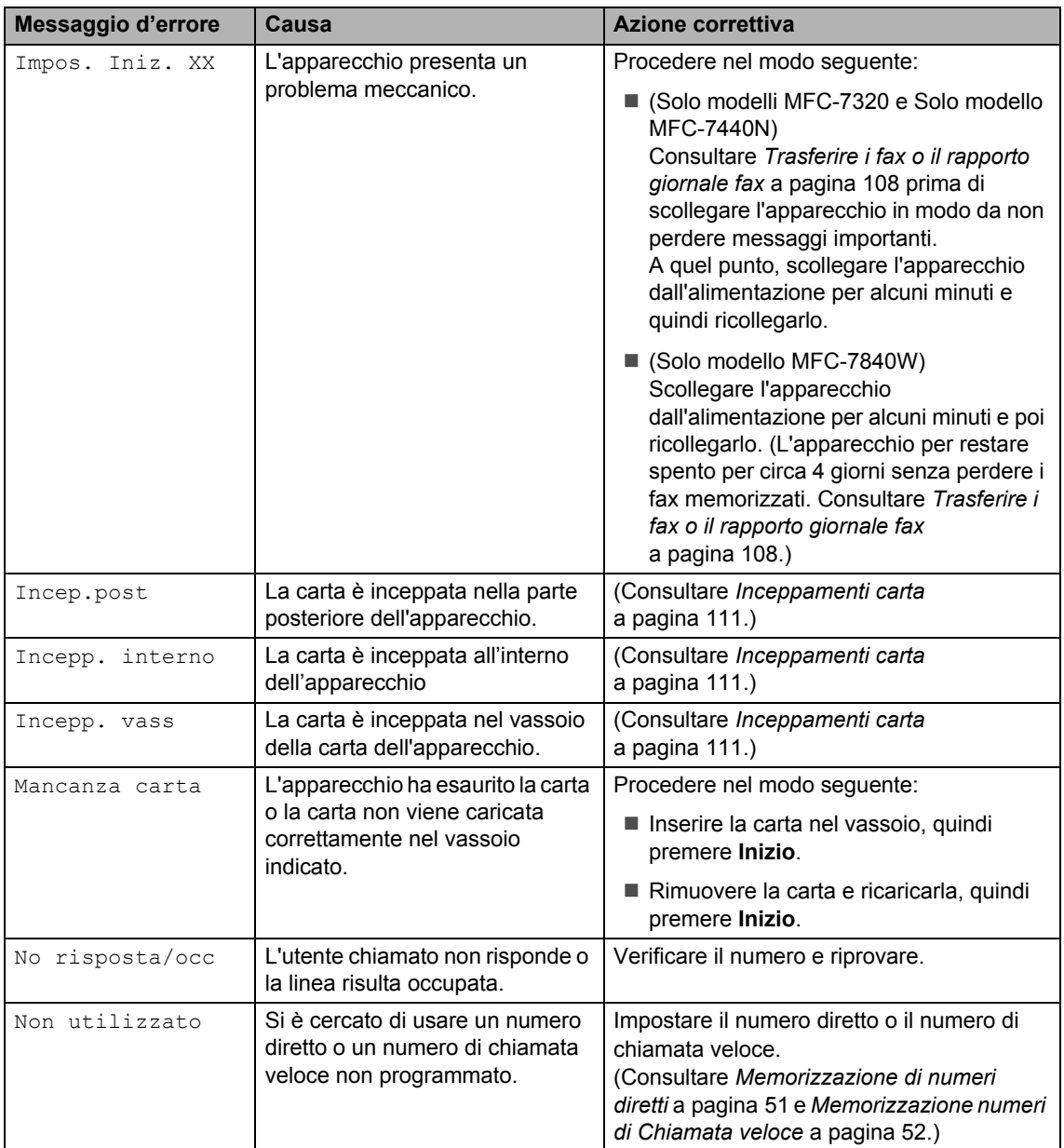

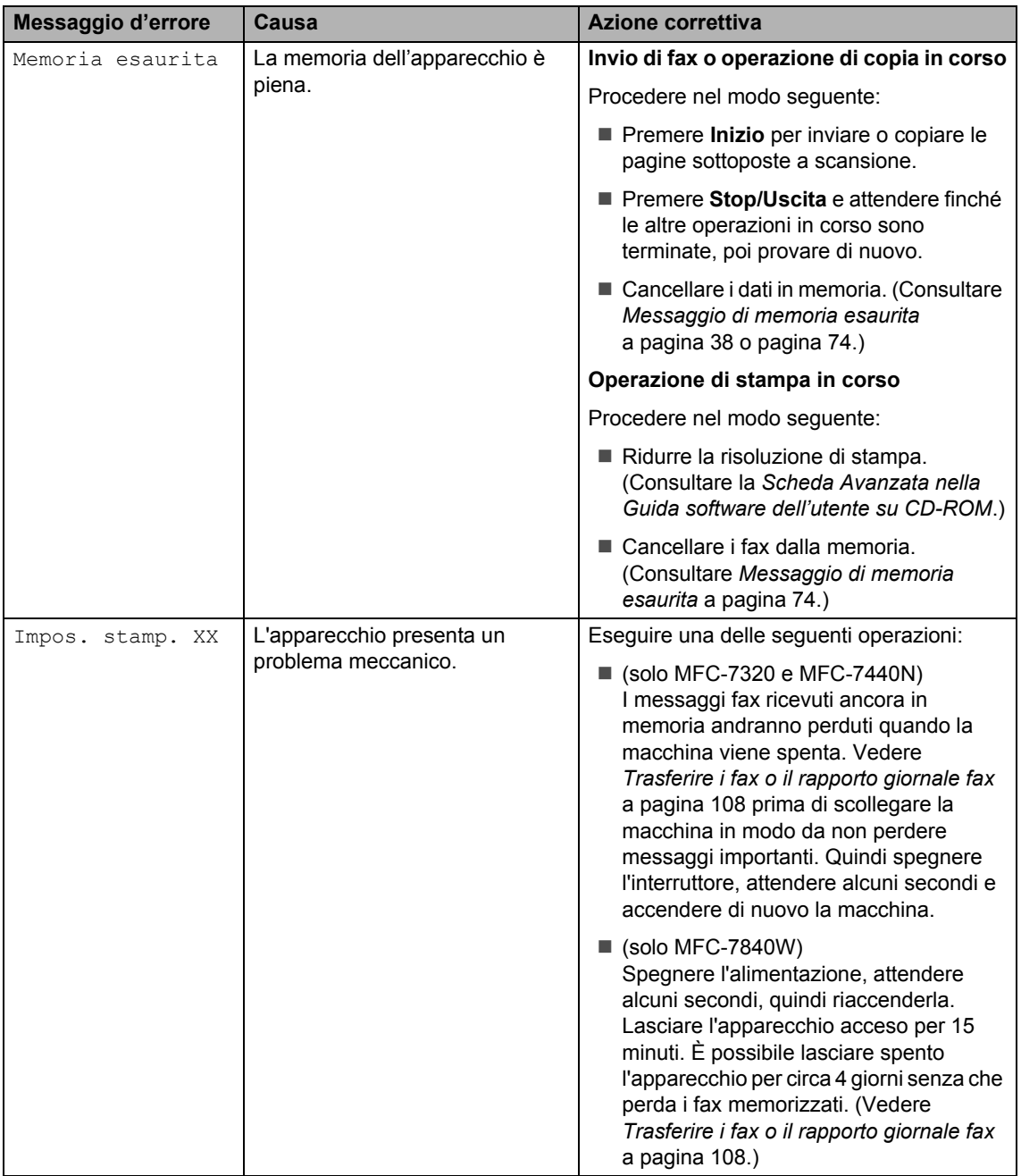

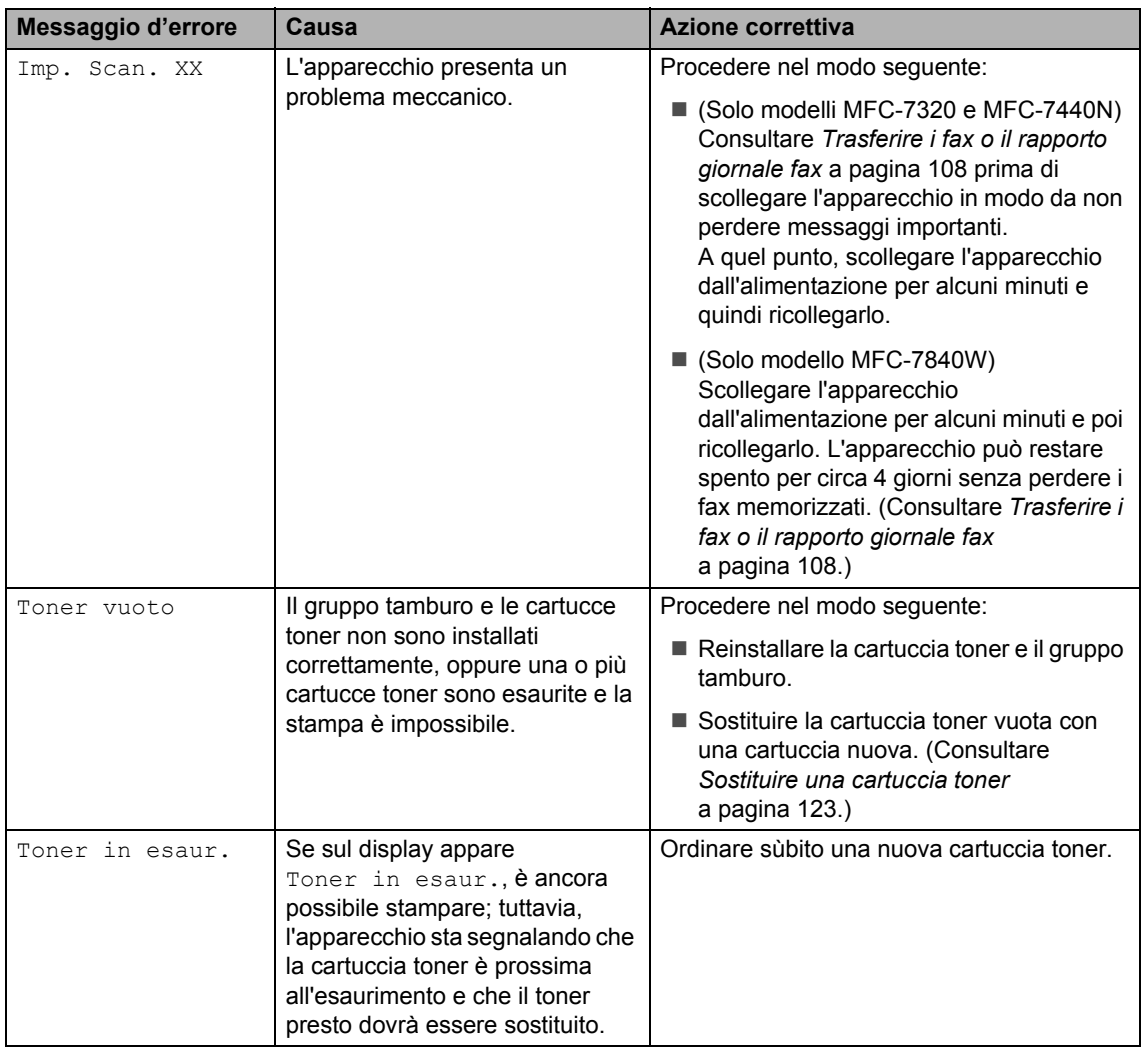

### <span id="page-119-0"></span>**Trasferire i fax o il rapporto giornale fax <sup>B</sup>**

Se sul display viene visualizzato:

- Impos. Iniz. XX
- Impos. stamp. XX
- Imp. Scan. XX

Si consiglia di trasferire i fax in un altro apparecchio per fax o nel computer. (Consultare *[Trasferimento fax ad un altro](#page-120-0)  [apparecchio fax](#page-120-0)* a pagina 109 o *[Trasferimento dei fax al PC](#page-120-1)* a pagina 109.) È possibile anche trasferire il rapporto giornale fax per vedere se ci sono dei fax da trasferire. (Consultare *[Trasferimento](#page-120-2)  [rapporto giornale fax ad un altro apparecchio](#page-120-2)  fax* [a pagina 109](#page-120-2).)

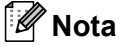

Se c'è un messaggio di errore sul display dell'apparecchio, una volta che sono stati trasferiti i fax, scollegare l'apparecchio dalla fonte di alimentazione per alcuni minuti, poi ricollegarlo.

#### <span id="page-120-0"></span>**Trasferimento fax ad un altro**  apparecchio fax

Se non è stato impostato il numero identificativo, non è possibile inserire la modalità di trasferimento fax. (Consultare *Impostare l'identificativo stazione nella Guida di installazione rapida*.)

#### a Premere **Menu**, **9**, **0**, **1**.

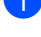

Procedere nel modo seguente:

- $\blacksquare$  Se il display visualizza Non ci sono dati, non vi sono fax nella memoria dell'apparecchio. Premere **Stop/Uscita**.
- $\blacksquare$  Inserire il numero di fax al quale inoltrare i fax.
- c Premere **Inizio**.

#### <span id="page-120-1"></span>**Trasferimento dei fax al PC**

È possibile trasferire i fax dalla memoria dell'apparecchio al PC.

- a Verificare di avere installato **MFL-Pro Suite** nel PC, quindi attivare la funzione **PC-Ricezione fax** sul PC. (Per i particolari sull'impostazione PC Fax, consultare *Ricezione PC-FAX nella Guida software dell'utente su CD-ROM*.)
- **2** Verificare di aver impostato Ricez. PC Fax sull'apparecchio. (Consultare *[Ricezione Fax da PC](#page-67-0)* [a pagina 56\)](#page-67-0). Se i fax sono nella memoria dell'apparecchio quando si imposta Ricezione Fax-PC, il display chiede se si vogliono trasferire i fax sul PC.

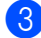

**6** Procedere nel modo seguente:

- $\blacksquare$  Per trasferire tutti i fax al PC, premere **1**. Verrà chiesto se si desidera una stampa di backup.
- Per uscire e lasciare i fax in memoria, premere **2**.

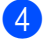

Premere **Stop/Uscita.** 

#### <span id="page-120-2"></span>**Trasferimento rapporto giornale fax**  ad un altro apparecchio fax

Se non è stato impostato il numero identificativo, non è possibile inserire la modalità di trasferimento fax. (Consultare *Impostare l'identificativo stazione nella Guida di installazione rapida*.)

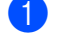

#### a Premere **Menu**, **9**, **0**, **2**.

Inserire il numero di fax al quale inoltrare il rapporto giornale fax.

#### c Premere **Inizio**.

### <span id="page-121-0"></span>**Inceppamento documenti <sup>B</sup>**

Se il documento è inceppato, procedere nel modo seguente.

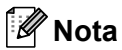

Dopo aver rimosso un documento inceppato, verificare che non siano rimasti pezzi di carta nell'apparecchio che potrebbero causare un altro inceppamento.

#### **Documento inceppato nella parte superiore dell'alimentatore automatico <sup>B</sup>**

- Rimuovere dall'alimentatore prima la carta non inceppata.
- 2 Aprire il coperchio dell'alimentatore ADF.
- **3** Tirare il documento inceppato verso sinistra.

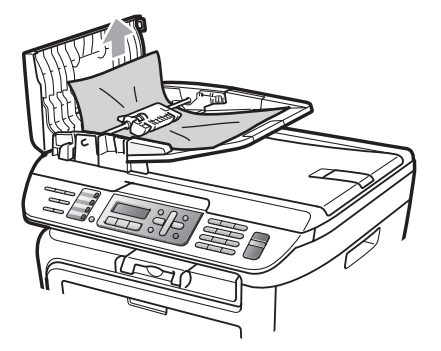

- 4 Chiudere il coperchio dell'alimentatore ADF.
- **5** Premere Stop/Uscita.

#### **Documento inceppato sotto al coperchio documenti <sup>B</sup>**

- **a Rimuovere dall'alimentatore prima la** carta non inceppata.
- 2 Sollevare il coperchio documenti.
	- Tirare il documento inceppato verso destra.
	-
- 
- $\left(4\right)$  Chiudere il coperchio documenti.
- **6** Premere Stop/Uscita.

**Documento inceppato nel vassoio di uscita <sup>B</sup>**

**1** Tirare il documento inceppato verso destra.

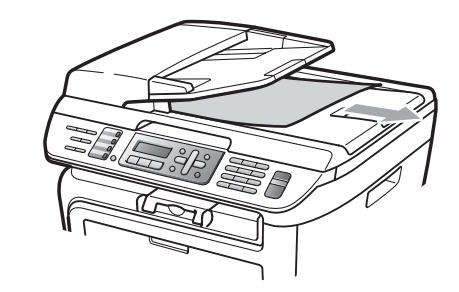

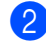

b Premere **Stop/Uscita**.

### <span id="page-122-0"></span>**Inceppamenti carta <sup>B</sup>**

Per rimuovere gli inceppamenti, seguire la procedura in questa sezione.

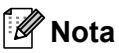

- Confermare di avere installato sia una cartuccia toner che un gruppo tamburo nell'apparecchio. Se non è stato installato un gruppo tamburo o se il gruppo tamburo è stato installato in maniera scorretta, è possibile provocare un inceppamento della carta nell'apparecchio Brother.
- Se il messaggio di errore persiste, aprire e chiudere saldamente il coperchio anteriore e il coperchio del fusore per resettare la macchina.

#### **AVVERTENZA**

#### **SUPERFICIE CALDA**

Dopo l'utilizzo dell'apparecchio, alcune parti interne risultano bollenti. Per evitare lesioni, quando si apre il coperchio anteriore o il coperchio posteriore (vassoio di uscita posteriore) dell'apparecchio, NON toccare mai le parti ombreggiate nella figura.

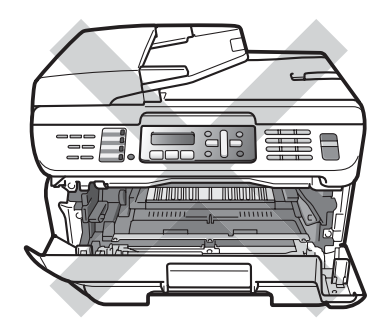

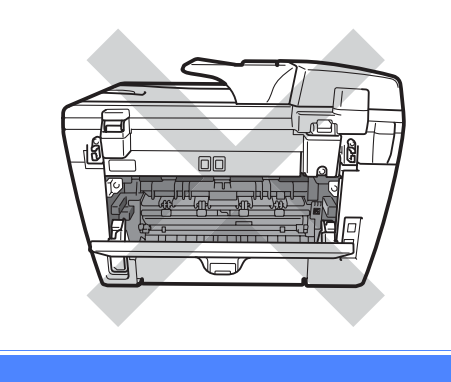

#### **ATTENZIONE**

Per evitare danni all'apparecchio a causa delle cariche statiche, NON toccare gli elettrodi indicati in figura.

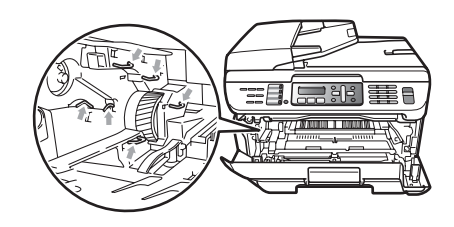

#### **Carta inceppata all'interno dell'apparecchio <sup>B</sup>**

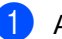

Aprire il coperchio anteriore.

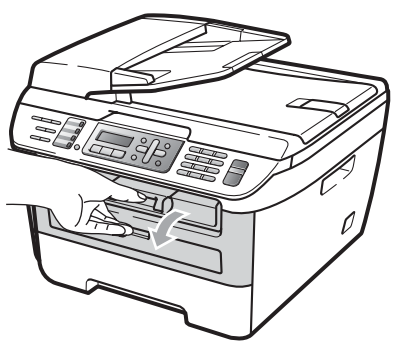

2 Rimuovere lentamente il gruppo tamburo e la cartuccia toner. La carta inceppata verrà estratta assieme alla cartuccia toner e al gruppo tamburo.

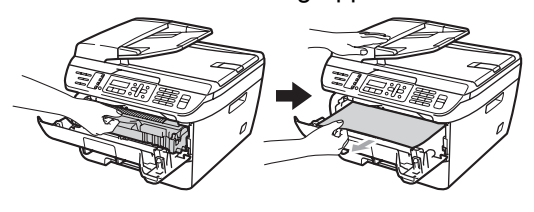

### **ATTENZIONE**

Si raccomanda di collocare il gruppo tamburo e la cartuccia toner su una superficie piana pulita, appoggiate su un foglio di carta o su un panno, da gettare dopo l'uso, per evitare lo spargimento accidentale del toner.

8 Se non è possibile rimuovere con facilità il gruppo tamburo e la cartuccia toner, non esercitare troppa forza. Al contrario, sollevare il coperchio dello scanner.

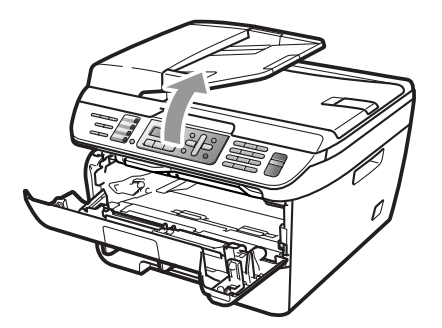

Usando ambedue le mani per sollevare ed estrarre con attenzione la carta inceppata dall'apertura del vassoio di uscita.

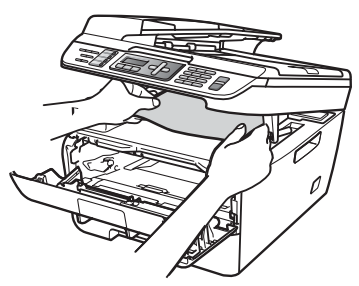

 $\left(4\right)$  Chiudere il coperchio dello scanner.

6 Se non si riesce a togliere la carta inceppata dall'apertura del vassoio di uscita, estrarre completamente il vassoio carta dall'apparecchio.

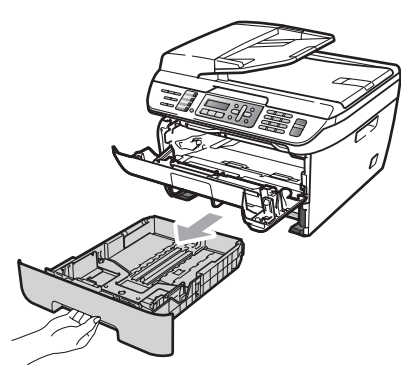

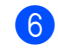

6 Estrarre la carta inceppata dall'apertura del vassoio della carta.

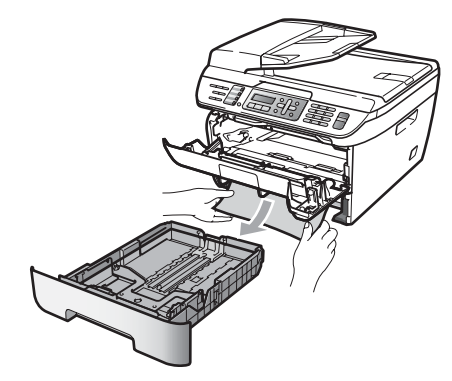

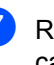

Reinstallare il gruppo tamburo e cartuccia nell'apparecchio.

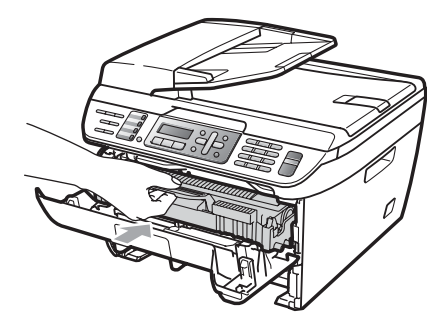

- 8 Reinserire il vassoio della carta nell'apparecchio.
	- Chiudere il coperchio anteriore.

#### **Carta inceppata nella parte posteriore dell'apparecchio <sup>B</sup>**

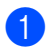

Aprire il coperchio anteriore.

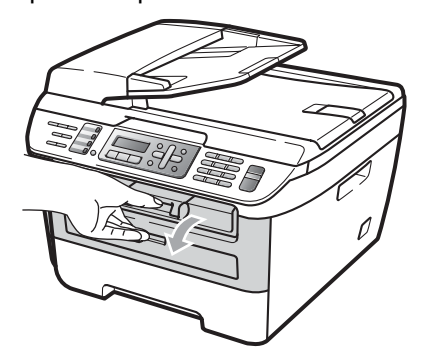

2 Rimuovere lentamente il gruppo tamburo e la cartuccia toner.

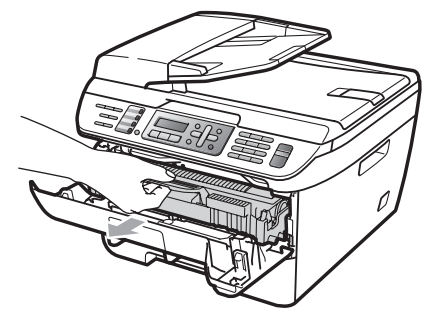

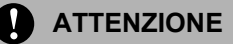

Si raccomanda di collocare il gruppo tamburo e la cartuccia toner su una superficie piana pulita, appoggiate su un foglio di carta o su un panno, da gettare dopo l'uso, per evitare lo spargimento accidentale del toner.

**3** Aprire il coperchio posteriore (vassoio posteriore di uscita).

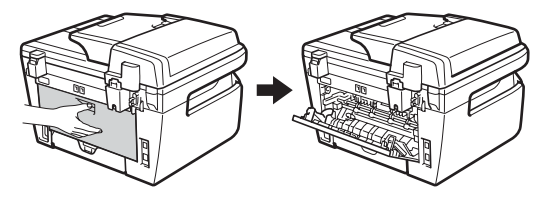

 $\left(4\right)$  Tirare le linguette verso di sé per aprire il coperchio del fusore (1).

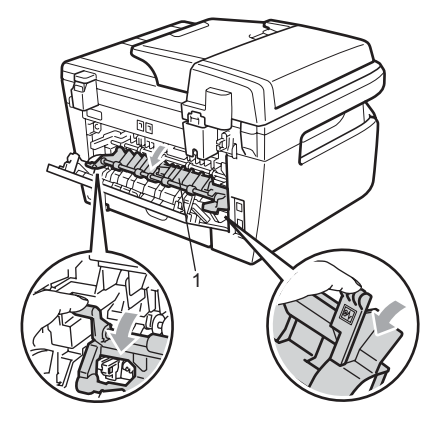

**E** Estrarre la carta inceppata dall'unità fusore.

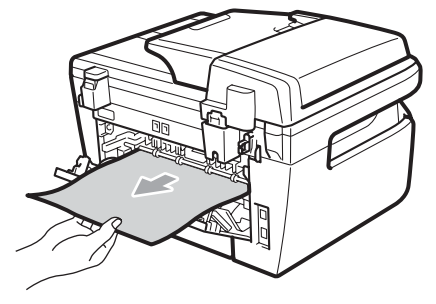

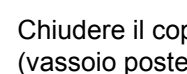

6 Chiudere il coperchio posteriore (vassoio posteriore di uscita).

Reinstallare il gruppo tamburo e cartuccia nell'apparecchio.

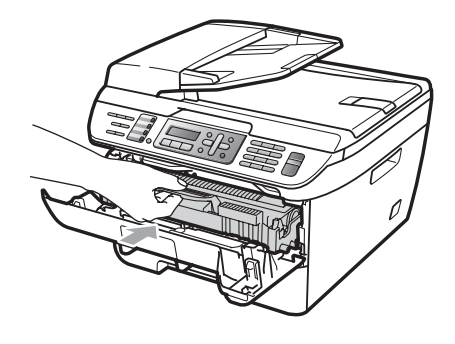

#### **La carta è inceppata all'interno del gruppo tamburo e della cartuccia toner.B**

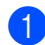

Aprire il coperchio anteriore.

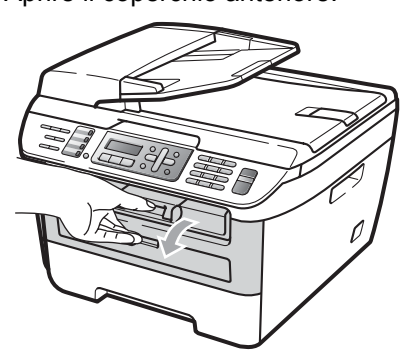

b Rimuovere lentamente il gruppo tamburo e la cartuccia toner.

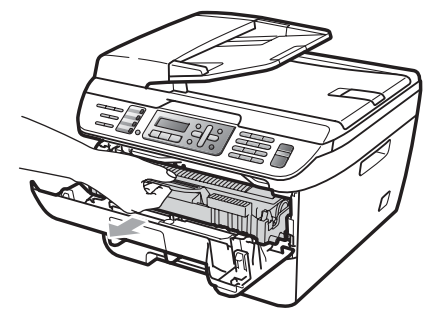

### **ATTENZIONE**

Si raccomanda di collocare il gruppo tamburo e la cartuccia toner su una superficie piana pulita, appoggiate su un foglio di carta o su un panno, da gettare dopo l'uso, per evitare lo spargimento accidentale del toner.

**3** Abbassare la leva di blocco verde ed estrarre la cartuccia toner dal gruppo tamburo.

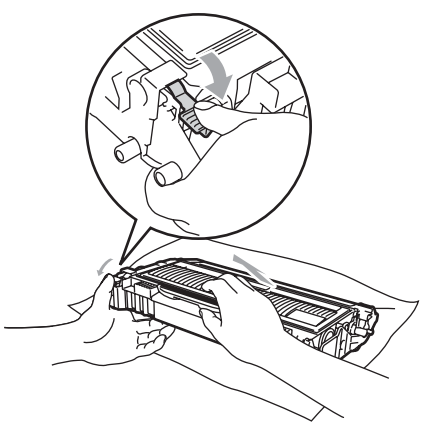

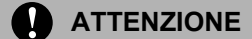

Maneggiare con cura le cartucce toner. Pulire o rimuovere immediatamente con acqua fredda, dalle mani o dai vestiti, il toner che eventualmente esce dalla cartuccia.

Per evitare problemi con la qualità della stampa, NON toccare mai le parti ombreggiate indicate nelle figure di seguito.

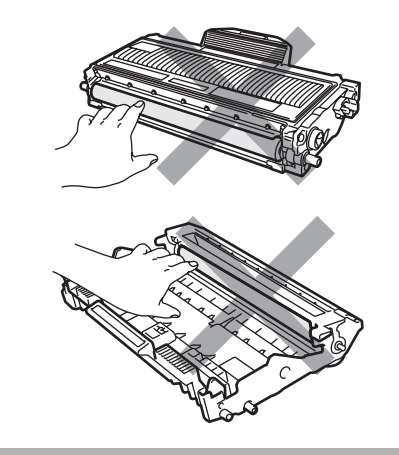

 $\overline{4}$  Rimuovere la carta inceppata se ce n'è all'interno del gruppo tamburo.

**6** Riposizionare la cartuccia toner nel gruppo tamburo finché non si sente lo scatto. Se viene posizionato in maniera scorretta, la leva di blocco verde si solleva automaticamente.

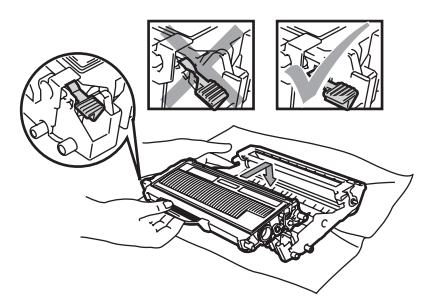

6 Reinstallare il gruppo tamburo e cartuccia nell'apparecchio.

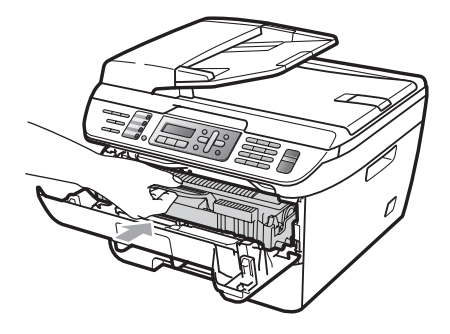

Chiudere il coperchio anteriore.

# **Manutenzione ordinaria**

### **AVVERTENZA**

Usare detergenti neutri.

NON utilizzare alcuna sostanza infiammabile, spray o solventi/liquidi organici contenti alcol/ammoniaca per pulire le superfici interne o esterne dell'apparecchio. Per ulteriori informazioni, vedere la *[Istruzioni importanti di sicurezza](#page-97-0)* [a pagina 86.](#page-97-0)

#### **ATTENZIONE**

Il tamburo contiene toner, maneggiarlo con cura. Pulire o rimuovere immediatamente con acqua fredda, dalle mani o dai vestiti, il toner che eventualmente esce dalla cartuccia.

### **Pulizia dell'esterno dell'apparecchio <sup>B</sup>**

- **1** Spegnere l'apparecchio. Disinserire per prima cosa il cavo telefonico, scollegare tutti i cavi, quindi il cavo di alimentazione dalla presa elettrica.
- b Estrarre completamente il vassoio carta dall'apparecchio.

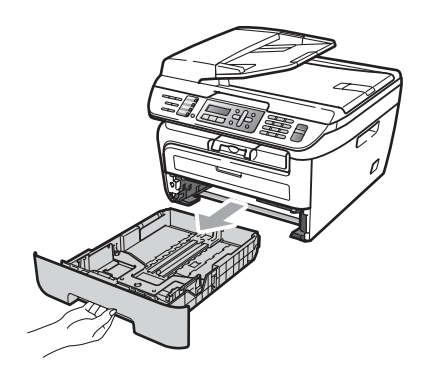

**3** Pulire l'esterno dell'apparecchio con un panno morbido ed eliminare la polvere.

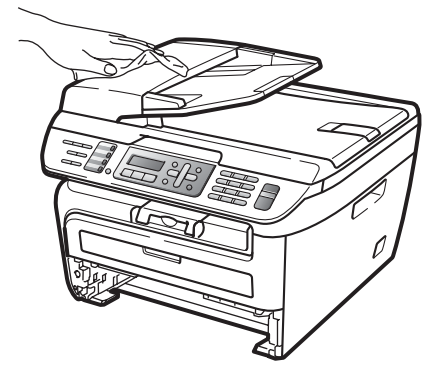

- 4 Rimuovere eventuale carta all'interno del vassoio della carta.
- **6** Pulire l'interno e l'esterno del vassoio della carta con un panno morbido ed eliminare la polvere.

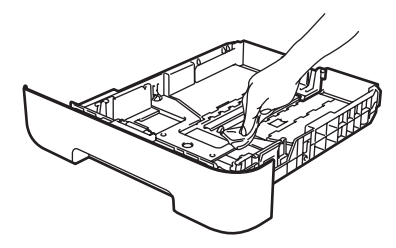

- 6 Ricaricare la carta e inserire completamente il vassoio carta nell'apparecchio.
- **7** Inserire innanzitutto il cavo di alimentazione dell'apparecchio nella presa elettrica quindi ricollegare tutti i cavi e il cavo della linea telefonica. Accendere l'apparecchio.

### **Pulizia del piano dello scanner**

- **a Spegnere l'apparecchio. Togliere per** prima cosa il cavo telefonico, scollegare tutti i cavi e poi scollegare il cavo di alimentazione dalla presa.
- 2 Sollevare il coperchio documenti (1). Pulire la superficie bianca in plastica (2) e il piano dello scanner (3) sotto di essa con un panno morbido privo di peli inumidito con acqua.

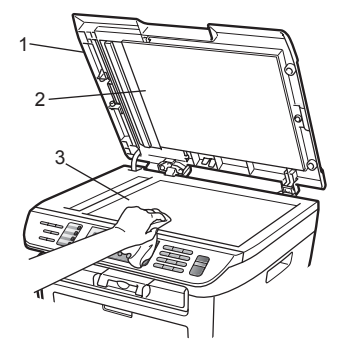

**3** Nell'alimentatore automatico, pulire la pellicola bianca (1) e la striscia di vetro dello scanner (2) al di sotto di essa con un panno privo di peli inumidito con acqua.

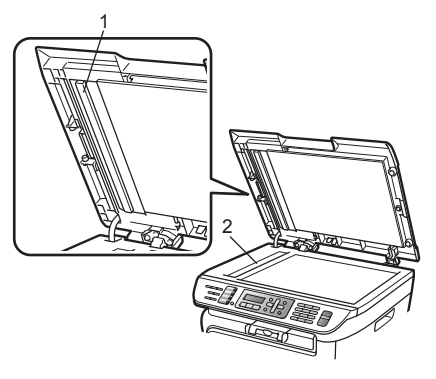

Inserire innanzitutto il cavo di alimentazione dell'apparecchio nella presa elettrica quindi ricollegare tutti i cavi e il cavo della linea telefonica. Accendere l'apparecchio.

### **Nota**

Oltre a pulire il piano dello scanner e la striscia di vetro con un panno privo di peli inumidito di acqua, fare scorrere la punta delle dita sulla striscia di vetro per verificare che sia pulita. Se si percepisce la presenza di sporcizia o frammenti, pulire di nuovo la striscia di vetro concentrandosi su tale area. Potrebbe essere necessario ripetere la procedura di pulizia per tre o quattro volte. Per testare, eseguire una copia dopo ogni pulizia.

### <span id="page-128-0"></span>**Pulizia del vetro dello scanner**

#### **AVVERTENZA**

Usare detergenti neutri.

NON utilizzare alcuna sostanza infiammabile, spray o solventi/liquidi organici contenti alcol/ammoniaca per pulire le superfici interne o esterne dell'apparecchio. Per ulteriori informazioni, vedere la *[Istruzioni](#page-97-0)  [importanti di sicurezza](#page-97-0)* a pagina 86.

#### **ATTENZIONE**

NON toccare il vetro dello scanner con le dita.

Prima di procedere alla pulizia interna dell'apparecchio, spegnere l'apparecchio.

Accertarsi di aver scollegato il cavo della linea telefonica e successivamente il cavo elettrico dalla presa di corrente.

Aprire il coperchio anteriore e rimuovere lentamente il gruppo tamburo e la cartuccia toner.

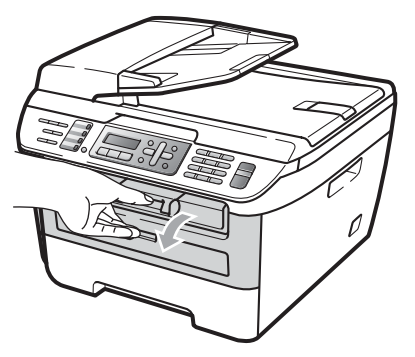

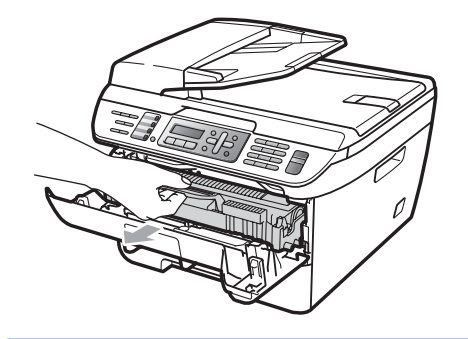

#### **AVVERTENZA**

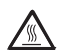

### **SUPERFICIE CALDA**

Dopo l'utilizzo dell'apparecchio, alcune parti interne risultano bollenti. Per evitare lesioni, quando si apre il coperchio anteriore o il coperchio posteriore (vassoio di uscita posteriore) dell'apparecchio, NON toccare mai le parti ombreggiate nella figura.

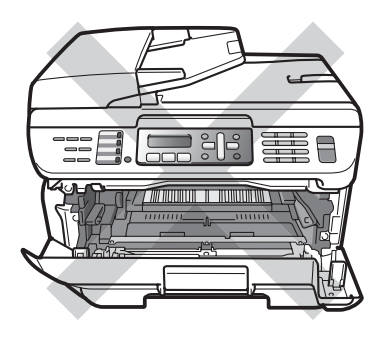

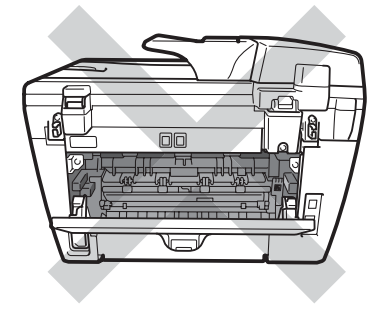

**ATTENZIONE** 

Per evitare danni all'apparecchio a causa delle cariche statiche, NON toccare gli elettrodi indicati in figura.

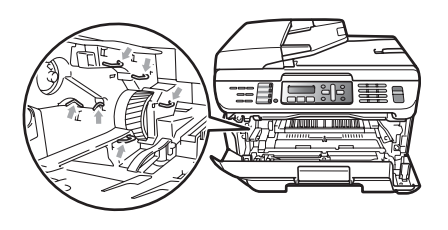

Si raccomanda di collocare il gruppo tamburo su una superficie piana pulita, appoggiata su un foglio di carta o un panno, da gettare dopo l'uso, per evitare lo spargimento accidentale del toner.

Pulire il vetro dello scanner laser con un panno pulito morbido e senza peli.

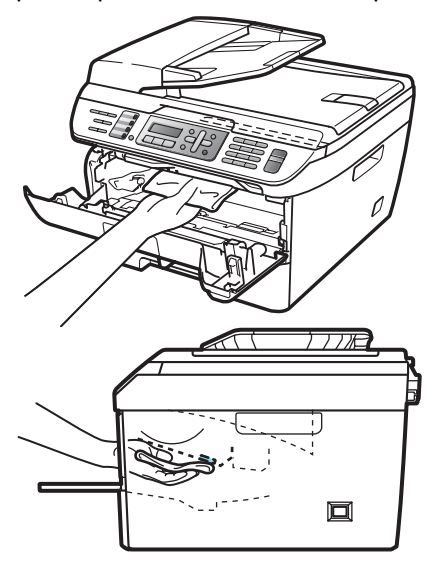

 $\overline{4}$  Reinstallare il gruppo tamburo e cartuccia nell'apparecchio.

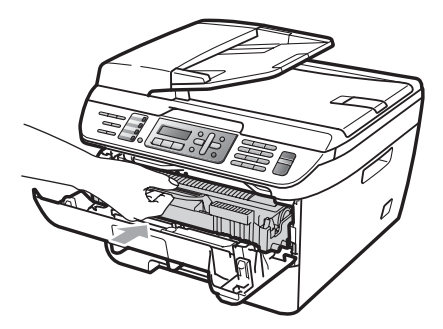

- **6** Chiudere il coperchio anteriore.
- **6** Inserire innanzitutto il cavo di alimentazione dell'apparecchio nella presa elettrica, quindi collegare il cavo di linea telefonica. Accendere l'apparecchio.

### <span id="page-130-0"></span>**Pulizia fili corona**

In caso di problemi con la qualità della stampa, pulire i fili della corona nel modo seguente:

- Spegnere l'apparecchio. Disinserire per prima cosa il cavo telefonico, scollegare tutti i cavi, quindi il cavo di alimentazione dalla presa elettrica.
- 

Aprire il coperchio anteriore.

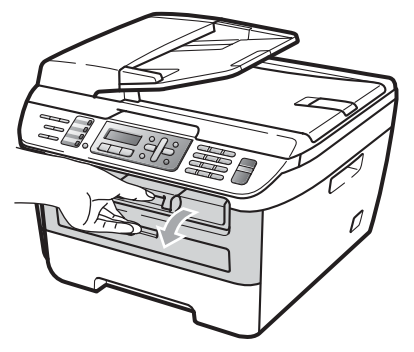

Rimuovere lentamente il gruppo tamburo e la cartuccia toner.

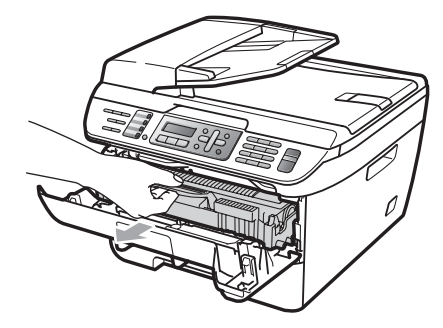

#### **ATTENZIONE**

Si raccomanda di collocare il gruppo tamburo e la cartuccia toner su una superficie piana pulita, appoggiate su un foglio di carta o su un panno, da gettare dopo l'uso, per evitare lo spargimento accidentale del toner.

Maneggiare con cura le cartucce toner. Pulire o rimuovere immediatamente con acqua fredda, dalle mani o dai vestiti, il toner che eventualmente esce dalla cartuccia.

Per evitare danni all'apparecchio a causa delle cariche statiche, NON toccare gli elettrodi indicati in figura.

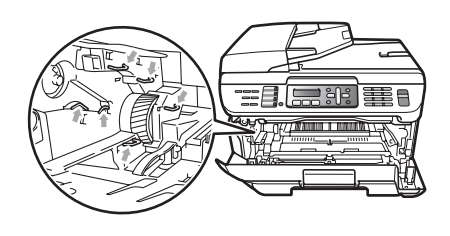

4 Pulire il filo corona nel gruppo tamburo, facendo scorrere delicatamente da destra a sinistra e da sinistra a destra più volte l'apposita linguetta verde.

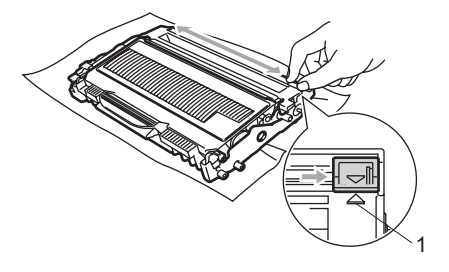

### **ATTENZIONE**

Accertarsi di rimettere al suo posto la linguetta verde dopo l'uso (a) (1). In caso contrario, le pagine stampate potrebbero presentare una striscia verticale.

**6** Reinstallare il gruppo tamburo e cartuccia nell'apparecchio.

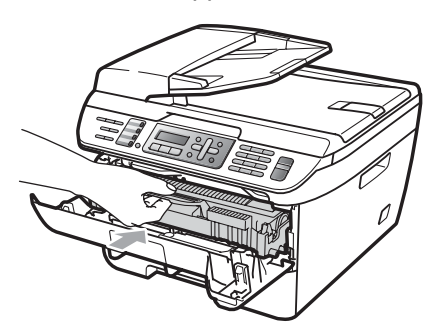

6 Chiudere il coperchio anteriore.

Inserire innanzitutto il cavo di alimentazione dell'apparecchio nella presa elettrica quindi ricollegare tutti i cavi e il cavo della linea telefonica. Accendere l'apparecchio.

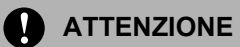

Per evitare problemi con la qualità della stampa, NON toccare mai le parti ombreggiate indicate nelle figure di seguito.

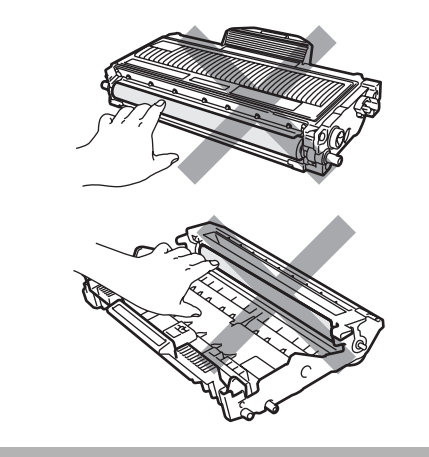

### <span id="page-132-0"></span>**Pulizia del gruppo tamburo**

In caso di problemi con la qualità della stampa, pulire il gruppo tamburo nel modo seguente.

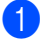

**a Spegnere l'apparecchio. Disinserire per** prima cosa il cavo telefonico, quindi il cavo di alimentazione dalla presa elettrica.

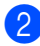

Aprire il coperchio anteriore.

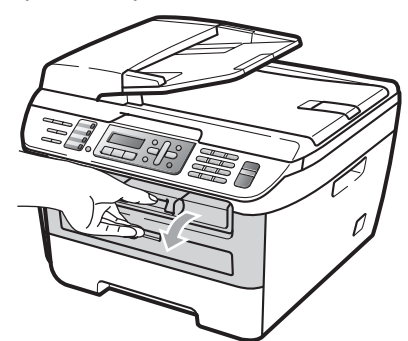

**3** Rimuovere lentamente il gruppo tamburo e la cartuccia toner.

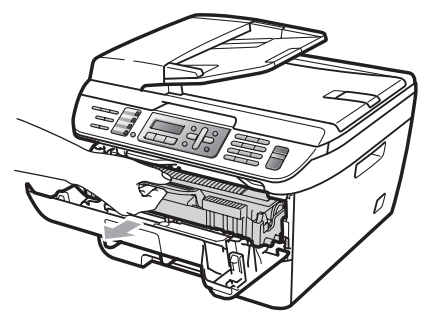

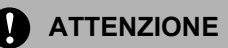

Si raccomanda di collocare il gruppo tamburo e la cartuccia toner su una superficie piana pulita, appoggiate su un foglio di carta o su un panno, da gettare dopo l'uso, per evitare lo spargimento accidentale del toner.

Per evitare danni all'apparecchio a causa delle cariche statiche, NON toccare gli elettrodi indicati in figura.

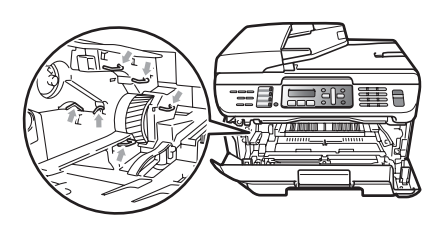

d Abbassare la leva di blocco verde ed estrarre la cartuccia toner dal gruppo tamburo.

#### **ATTENZIONE**

Maneggiare con cura le cartucce toner. Pulire o rimuovere immediatamente con acqua fredda, dalle mani o dai vestiti, il toner che eventualmente esce dalla cartuccia.

Per evitare problemi con la qualità della stampa, NON toccare mai le parti ombreggiate indicate nelle figure di seguito.

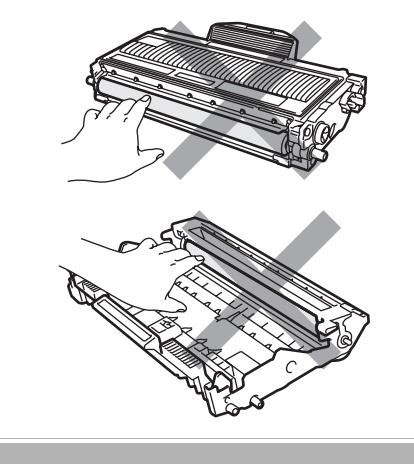

**b** Posizionare il campione di stampa di fronte al gruppo tamburo e trovare la posizione esatta della stampa di cattiva qualità.

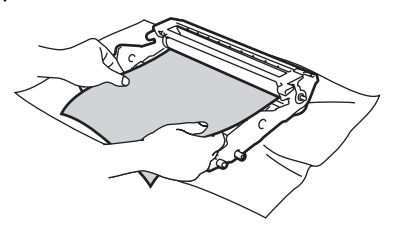

6 Ruotare l'ingranaggio del gruppo tamburo verso di sé a mano guardando la superficie del tamburo OPC (1).

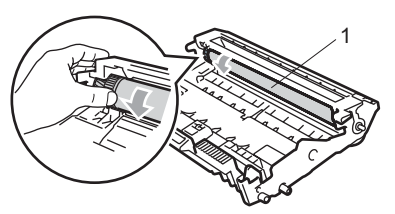

 $\sqrt{2}$  Quando si trova il segno sul tamburo che corrisponde al campione di stampa, spolverare delicatamente la superficie del tamburo OPC con un cotton fioc asciutto fino a eliminare la polvere o la colla.

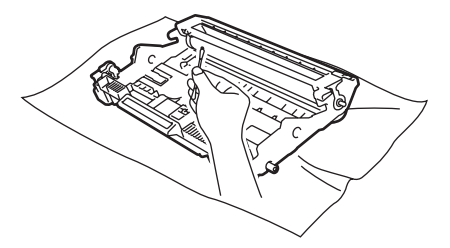

### **ATTENZIONE**

Il tamburo è fotosensibile, dunque NON toccarlo con le dita.

NON pulire la superficie del tamburo fotosensibile con un oggetto appuntito.

NON utilizzare forza eccessiva durante la pulizia del gruppo tamburo.

8 Riposizionare la cartuccia toner nel gruppo tamburo finché non si sente lo scatto. Se la cartuccia viene posizionata in maniera scorretta, la leva di blocco verde si solleva automaticamente.

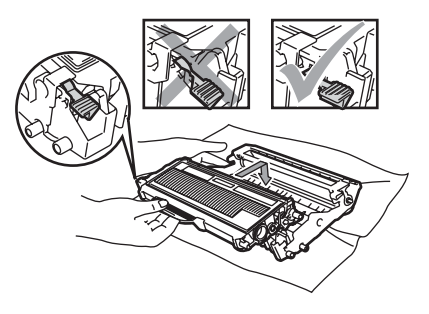

**9** Reinstallare il gruppo tamburo e cartuccia nell'apparecchio.

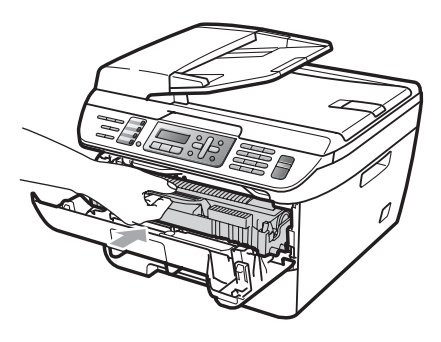

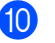

**iD** Chiudere il coperchio anteriore.

**k** Inserire innanzitutto il cavo di alimentazione dell'apparecchio nella presa elettrica quindi ricollegare tutti i cavi e il cavo della linea telefonica. Accendere l'apparecchio.

# **Sostituzione dei materiali di consumo**

Occorre sostituire i materiali di consumo quando l'apparecchio indica che la vita utile del materiale di consumo è finita.

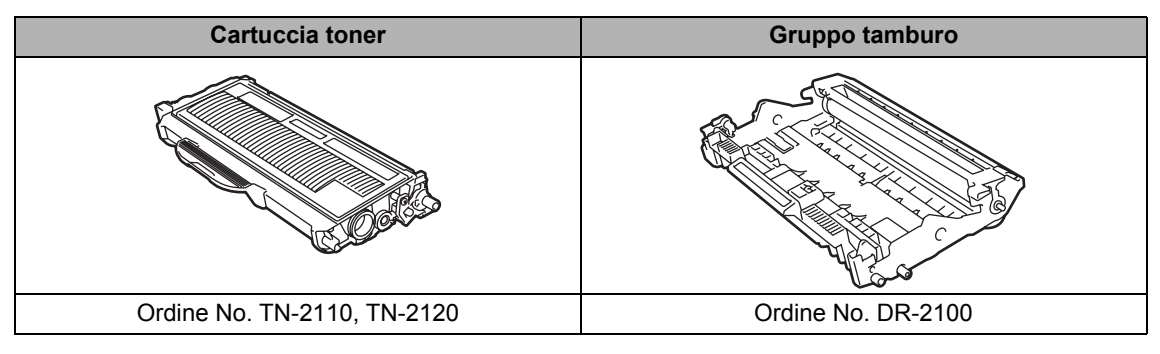

### **Nota**

- Smaltire i materiali di consumo usati secondo le disposizioni di legge (vedere la *[Direttiva UE](#page-96-0)  [2002/96/CE e EN50419](#page-96-0)* a pagina 85). Togliere il gruppo tamburo dalla confezione solo prima di inserirlo nell'apparecchio. Accertarsi di risigillare saldamente l'articolo di consumo in modo che il materiale all'interno non fuoriesca.
- Consigliamo di porre i materiali di consumo usati su un pezzo di carta o stoffa per evitare lo spargimento o la caduta accidentali del materiale all'interno.
- Se si utilizza carta non proprio equivalente a quella raccomandata, la durata dei materiali di consumo e dei componenti dell'apparecchio potrebbe ridursi.

### <span id="page-134-0"></span>**Sostituire una cartuccia toner**

Le cartucce toner ad alto rendimento possono stampare circa 2.600 pagine <sup>1</sup> mentre le cartucce toner standard possono stampare circa [1.](#page-134-1)500 pagine  $1$ . Il numero effettivo delle pagine varia a seconda del tipo medio di documento (ovvero, lettera standard, grafici dettagliati). Quando una cartuccia toner sta per terminare, viene visualizzato sullo schermo LCD il messaggio Toner in esaur..

<span id="page-134-1"></span> $1$  Il rendimento approssimativo della cartuccia viene dichiarato in ottemperanza a ISO/IEC 19752.

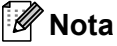

È bene tenere una cartuccia toner di scorta, da sostituire quando compare il messaggio Toner in esaur..

### **AVVERTENZA**

#### **SUPERFICIE CALDA**

Dopo l'utilizzo dell'apparecchio, alcune parti interne risultano bollenti. Per evitare lesioni, quando si apre il coperchio anteriore o il coperchio posteriore (vassoio di uscita posteriore) dell'apparecchio, NON toccare mai le parti ombreggiate nella figura.

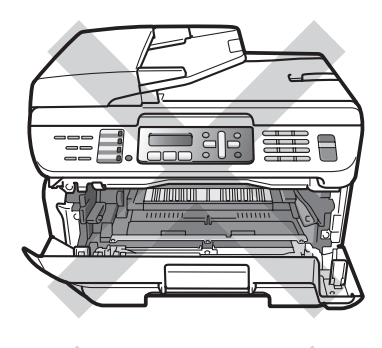

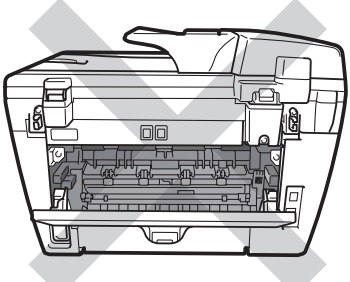

Aprire il coperchio anteriore.

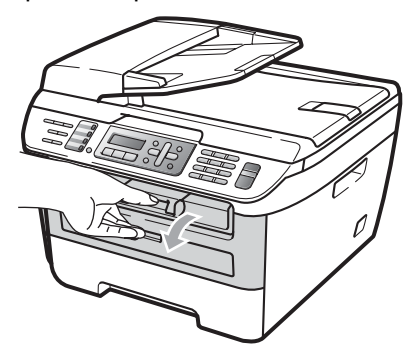

2 Rimuovere lentamente il gruppo tamburo e la cartuccia toner.

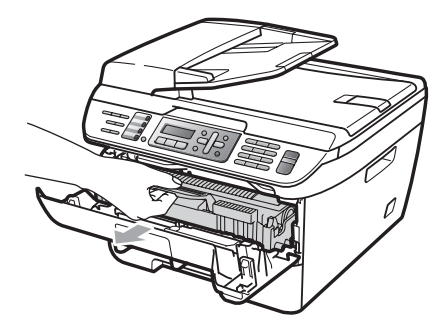

#### **ATTENZIONE**

Si raccomanda di collocare il gruppo tamburo e la cartuccia toner su una superficie piana pulita, appoggiate su un foglio di carta o su un panno, da gettare dopo l'uso, per evitare lo spargimento accidentale del toner.

Per evitare danni all'apparecchio a causa delle cariche statiche, NON toccare gli elettrodi indicati in figura.

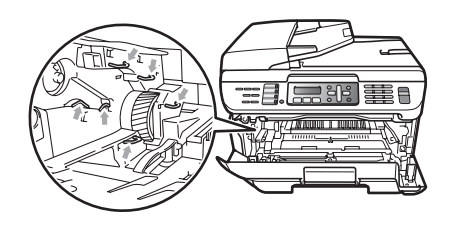

**3** Abbassare la leva di blocco verde ed estrarre la cartuccia toner usata dal gruppo tamburo.

### **AVVERTENZA**

NON gettare una cartuccia toner nel fuoco. Potrebbe esplodere e causare lesioni.

#### **ATTENZIONE**

Maneggiare con cura le cartucce toner. Pulire o rimuovere immediatamente con acqua fredda, dalle mani o dai vestiti, il toner che eventualmente esce dalla cartuccia.

Per evitare problemi con la qualità della stampa, NON toccare mai le parti ombreggiate nella figura.

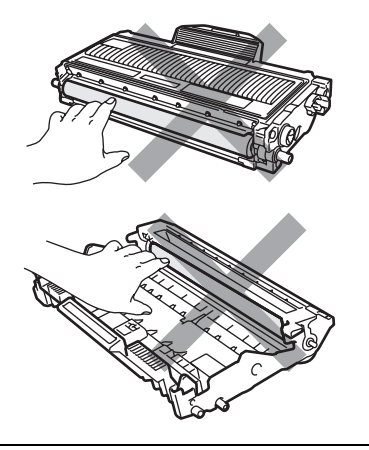

Le macchine Brother sono state progettate per funzionare con un toner di una determinata specifica e funzioneranno a un livella di prestazioni ottimali se usate con cartucce di toner originali Brother (TN-2110/TN-2120). Brother non può garantire tale prestazione ottimale se vengono utilizzate cartucce toner aventi diverse caratteristiche. Per questo motivo, Brother consiglia di non utilizzare per questo apparecchio cartucce diverse dalle originali Brother e di non rigenerare le cartucce vuote con toner proveniente da altre fonti. Nel caso in cui l'unità tamburo o altre parti dell'apparecchio risultassero danneggiate dall'uso di toner o di cartucce di toner diversi dai prodotti originali Brother, a causa dell'incompatibilità o della mancanza di idoneità di quei prodotti con quest'apparecchio, qualsiasi riparazione necessaria non sarà coperta dalla garanzia.

Aprire la cartuccia toner sùbito prima di inserirla nell'apparecchio. Se le cartucce toner sono lasciate fuori dalla confezione per un lungo periodo, la loro durata si riduce.

### **Nota**

Accertarsi di sigillare la cartuccia toner usata in un contenitore idoneo in modo che la polvere di toner non fuoriesca.

Disimballare la nuova cartuccia toner Tenendo la cartuccia pari con entrambe le mani, scuoterla delicatamente orizzontalmente per cinque o sei volte per pareggiare il toner al suo interno.

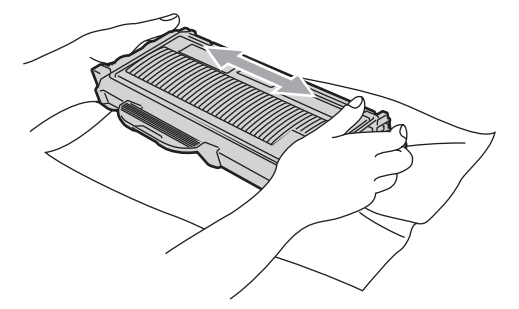

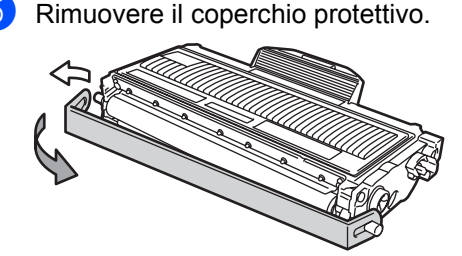

Riposizionare la cartuccia toner saldamente nel gruppo tamburo finché non si sente lo scatto. Se viene posizionato in maniera scorretta, la leva di blocco si solleva automaticamente.

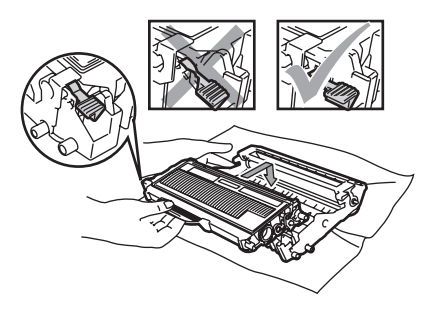

**ATTENZIONE**

Accertarsi di inserire correttamente la cartuccia toner, altrimenti si può separare dal gruppo tamburo.

Pulire il filo corona del gruppo tamburo, facendo scorrere delicatamente da destra a sinistra e da sinistra a destra più volte l'apposita linguetta verde.

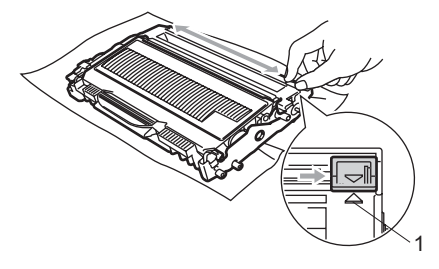

### **ATTENZIONE**

Accertarsi di rimettere al suo posto la linguetta verde dopo l'uso  $(A)$  (1). In caso contrario, le pagine stampate potrebbero presentare una striscia verticale.

Reinstallare il gruppo tamburo e cartuccia nell'apparecchio.

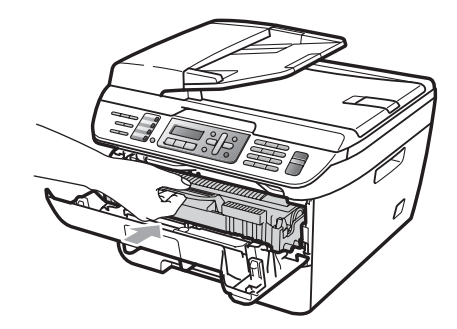

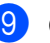

**9** Chiudere il coperchio anteriore.

#### **ATTENZIONE**

NON spegnere l'apparecchio o aprire il coperchio anteriore finché il display non ritorna in standby.

### <span id="page-137-0"></span>**Sostituzione del gruppo tamburo**

L'apparecchio impiega un tamburo per creare immagini di stampa su carta. Se il display visualizza Fine tamburo, il gruppo tamburo sta per finire la propria vita utile ed è ora di comprarne uno nuovo. Anche se il display visualizza Fine tamburo, può essere possibile continuare a stampare senza dover sostituire il gruppo tamburo per un po' di tempo. Tuttavia se si riscontra un deterioramento notevole della qualità della stampa (anche prima che venga visualizzato il messaggio Fine tamburo), è necessario sostituire il tamburo. Pulire l'apparecchio quando si sostituisce il tamburo. (Consultare *[Pulizia del](#page-128-0)  [vetro dello scanner](#page-128-0)* a pagina 117.)

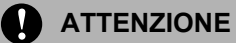

Quando si smonta il gruppo tamburo, maneggiarlo con cura perché contiene toner. Pulire o rimuovere immediatamente con acqua fredda, dalle mani o dai vestiti, il toner che eventualmente esce dalla cartuccia.

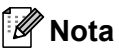

Il tamburo fa parte del materiale di consumo e va sostituito periodicamente. Ci sono molti fattori che determinano la vita effettiva del tamburo, come temperatura, umidità, tipo di carta e di toner impiegati, numero di pagine per operazione di stampa. La vita stimata di un tamburo arriva fino a circa 12.000 pagine <sup>1</sup>. Il numero di pagine effettivamente stampabili con lo stesso tamburo può essere significativamente inferiore a quello stimato. Il fabbricante non ha il controllo sui molti fattori che ne influenzano la durata, e non può pertanto garantire un numero minimo di pagine stampabili con lo stesso tamburo.

<span id="page-138-0"></span> $1$  Il rendimento del tamburo è approssimativo e può variare secondo il tipo di utilizzo.

#### **AVVERTENZA**

#### **SUPERFICIE CALDA**

Dopo l'utilizzo dell'apparecchio, alcune parti interne risultano bollenti. Per evitare lesioni, quando si apre il coperchio anteriore o il coperchio posteriore (vassoio di uscita posteriore) dell'apparecchio, NON toccare mai le parti ombreggiate nella figura.

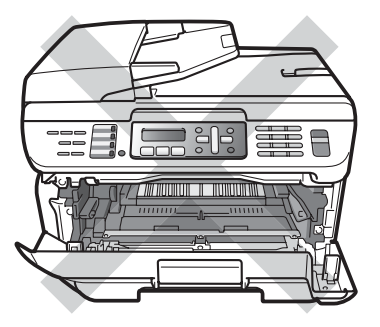

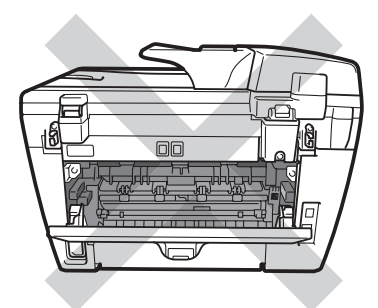

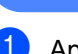

Aprire il coperchio anteriore.

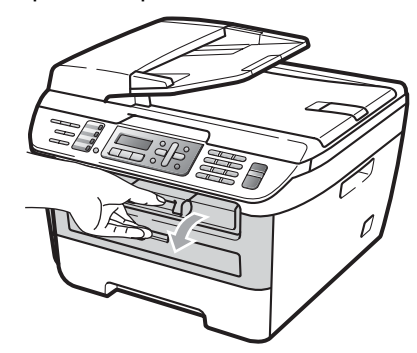

Rimuovere lentamente il gruppo tamburo e la cartuccia toner.

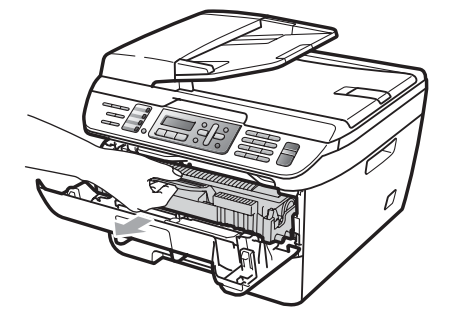

#### **ATTENZIONE**  $\mathbf u$

Si raccomanda di collocare il gruppo tamburo e cartuccia toner su una superficie piana pulita, appoggiati su un foglio di carta o su un panno, da gettare dopo l'uso, per evitare lo spargimento accidentale del toner.

Per evitare danni all'apparecchio a causa delle cariche statiche, NON toccare gli elettrodi indicati in figura.

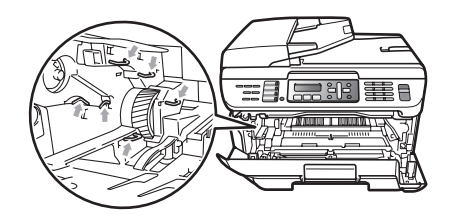

Abbassare la leva di blocco verde ed estrarre la cartuccia toner dal gruppo tamburo.

#### **ATTENZIONE**

Per evitare problemi con la qualità della stampa, NON toccare mai le parti ombreggiate nella figura.

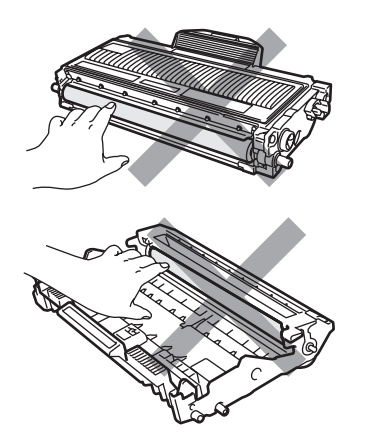

Aprire la confezione di un nuovo gruppo tamburo immediatamente prima di installarlo nell'apparecchio. L'esposizione alla luce diretta solare o artificiale può danneggiare il gruppo tamburo.

### **Nota**

Accertarsi di sigillare il tamburo usato in un sacco in modo che la polvere di toner non fuoriesca.

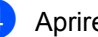

Aprire il nuovo gruppo tamburo.

Riposizionare la cartuccia toner saldamente nel tamburo nuovo finché non si sente lo scatto. Se la cartuccia viene posizionata in maniera scorretta, la leva di blocco verde si solleva automaticamente.

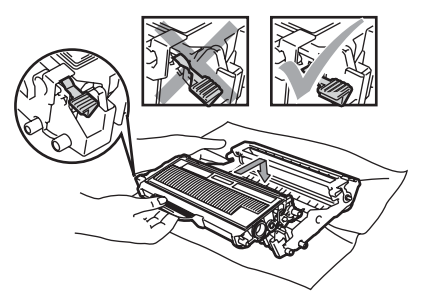

#### **ATTENZIONE**

Accertarsi di inserire correttamente la cartuccia toner, altrimenti si può separare dal gruppo tamburo.

6 Pulire il filo corona del gruppo tamburo, facendo scorrere delicatamente da destra a sinistra e da sinistra a destra più volte l'apposita linguetta verde.

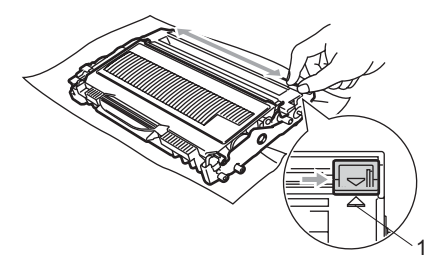

#### **ATTENZIONE**

Accertarsi di rimettere al suo posto la linguetta verde dopo l'uso (a) (1). In caso contrario, le pagine stampate potrebbero presentare una striscia verticale.

Reinstallare il nuovo gruppo tamburo e cartuccia nell'apparecchio.

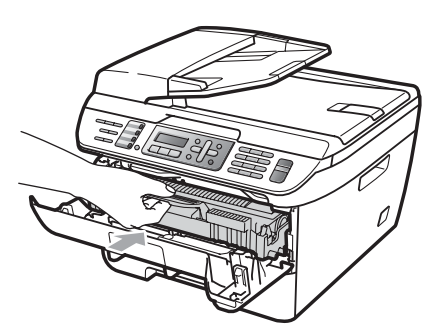

- **h Premere Cancella/Indietro.** Per confermare che si sta installando un tamburo nuovo, premere **1**.
- **9** Quando sul display appare Accettato, chiudere il coperchio anteriore.

# **Informazioni**   $s$ ull'apparecchio

### **Controllo del numero seriale**

Il numero seriale dell'apparecchio è indicato sul display.

 $\blacksquare$  (Per il modello MFC-7320) Premere **Menu**, **4**, **1**. (Per il modello MFC-7440N) Premere **Menu**, **5**, **1**. (Per il modello MFC-7840W) Premere **Menu**, **6**, **1**.

**2** Premere Stop/Uscita.

### **Controllo contapagine**

È possibile visualizzare il contapagine dell'apparecchio per le copie, le stampe, gli elenchi, i fax o i resoconti.

- (Per il modello MFC-7320) Premere **Menu**, **4**, **2**. (Per il modello MFC-7440N) Premere **Menu**, **5**, **2**. (Per il modello MFC-7840W) Premere **Menu**, **6**, **2**.
- **Premere A o**  $\blacktriangledown$  **per scegliere** Totale, Fax/Lista Copia, o .Stampa È possibile vedere il numero di pagine dell'apparecchio.

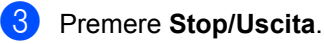

### **Controllo della vita residua dei componenti <sup>B</sup>**

La vita utile del tamburo dell'apparecchio è indicato sul display.

> (Per il modello MFC-7320) Premere **Menu**, **4**, **3**. (Per il modello MFC-7440N) Premere **Menu**, **5**, **3**. (Per il modello MFC-7840W) Premere **Menu**, **6**, **3**.

b Premere **OK**. È possibile vedere la percentuale rimanente del gruppo tamburo.

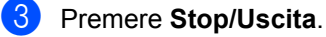

## **Imballaggio e spedizione dell'apparecchio <sup>B</sup>**

### **ATTENZIONE**

Verificare che l'apparecchio si sia completamente raffreddato lasciandolo scollegato dall'alimentazione per almeno 30 minuti prima di imballarlo.

Ogni volta che si trasporta l'apparecchio, è essenziale riporlo nell'imballaggio originale. Se l'apparecchio non viene imballato correttamente, è possibile annullare la garanzia.

- - Spegnere l'apparecchio.
- Scollegare l'apparecchio dalla presa a muro telefonica.
- **3** Scollegare tutti i cavi ed il cavo di alimentazione CA dall'apparecchio.
- 4 Aprire il coperchio anteriore.
- 6 Rimuovere il gruppo tamburo e la cartuccia toner. Lasciare la cartuccia toner installata nel gruppo tamburo.
- 6 Posizionare il gruppo tamburo e la cartuccia toner nel sacco di plastica e sigillare il sacco.
- chiudere il coperchio anteriore.
- 8 Avvolgere l'apparecchio nel sacco di plastica e posizionarlo nel cartone originale con il materiale da imballaggio originale.
- **9** Imballare il gruppo tamburo e la cartuccia toner, il cavo CA ed i materiali stampati nel cartone originale come illustrato qui sotto:

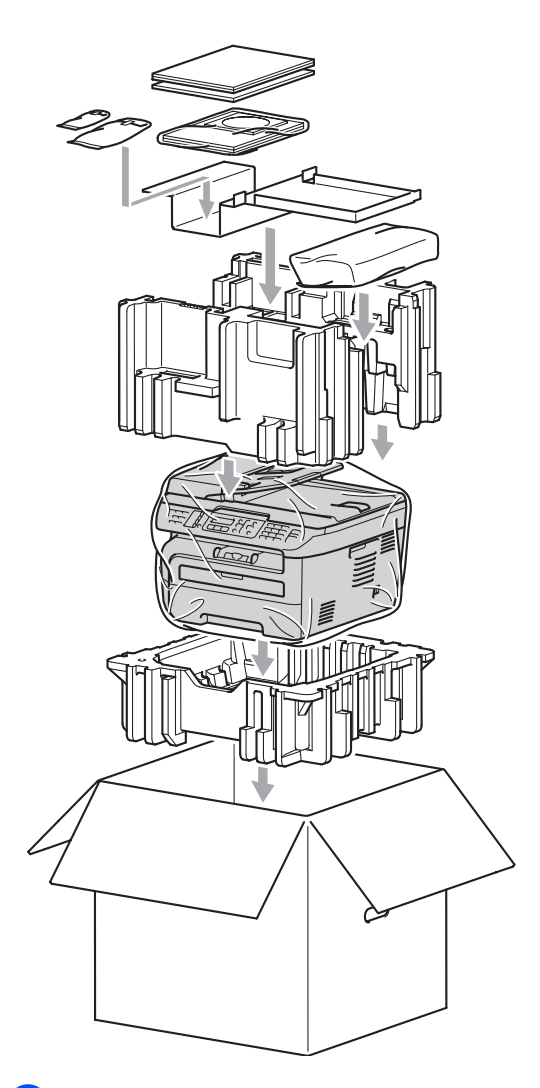

**(10)** Chiudere il cartone e fissarlo con nastro da imballaggio.

**C**

# **Nenu e funzioni**

# **Programmazione a C Tasti Menu schermo**

L'apparecchio è stato progettato per essere utilizzato in modo semplice. Il display visualizza la programmazione a schermo con tasti di navigazione.

Basta seguire i messaggi guida che appaiono sul display, che aiutano nella programmazione dell'apparecchio. Seguire i punti che guidano nella scelta dei menu e nelle opzioni di programmazione.

### **Tabella menu <sup>C</sup>**

È possibile programmare l'apparecchio utilizzando *[Tabella menu](#page-144-0)* a pagina 133. Queste pagine aiutano a comprendere le scelte dei menu e le opzioni disponibili.

Per programmare l'apparecchio, premere **Menu** seguito dai numeri menu.

Ad esempio, per impostare il volume del Segn.acustico SU Basso:

a Premere **Menu**, **1**, **4**, **2**.

**Premere ▲ o ▼ per scegliere** Basso.

Premere OK.

### **Memorizzazione <sup>C</sup>**

Le impostazioni sono memorizzate in modo permanente e in caso di interruzione di corrente elettrica *non* andranno perse. Le impostazioni temporanee (ad esempio, Contrasto, Modalità Overseas) *andranno* perse. L'apparecchio MFC-7840W può memorizzare data e ora per un massimo di 4 giorni.

# **Tasti Menu <sup>C</sup>**

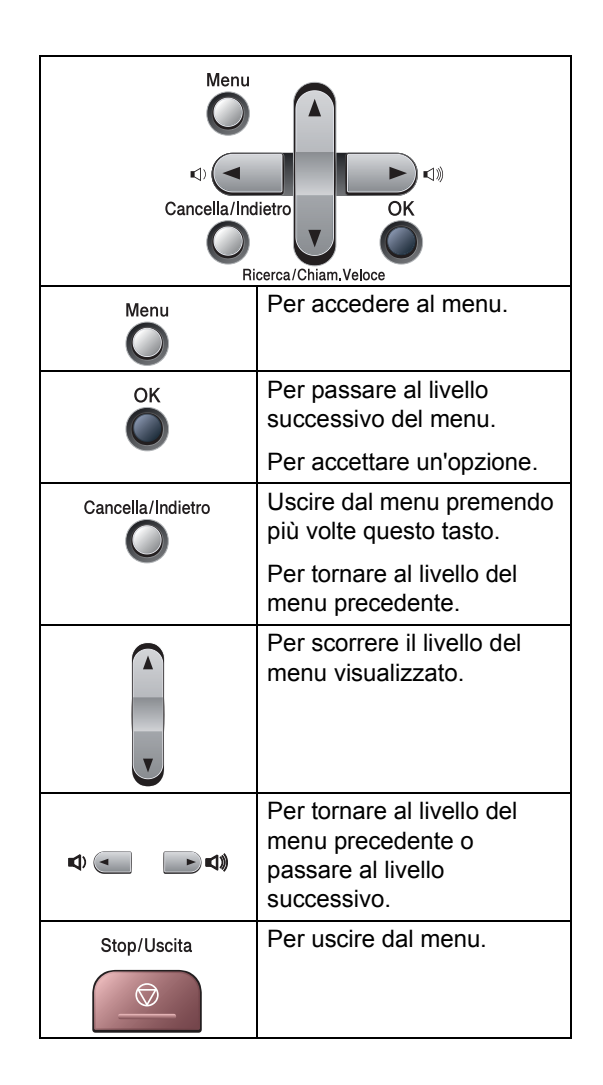

### **Come accedere alla modalità**  menu

a Premere **Menu**.

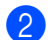

#### Scegliere un'opzione.

- **Premere 1 per accedere al menu di** Impostazione generale.
- Premere 2 per accedere al menu Fax.
- **Premere 3 per accedere al menu Copia.**
- (Solo MFC-7320)

Premere **4** per il menu Info. Macchina.

■ (Solo MFC-7440N)

Premere **4** per il menu LAN.

Premere **5** per il menu Info. Macchina.

■ (Solo MFC-7840W)

Premere **4** per il menu Stampante.

Premere **5** per il menu LAN.

Premere **6** per il menu Info. Macchina.

- Premere 9 per il menu Assistenza.<sup>1</sup>
- **Premere 0** per accedere al menu Imp iniziale.
- <span id="page-143-0"></span><sup>1</sup> Appare solo quando il display indica un messaggio di errore.

Per scorrere ciascun livello del menu, premere **a** o **b** per la direzione desiderata.

- **3** Premere OK quando il display presenta l'opzione desiderata. Il display visualizza quindi il livello successivo del menu.
- **4** Premere **A** o **▼** per visualizzare la selezione del menu successivo.
- **6** Premere OK. Una volta terminata l'impostazione delle opzioni, il display visualizza il messaggio Accettato.
- **6** Premere Stop/Uscita per uscire dalla modalità Menu.
**C**

# <span id="page-144-0"></span>**Tabella menu**

Le impostazioni di fabbrica sono indicate in grassetto con un asterisco.

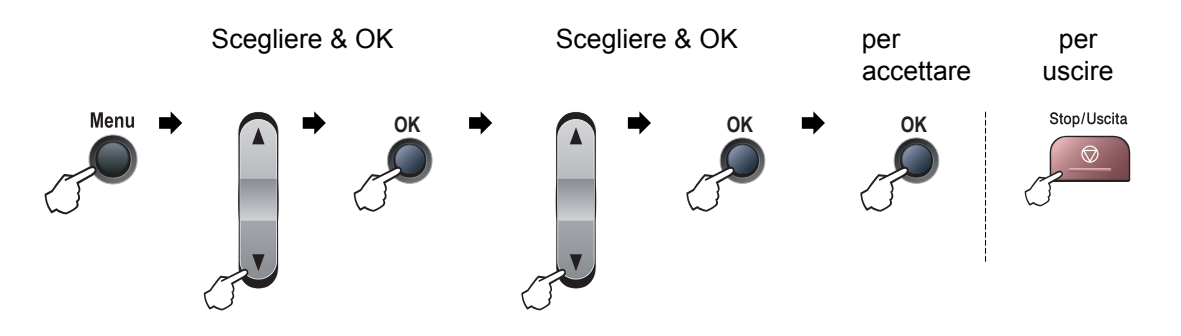

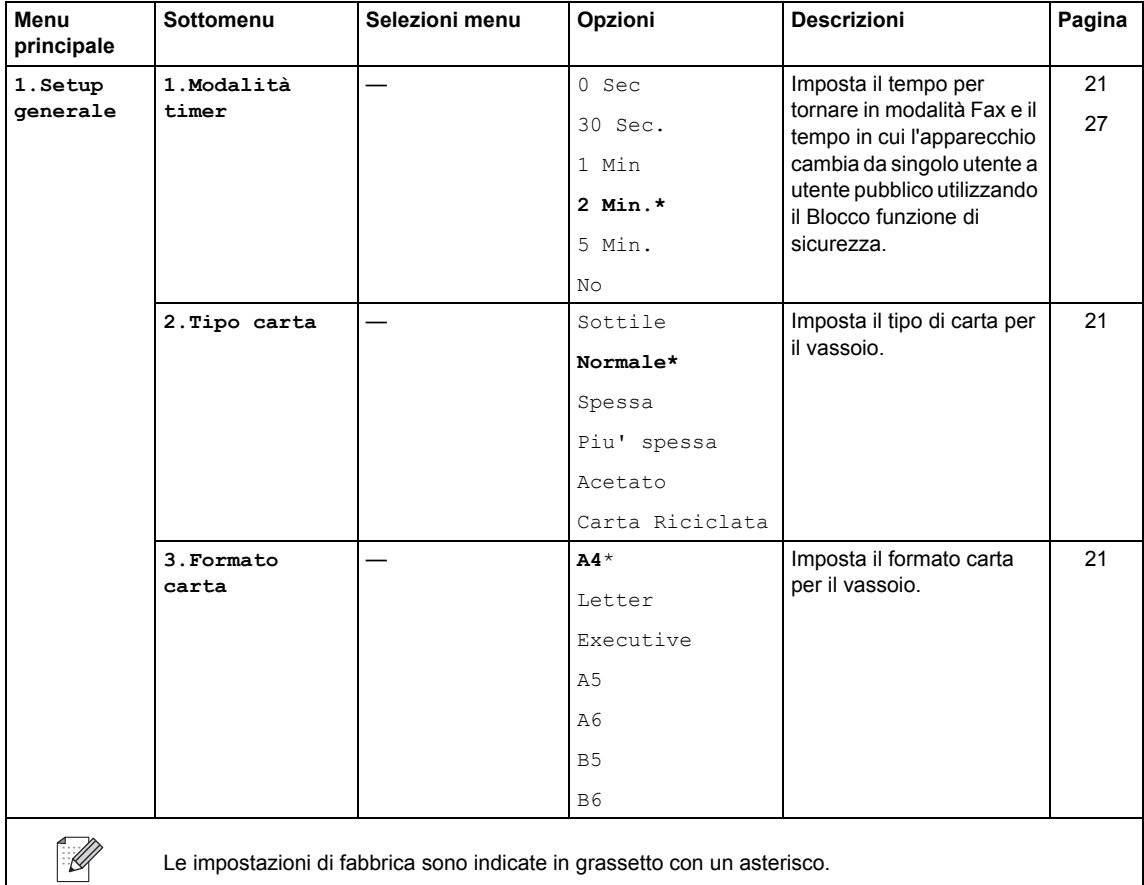

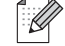

Le impostazioni di fabbrica sono indicate in grassetto con un asterisco.

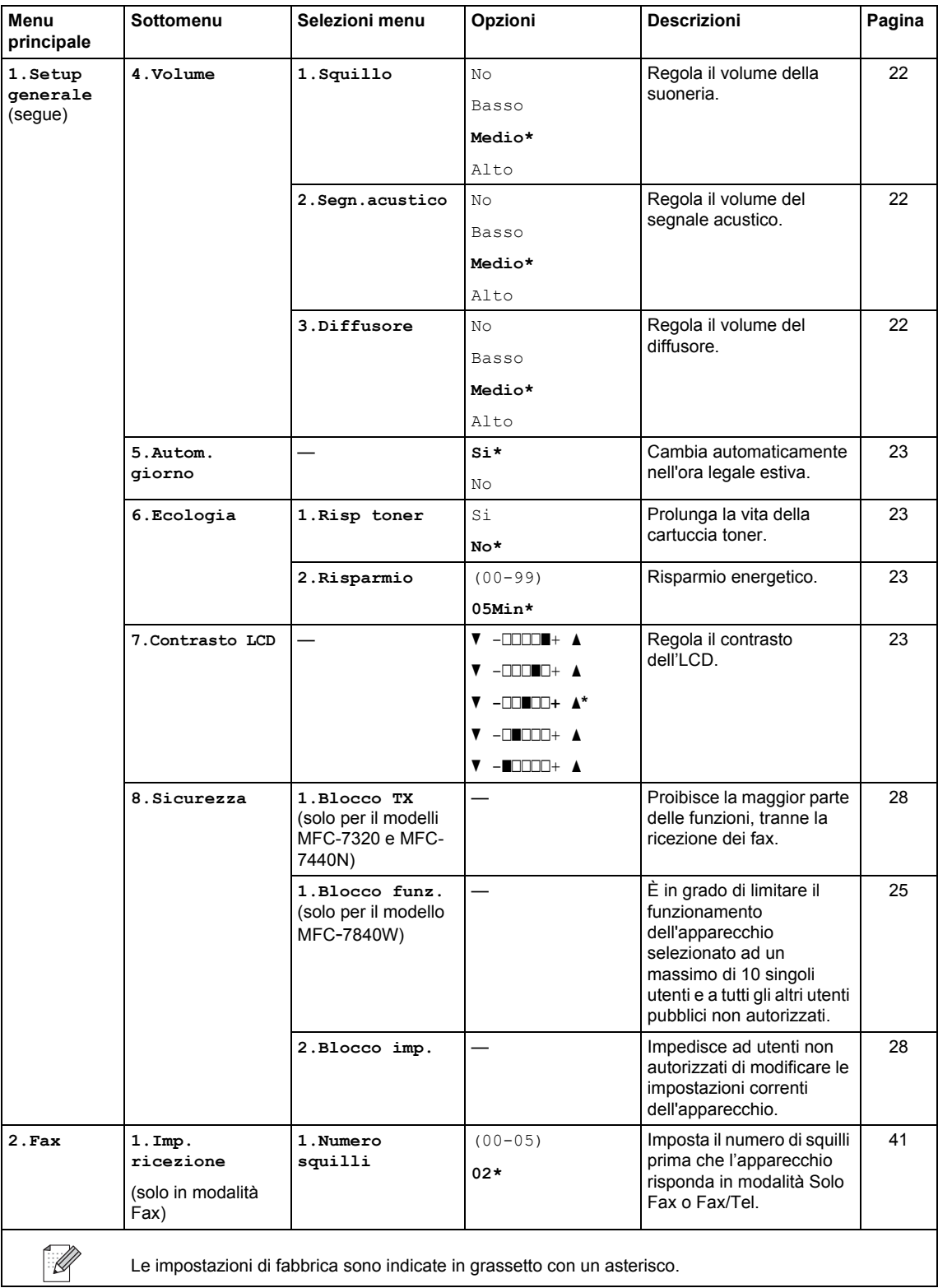

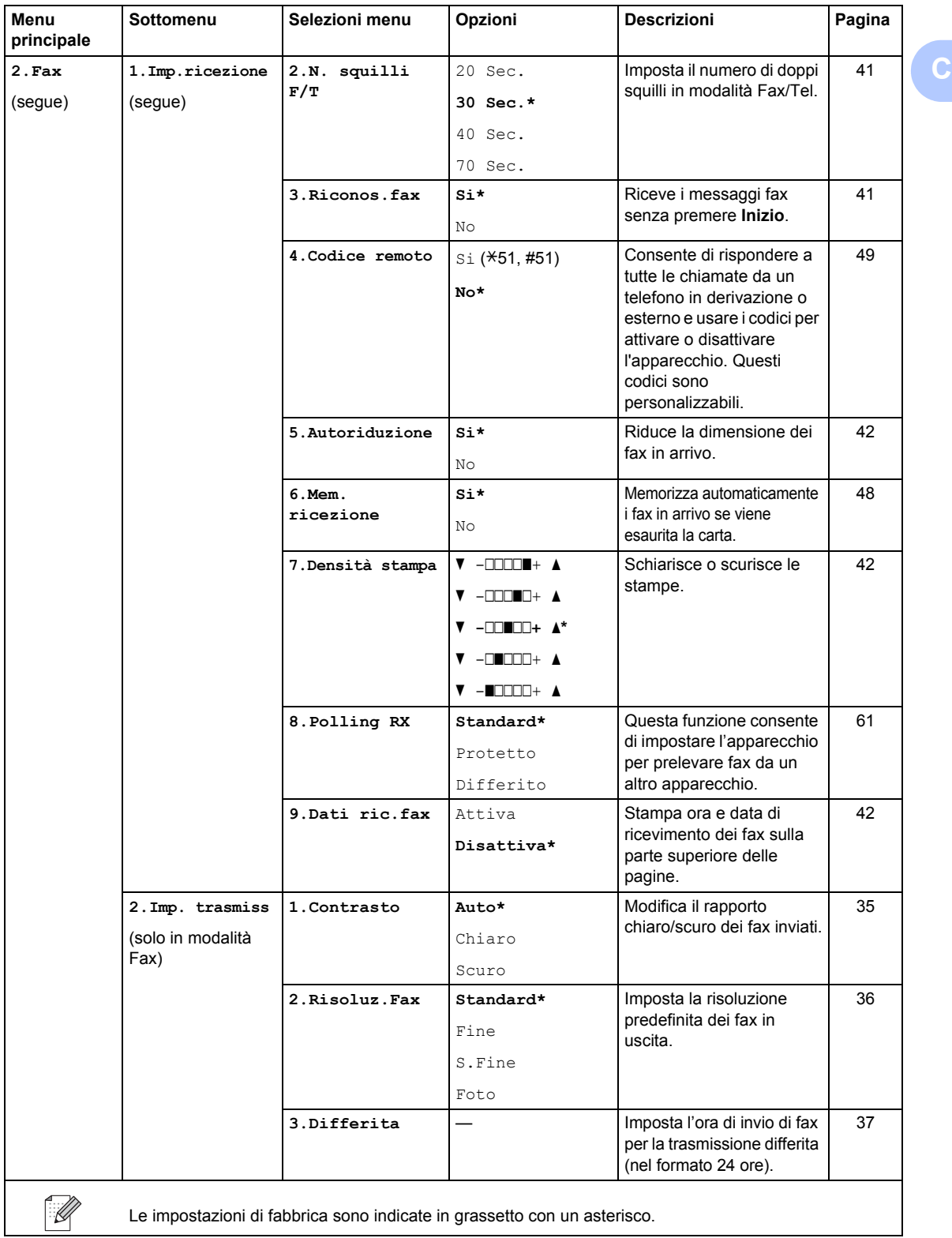

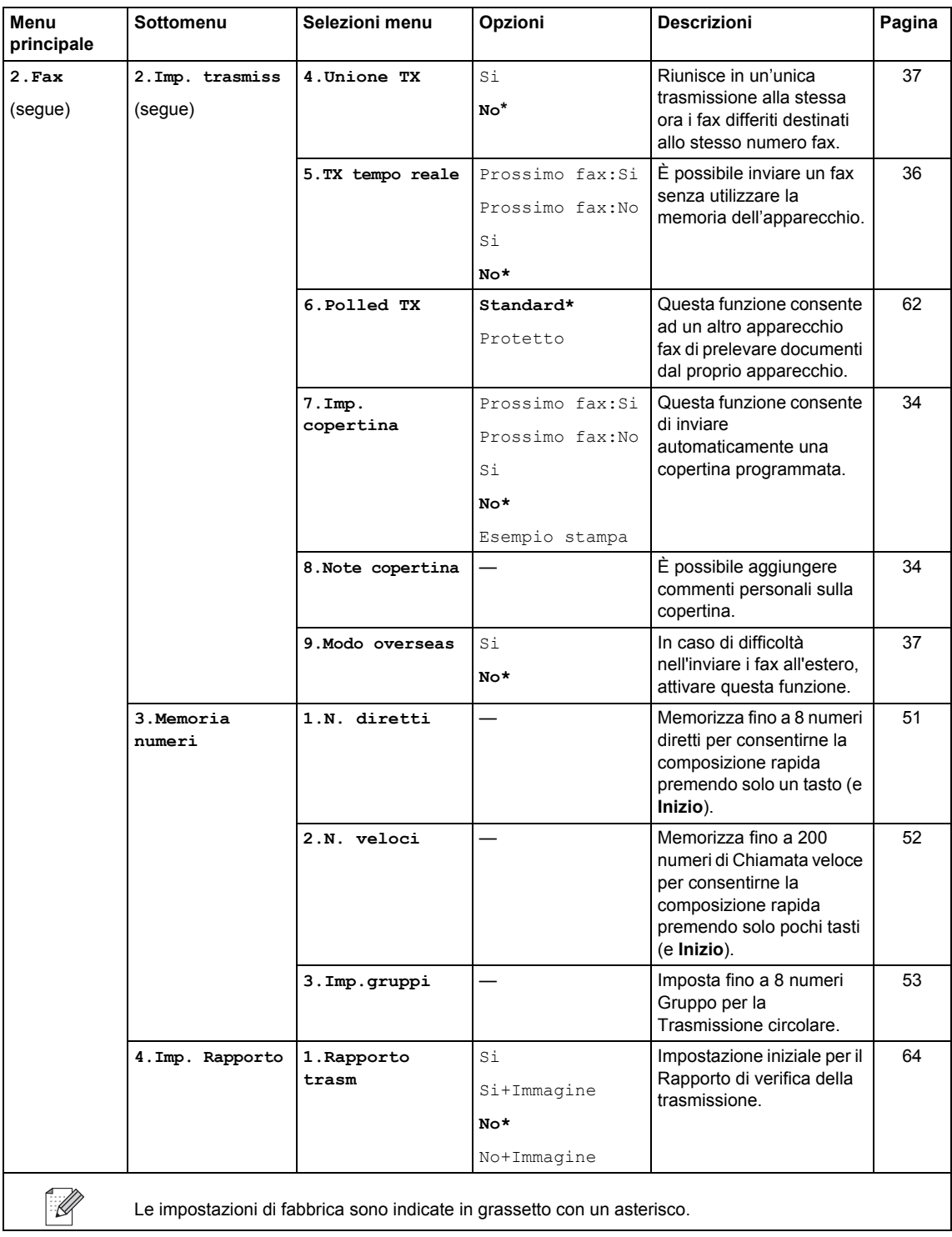

#### Menu e funzioni

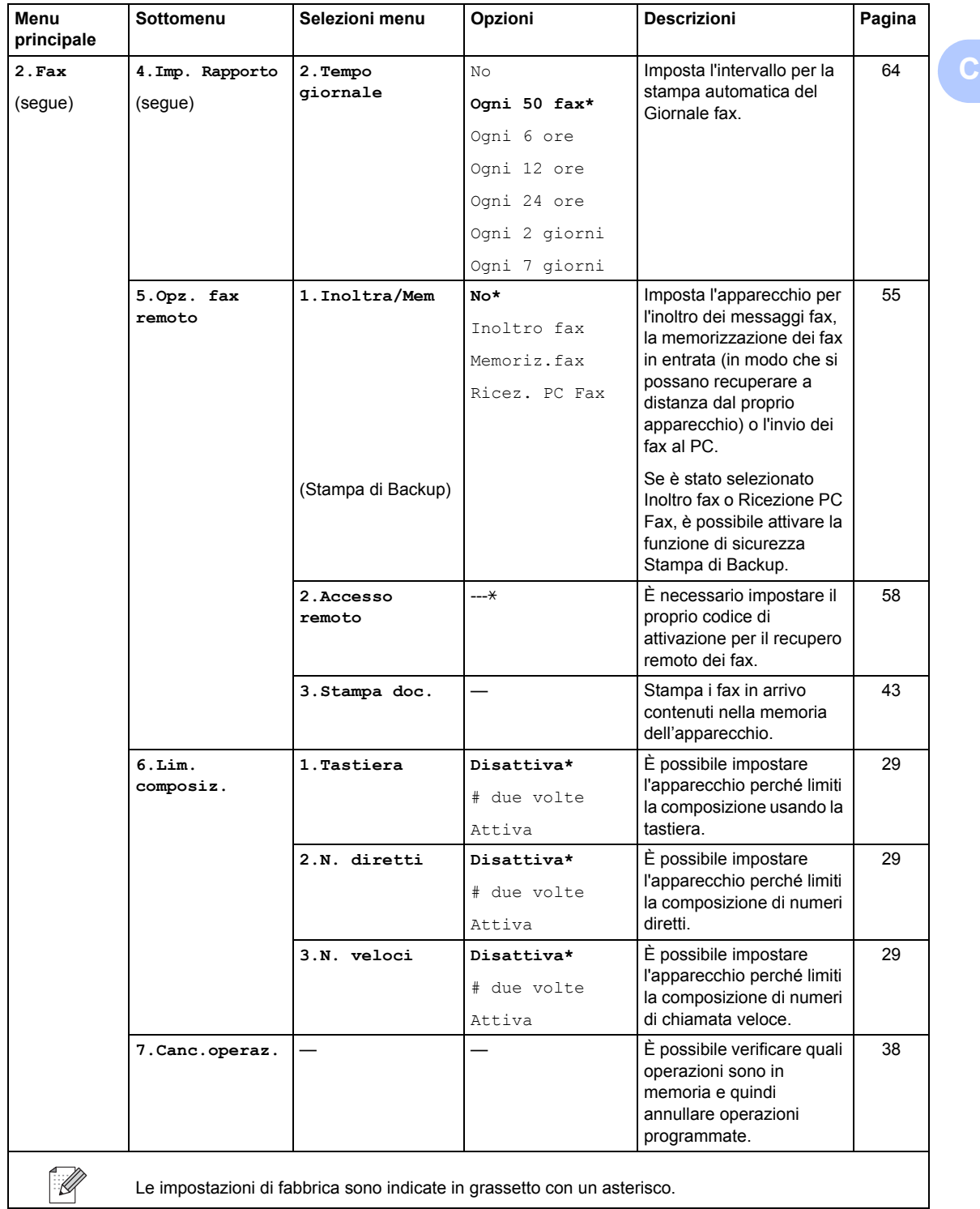

<span id="page-149-0"></span>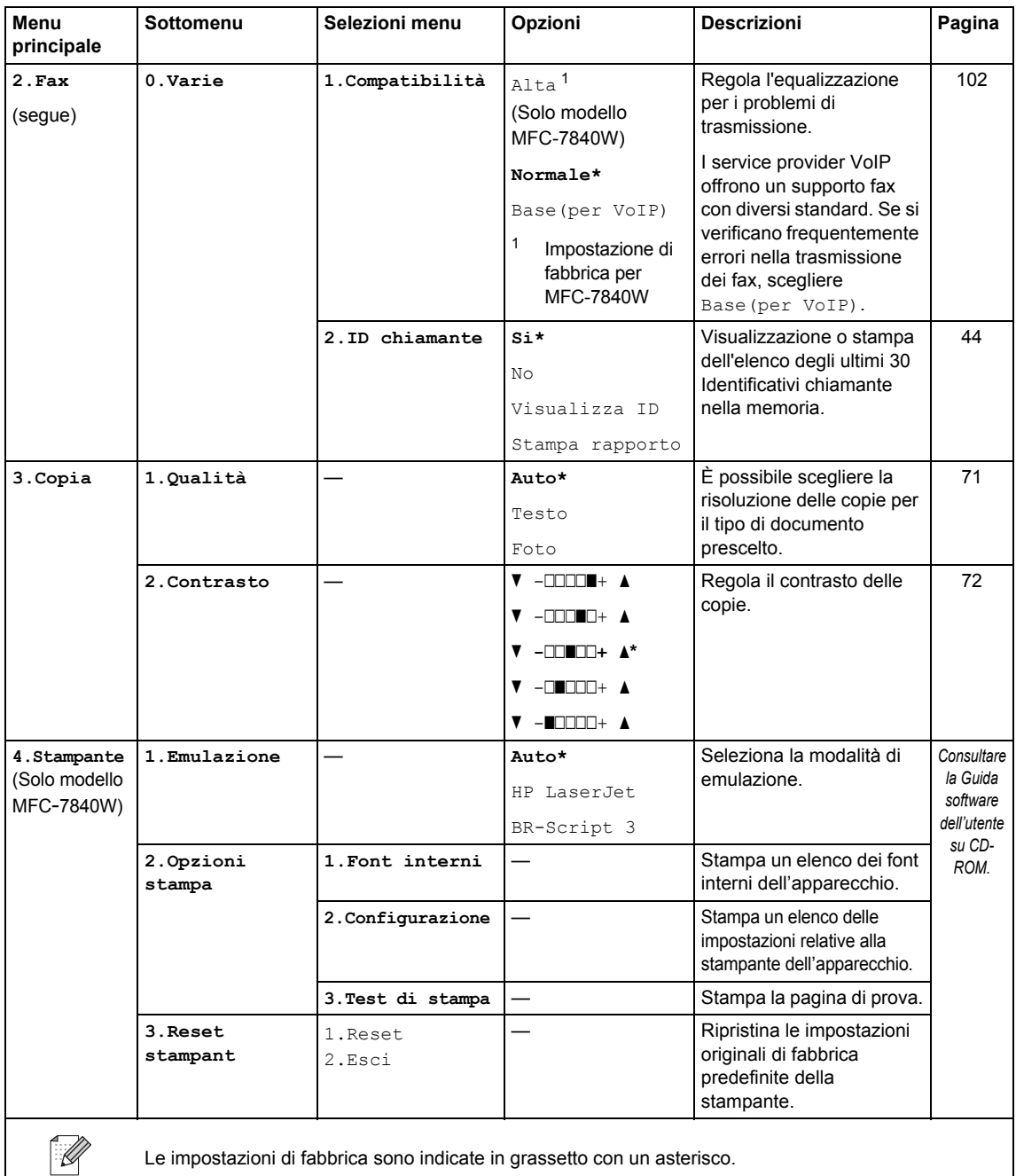

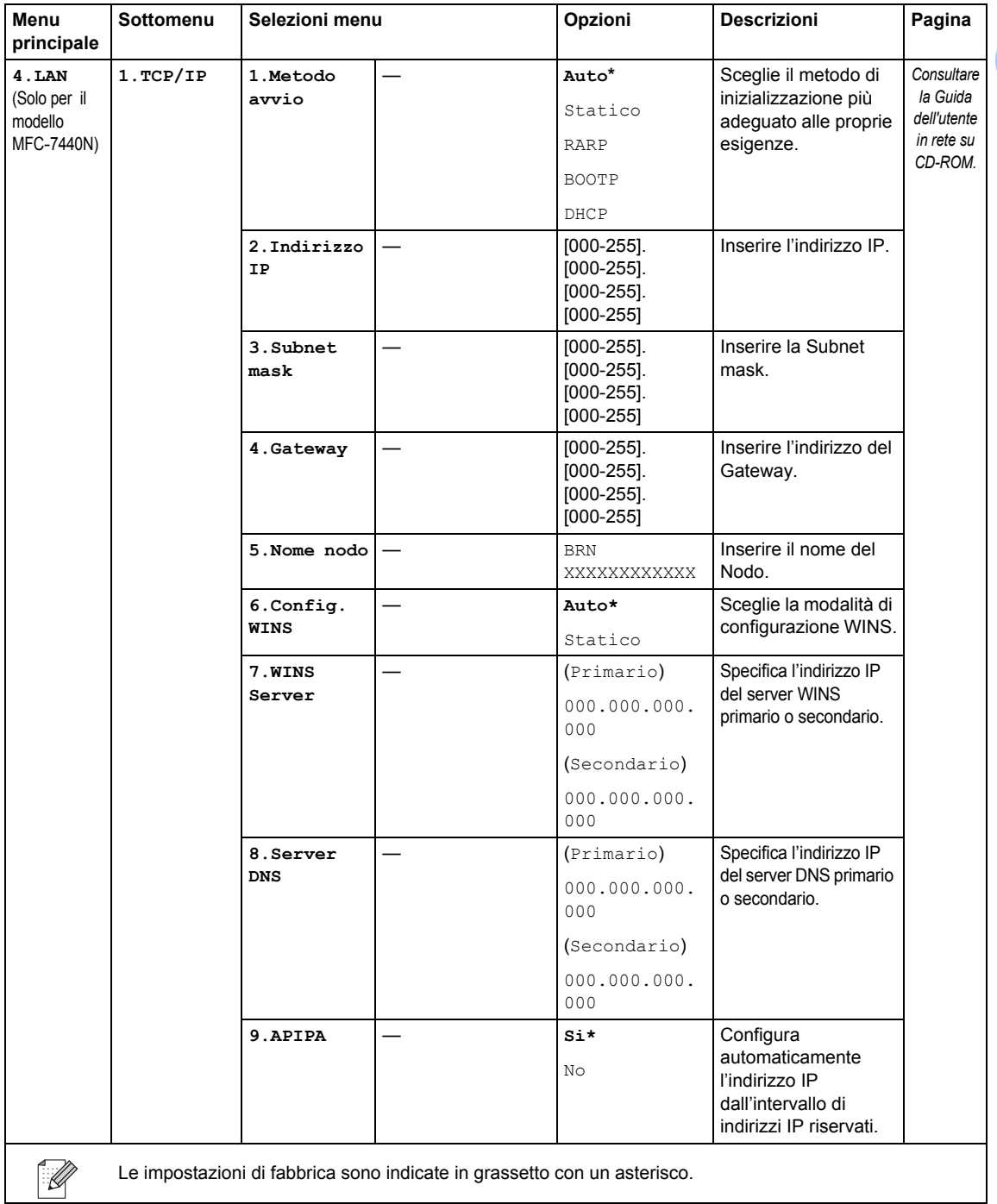

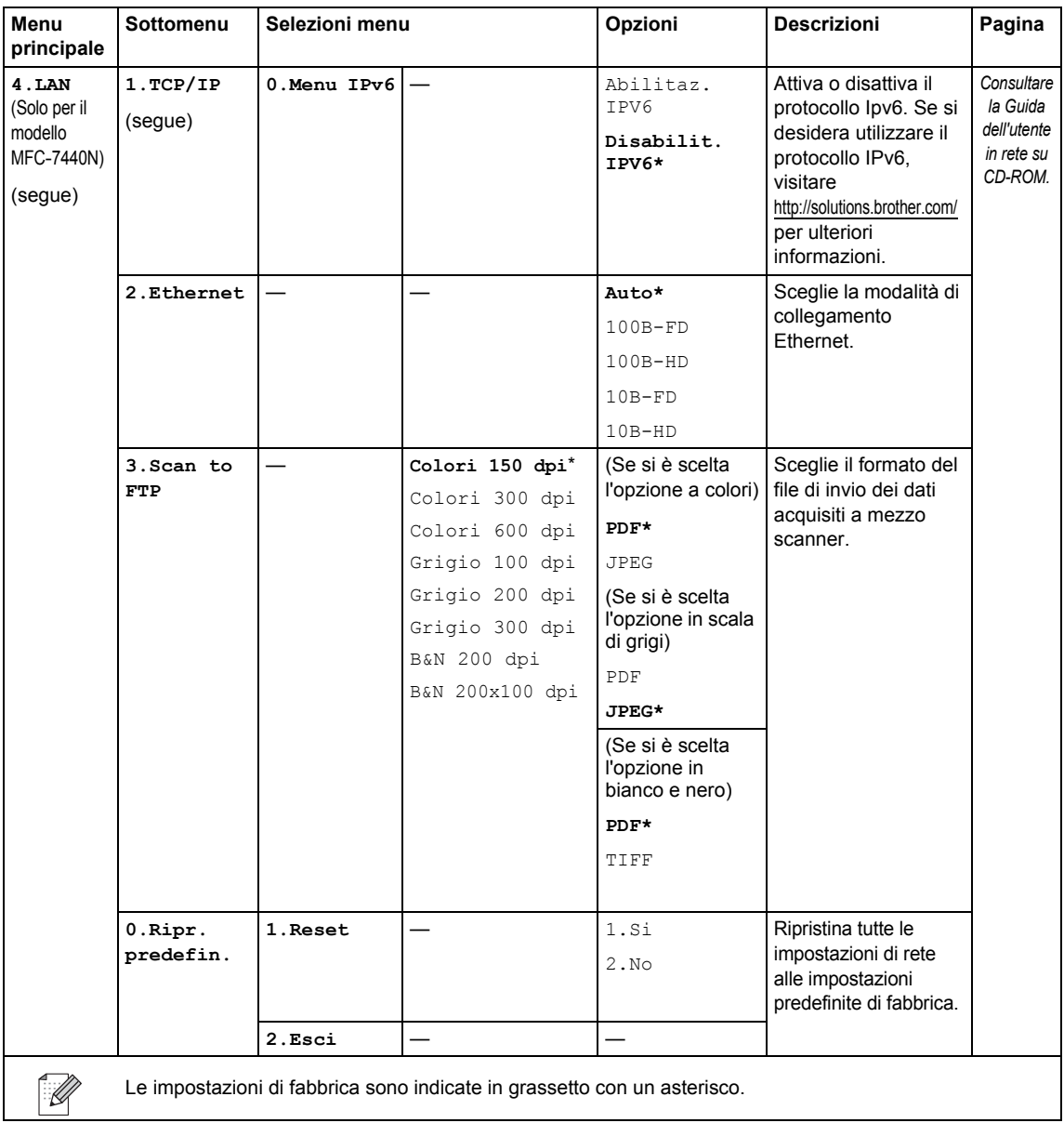

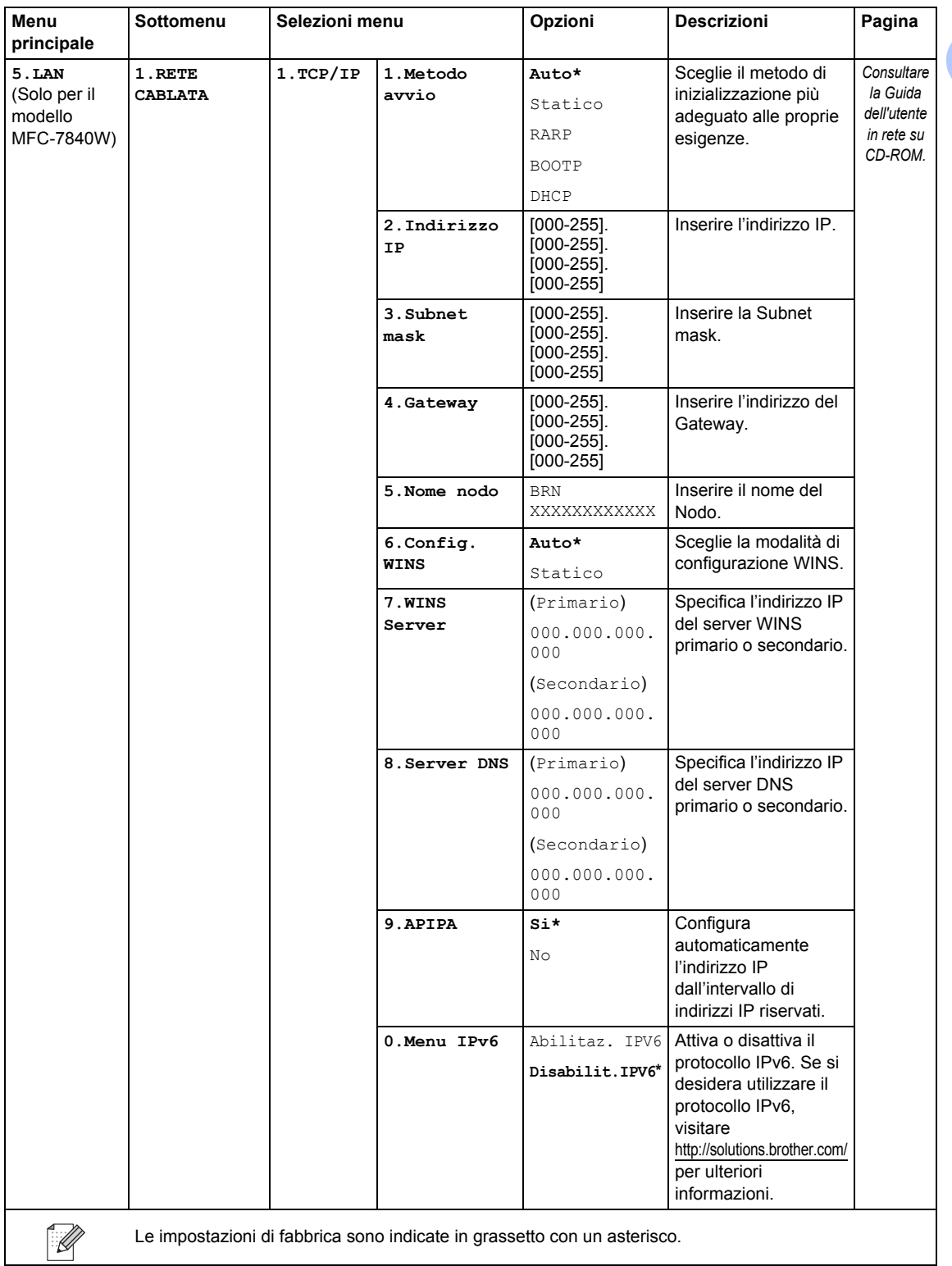

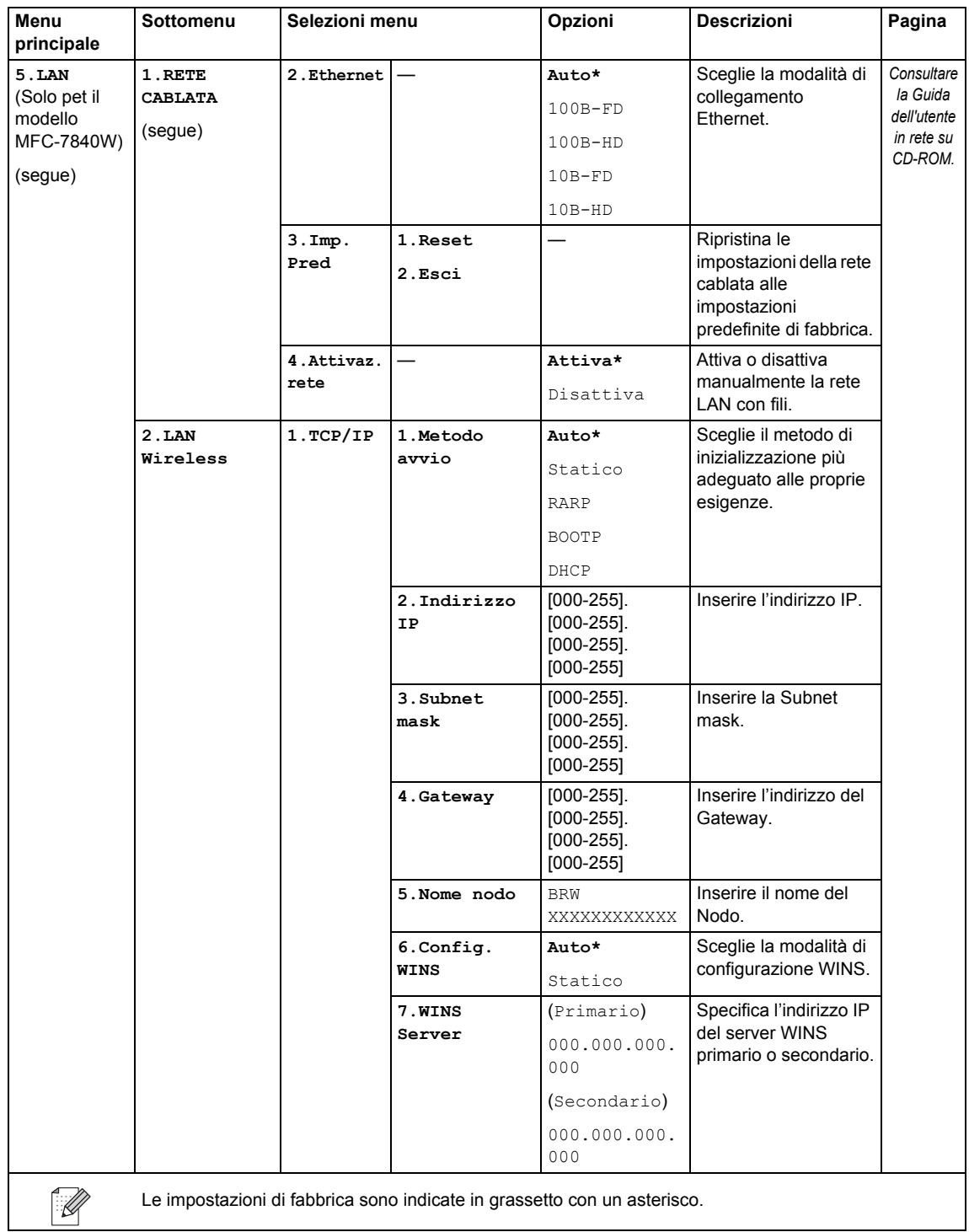

<span id="page-154-0"></span>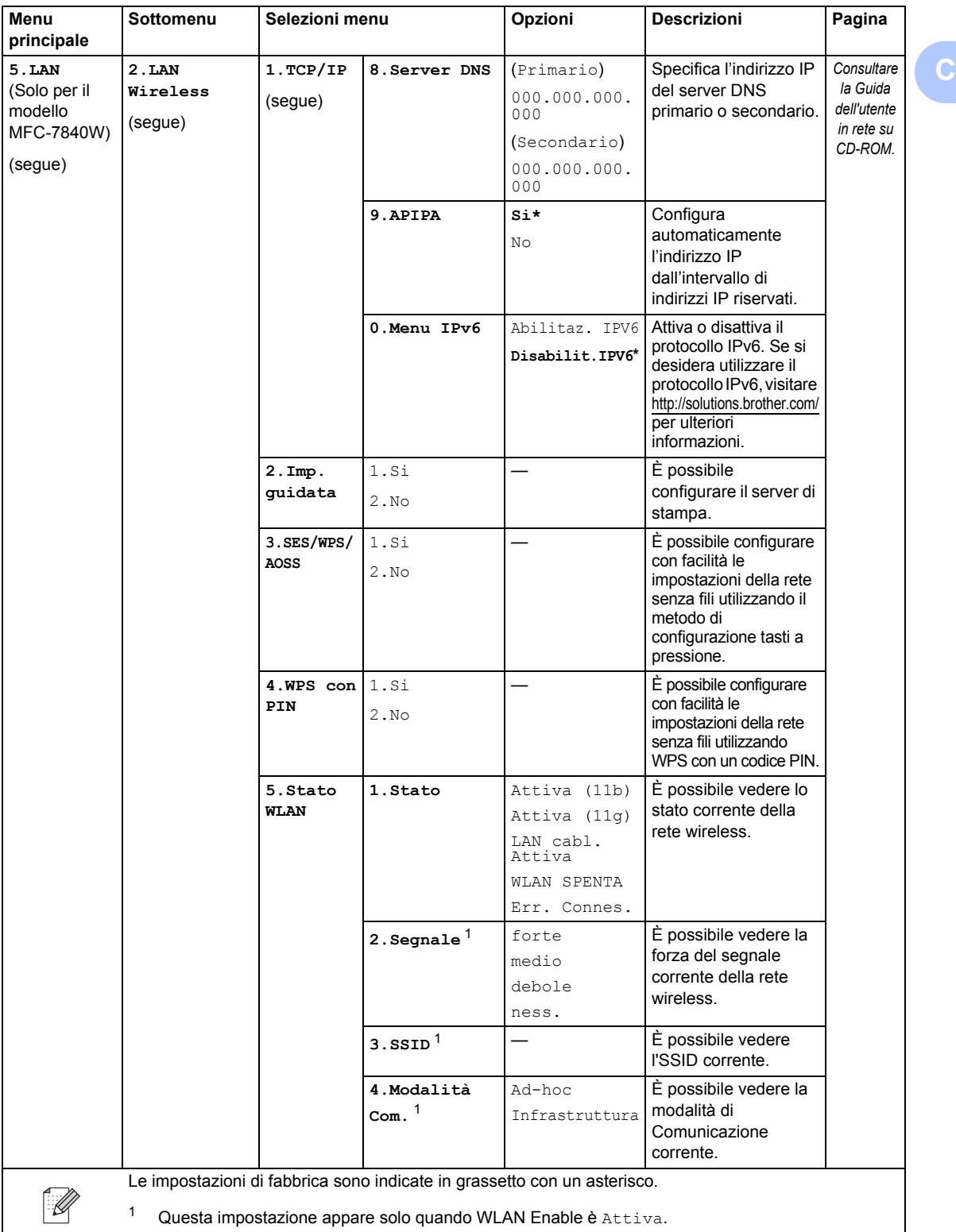

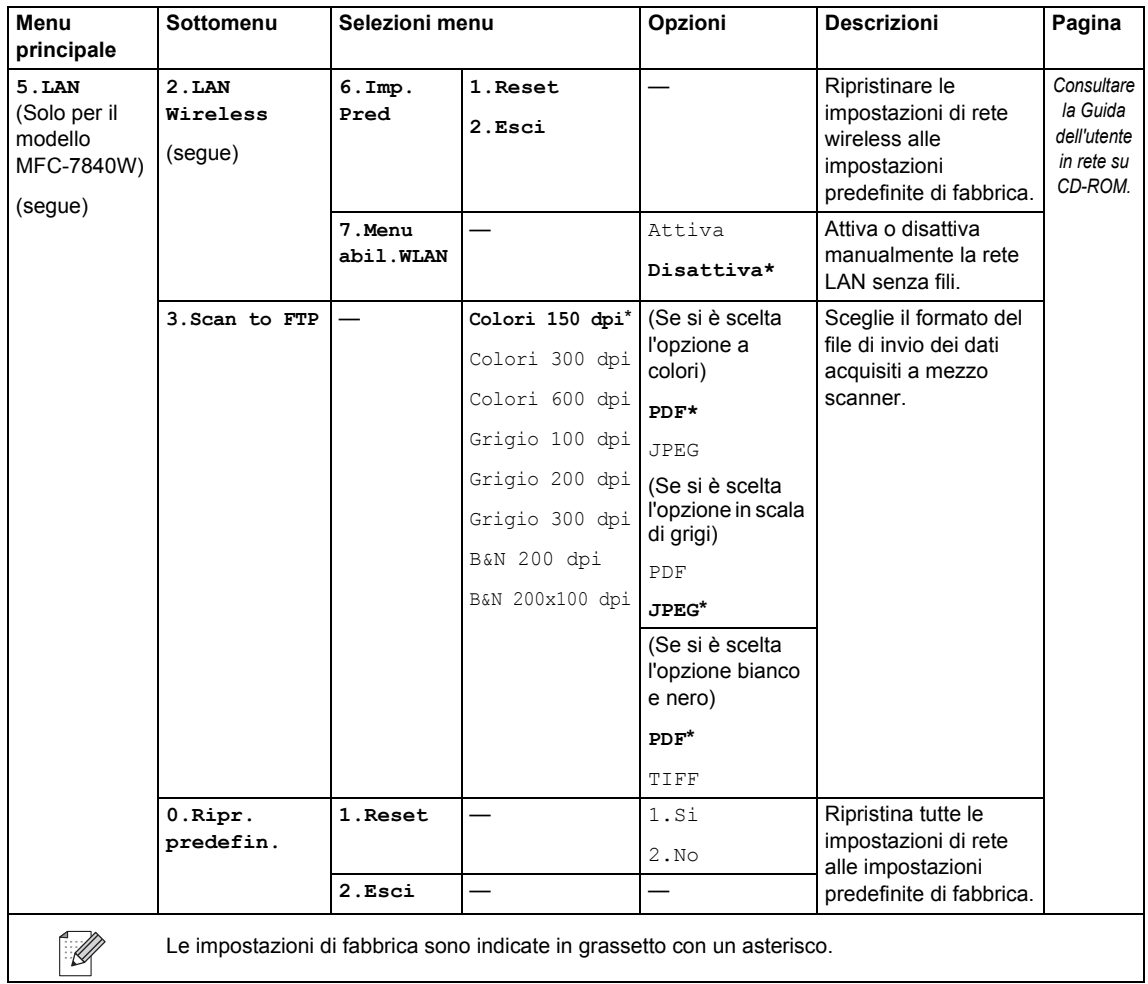

**Service State** 

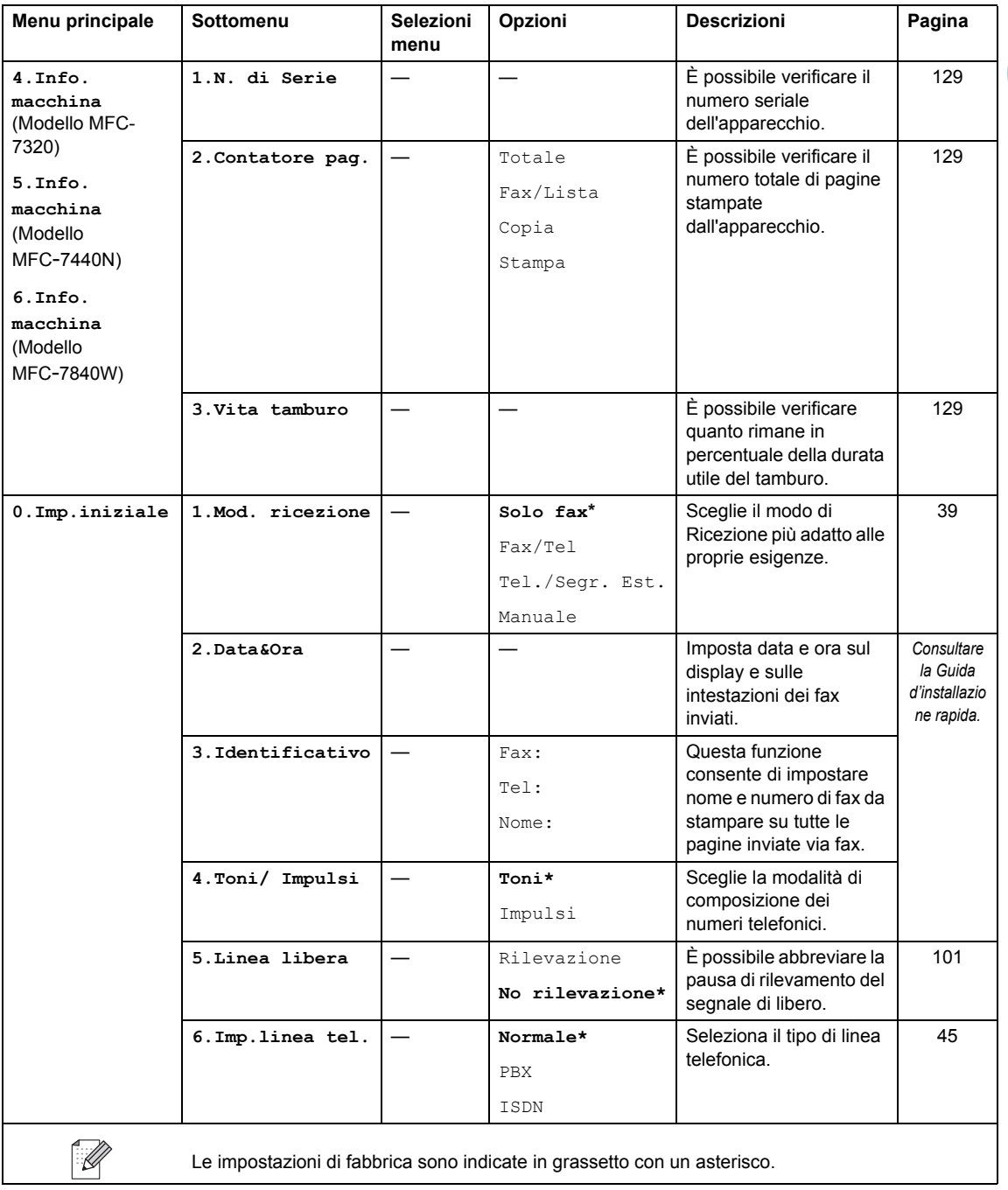

# **Digitazione testo**

Quando si impostano alcune scelte del menu, come l'Identificativo, è necessario digitare i caratteri del testo. Sopra i tasti della tastiera sono stampate le lettere. I tasti: **0**, **#** e **l** *non* hanno lettere associate perché servono ad inserire caratteri speciali.

Premere il tasto corretto per il numero di volte necessario ad accedere al carattere seguente:

Sulla tastiera, premere il tasto adatto il numero di volte mostrato in questa tabella di riferimento, allo scopo di accedere al carattere desiderato.

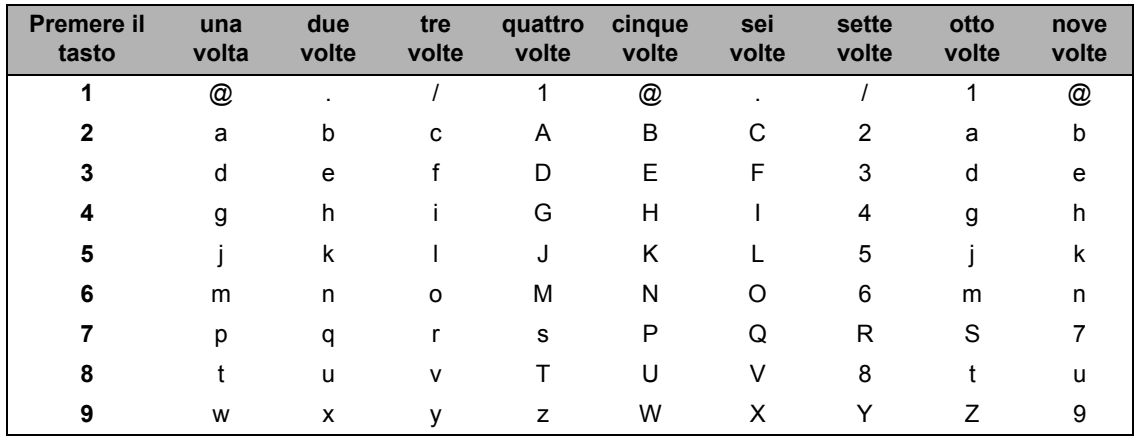

Per selezioni di menu che non consentono caratteri minuscoli, usare questa tabella di riferimento:

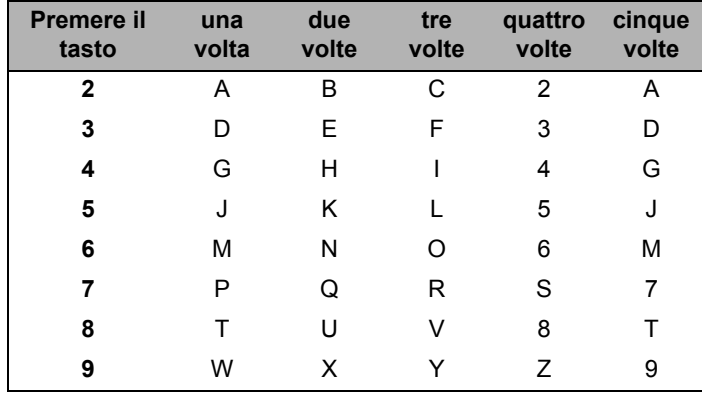

#### **Inserimento di spazi**

Per inserire uno spazio nel numero di fax, premere buna volta tra i numeri. Per inserire uno spazio nel nome, premere  $\blacktriangleright$  due volte tra i caratteri.

#### **Correzioni**

Per modificare una lettera inserita per sbaglio, premere < per portare il cursore verso il carattere errato e premere **Cancella/Indietro**.

#### **Ripetizione di lettere**

Per inserire un carattere sullo stesso tasto del carattere precedente, premere  $\blacktriangleright$  per spostare il cursore prima di premere nuovamente il tasto.

#### **Caratteri speciali e simboli**

Premere  $\star$ , # o 0, quindi premere ◀ o ▶ per spostare il cursore verso il simbolo o il carattere desiderato. Premere **OK** per sceglierlo. I simboli e i caratteri qui di séguito appariranno a seconda della selezione del menu.

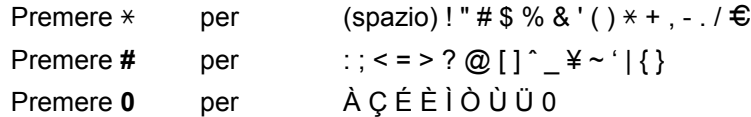

# **Specifiche tecniche**

## Generale

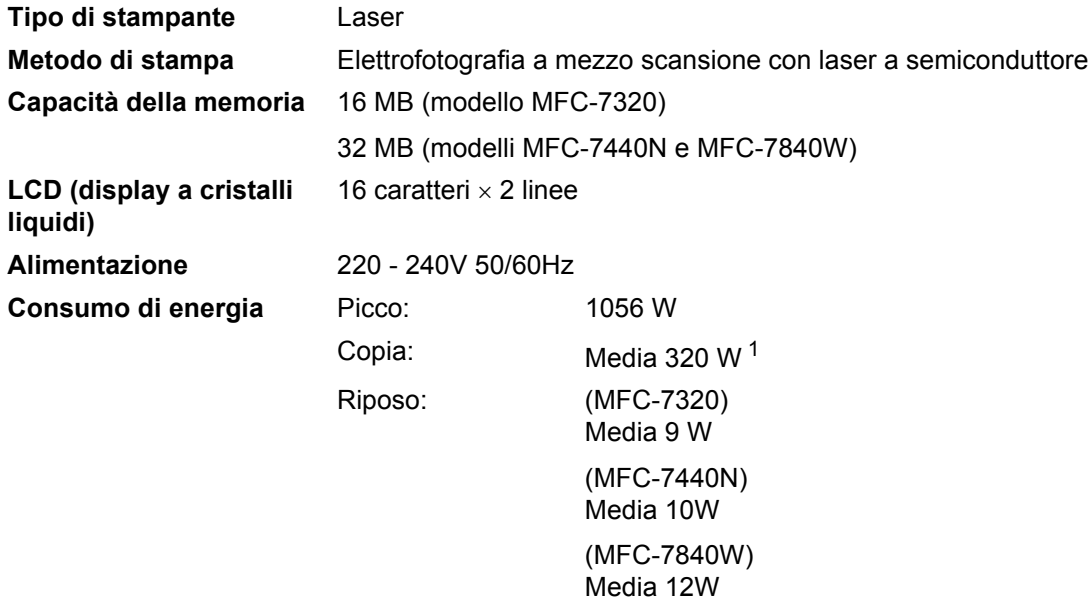

Standby: Media 75 W

<span id="page-159-0"></span><sup>1</sup> Quando si esegue una copia da un foglio.

#### **Ingombro**

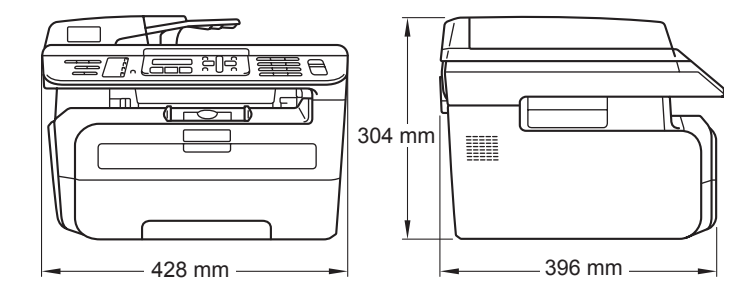

Peso Senza gruppo tamburo/toner: 10 kg

**Livello rumore** Potenza sonora

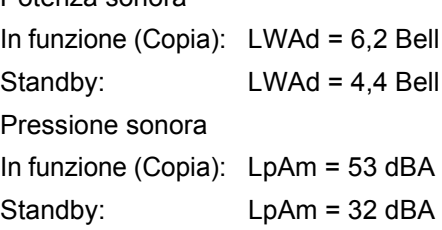

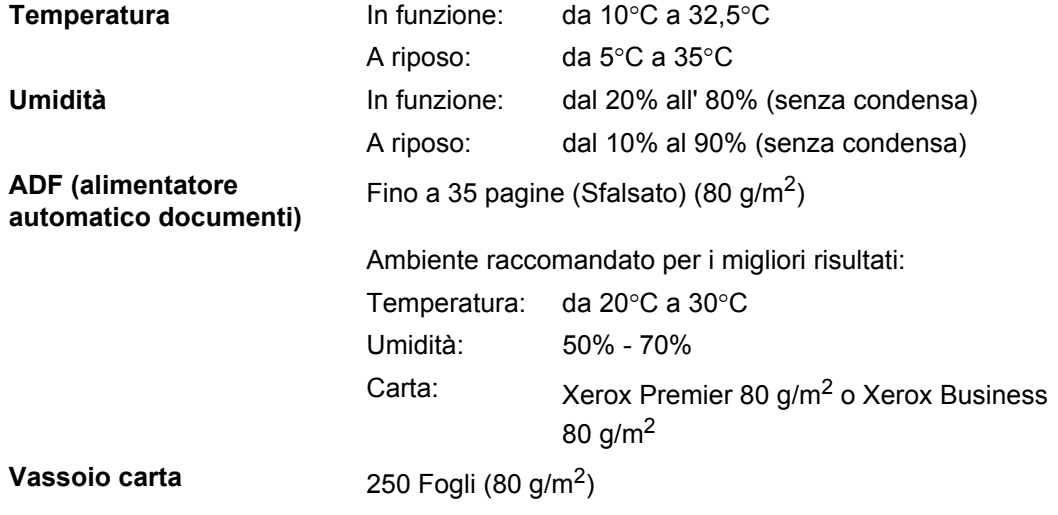

## **Supporti di stampa**

#### <span id="page-161-1"></span>**Ingresso carta**

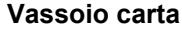

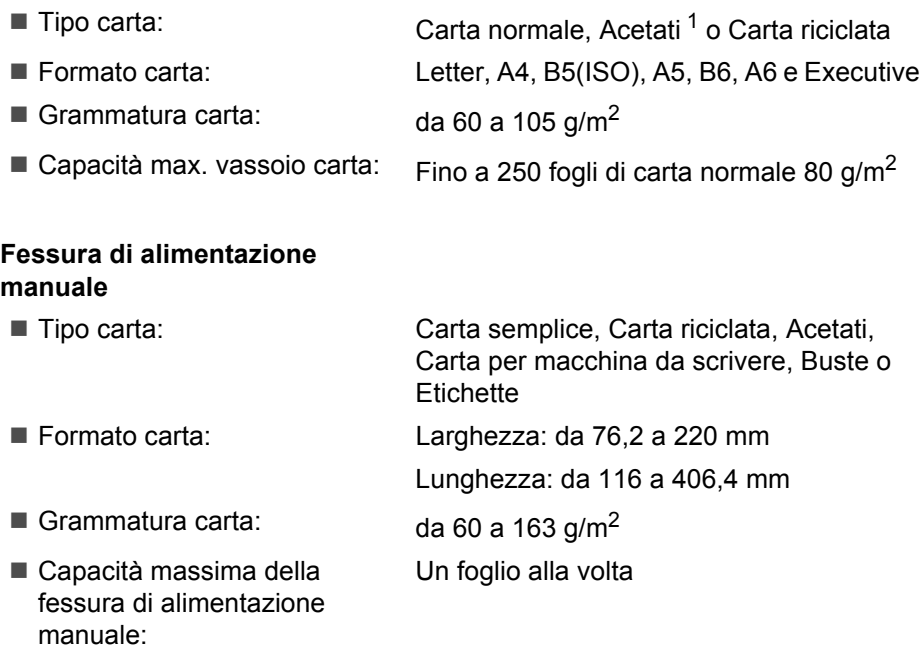

<span id="page-161-0"></span><sup>1</sup> Per acetato o etichetta, consigliamo di rimuovere le pagine stampate dal vassoio di uscita della carta sùbito dopo l'uscita dall'apparecchio per evitare la possibilità di provocare macchie.

**Uscita carta** Per acetato o etichetta, consigliamo di rimuovere le pagine stampate dal vassoio di uscita della carta subito dopo l'uscita dall'apparecchio per evitare la possibilità di provocare macchie.

### **Fax D***D*

<span id="page-162-0"></span>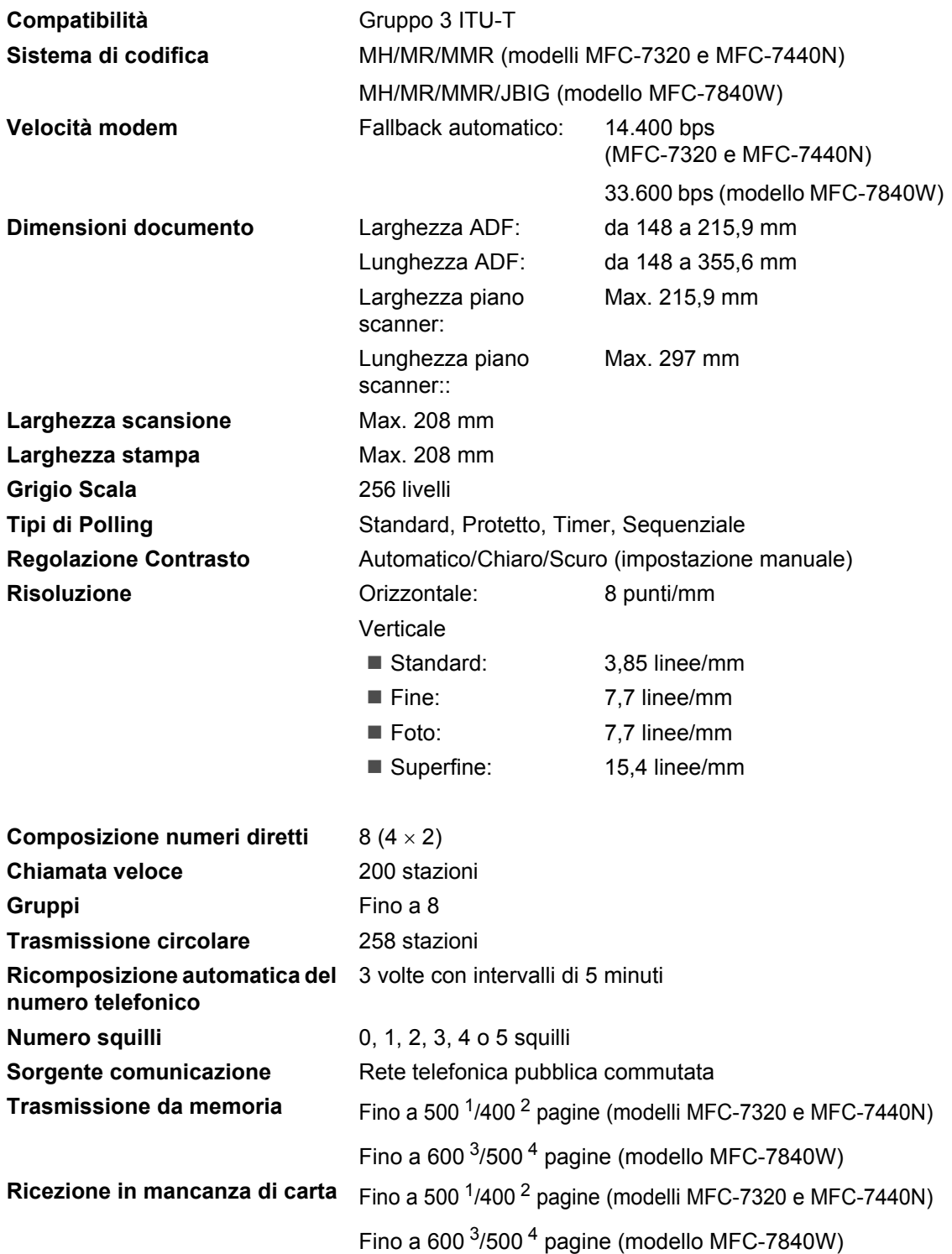

- <span id="page-163-0"></span><sup>1</sup> Il termine 'Pagine' si riferisce alla 'Tabella Standard Brother N° 1' (lettera commerciale tipica, risoluzione standard e codifica MMR). Le specifiche e i materiali stampati sono soggetti a modifica senza preavviso.
- <span id="page-163-1"></span><sup>2</sup> Il termine 'Pagine' si riferisce alla 'Tabella di prova ITU-T n.1' (lettera commerciale tipica, risoluzione standard e codifica MMR). Le specifiche e i materiali stampati sono soggetti a modifica senza preavviso.
- <span id="page-163-2"></span><sup>3</sup> Il termine 'Pagine' si riferisce alla 'Tabella Standard Brother N° 1' (lettera commerciale tipica, risoluzione standard e codifica JBIG). Le specifiche e i materiali stampati sono soggetti a modifica senza preavviso.
- <span id="page-163-3"></span><sup>4</sup> Il termine 'Pagine' si riferisce alla 'Tabella di prova ITU-T n.1' (lettera commerciale tipica, risoluzione standard e codifica JBIG). Le specifiche e i materiali stampati sono soggetti a modifica senza preavviso.

# $C$ opia

<span id="page-164-0"></span>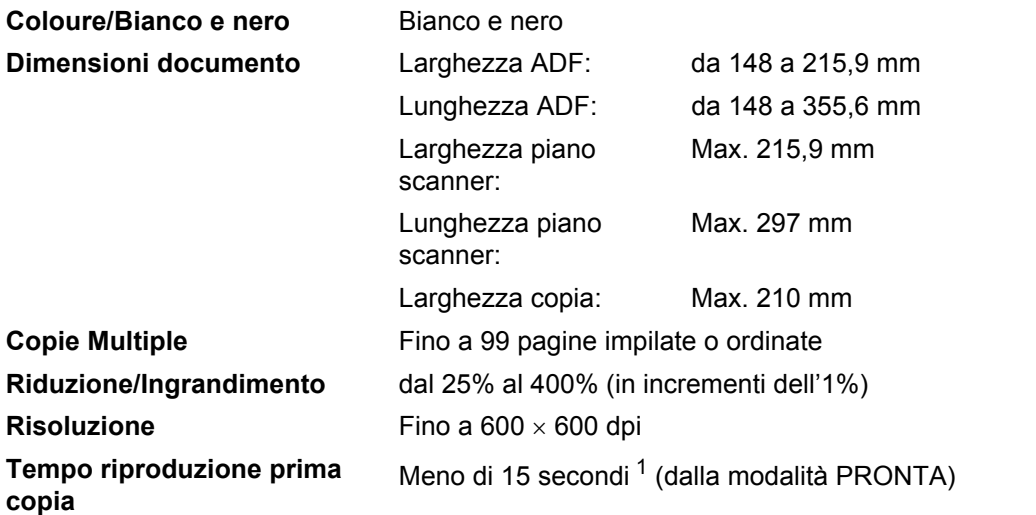

<sup>1</sup> Il tempo di uscita della prima copia può variare a seconda del tempo di riscaldamento della lampada dello scanner.

## **Scansione**

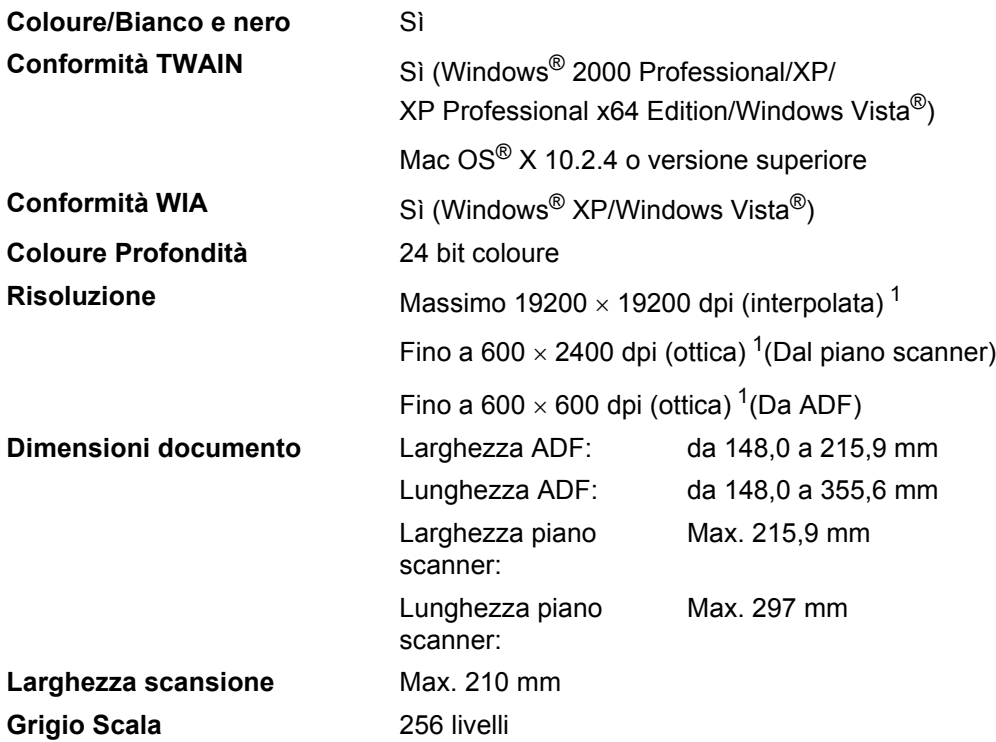

<span id="page-165-1"></span><span id="page-165-0"></span><sup>1</sup> Scansione massima 1200 × 1200 dpi con driver WIA in Windows® XP/Windows Vista® (è possibile scegliere una risoluzione fino a 19200  $\times$  19200 dpi con il programma di utilità Brother per scanner)

## **Stampa**

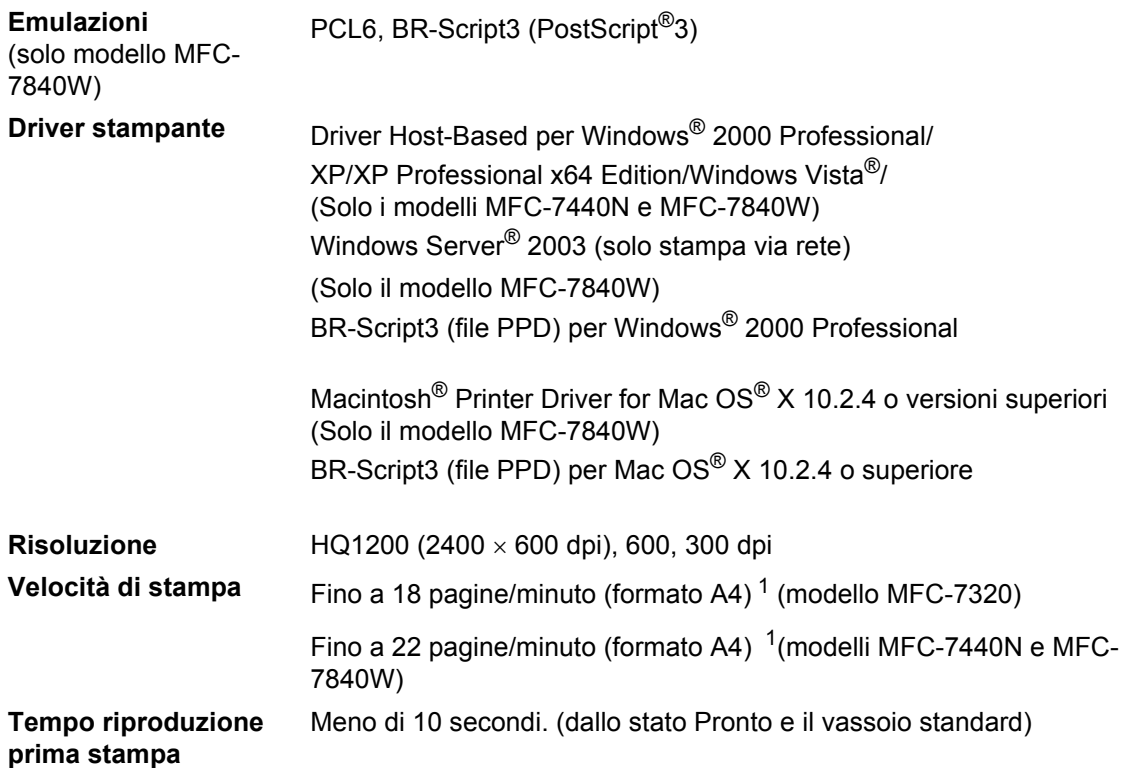

<span id="page-166-0"></span><sup>1</sup> La velocità di stampa può variare in base al tipo di documento da stampare.

# **Interfacce**

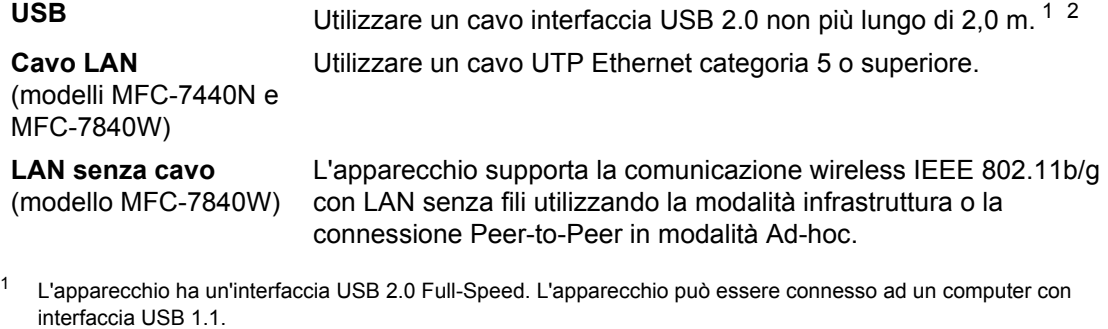

<span id="page-166-2"></span><span id="page-166-1"></span><sup>2</sup> Le porte USB di un fornitore terzo non sono supportate.

# **Requisiti del computer**

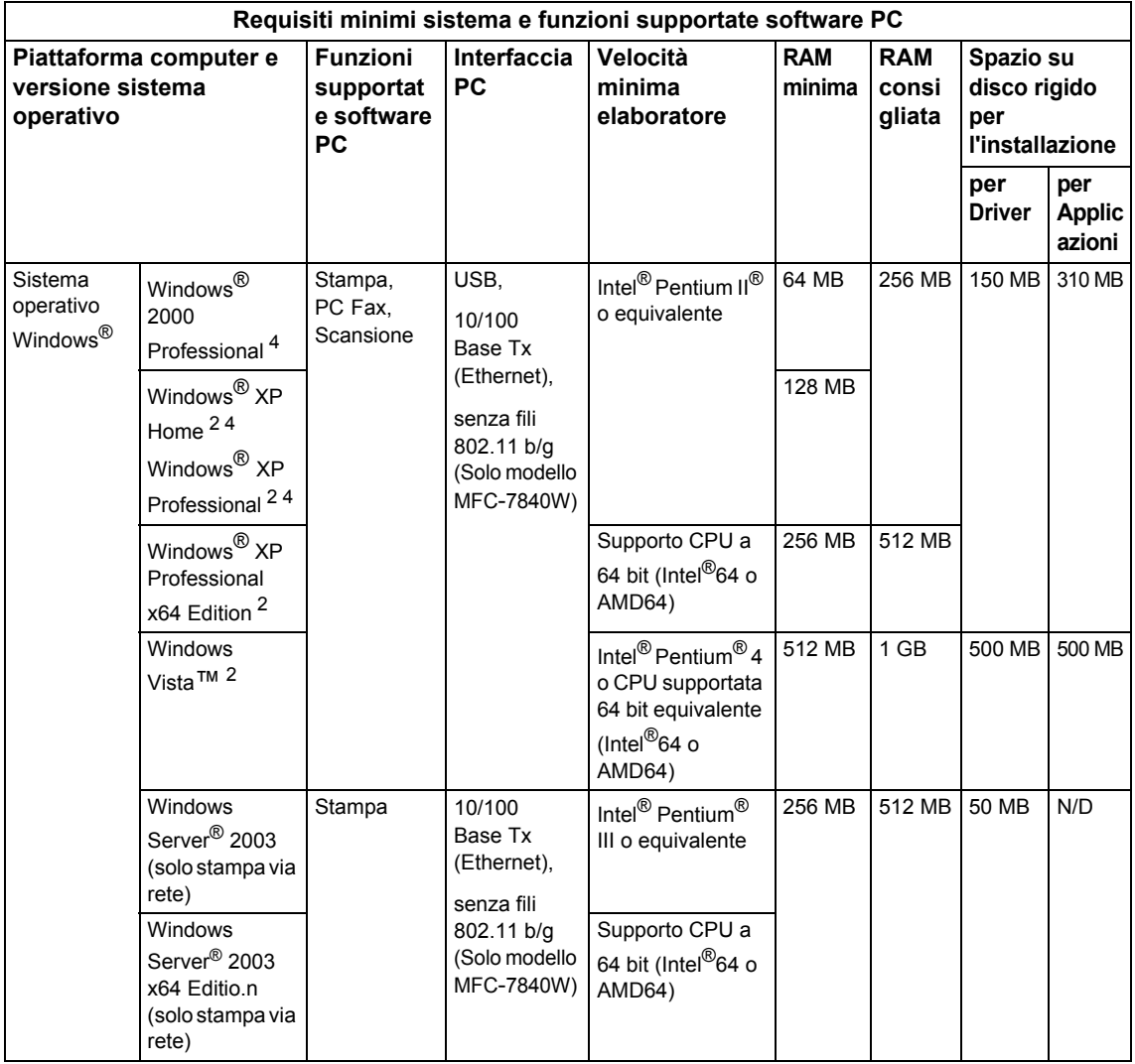

Specifiche tecniche

**D**

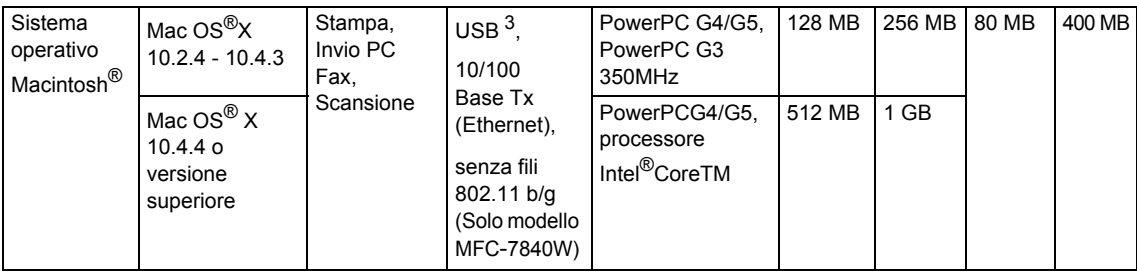

1 Microsoft<sup>®</sup> Internet Explorer 5.5 o versione superiore.

<span id="page-168-1"></span><sup>2</sup> Per WIA, risoluzione 1200x1200. L'Utilità Scanner Brother consente un miglioramento fino a 19200 x 19200 dpi.

<span id="page-168-2"></span><sup>3</sup> Le porte USB di un fornitore terzo non sono supportate.

<span id="page-168-0"></span><sup>4</sup> PaperPort™ 11SE supporta Microsoft® SP4 o versione superiore per Windows® 2000 e SP2 o versione superiore per XP.

## **Materiali di consumo**

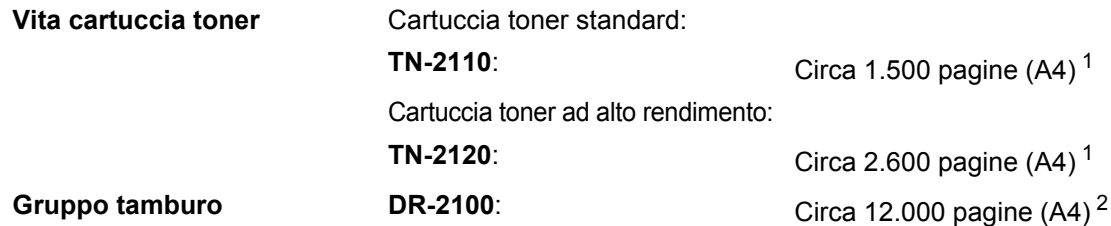

<span id="page-169-0"></span><sup>1</sup> Il rendimento approssimativo della cartuccia viene dichiarato in ottemperanza a ISO/IEC 19752.

<span id="page-169-1"></span><sup>2</sup> Il rendimento del tamburo è approssimativo e può variare secondo il tipo di utilizzo.

### **Rete Ethernet con fili**  (solo per il modelli MFC-7440N e MFC-7840W)

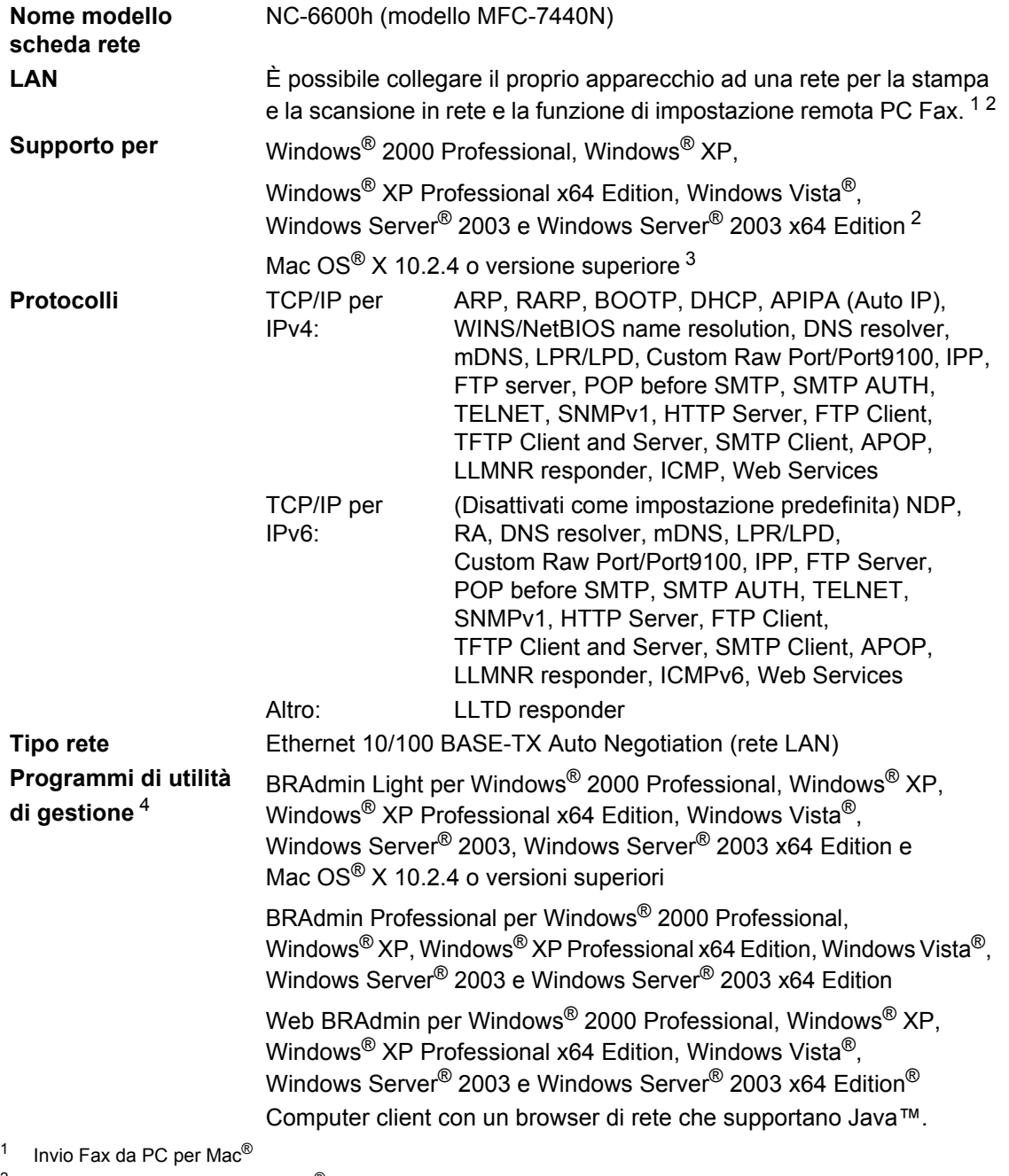

<span id="page-170-1"></span><span id="page-170-0"></span><sup>2</sup> Solo stampa per Windows Server® 2003

<span id="page-170-2"></span> $3$  Mac OS<sup>®</sup> X 10.2.4 o versione superiore (mDNS)

<span id="page-170-3"></span><sup>4</sup> È possibile scaricare BRAdmin Professional e Web BRAdmin dal sito [http://solutions.brother.com/.](http://solutions.brother.com)

### **Rete Ethernet senza fili (solo per il modello MFC-7840W)**

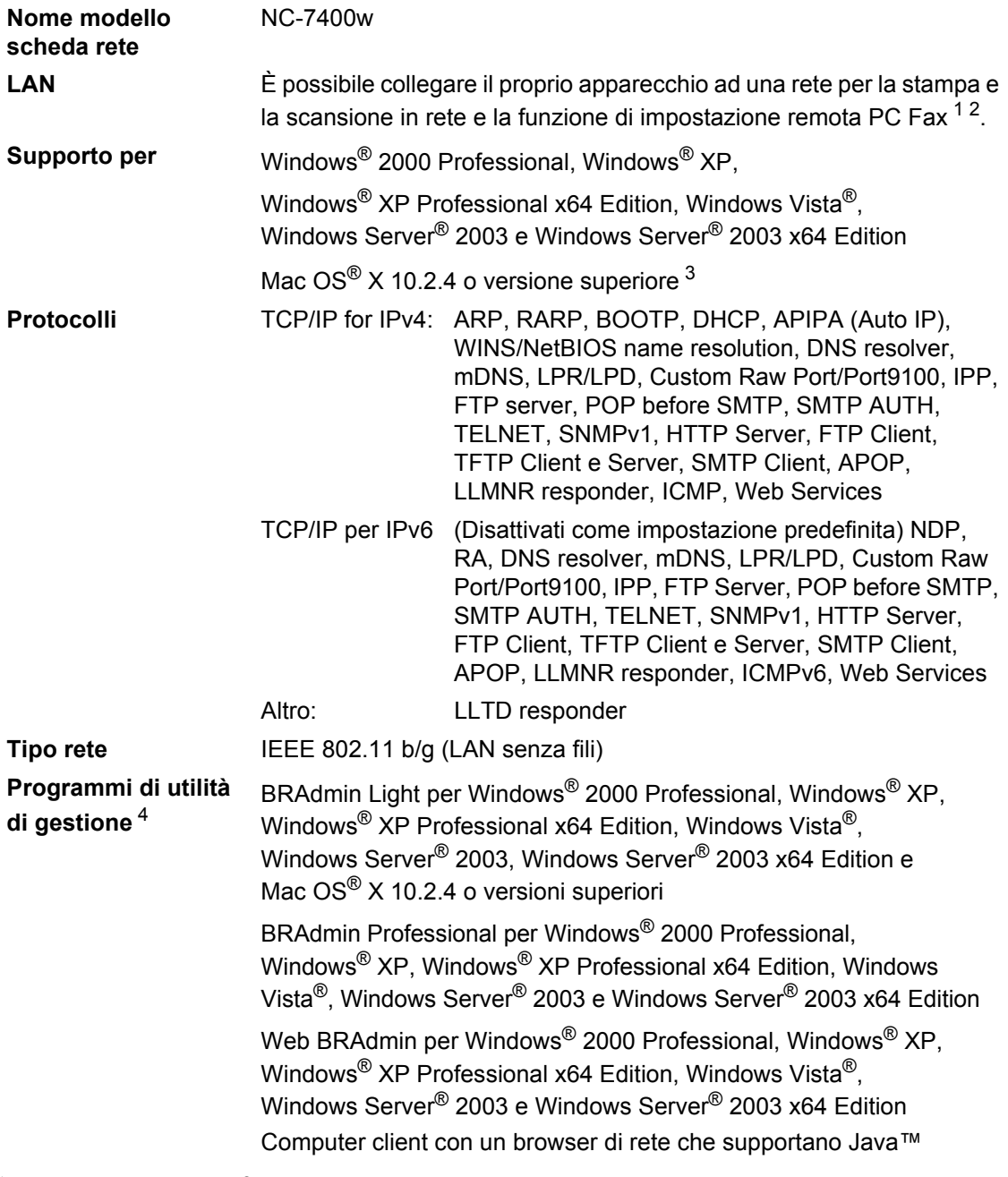

<span id="page-171-0"></span>1 Invio Fax da PC per Mac $^{\circledR}$ 

<span id="page-171-1"></span><sup>2</sup> Solo stampa per Windows Server<sup>®</sup> 2003

<span id="page-171-2"></span> $3$  Mac OS<sup>®</sup> X 10.2.4 o versione superiore (mDNS)

<span id="page-171-3"></span><sup>4</sup> È possibile scaricare BRAdmin Professional e Web BRAdmin dal sito [http://solutions.brother.com/.](http://solutions.brother.com)

### Autenticazione e crittografia esclusivamente per utenti senza fili

#### **Metodo autenticazione**

L'apparecchio Brother supporta il seguente metodo:

■ Sistema aperto

I dispositivi senza fili possono accedere alla rete senza autenticazione

■ Tasto condiviso

Un tasto segreto predefinito viene condiviso da tutti i dispositivi che accedono alla rete senza fili. L'apparecchio Brother utilizza i tasti WEP come tasti predefiniti.

■ WPA-PSK/WPA2-PSK

Attiva un tasto pre-condiviso di accesso protetto Wi-FI® (WPA-PSK/WPA2-PSK), che attiva l'apparecchio Brother senza fili, da associare ai punti di accesso che utilizzano la crittografia TKIP per WPA-PSK o AES per WPA-PSK e WPA2-PSK (WPA-Personal).

LEAP

Cisco® LEAP (Light Extensible Authentication Protocol) è stato sviluppato da Cisco Systems, Inc. e attiva il prodotto Brother senza fili da associare ai punti di accesso che utilizzano le crittografie CKIP e CMIC.

#### **Metodi crittografia**

La crittografia viene utilizzata per garantire i dati inviati in una rete senza fili. L'apparecchio Brother supporta i seguenti metodi di crittografia:

■ WEP

Utilizzando il WEP (Wired Equivalent Privacy), i dati vengono trasmessi e ricevuti con un tasto sicurezza.

 $\blacksquare$  TKIP

TKIP (Temporary Key Integrity Protocol) fornisce una chiave per ciascun pacchetto unificando la verifica integrità del messaggio al meccanismo di re-immissione chiave.

**AES** 

AES (Advanced Encryption Standard) è uno standard autorizzato molto sicuro di crittografia  $Wi$ -Fi $^{\circledR}$ 

 $C$ KIP

Il Key Integrity Protocol originale per LEAP da Cisco Systems, Inc.

CMIC

CMIC (Cisco Message Integrity Check) è il meccanismo di verifica dell'integrità di messaggio per LEAP della Cisco Systems, Inc.

#### **Chiave di rete**

Ogni metodo per la sicurezza prevede alcune regole:

■ Chiave condivisa/sistema aperto con WEP

Questa chiave ha un valore di 64 bit o 128 bit da inserire in formato ASCII o esadecimale.

• 64 (40) bit ASCII:

Utilizza 5 caratteri di testo. es."WSLAN" (distingue le maiuscole e le minuscole)

- 64 (40) bit esadecimale: Utilizza 10 cifre di dati esadecimali. es."71f2234aba"
- 128 (104) bit ASCII:

Utilizza 13 caratteri di testo. es."Wirelesscomms" (distingue le maiuscole e le minuscole)

• 128 (104) bit esadecimale:

Utilizza 26 cifre di dati esadecimali. es."71f2234ab56cd709e5412aa2ba"

■ WPA-PSK/WPA2-PSK e TKIP o AES

Usa un tasto pre-condiviso (PSK) di 8 o più caratteri, fino ad un massimo di 63 caratteri.

 $I$ FAP

Usa Identificativo utente e parola chiave.

- Identificativo utente: di lunghezza inferiore a 64 caratteri.
- Parola chiave: di lunghezza inferiore a 32 caratteri.

### **Wi-Fi Alliance certification**

Questo server di stampa multifunzione Ethernet senza fili è un prodotto Wi-Fi certificato IEEE 802.11b/802.11g da Wi-Fi Alliance. La certificazione Wi-Fi Alliance garantisce l'interoperabilità di altri prodotti LAN senza fili basati sulle specifiche IEEE 802.11. Per ulteriori informazioni su Wi-Fi Alliance e su altri prodotti certificati Wi-Fi, visitare il sito [http://www.wi-fi.org/.](http://www.wi-fi.org)

### **Configurazione senza fili a una-pressione**

Se il punto di accesso senza fili supporta o SecureEasySetup™, Wi-Fi Protected Setup™ (PBC <sup>1</sup>) o AOSS™, è possibile configurare con facilità l'apparecchio senza computer. Premendo un tasto sul router LAN senza fili / punto di accesso e facendo uso del menu dell'apparecchio, è possibile impostare la rete senza fili e le regolazioni di sicurezza. Consultare la Guida dell'utente per il router LAN senza fili / punto di accesso per le istruzioni su come accedere alla modalità a una-pressione.

<span id="page-174-0"></span><sup>1</sup> Configurazione tasti a pressione

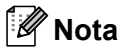

I router o i punti di accesso che supportano SecureEasySetup™, Wi-Fi Protected Setup™ o AOSS™ recano i simboli illustrati qui di séguito.

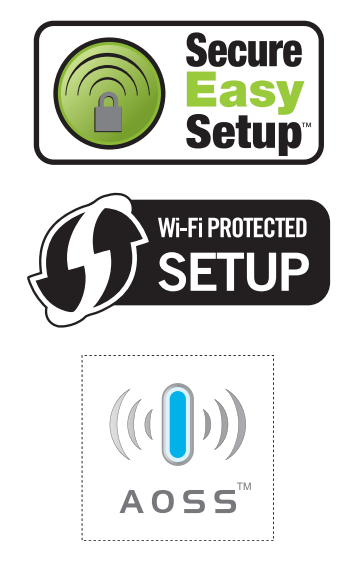

# **Glossario <sup>E</sup>**

#### **ADF (alimentatore automatico documenti)**

Il documento può essere collocato nell'alimentatore automatico documenti e la scansione viene eseguita automaticamente una pagina alla volta.

#### **Riduzione automatica**

**E**

Riduce la dimensione dei fax in arrivo.

#### **Trasmissione di fax automatica**

Invio di un fax senza sollevare il ricevitore di un telefono esterno.

#### **Ricomposizione automatica del numero telefonico**

Una funzione che consente all'apparecchio di ricomporre l'ultimo numero fax dopo cinque minuti se il documento non era stato trasmesso perché la linea era occupata.

#### **Stampa di backup**

L'apparecchio stampa una copia di ogni fax ricevuto e memorizzato. Questa è una misura di sicurezza per non perdere messaggi a causa di un'interruzione di alimentazione.

#### **Trasmissione cumulativa**

Come funzione di risparmio, consente di inviare in un'unica trasmissione tutti i fax differiti destinati allo stesso numero.

#### **Volume squilli**

L'impostazione del volume degli squilli dell'apparecchio.

#### **Trasmissione circolare**

La possibilità d'inviare lo stesso messaggio fax a più di un destinatario.

#### **Annullamento di un'operazione**

Annulla un lavoro di stampa programmato e cancella la memoria dell'apparecchio.

#### **Segnali di chiamata CNG**

I segnali speciali (toni) inviati dagli apparecchi telefax durante la trasmissione automatica per informare l'apparecchio fax ricevente che un apparecchio fax sta effettuando una chiamata.

#### **Metodo di codifica**

Metodo per codificare le informazioni contenute in un documento. Tutti gli apparecchi fax devono usare uno standard minimo Modified Huffman (MH). L'apparecchio è in grado di utilizzare metodi di compressione maggiore, Modified Read (MR), Modified Modified Read (MMR) e JBIG\* (\* solo modello MFC-7840W) se l'apparecchio ricevente è dotato delle stesse capacità.

#### **Errore di comunicazione (o Errore com.)**

Un errore durante l'invio o la ricezione di fax, causato di solito da disturbi o elettricità statica sulla rete.

#### **Gruppo di compatibilità**

La possibilità di un apparecchio fax di comunicare con un altro. La compatibilità è assicurata tra i Gruppi ITU-T.

#### **Contrasto**

Impostazione che compensa il chiaro e lo scuro dei documenti, schiarendo nei fax o nelle copie i documenti scuri e scurendo quelli chiari.

#### **Fax differito**

Invia un fax successivamente, ad una specifica ora della giornata.

#### **Accesso duplice**

L'apparecchio può eseguire la scansione dei fax in uscita o delle operazioni programmate in memoria mentre invia un fax o riceve o stampa un fax in arrivo.

#### **ECM (Modalità di correzione errori)**

Rileva gli errori durante la trasmissione dei fax e invia nuovamente le pagine del documento che avevano presentato un errore.

#### **Telefono in derivazione**

Un telefono dello stesso numero fax, collegato ad una a muroseparata.

#### **Telefono esterno**

Una segreteria telefonica (TAD) o un telefono collegato all'apparecchio.

#### **Durata Squilli F/T**

La durata dei doppi squilli emessi dall'apparecchio Brother (quando la modalità di ricezione è Fax/Tel) per avvisare di rispondere a una chiamata vocale in arrivo.

#### **Riconoscimento fax**

Consente all'apparecchio di riconoscere i segnali di chiamata CNG se si interrompe una chiamata fax rispondendovi.

#### **Inoltro fax**

Invia un fax ricevuto in memoria ad un altro numero fax precedentemente impostato.

#### **Giornale fax**

Elenca i dati degli ultimi 200 fax in entrata e in uscita. TX sta per Trasmissione. RX sta per Ricezione.

#### **Codice attivazione remota**

Premere questo codice  $(* 5 1)$  quando si risponde ad una chiamata fax da un telefono in derivazione o esterno.

#### **Memorizzazione fax**

È possibile memorizzare fax nella memoria.

#### **Segnali fax**

I segnali emessi dagli apparecchi telefax quando inviano e ricevono i fax mentre comunicano informazioni.

#### **Fax/Tel**

È possibile ricevere fax e telefonate. Non usare questa modalità se si sta utilizzando una segreteria telefonica (TAD).

#### **Risoluzione fine**

Questa risoluzione è pari a 203  $\times$  196 dpi. Viene utilizzata per la stampa di caratteri piccoli e di grafici.

#### **Scala di grigi**

Le sfumature di grigio disponibili per copiare e inviare fotografie via fax.

#### **Numero Gruppo**

Combinazione di numeri diretti e numeri di chiamata veloce memorizzati in un tasto di un numero diretto o in una posizione corrispondente a un numero di chiamata veloce per la trasmissione circolare.

#### **Lista aiuti**

Una stampa della tabella Menu completa che è possibile utilizzare per programmare l'apparecchio quando non si ha la Guida dell'utente a portata di mano.

#### **Tempo Giornale**

L'intervallo di tempo pre-programmato tra i rapporti giornale fax stampati automaticamente. È possibile stampare giornali a richiesta senza interrompere il ciclo.

#### **LCD (display a cristalli liquidi)**

Il display dell'apparecchio che mostra i messaggi interattivi durante la Programmazione a schermo e riporta la data e l'ora quando l'apparecchio non viene utilizzato.

#### **Fax manuale**

Quando si solleva il ricevitore del telefono esterno in modo da sentire la risposta dell'apparecchio telefax ricevente prima di premere **Inizio** per iniziare la trasmissione.

#### **Modalità Menu**

Modalità di programmazione per modificare le impostazioni dell'apparecchio.

#### **OCR (riconoscimento ottico caratteri)**

Il software applicativo in dotazione ScanSoft™ PaperPort™ 11SE con OCR o Presto!® PageManager® converte un'immagine di testo in testo modificabile.

#### **Numeri diretti**

I tasti che si trovano sul pannello dei comandi dell'apparecchio dove è possibile memorizzare i numeri per poterli comporre facilmente. È possibile memorizzare un secondo numero per ogni tasto, premendo **Shift** insieme al tasto del numero diretto.

#### **Ricezione in mancanza di carta**

Per ricevere i fax nella memoria dell'apparecchio quando questo ha esaurito la carta.

#### **Modalità Overseas**

Modifica temporaneamente i segnali fax per tener conto di eventuali disturbi ed elettricità statica sulle linee telefoniche di comunicazione con l'estero.

#### **Pausa**

Consente di interporre una pausa di 3,5 secondi nella sequenza di composizione mentre si usa la tastiera di composizione o mentre si memorizzano tasti dei numeri diretti e numeri di chiamata veloce. Premere **Rich/Pausa** il numero desiderato di volte, per ottenere una pausa più lunga.

#### **Polling**

L'operazione con cui un apparecchio fax ne chiama un altro per recuperare messaggi fax in attesa.

#### **Impulsi**

Un tipo di composizione dei numeri di telefono che utilizza un disco combinatore.

#### **Trasmissione in tempo reale**

Quando la memoria è esaurita, è possibile inviare i documenti in tempo reale.

#### **Operazioni rimanenti**

È possibile controllare quali operazioni fax programmate sono in attesa nella memoria ed eventualmente annullarle individualmente.

#### **Codice di accesso remoto**

Il proprio codice di quattro cifre  $(- - +\})$ che consente di chiamare e di accedere all'apparecchio da una posizione remota.

#### **Accesso al recupero remoto**

La possibilità di accedere all'apparecchio in modo remoto da un telefono a toni.

#### **Risoluzione**

Il numero di linee verticali e orizzontali per pollice.

#### **Numero squilli**

Il numero di squilli prima della risposta dell'apparecchio in modalità Solo fax e Fax/Tel.

#### **Volume del segnale acustico**

Impostazione del volume del segnale acustico.

#### **Scansione**

L'operazione di invio al computer dell'immagine elettronica di un documento cartaceo.

#### **Ricerca**

Una lista elettronica, in ordine alfabetico, dei numeri memorizzati come numeri diretti, numeri di chiamata veloce o gruppi.

#### **Chiamata veloce**

Un numero programmato precedentemente per facilitare le chiamate. Premere **Cerca/Chiamata veloce**, quindi inserire la posizione di chiamata veloce a tre cifre e premere **Inizio** per avviare la procedura di composizione numeri.

#### **Identificativo**

I dati memorizzati che compaiono nella parte superiore delle pagine inviate via fax. Comprende il nome e il numero fax del mittente.

**E**

#### **TAD (segreteria telefonica)**

È possibile collegare una segreteria telefonica esterna all'apparecchio.

#### **Elenco indice tel**

Elenca, in ordine numerico, numeri e nomi memorizzati nella memoria dei numeri diretti e in quelli di chiamata veloce.

#### **Impostazioni temporanee**

È possibile scegliere alcune opzioni per ciascuna trasmissione fax e copia senza modificare le impostazioni predefinite.

#### **Toni**

Un tipo di composizione dei numeri di telefono con apparecchi a tasti.

#### **Trasmissione**

L'operazione di invio fax, utilizzando le linee telefoniche dall'apparecchio, a un apparecchio telefax ricevente.

#### **Elenco impostazioni utente**

Un rapporto di stampa che mostra le impostazioni attuali dell'apparecchio.

#### **Rapporto verifica trasmissione (Xmit Report)**

Un elenco di ciascuna trasmissione, che ne riporta la data, l'ora e il numero.

# **Indice**

### **A**

**F**

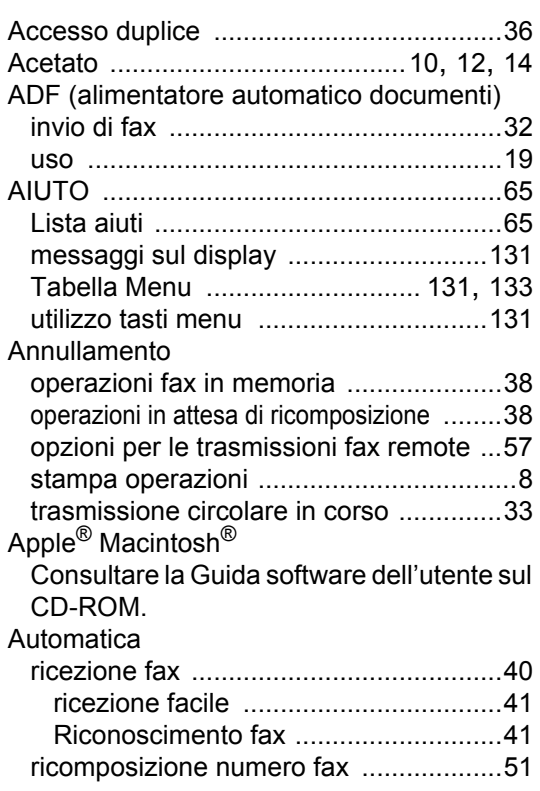

### **B**

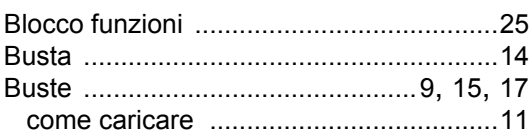

### **C**

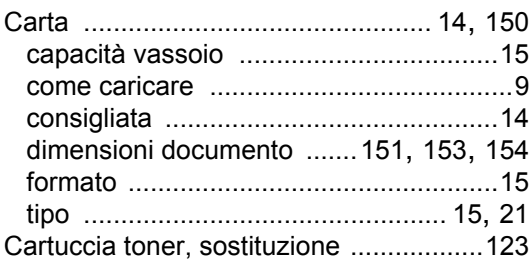

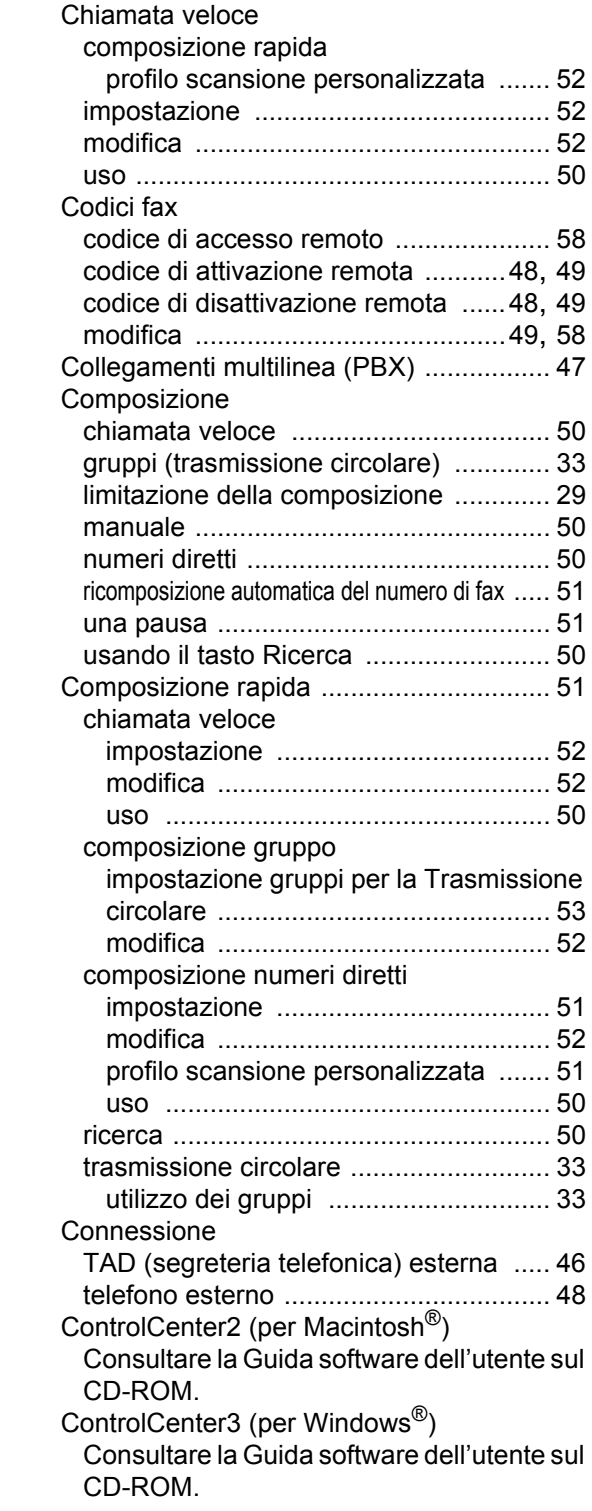
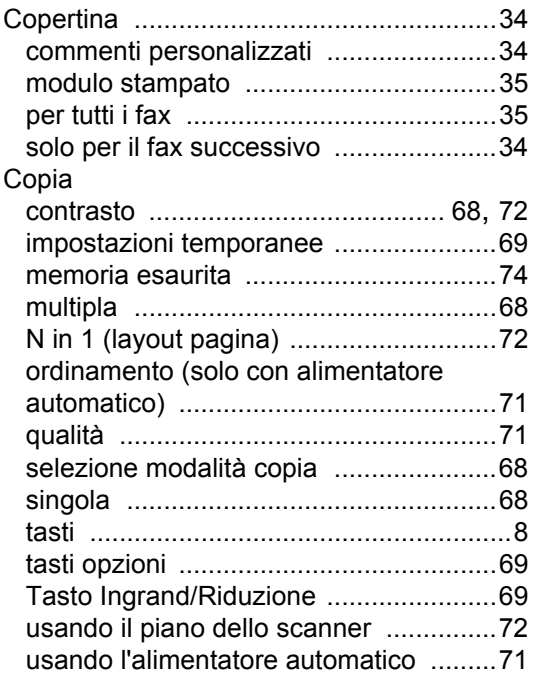

# **D**

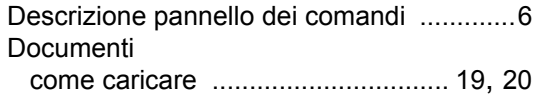

# **E**

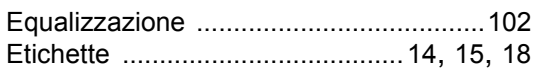

<u> 1990 - Johann Barnett, fransk politiker (</u>

# **F**

#### Fax, indipendente

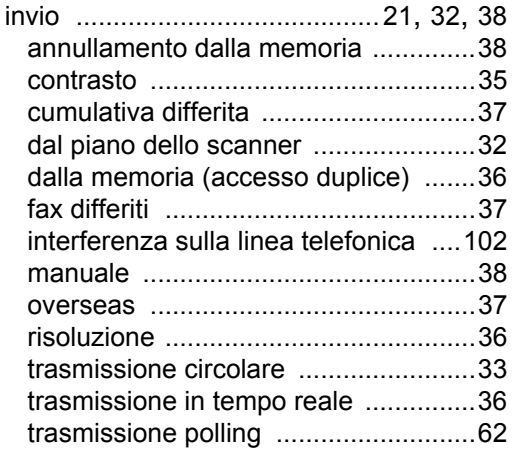

#### ricezione

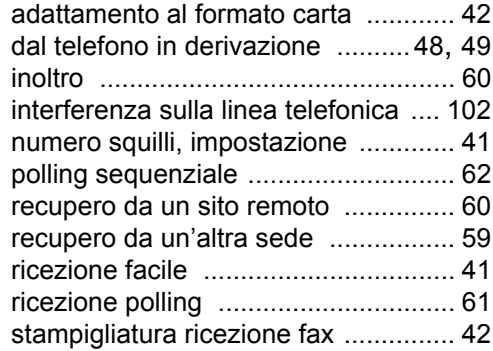

# **G**

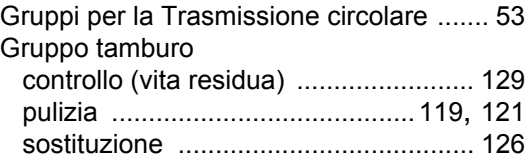

#### **I**

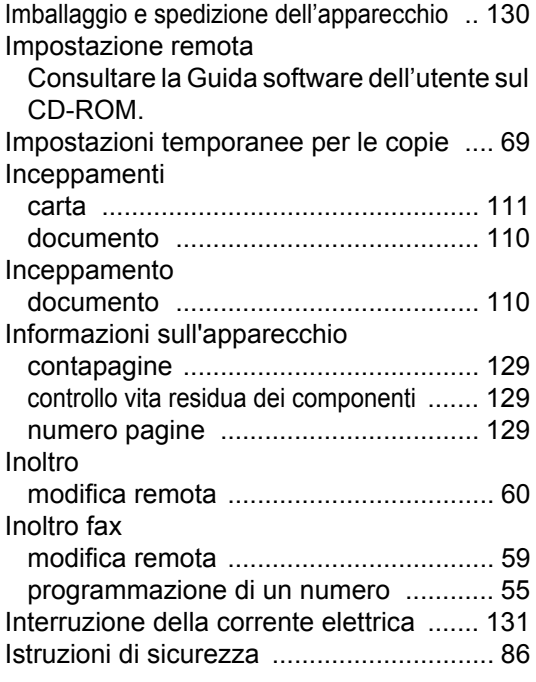

# **L**

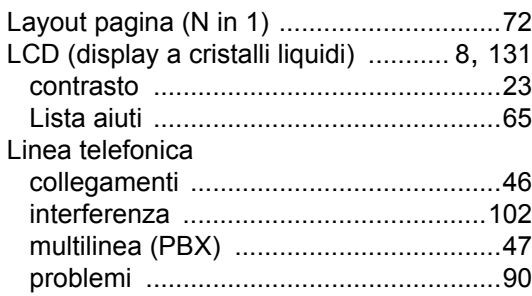

# **M**

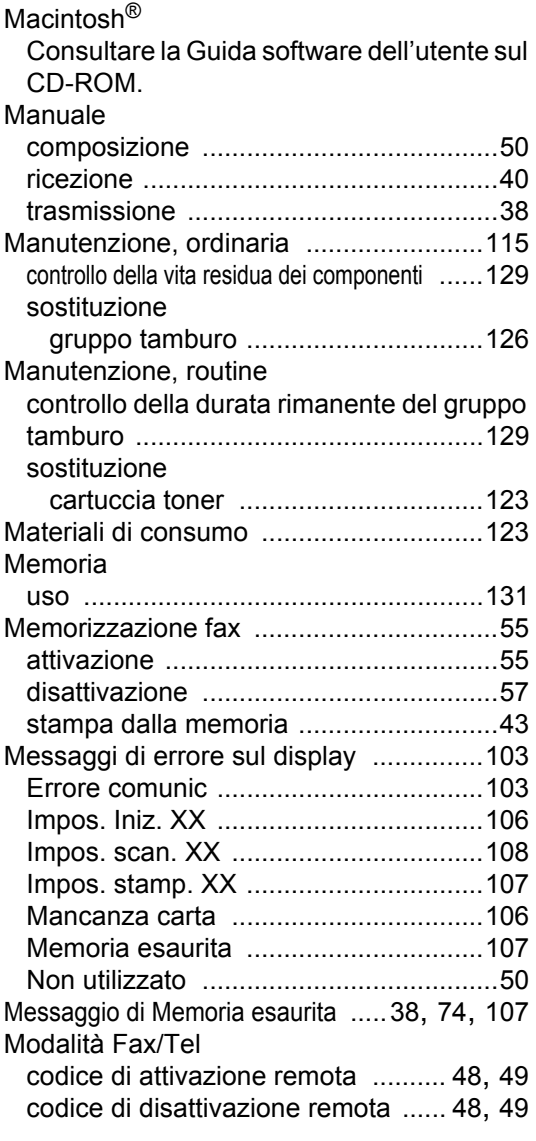

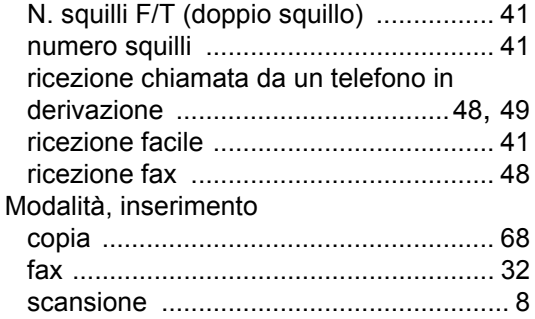

# **N**

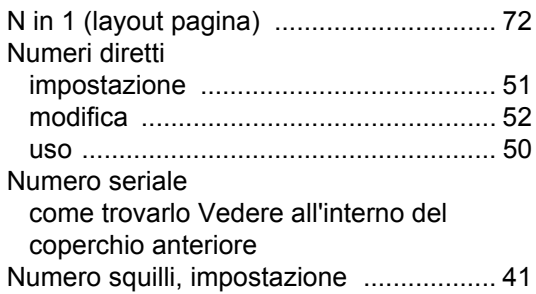

# **O**

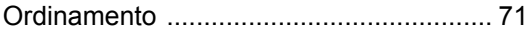

# **P**

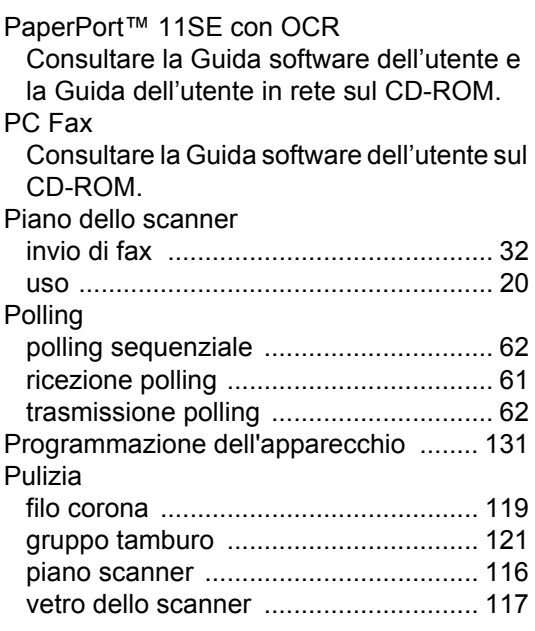

# **Q**

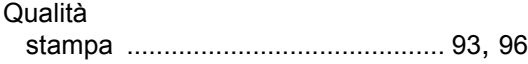

# **R**

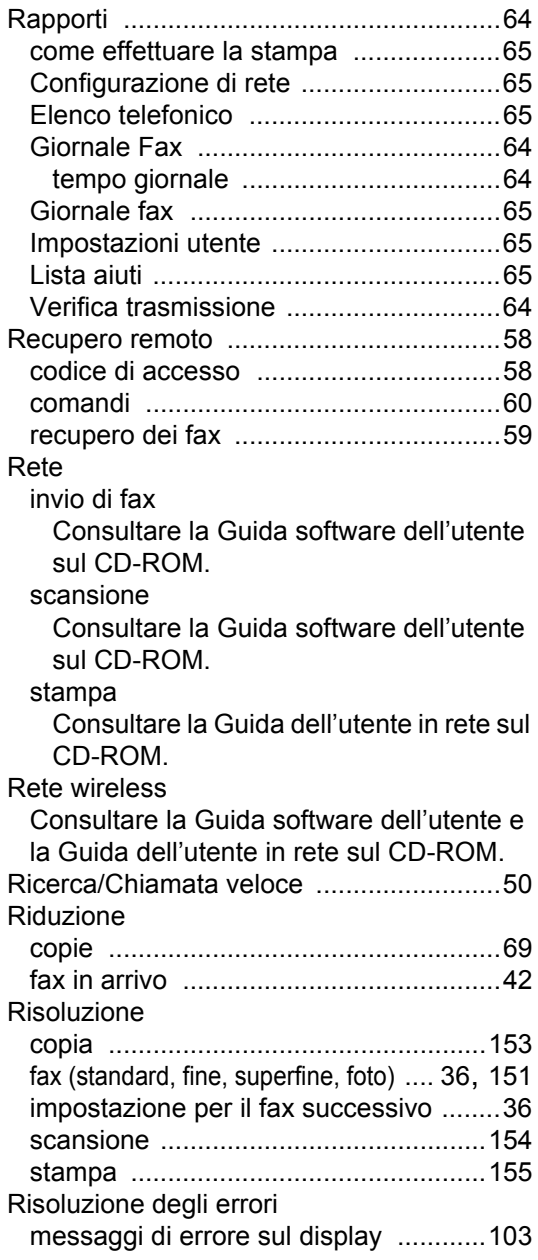

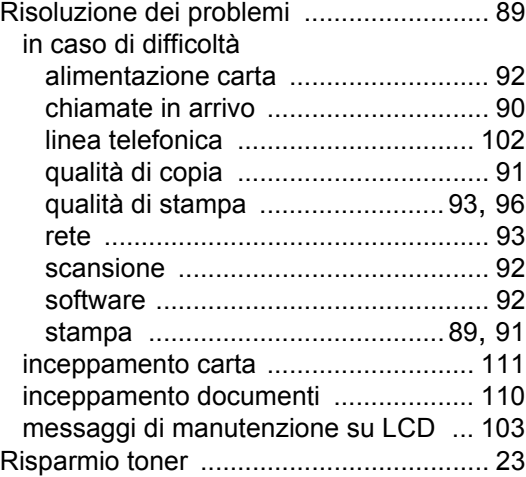

# **S**

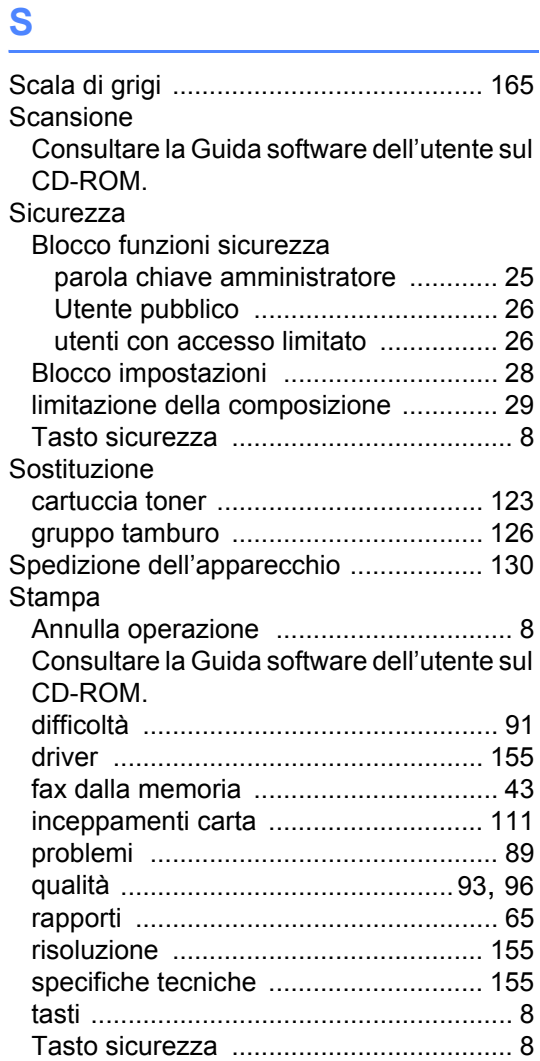

# **T**

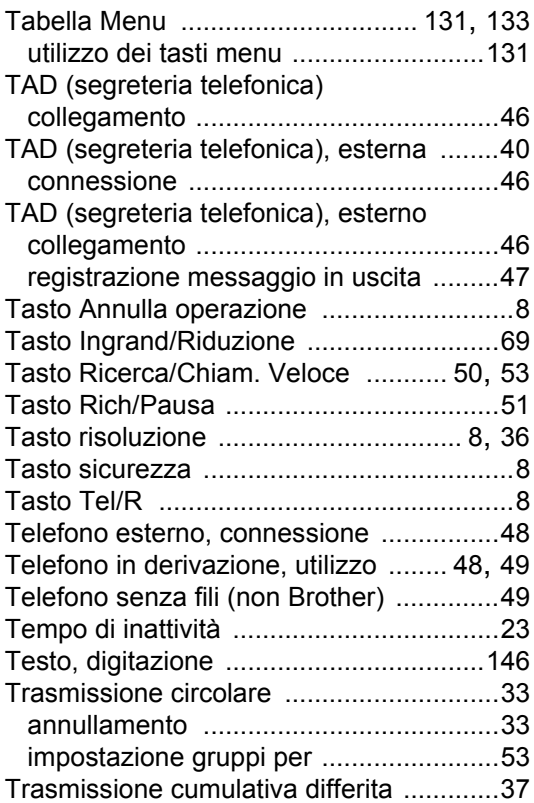

# **U**

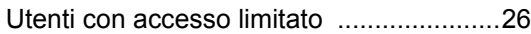

### **V**

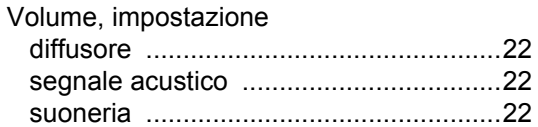

#### **W**

Windows®

Consultare la Guida software dell'utente sul CD-ROM.

# **brother.**

L'uso di questa macchina è consentito solo nel paese in cui è stata acquistata. Le aziende Brother locali o i concessionari forniranno assistenza solo alle macchine acquistate nei rispettivi paesi.